# **Banner Advancement Object:Access Reporting Guide**

*Release 8.2 July 2009*

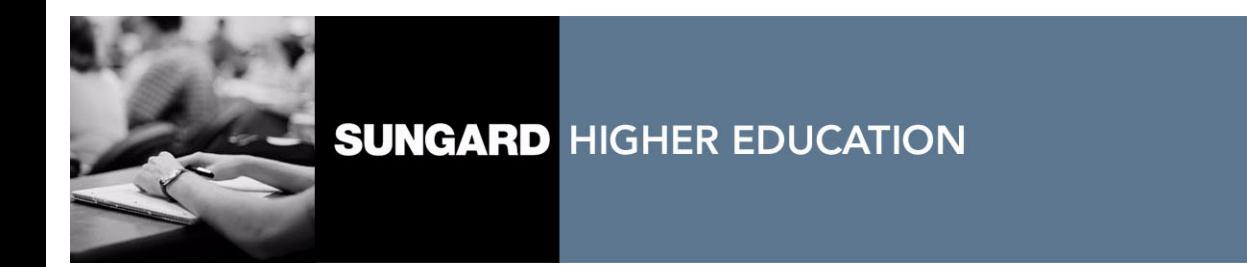

#### **Trademark, Publishing Statement and Copyright Notice**

SunGard or its subsidiaries in the U.S. and other countries is the owner of numerous marks, including "SunGard," the SunGard logo, "Banner," "PowerCAMPUS," "Advance," "Luminis," "fsaATLAS," "DegreeWorks," "SEVIS Connection," "SmartCall," "PocketRecruiter," "UDC," and "Unified Digital Campus." Other names and marks used in this material are owned by third parties.

© 1996-2009 SunGard. All rights reserved.

Contains confidential and proprietary information of SunGard and its subsidiaries. Use of these materials is limited to SunGard Higher Education licensees, and is subject to the terms and conditions of one or more written license agreements between SunGard Higher Education and the licensee in question.

In preparing and providing this publication, SunGard Higher Education is not rendering legal, accounting, or other similar professional services. SunGard Higher Education makes no claims that an institution's use of this publication or the software for which it is provided will insure compliance with applicable federal or state laws, rules, or regulations. Each organization should seek legal, accounting and other similar professional services from competent providers of the organization's own choosing.

#### **Prepared by: SunGard Higher Education**

4 Country View Road Malvern, Pennsylvania 19355 United States of America (800) 522 - 4827

#### **Customer Support Center Website**

<http://connect.sungardhe.com>

#### **Documentation Feedback**

<http://education.sungardhe.com/survey/documentation.html>

#### **Distribution Services E-mail Address**

distserv@sungardhe.com

#### **Revision History Log**

#### **Publication Date Summary**

July 2009 New version that supports Banner Advancement 8.2 software,

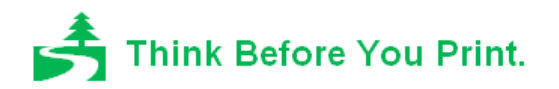

# Contents

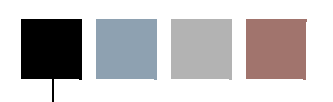

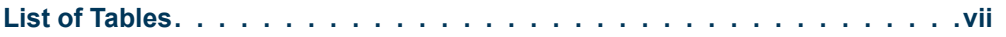

## **[Chapter 1 Overview](#page-8-0)**

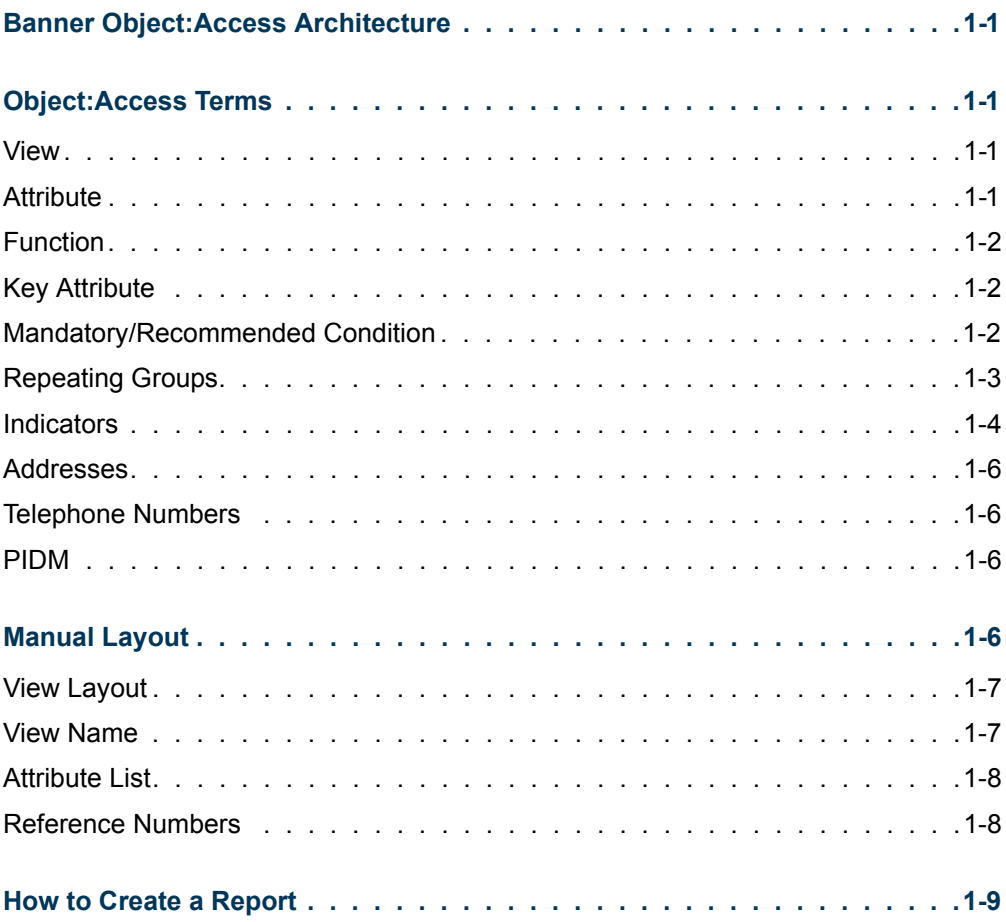

n

 $\Box$ 

## **[Chapter 2 Advancement Object:Access Views](#page-18-0)**

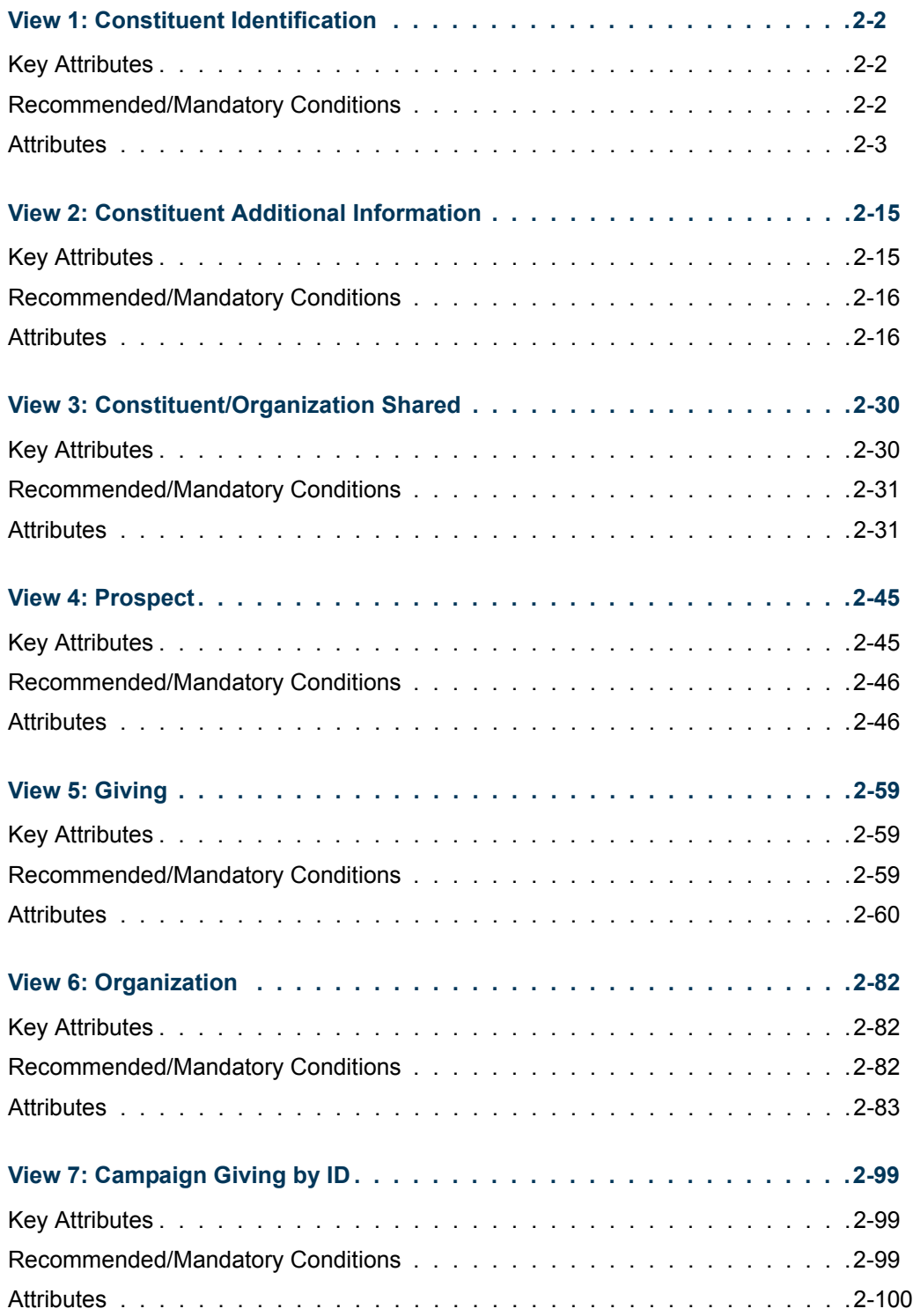

<u> Frans</u>

<u>an M</u>

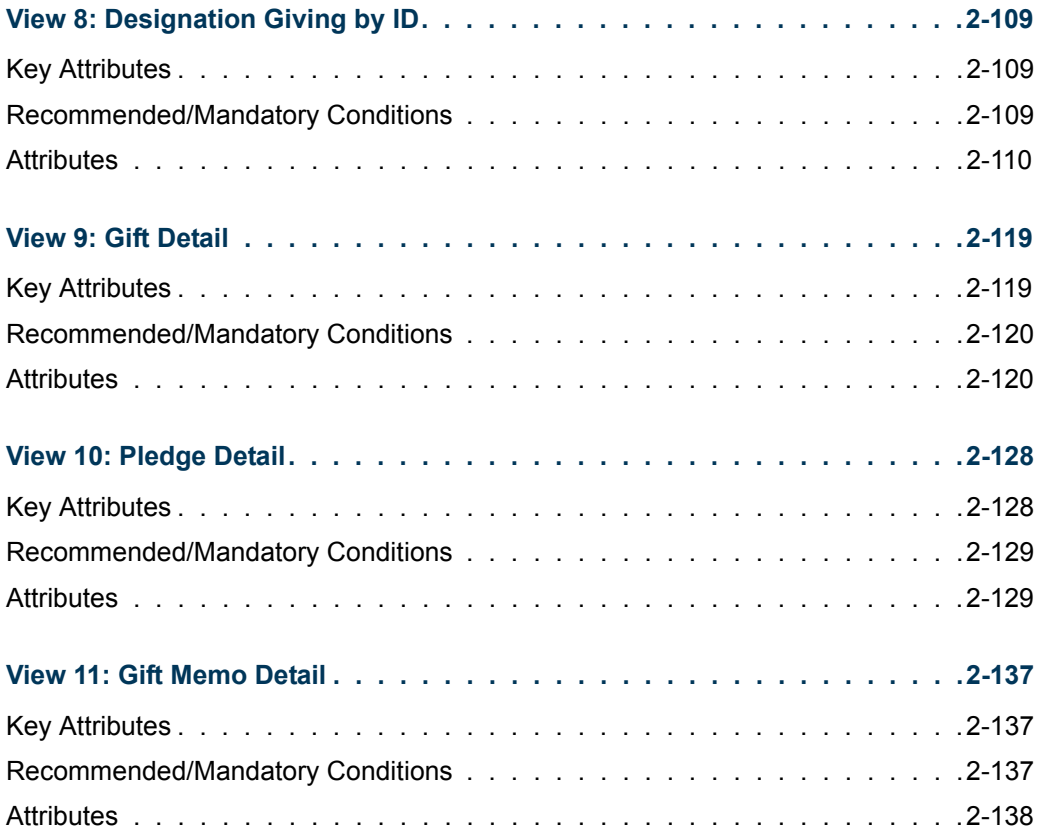

 $\blacksquare$ 

 $\blacksquare$ 

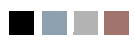

 $\blacksquare$ 

<u>an an T</u>

# <span id="page-6-0"></span>List of Tables

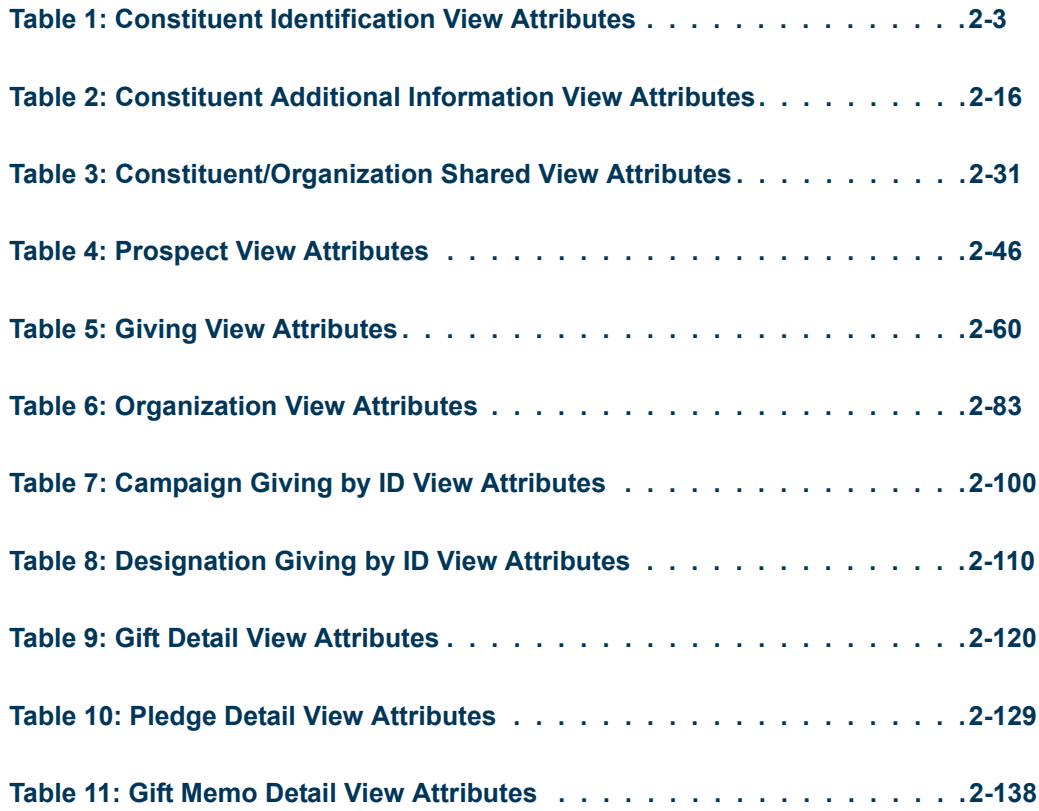

 $\blacksquare$ 

<u>in juri</u>

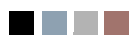

**The Co** 

<u>e a se</u>

<span id="page-8-0"></span>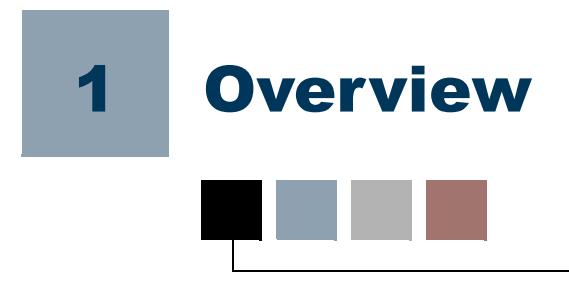

## <span id="page-8-1"></span>Banner Object:Access Architecture

Each Banner system contains a wealth of information stored within a myriad of database tables. Banner Object:Access is a technical architecture that makes it easier for you to access that information. The result is increased ability to create ad hoc reports easily and quickly.

The Banner Object:Access architecture uses logical views to bring together the essential fields for a specific area of reporting. These views give you the ability to tailor reports to your specific needs using the reporting tool of your choice. Without Banner Object:Access, which combines the information for you, you would need an extensive knowledge of Structured Query Language (SQL) to combine information from several tables into one report.

## <span id="page-8-2"></span>Object:Access Terms

Understanding some general terms increases your ability to use Object:Access views.

## <span id="page-8-3"></span>View

A view, or logical view, is a grouping of information. It is called a "logical" view because information in the view is grouped in a logical order, putting related information in the same section of the view. For instance, in the Object:Access people-related views all of the name information is grouped together at the beginning of the view, followed by personal, biographic, and demographic information.

Most information in a view comes from fields within the Banner database tables. Some information is calculated based on database fields or retrieved using an Oracle function. A single view can include up to 255 pieces of information, called attributes.

## <span id="page-8-4"></span>**Attribute**

An attribute is one piece of information within a view. Many of the attributes in the Object:Access views come directly from a field in the Banner database. Other attributes are derived from Banner fields either through calculations or the logic defined in a function.

## <span id="page-9-0"></span>Function

A function is a small piece of code that uses some specified logic to get information from the Banner database that is not stored as a single field. For example, "Age" is not stored as a field in Banner. Using a function that subtracts birthdate from today's date and then determines whether the birth month has passed, we can provide age as an attribute in many Object:Access views.

Ultimately, the use of functions in the Object:Access views expands the Banner database. You can get calculated information by selecting a single attribute rather than having to set up the calculation in your report.

## <span id="page-9-1"></span>Key Attribute

Certain attributes within each view are called "key attributes." The key attributes determine the level of information returned by the view.

This concept is illustrated in the following sample Banner Human Resources report. In the sample, the key attributes differentiate whether a view returns one row of information for each person per position or simply one row for each person. In this report there is one row of information for each position that a person applied for, not just one row per person. This is because the key attributes of the view used to create the report are the **Applicant's PIDM** and the **Position Applied For**.

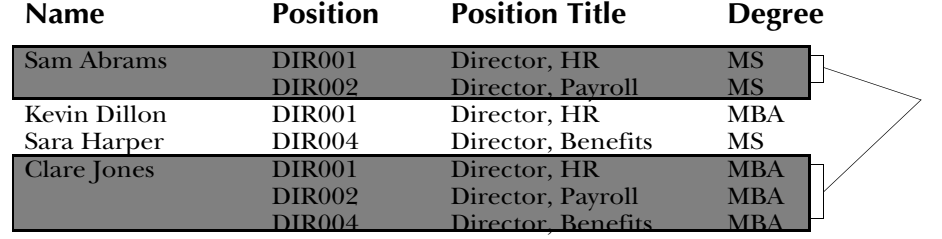

#### **Position Applicant List**

**Notice that multiple rows are returned when a person has applied for more than one position.**

## <span id="page-9-2"></span>Mandatory/Recommended Condition

Some views contain mandatory or recommended conditions. To obtain information at the level identified by the key attributes, you must supply these conditions when you create your report. (Refer to ["Key Attribute" on page 1-2](#page-9-1) for more information about this.) In many of the Banner Student views, you need to provide a term to obtain the results described in the view. The following sample reports compare the results that occur when a term *is not* provided and when a term *is* provided.

#### *Sample Report 1*

#### **List of Students by State**

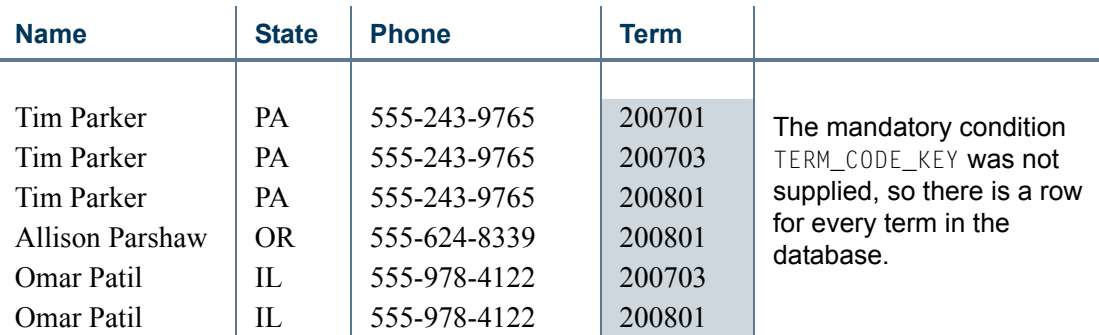

#### *Sample Report 2*

#### **List of Students by State**

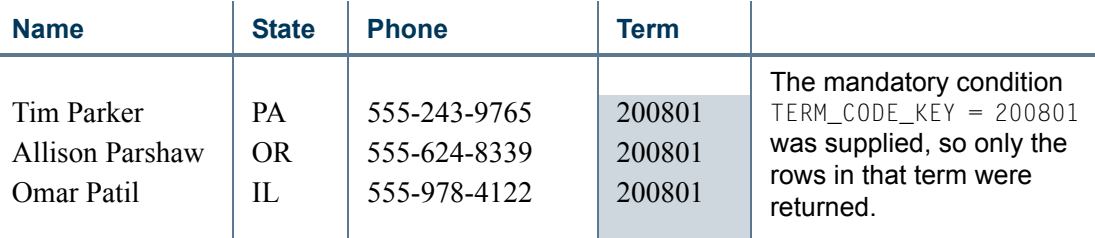

In some cases the first sample report may be what you want. If so, do not supply the mandatory condition for the view. Basically, you need to supply the mandatory conditions to ensure the view meets the specified reporting need.

#### **B** Note

In some cases, performance may be an issue if a mandatory condition is not supplied.

## <span id="page-10-0"></span>Repeating Groups

Several areas of Banner allow multiple values to be stored in a record. Some examples of fields that can have more than one value are address, donor category, and test code. To allow retrieval of more than one value for a field, Banner Object:Access flattens some fields. This means that where a Banner table may store five values of a particular code in one field, Object:Access has five attributes, one for each value. These attributes are called a repeating group.

The following example shows how Tim Parker's four test codes are stored in the database and how they are reported using Banner Object:Access.

٦

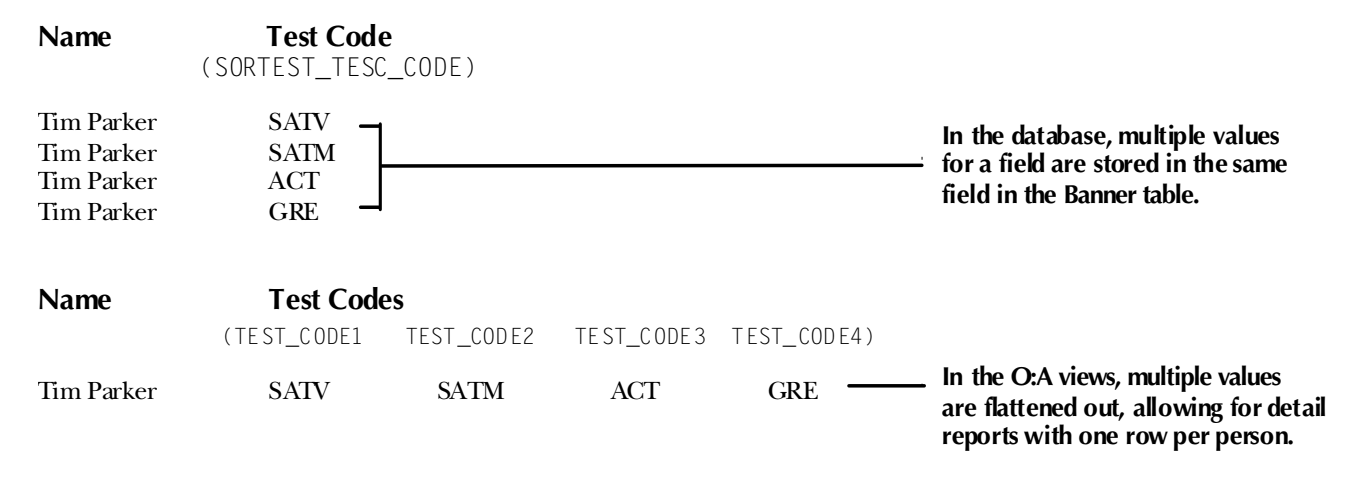

Due to the limit of 255 attributes per view, Banner fields are carefully selected for inclusion in each view. The size limitation affects repeating groups the most.

For example, suppose you store ten different addresses for one person in the Address Repeating Table (SPRADDR). Most Object:Access views retrieve eleven fields of address information from this table. Each field is considered a different attribute in the view. If we allow space to retrieve these eleven attributes for all ten addresses, we will use 110 of the 255 attributes allowed. You can see how the number of attributes can quickly add up.

## **Tip**

Each repeating group has a limit on the number of values returned.

Therefore, sensible limits are set within each view for retrieving information for a repeating group. For example, most Object:Access people-related views let you retrieve information on two addresses per person. This uses only 22 attributes instead of the 110 used in the scenario above. Addresses are just one example of a repeating group.

With the capability to retrieve multiple code values (repeating groups), comes the need to identify which values you want to retrieve. You do this through the Crosswalk/Concept Validation Form (GTVSDAX), which you must set up to meet your institution's reporting needs. Refer to the *GTVSDAX Handbook* for a complete description of GTVSDAX and how to properly set it up.

## <span id="page-11-0"></span>Indicators

Two special kinds of indicators increase the usefulness of the Object:Access views: information indicators and additional entries flags."

### Information Indicators

Several Banner Object:Access views contain indicators that are not stored in the Banner database tables. These indicators identify information that is not readily available in a

Banner field, such as whether or not a student has applied for admission, paid a deposit, or enrolled at the institution. Banner Object:Access uses PL/SQL functions to define these indicators with the Banner default definition. Information indicators are located at the beginning of each view immediately following the key attributes.

#### *Example*

In Banner Advancement the Constituent Identification view includes a **Donor Indicator** that contains a *Y* if the person/ID has a record on the Giving History by Campaign Repeating Table (APRCHIS). Similarly, some views in Banner Student and Banner Financial Aid include a **Complete Admissions Application Indicator** that contains a  $Y$  if the SARADAP\_APST\_CODE = complete.

## Additional Entries Flag

Additional entries flags are used in conjunction with repeating groups. Because repeating groups limit the amount of information returned, some people might have more information than the view allows. An additional entries flag indicator identifies when a record exceeds the limit of the repeating group. The indicator contains a *Y* when a code has more values in the Banner database than fit in the attributes allotted in the view. The indicator contains an *N* when there is no overflow condition.

The criteria used to return information to the view from the database is the same criteria used to determine whether to set an additional entries flag to *Y*.

#### *Example*

Suppose that a constituent has four children in Banner Advancement. The views retrieve information about the three oldest children based on their birthdates. The **Additional Children Flag** (ADD\_CHILDREN\_FLAG) would have a *Y* in it because the constituent has more than three children.

For codes specified via GTVSDAX, the additional entries flag is only set to *Y* when there are multiple codes in the database for the particular selection criteria specified on GTVSDAX.

#### *Examples*

The Advancement Mail Code concept retrieves information related to four mail codes. Suppose that *BUS*, *ART*, *RES*, and *CPS* are the four values specified on GTVSDAX.

- **•** A person who has *one* code for each of these values plus three codes with other values would not have a *Y* in the Additional Mail Codes attribute because they do not have additional codes of those specified on GTVSDAX.
- **•** A person who has no *BUS* or *ART* codes, two *RES* codes, and one *CPS* code would have a *Y* in the Additional Mail Code attribute because there are more *RES* code values than fit in the view.

TI

## <span id="page-13-0"></span>Addresses

People with inactive addresses as well as people with active addresses may need to be included for some reports. You can choose the desired address status: active, inactive, or both.

## <span id="page-13-1"></span>Telephone Numbers

Telephone numbers stored as *unlisted* are not returned using the Object:Access views. Asterisks (\*\*) replace the actual numbers in any telephone number attributes that are unlisted (when SPRTELE\_UNLIST\_IND =  $Y$ ),

### <span id="page-13-4"></span><span id="page-13-2"></span>PIDM

PIDM is a key attribute in many Banner Object:Access views. The following list highlights aspects of a PIDM that will help you better understand the concept.

- **•** PIDM stands for Personal Identification Master.
- **•** A PIDM is an identification number that Banner assigns to various entities, such as a person or company.
- **•** The PIDM is an internal number that users do not see.
- The PIDM is unique to each entity; therefore two different entities, such as people or companies, cannot have the same PIDM.
- The PIDM for a particular entity is the same across all products and modules.
- **•** Because a PIDM can be related to a person/entity and the PIDM is consistent across the Banner system, it is often the only thing that a person/entity has in common throughout the many tables in the database.
- **•** Because a PIDM is unique and because it is often the one piece of information that is the same among tables, a PIDM is used to join tables. Joining tables is what enables you to access data from many different areas in the Banner database. Table joins are an important aspect of the Object:Access architecture.

## <span id="page-13-3"></span>Manual Layout

The topics in this section describe the layout of this manual and offer tips on how to use the manual to get the most from it.

## <span id="page-14-0"></span>View Layout

The information for each view is laid out in the same format throughout this manual. The organization of information provides easy identification of specific pieces of information within each view. The view information includes the following information:

- **•** View name
- **•** Reporting need the view meets
- **•** How you might use the view
- **•** Key attributes
- Mandatory conditions required to ensure the view returns the correct information
- **•** Description of the information returned by the view
- **•** List of attributes included in the view

## <span id="page-14-1"></span>View Name

Each Object:Access view is named based on the information included in it and its intended purpose. When you are using the views via your reporting tool, you may see an abbreviated view name. The abbreviations keep a friendly readable structure.

### Prefix

A two-letter prefix is included with each name. The first letter of the prefix is always "A" so that all view names sort to the beginning of the selection list when accessed through a reporting tool. That way you can easily find the views in the list. The second letter of the prefix identifies the system or module associated with the view:

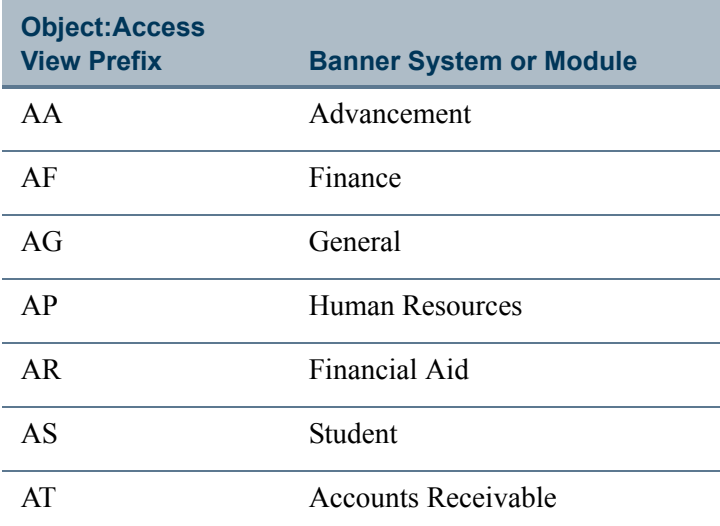

T

TI

For example, Admissions Applicant is a view in Banner Student. This view includes information that you can use to make reports related to admissions applicants and the admissions process. The abbreviated name that appears for this view when you use a reporting tool is AS\_ADMISSIONS\_APPLICANT.

## <span id="page-15-0"></span>Attribute List

Each view described in this manual includes a list of all attributes included in the view. These lists are road maps for you as you use the Object:Access views. Each list coincides with the attribute list that appears when you set up a report using a reporting tool. You can use the list to determine which attributes you want to include in your report.

The attribute lists are set up in a table format and include the following information:

- **•** Reference number of attribute
- **•** Attribute name in Banner Object:Access
- **•** Attribute description
- **•** Primary Banner form where the attribute appears
- **•** Banner database field that is the source of the attribute or the function used to obtain the attribute

The following illustration shows a sample entry from an attribute list.

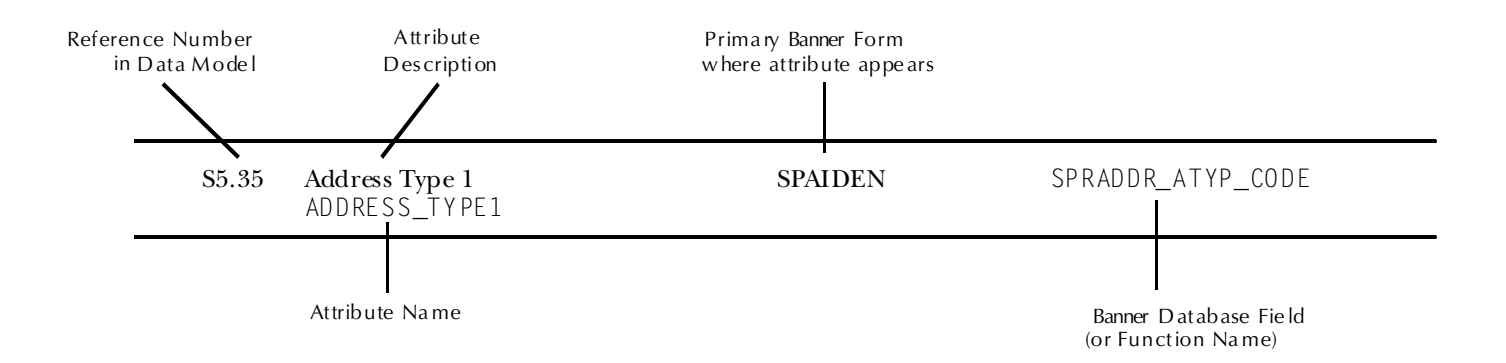

## <span id="page-15-1"></span>Reference Numbers

Each attribute has a reference number, which helps you easily identify each attribute in a view list. The reference number is in the first column of each attribute list (see preceding illustration for an example.) Reference numbers are assigned using a three-level numbering convention. S3.17 is a typical attribute reference number. Each level of numbering identifies an aspect of the attribute—the system, view, and attribute.

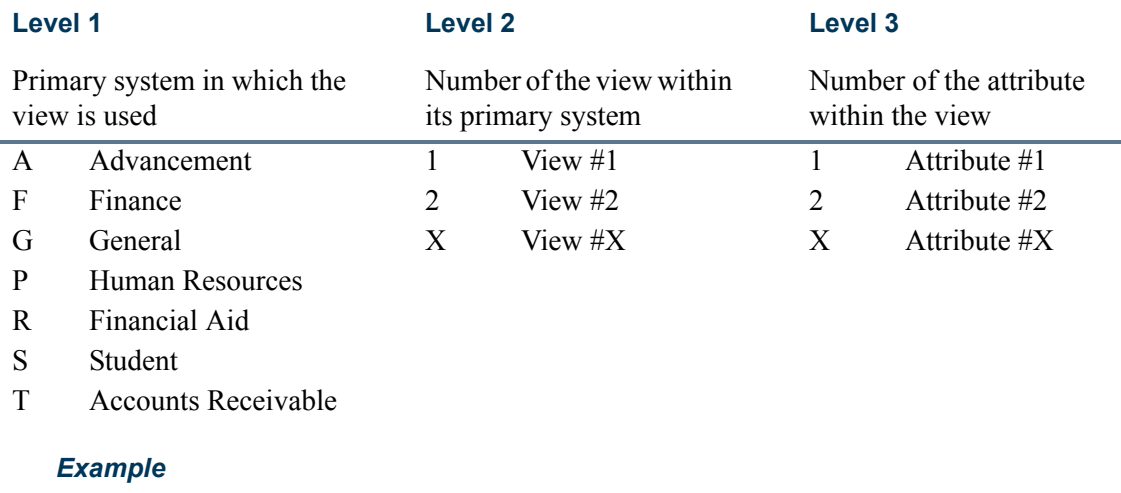

Reference number S3.17 refers to the following:

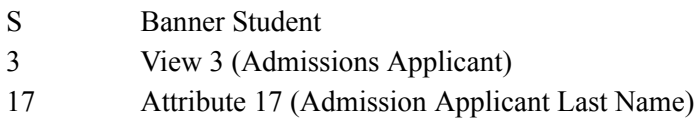

### <span id="page-16-0"></span>How to Create a Report ×,

How you actually create a report using the Banner Object:Access views depends largely on the reporting tool that you use to make your reports. Refer to the documentation delivered with your reporting tool for specific instructions on accessing the Banner Object:Access views and creating reports.

Though the tool you use to create reports with the Object:Access views can vary, the following steps remain fairly consistent no matter what the tool.

## **P** Tip

Be sure to supplement these steps with the instructions delivered with the reporting tool you use.

**1.** Analyze the report requirements.

Determine what information you want to include in the report. This information helps you choose which view you need to use to build the report. Refer to the attribute list with each view to help you make this determination.

T.

**2.** Construct the query.

This includes all aspects of specifying the information you want to include on your report. Depending on the tool you use, you may do some or all of the following:

- **•** Select the attributes to include in the report.
- **•** Create additional attributes by manipulating existing attributes.
- **•** Specify sorting conditions and other criteria.
- Specify the conditions of the query (key attributes and mandatory conditions).
- **3.** Lay out the report.

Create the look of the report, following the directions of your reporting tool.

**4.** Run the query.

This is also considered *running the report* and varies by reporting tool.

I.

# <span id="page-18-0"></span>2 Advancement Object:Access Views

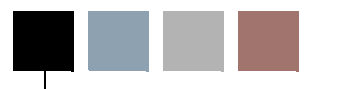

This chapter describes the following logical views created for use in Banner Advancement.

- **•** ["Constituent Identification" on page 2-2](#page-19-0)
- **•** ["Constituent Additional Information" on page 2-15](#page-32-0)
- **•** ["Constituent/Organization Shared" on page 2-30](#page-47-0)
- <u>"Prospect</u>" on page 2-45
- <u>"Giving</u>" on page 2-59
- <u>["Organization" on page 2-82](#page-99-0)</u>
- <u>["Campaign Giving by ID" on page 2-99](#page-116-0)</u>
- **•** ["Designation Giving by ID" on page 2-109](#page-126-0)
- **•** ["Gift Detail" on page 2-119](#page-136-0)
- **•** ["Pledge Detail" on page 2-128](#page-145-0)
- **•** ["Gift Memo Detail" on page 2-137](#page-154-0)

T

## <span id="page-19-0"></span>View 1: Constituent Identification

### **AA\_CONSTITUENT\_IDENTIFICATION**

If you are using FOCUS, the view name is APVCNI0.

The Constituent Identification view lets you access the most used biographical, demographic, and other related information about constituents. This view gives you one location to access the core Banner fields related to constituents including name, personal data, donor categories, addresses, primary phone number, additional phone numbers, and spouse information. These are also the core fields for prospects.

#### **P** Tip

Use this view by itself or join it to the "Constituent Additional [Information"](#page-32-0), ["Constituent/Organization Shared"](#page-47-0), or ["Prospect"](#page-62-0) views.

This view accesses the following main database tables.

- **•** APBCONS Constituent Base Table
- **•** APRCSPS Constituent Spouse Table
- SPBPERS Basic Person Base Table
- **SPRADDR** Address Repeating Table
- SPRIDEN Person Identification/Name Repeating Table
- **•** SPRTELE Telephone Table

## <span id="page-19-1"></span>Key Attributes

**P** Tip

Refer to ["PIDM" on page 1-6](#page-13-4) for a complete description of PIDM.

The key attribute of this view is

• Personal ID Master PIDM\_KEY

Because the PIDM is an internal ID unique to each constituent, the view returns one row of information for each constituent.

## <span id="page-19-2"></span>Recommended/Mandatory Conditions

There are no mandatory conditions for this view; however, you may find it useful to specify criteria for some or all of the following attributes. Specifying these criteria selects the population for a report and may reduce the time it takes to run the report.

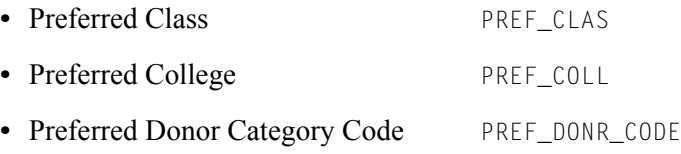

## <span id="page-20-0"></span>Attributes

The following list specifies the attributes included in the Constituent Identification view. The list also indicates the primary Banner form and the database field or function that is the source for each attribute.

### <span id="page-20-1"></span>**Table 1: Constituent Identification View Attributes**

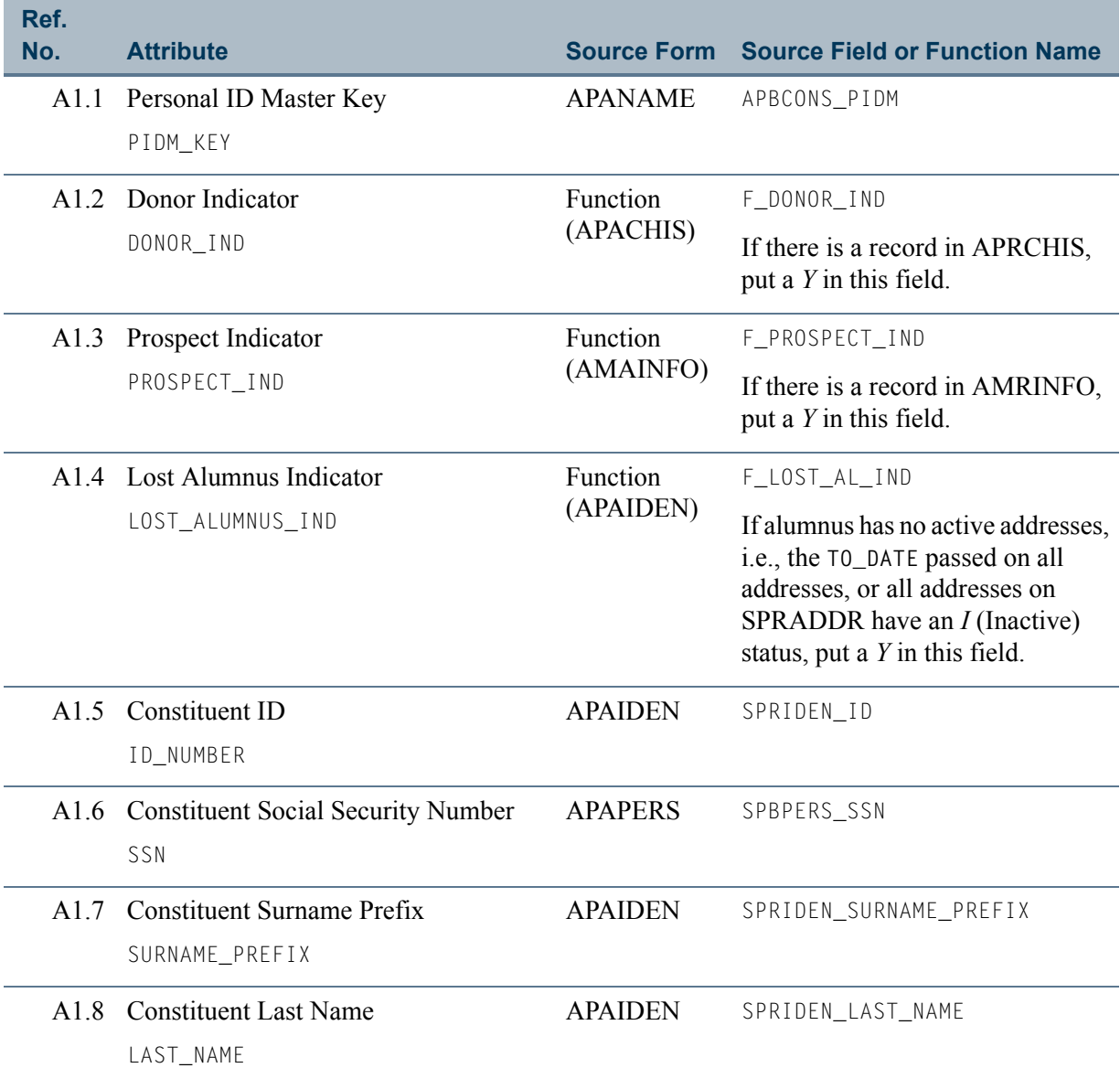

H T

<u>Fri St</u>

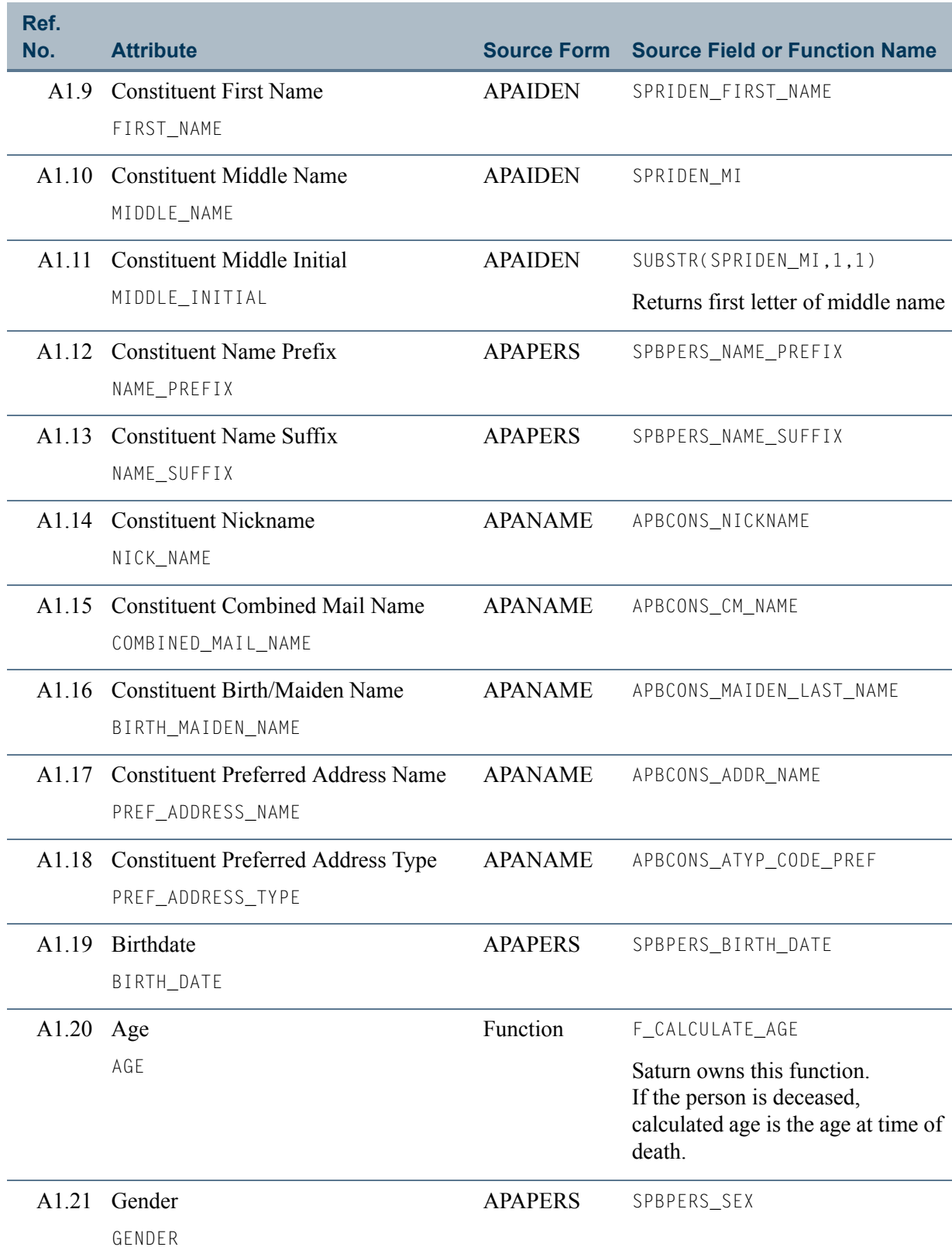

 $\Box$ 

<u> 1999 - Jan Ja</u>

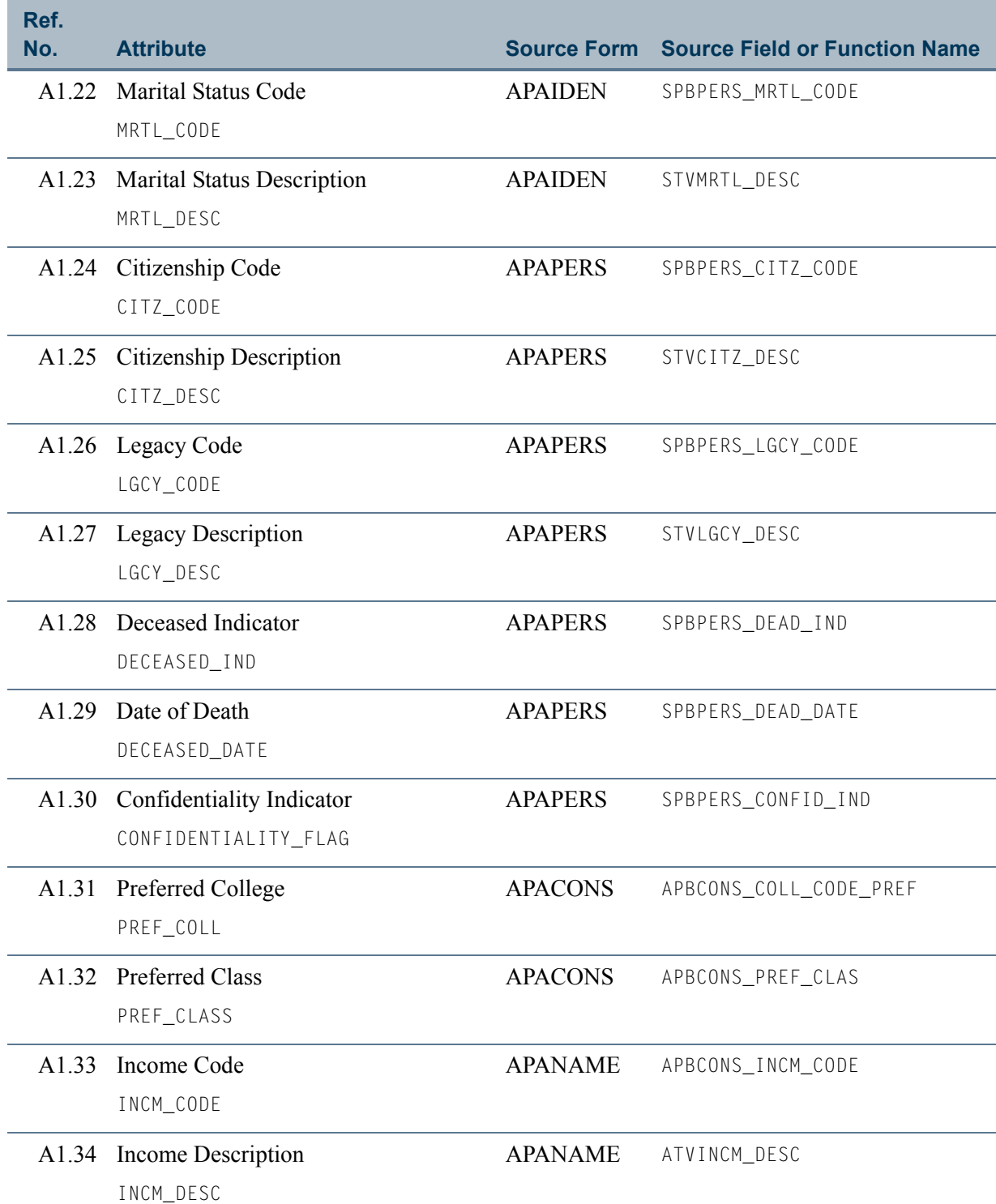

<u>an T</u>

<u> Mari</u>

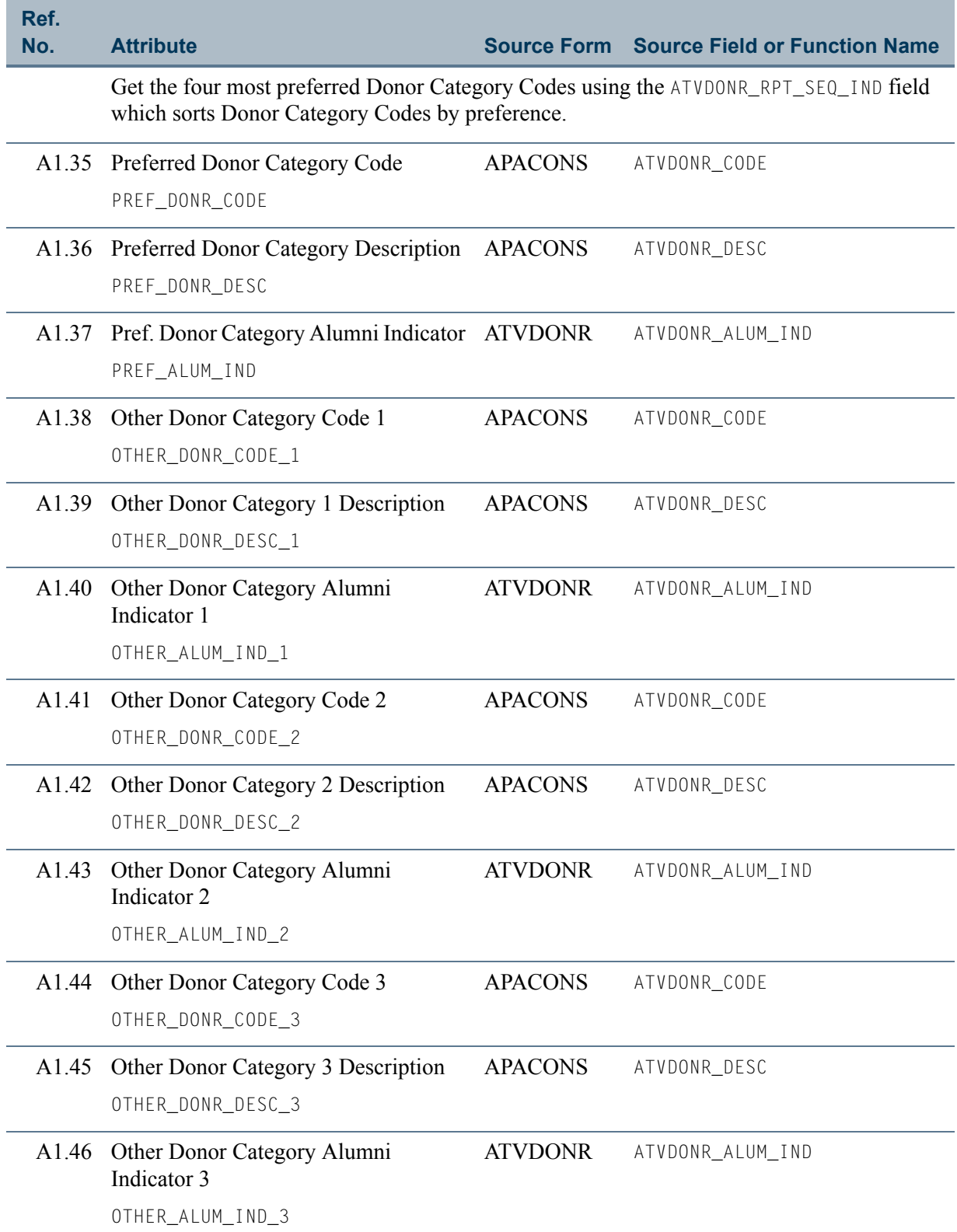

<u>ta jar</u>

an an I

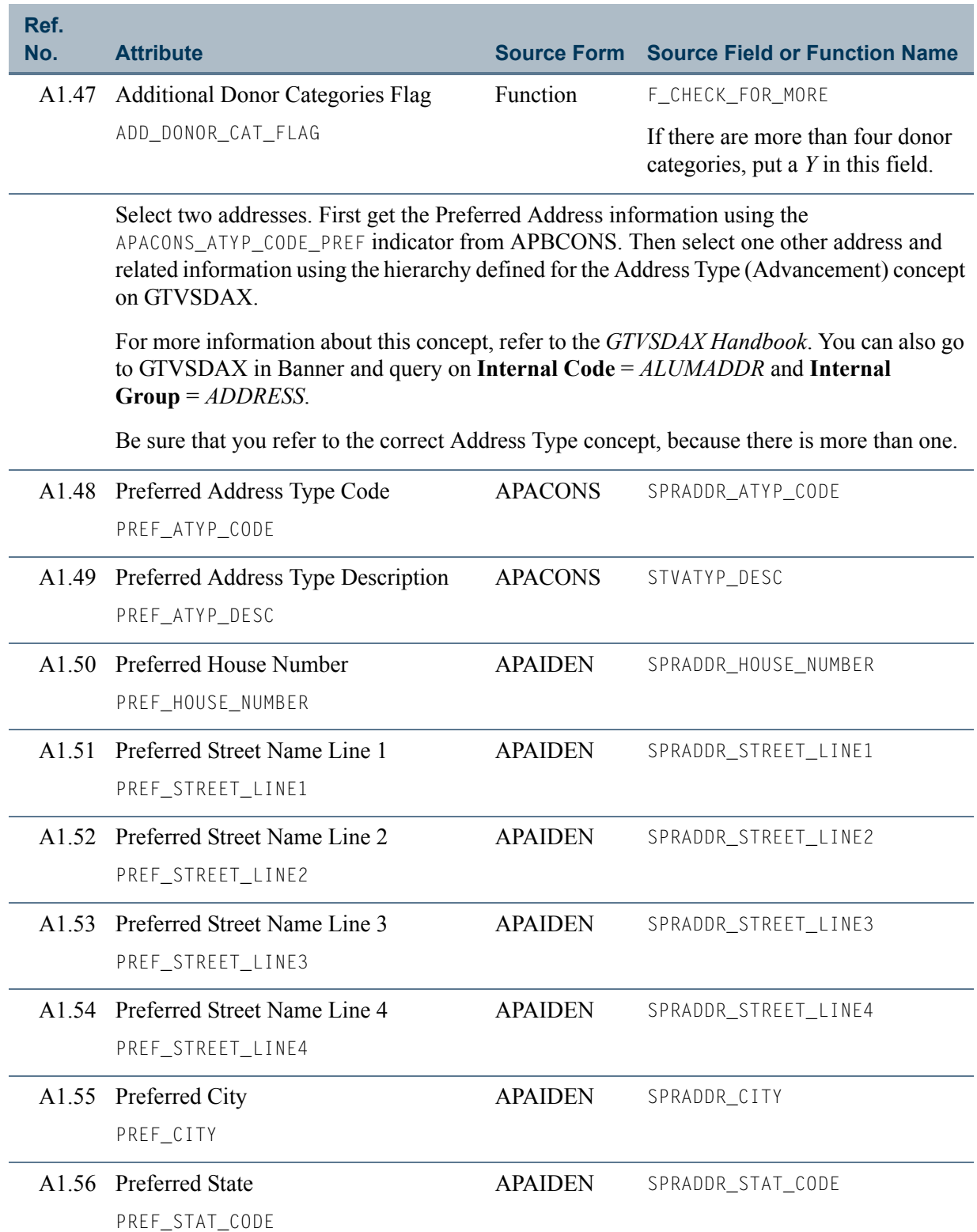

<u>a T</u>

<u>ta jar</u>

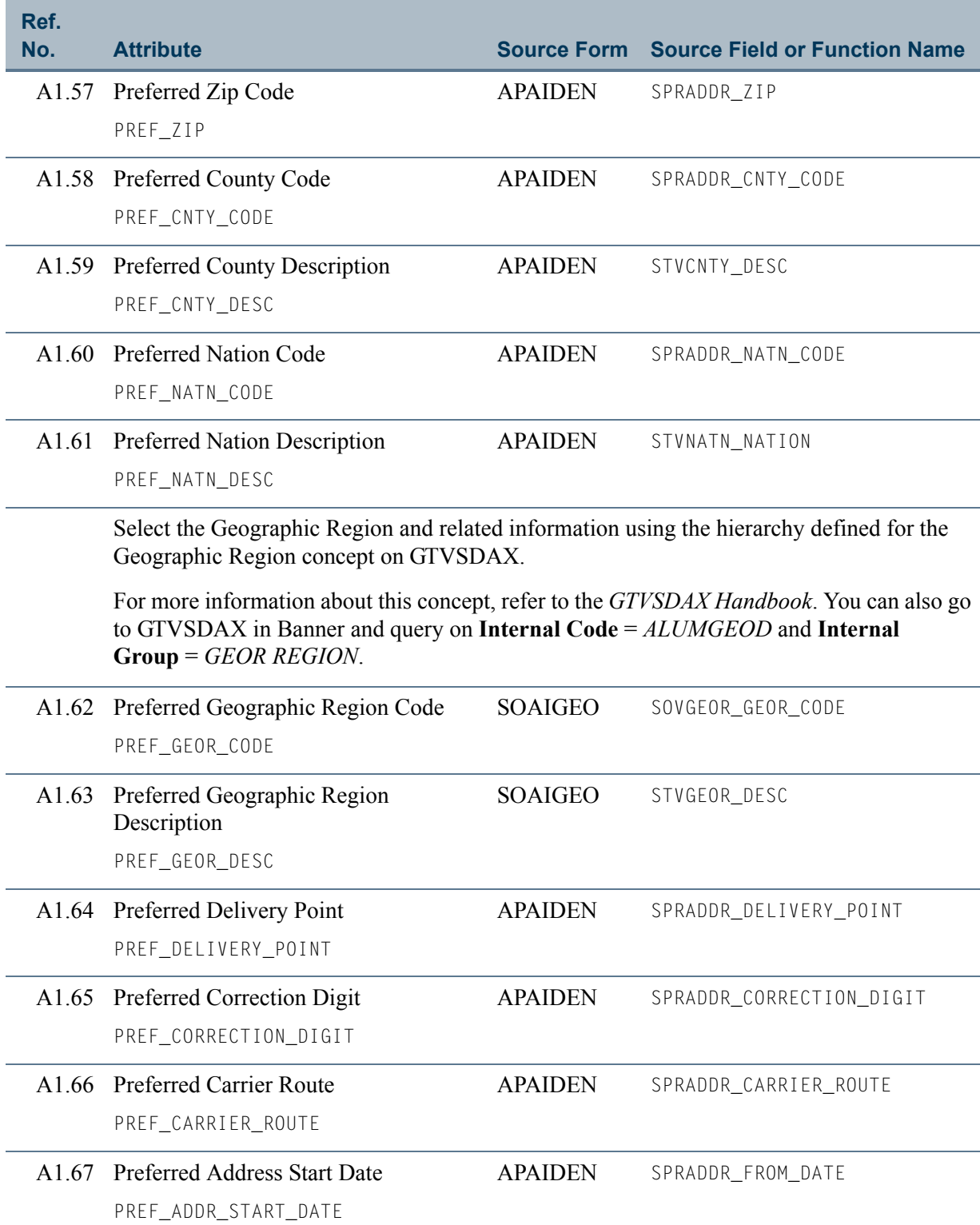

 $\Box$ 

<u> Tanzania ka</u>

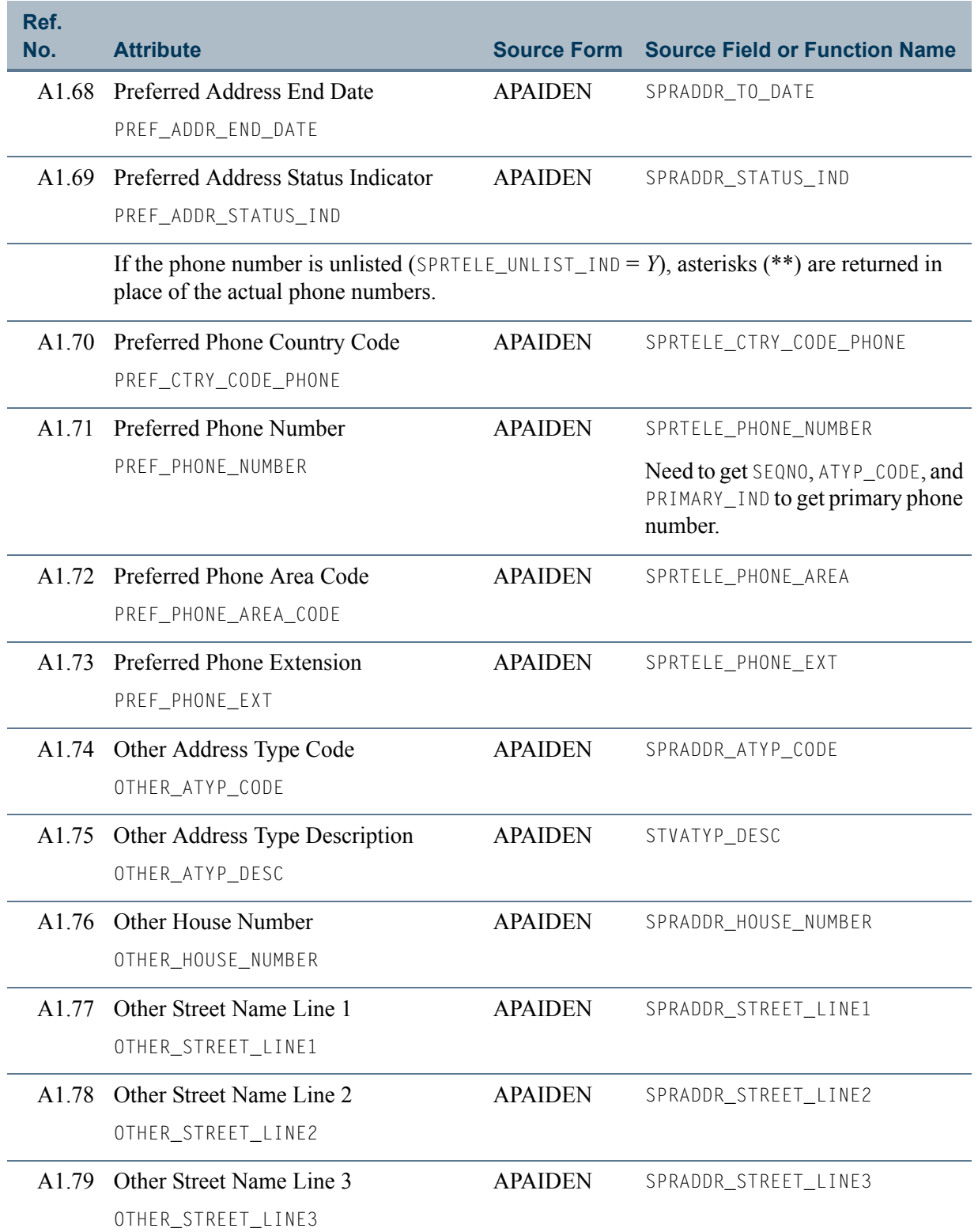

<u>a a T</u>

**The State** 

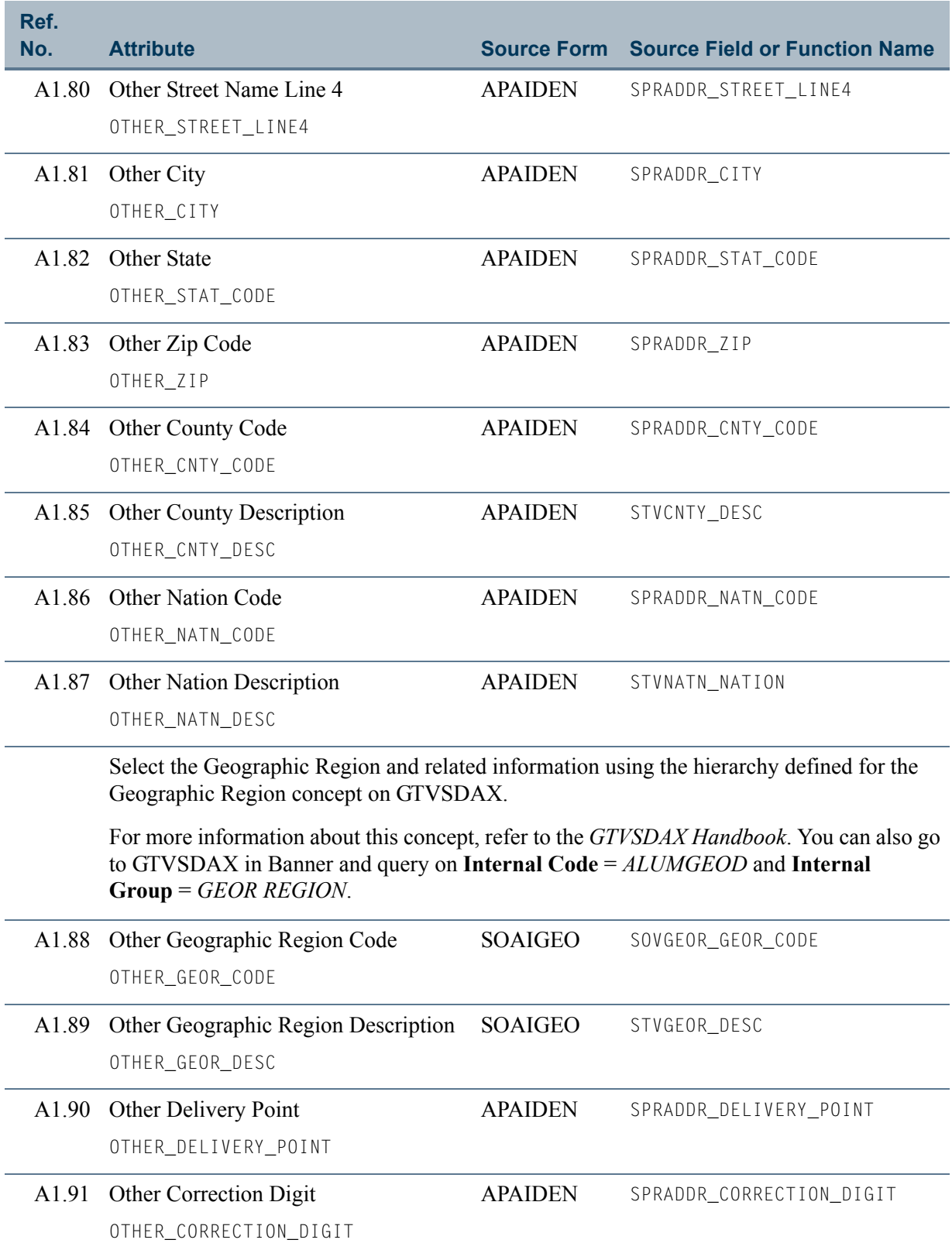

<u> Film</u>

<u> Tanzania ka</u>

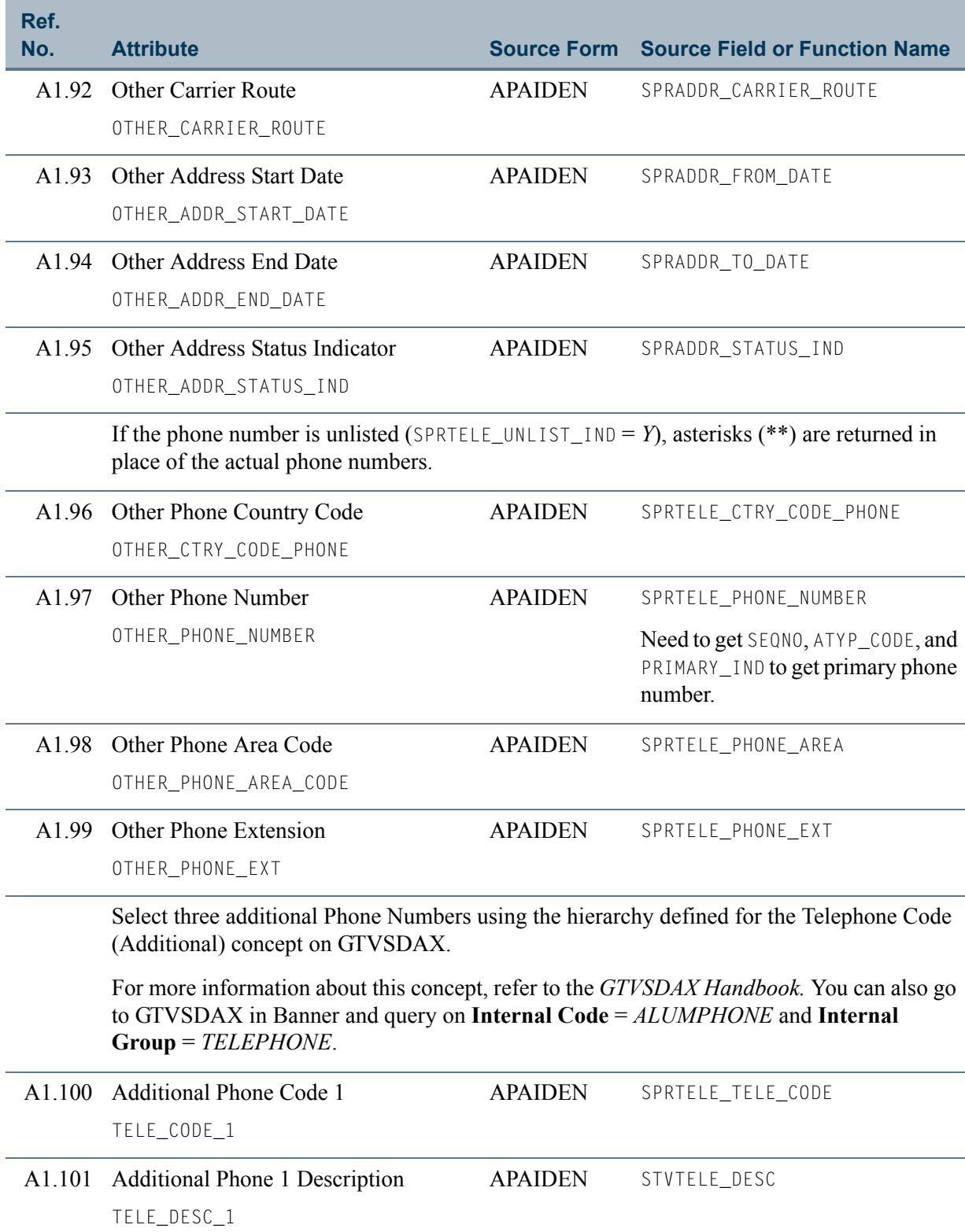

 $\blacksquare$ 

<u> Mari</u>

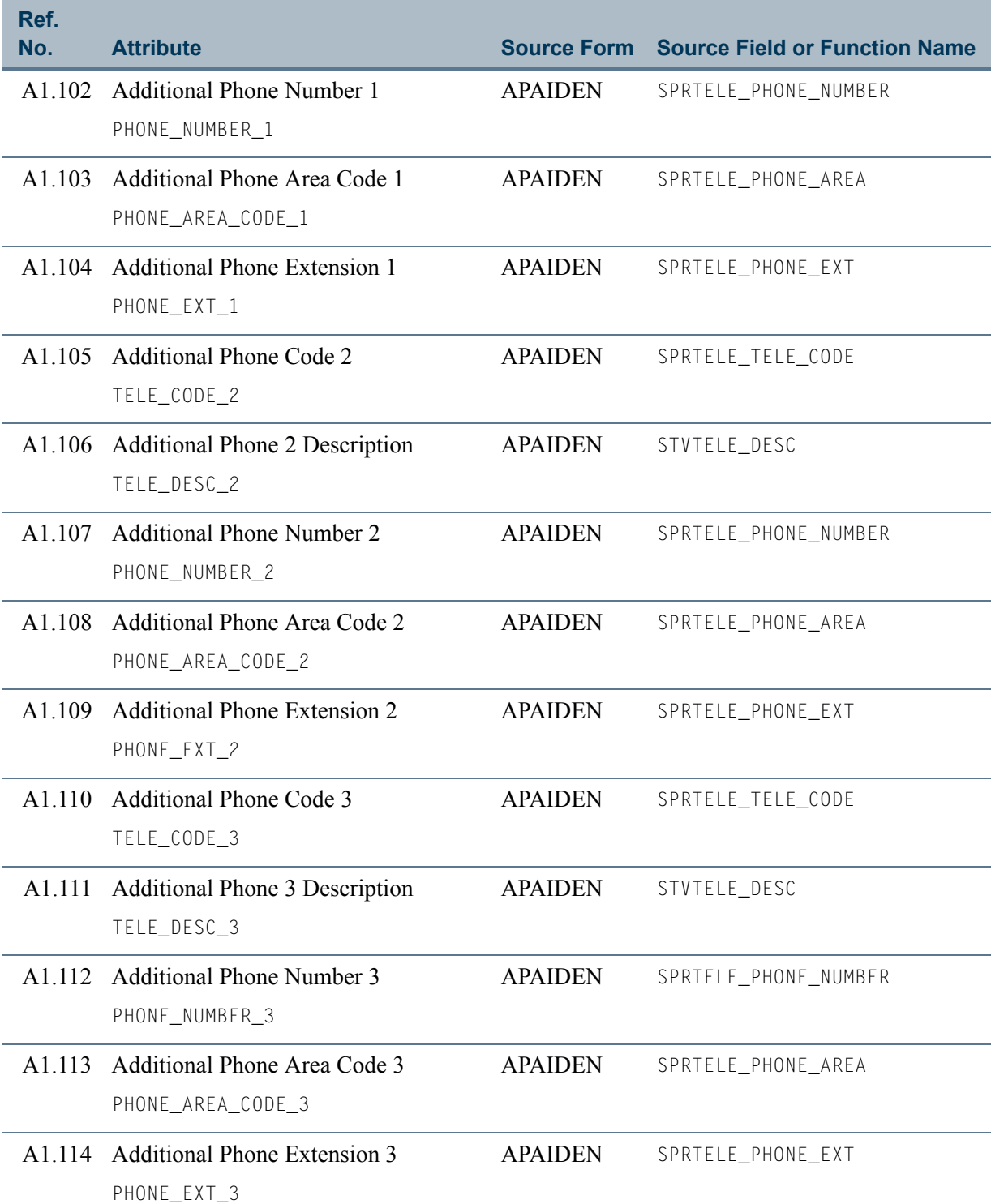

<u> Frans</u>

an an T

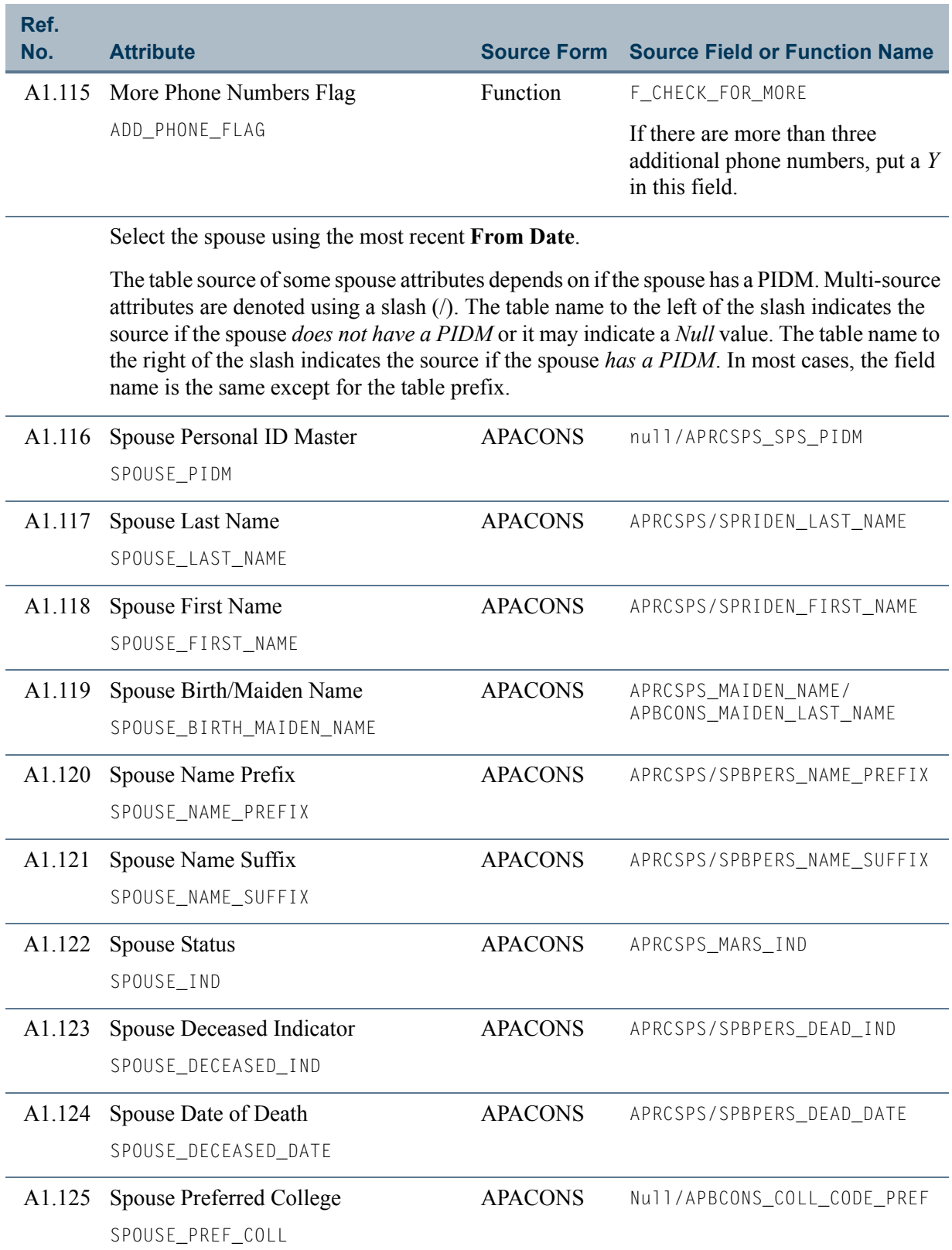

 $\blacksquare$ 

<u> Mari</u>

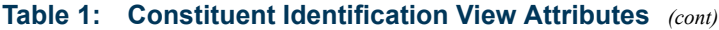

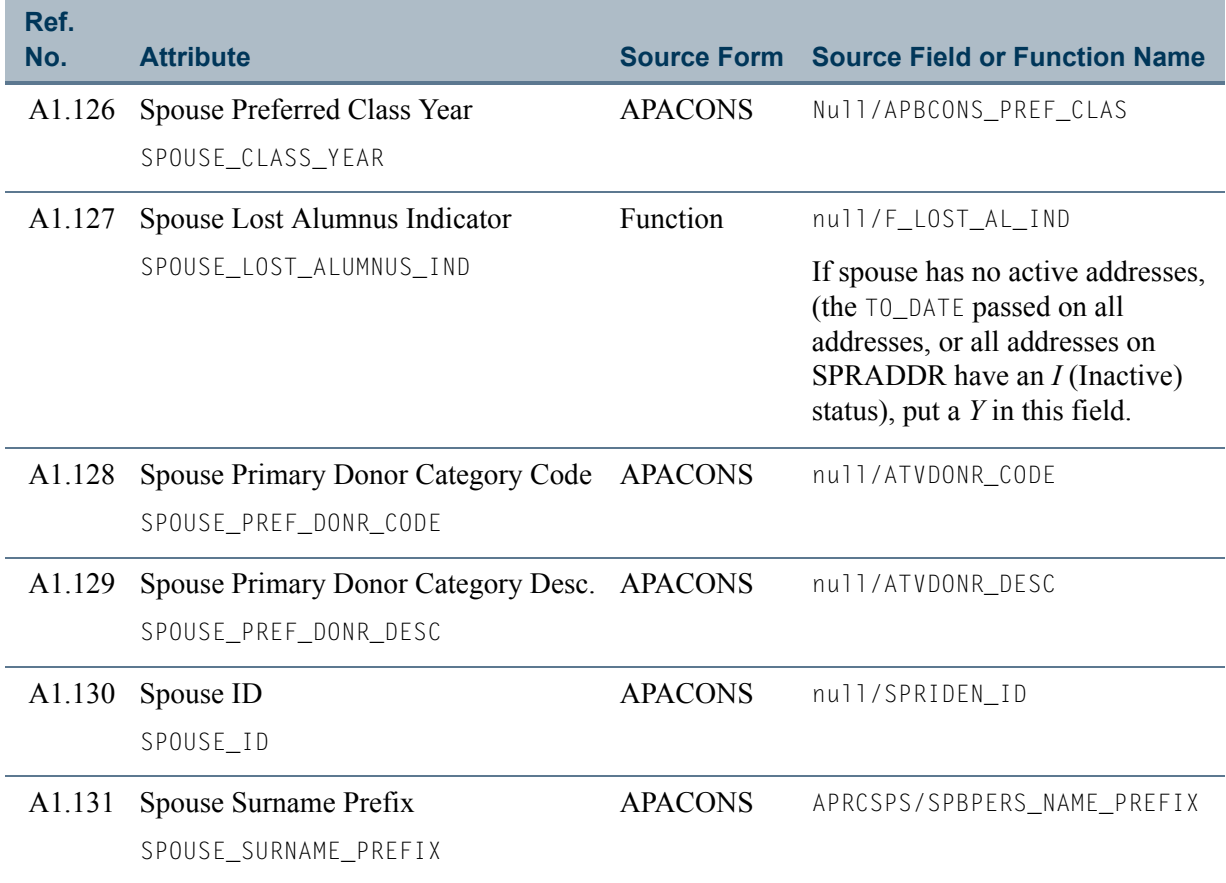

**The Co** 

an an I

## <span id="page-32-0"></span>**AA\_CONSTITUENT\_ADDITIONAL\_INFO**

If you are using FOCUS, the view name is APVCNA0.

The Constituent Additional Information view contains the constituent-related information that is not shared with organizations or included in the Constituent Identification view. The Constituent Additional Information view includes the degree, job, and children information about constituents, the PIDM so that you can join it to other views.

## **P** Tip

Join this view to the ["Constituent Identification"](#page-19-0) view to include name and address information.

This view accesses the following main database tables.

- **•** AOBORGN Organization Base Table
- **•** APBCONS Constituent Base Table
- **•** APRADEG Academic Degree Repeating Table
- **•** APRAMAJ Academic Major Repeating Table
- **•** APRCHLD Children Repeating Table
- **•** APREHIS Employment History Repeating Table
- **•** SGBSTDN Student Base Table
- **•** SGRCLSR Student Classification Table
- **•** SORHSCH Person Related High School Base Table
- SPRIDEN Person Identification/Name Repeating Table

## <span id="page-32-1"></span>Key Attributes

### **P** Tip

Refer to ["PIDM" on page 1-6](#page-13-4) for a complete description of PIDM.

The key attribute of this view is

• Personal ID Master PIDM KEY

Because the PIDM is an internal ID unique to each constituent, the view returns one row of information for each constituent.

TI

## <span id="page-33-0"></span>Recommended/Mandatory Conditions

There are no mandatory conditions for this view. In most cases, you join this view to the Constituent or the Constituent/Organization Shared views. Refer to the recommended conditions for those views.

## <span id="page-33-1"></span>Attributes

The following list specifies the attributes included in the Constituent Additional Information view. The list also indicates the primary Banner form and the database field or function that is the source for each attribute.

#### <span id="page-33-2"></span>**Table 2: Constituent Additional Information View Attributes**

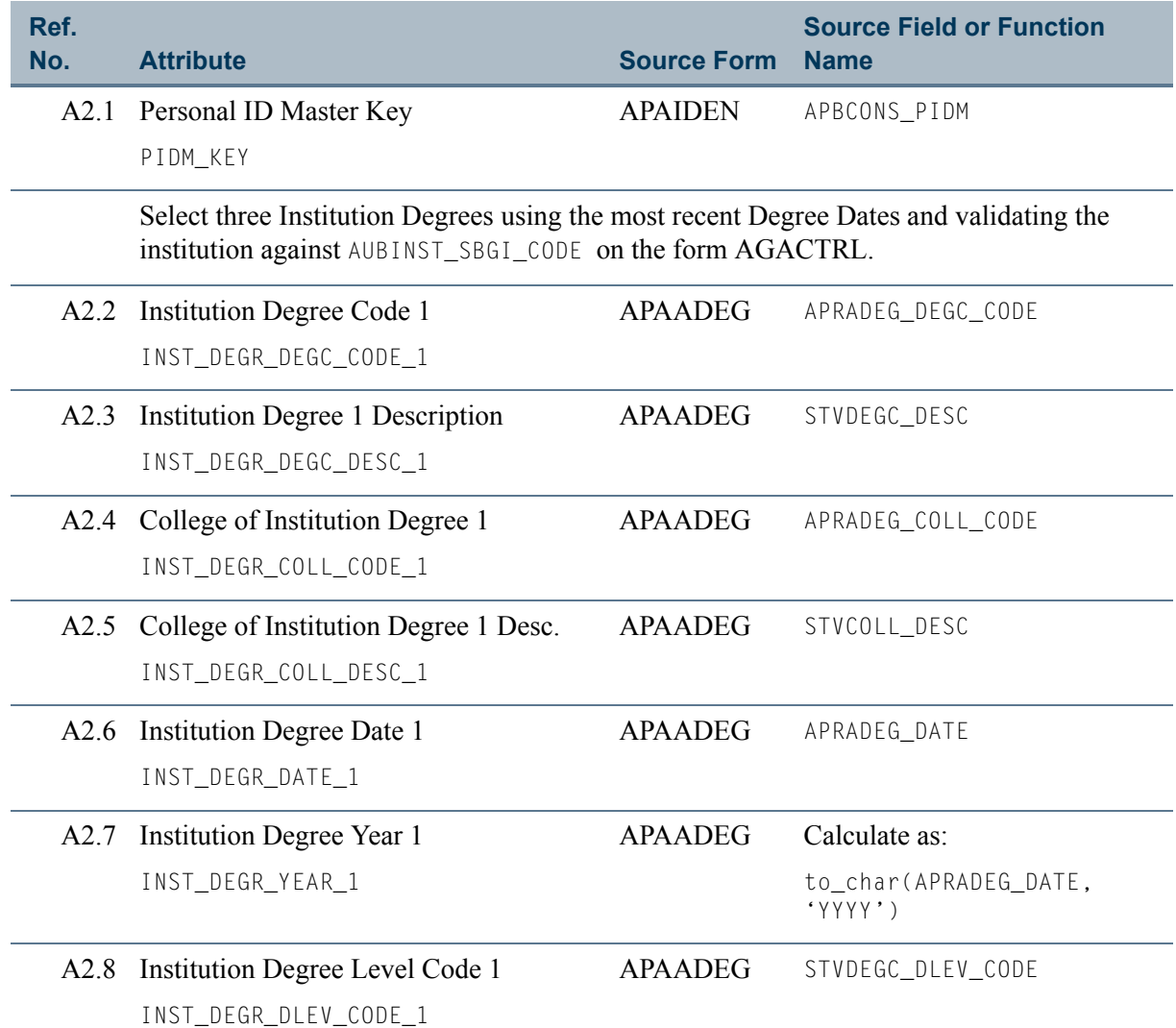

T۱

T I

#### **Table 2: Constituent Additional Information View Attributes** *(cont)*

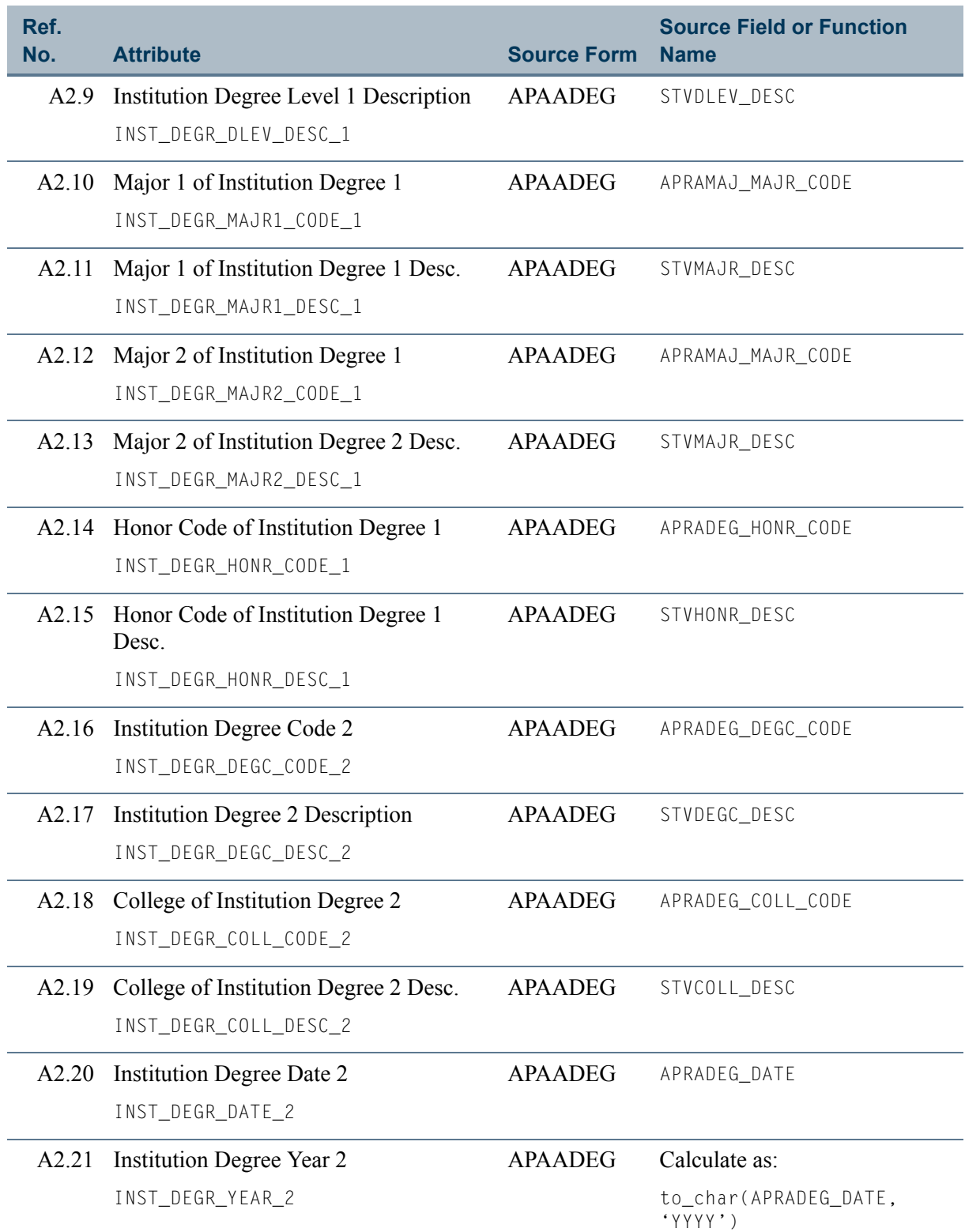

 $\mathbb{R}^n$ 

**Talent** 

#### **Table 2: Constituent Additional Information View Attributes** *(cont)*

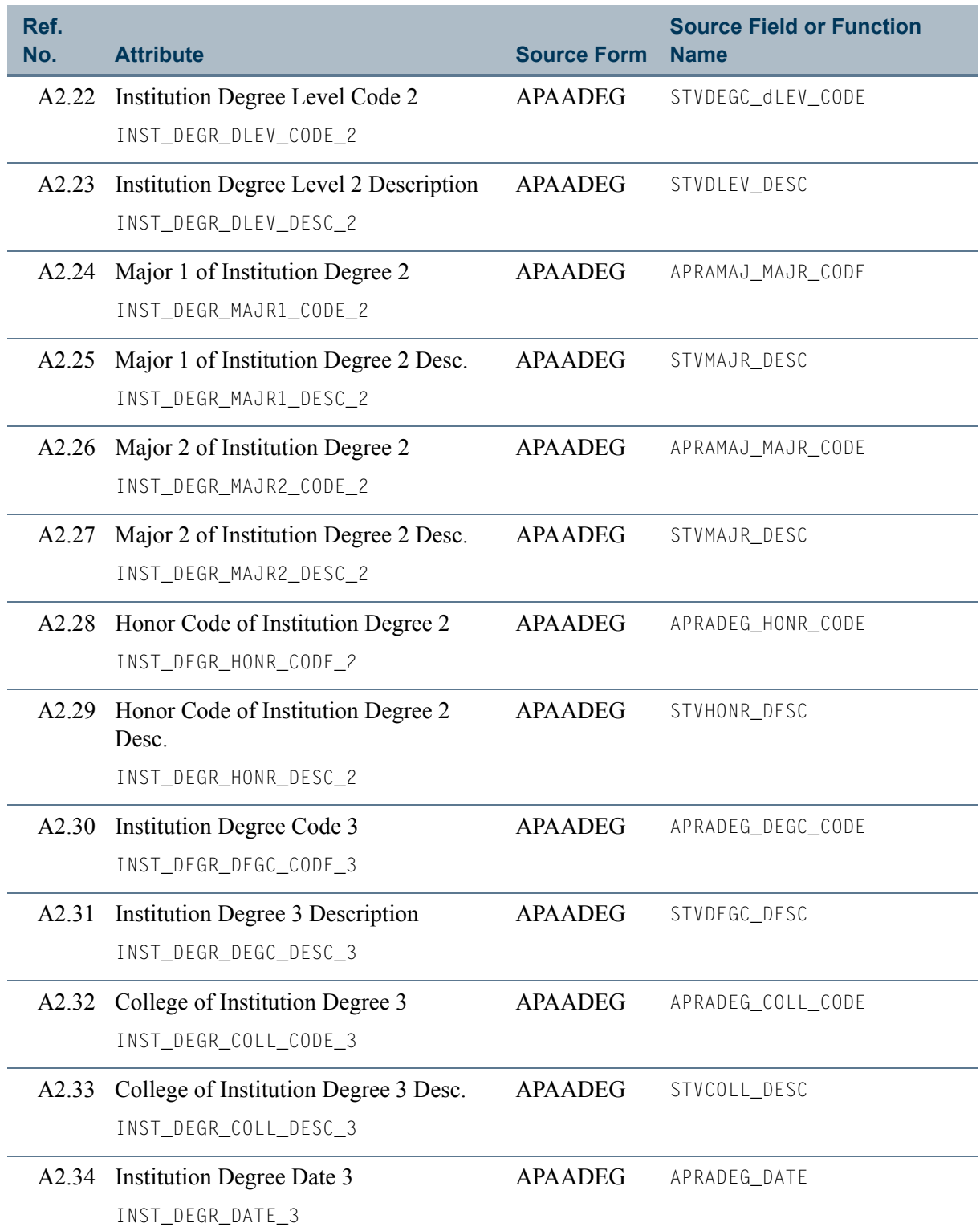

n po

<u> 1999 - Jan Jan Jawa</u>
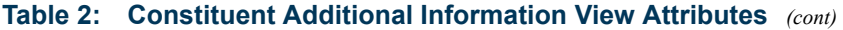

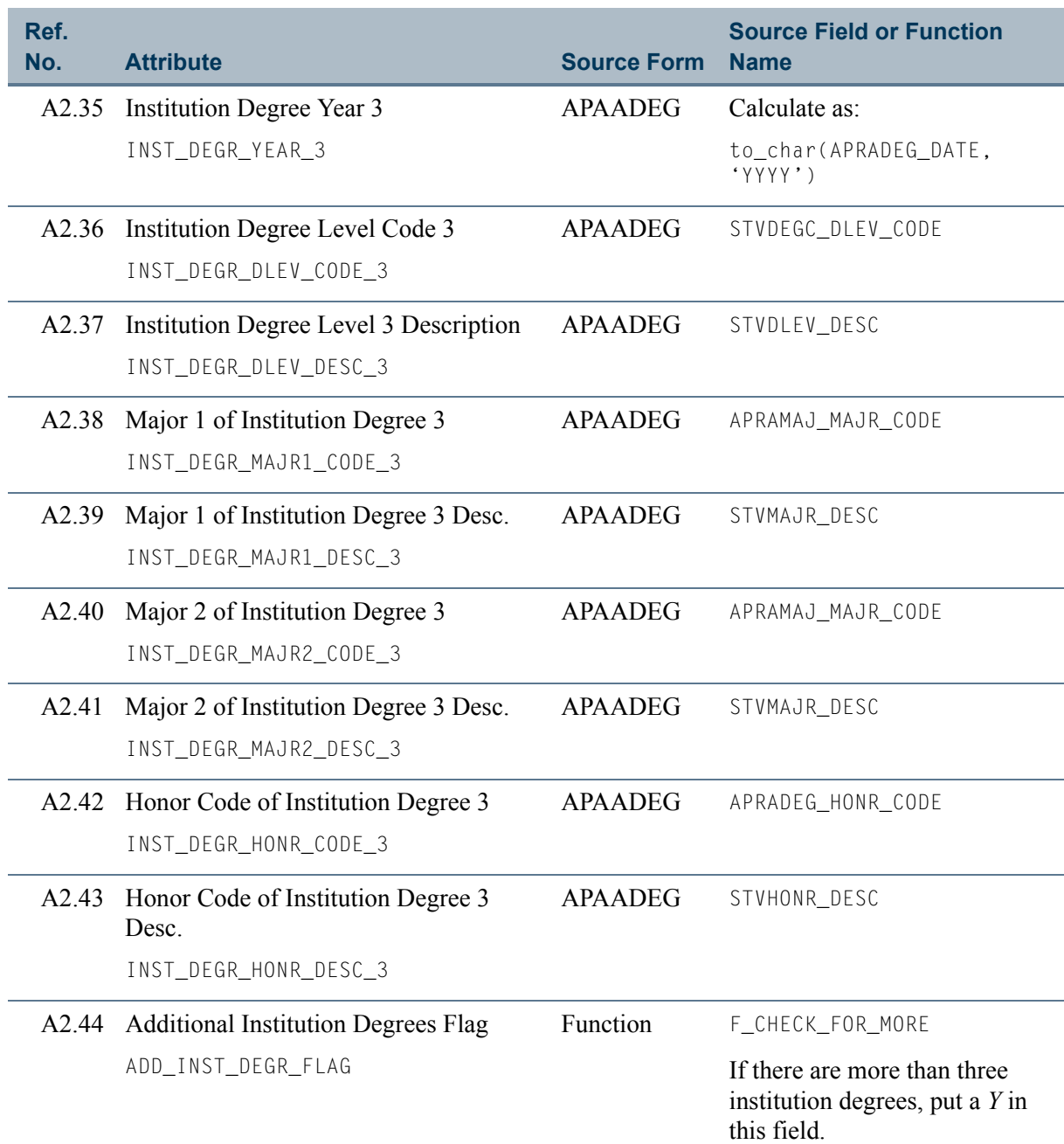

 $\blacksquare$ 

**The Second** 

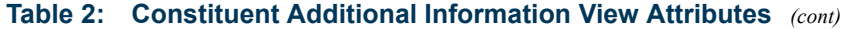

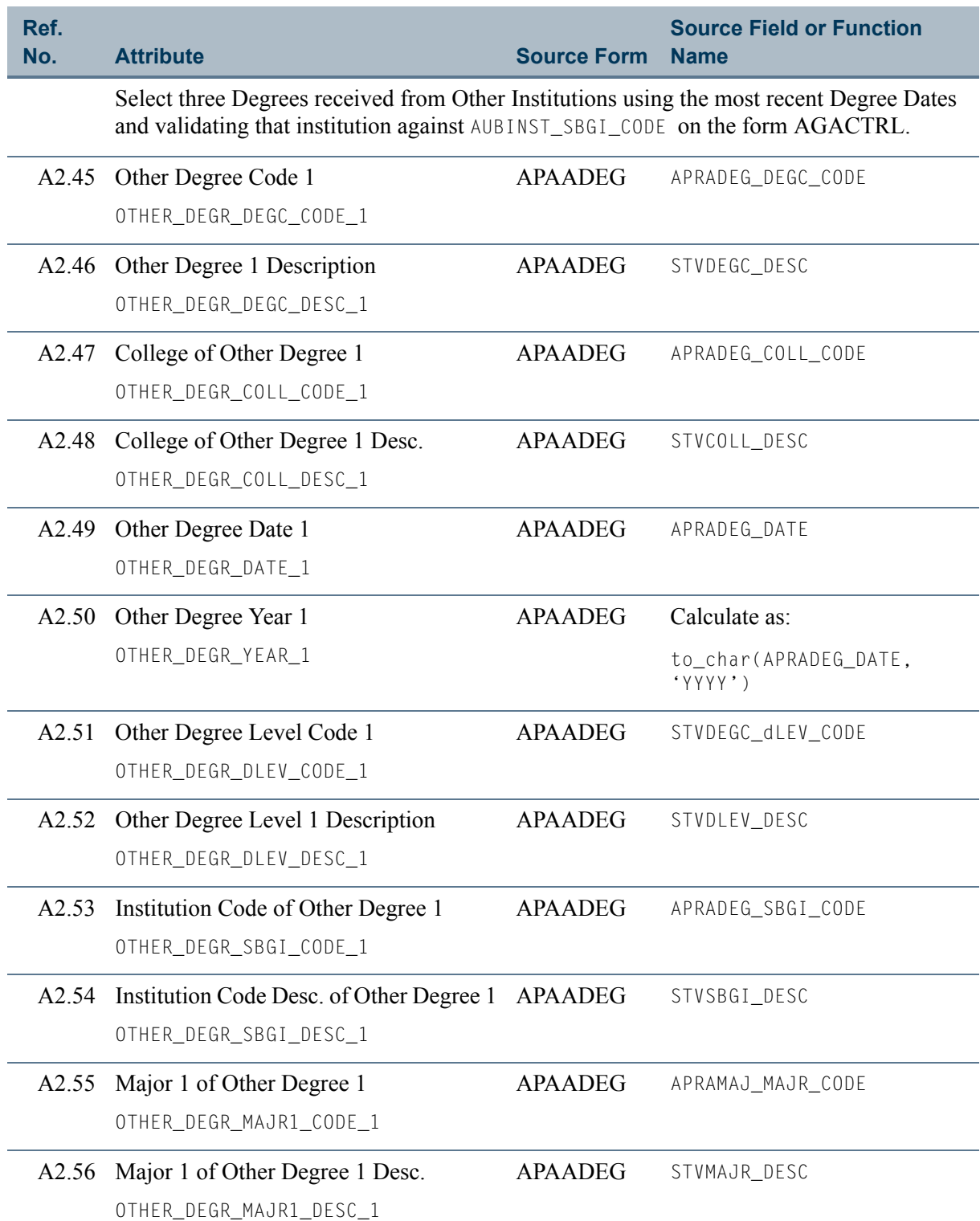

**The Co** 

<u> a shekara t</u>

#### **Table 2: Constituent Additional Information View Attributes** *(cont)*

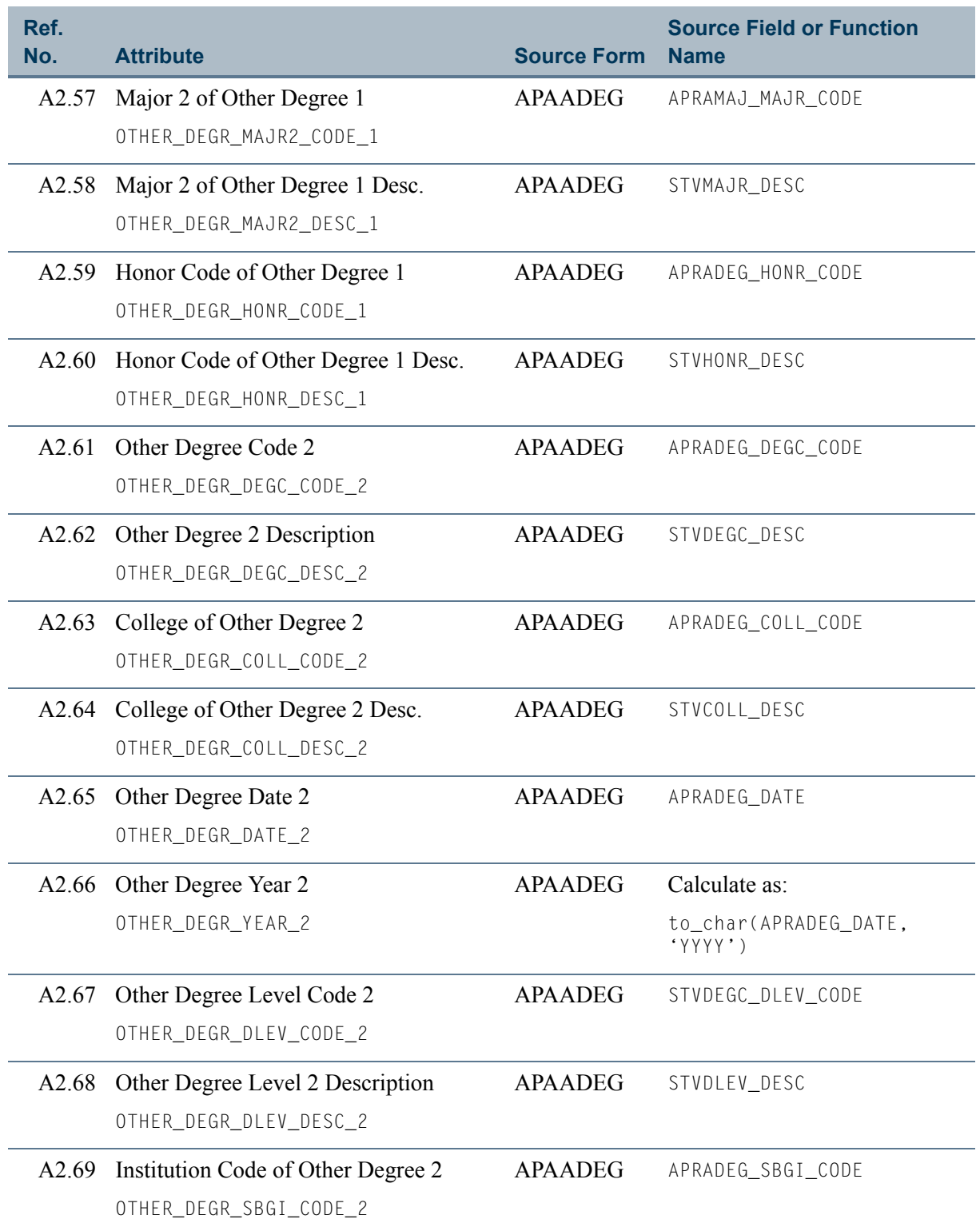

 $\blacksquare$ 

<u>in jaro</u>

#### **Table 2: Constituent Additional Information View Attributes** *(cont)*

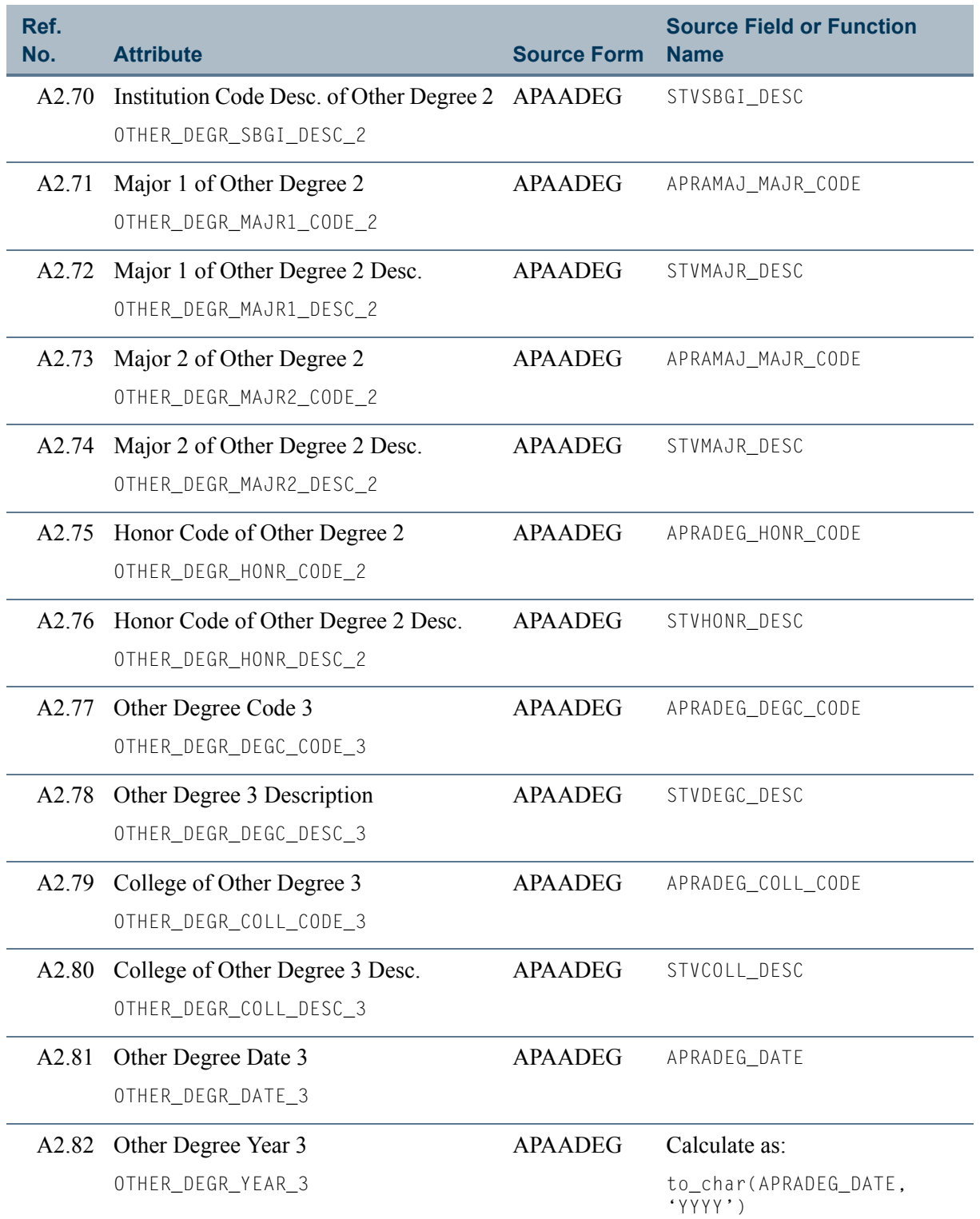

HI L

<u> Tanzania de la p</u>

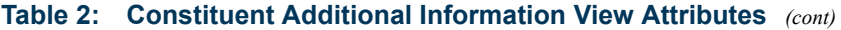

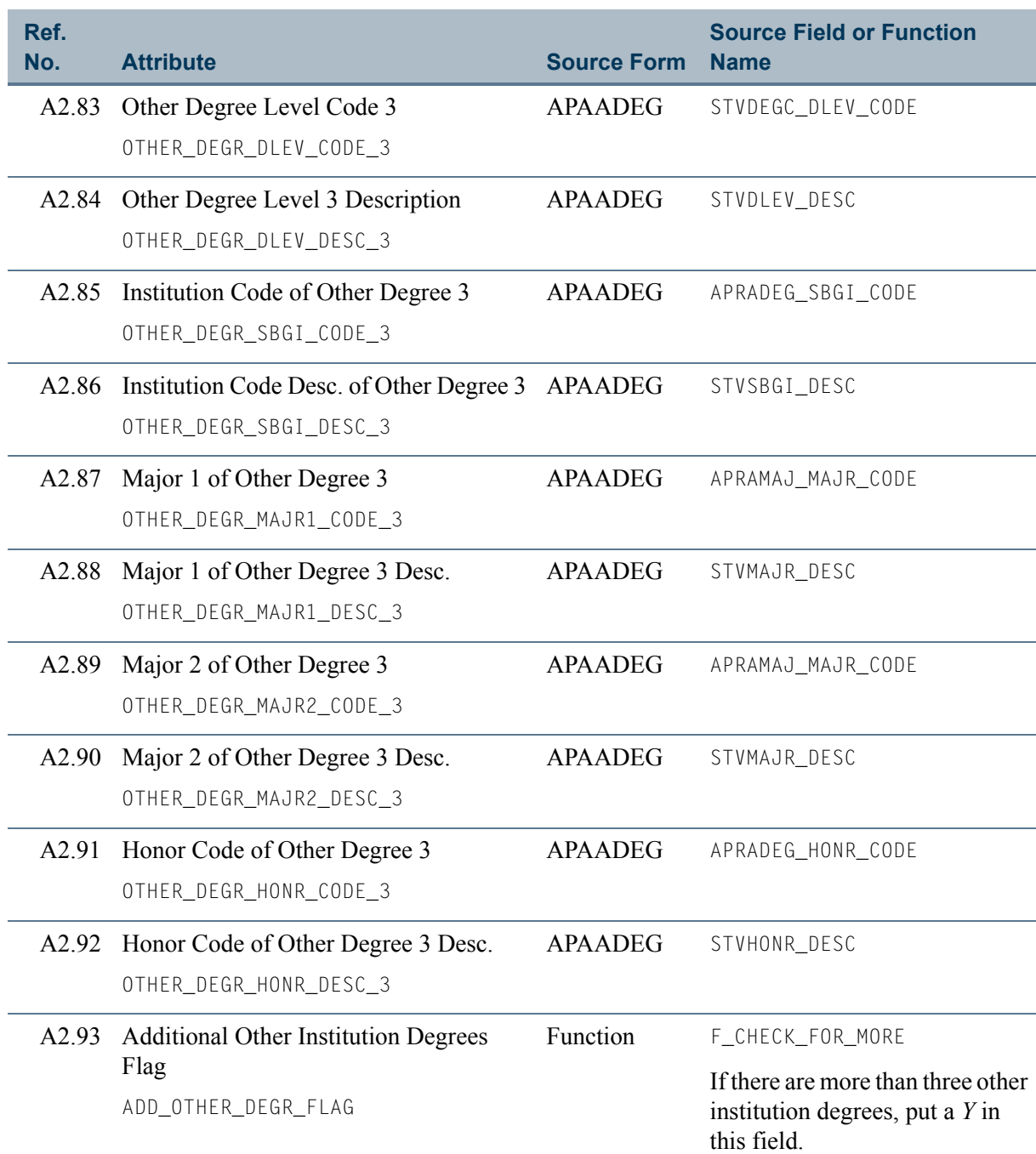

 $\blacksquare$ 

 $\blacksquare$ 

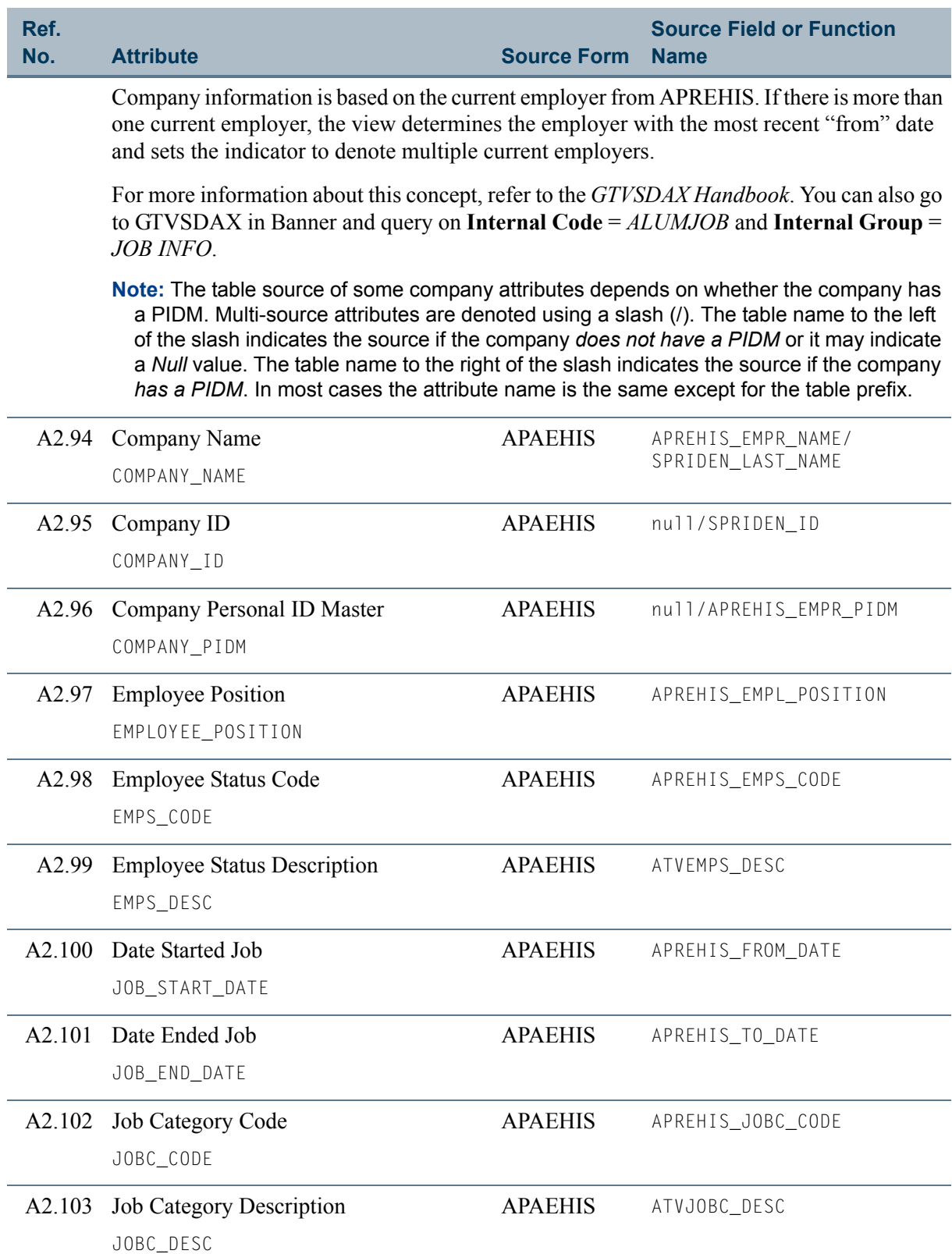

### **Table 2: Constituent Additional Information View Attributes** *(cont)*

<u> Film</u>

<u> Tanzania ka</u>

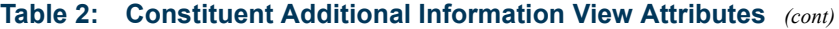

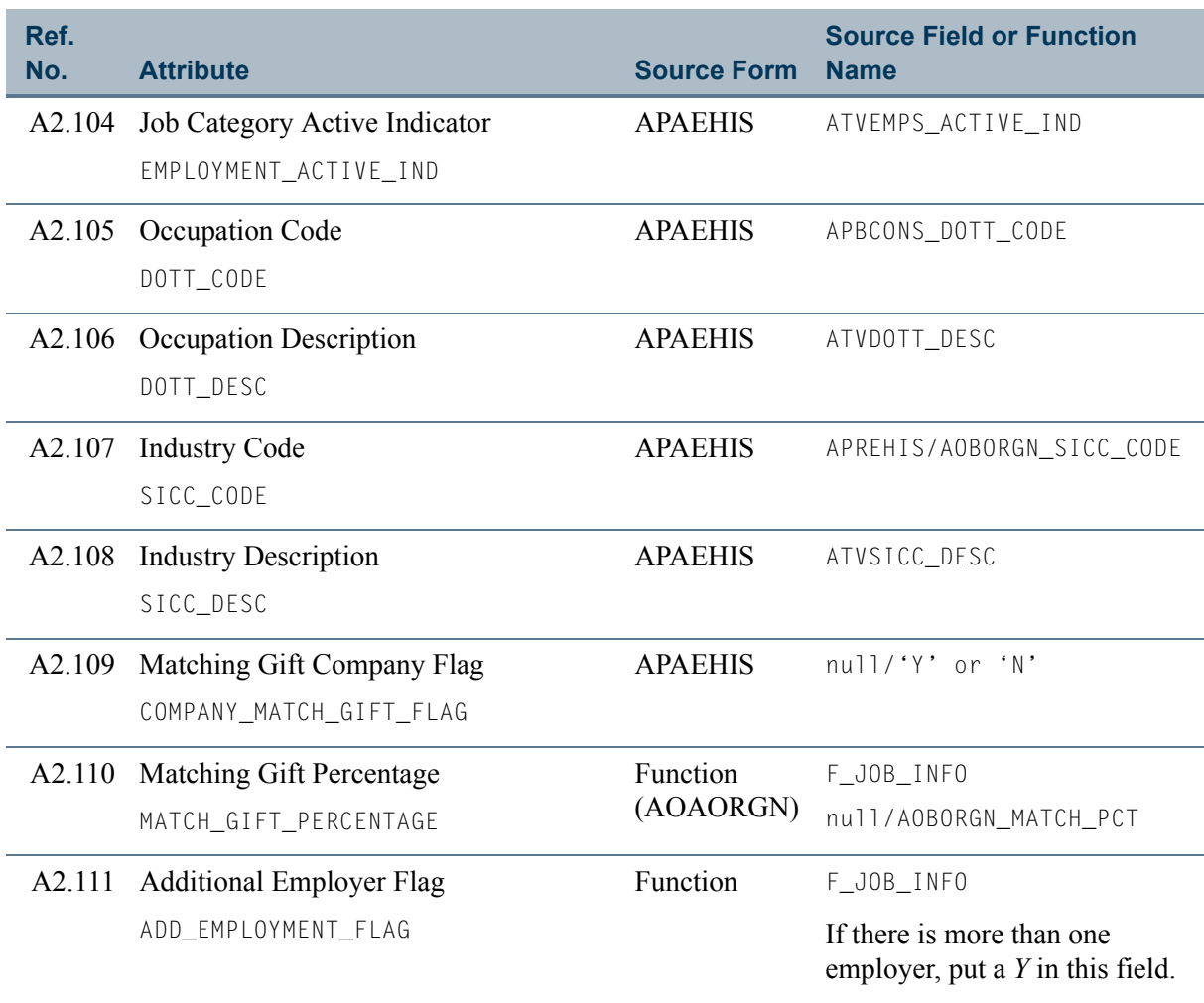

Select information about three children by the three earliest Birth Dates, that is, the three oldest children.

**Note:** The table source of some child attributes depends on if the child has a PIDM. Multisource attributes are denoted using a slash (/). The table name to the left of the slash indicates the source if the child *does not have a PIDM* or it may indicate a *Null* value. The table name to the right of the slash indicates the source if the child *has a PIDM*. In most cases, the attribute name is the same except for the table prefix.

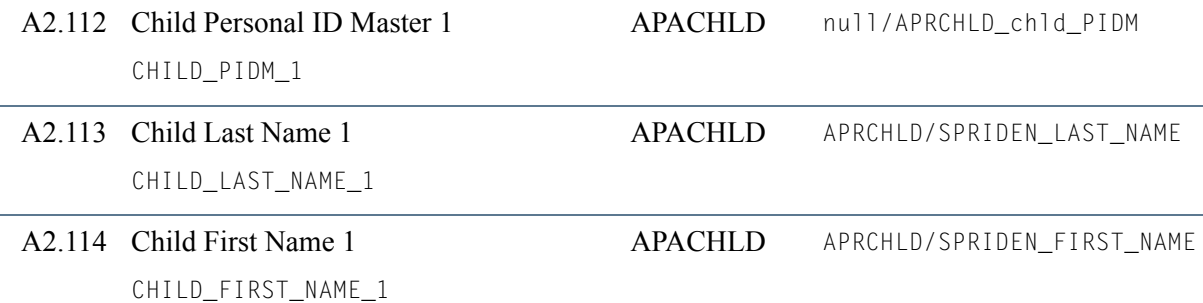

T

#### **Table 2: Constituent Additional Information View Attributes** *(cont)*

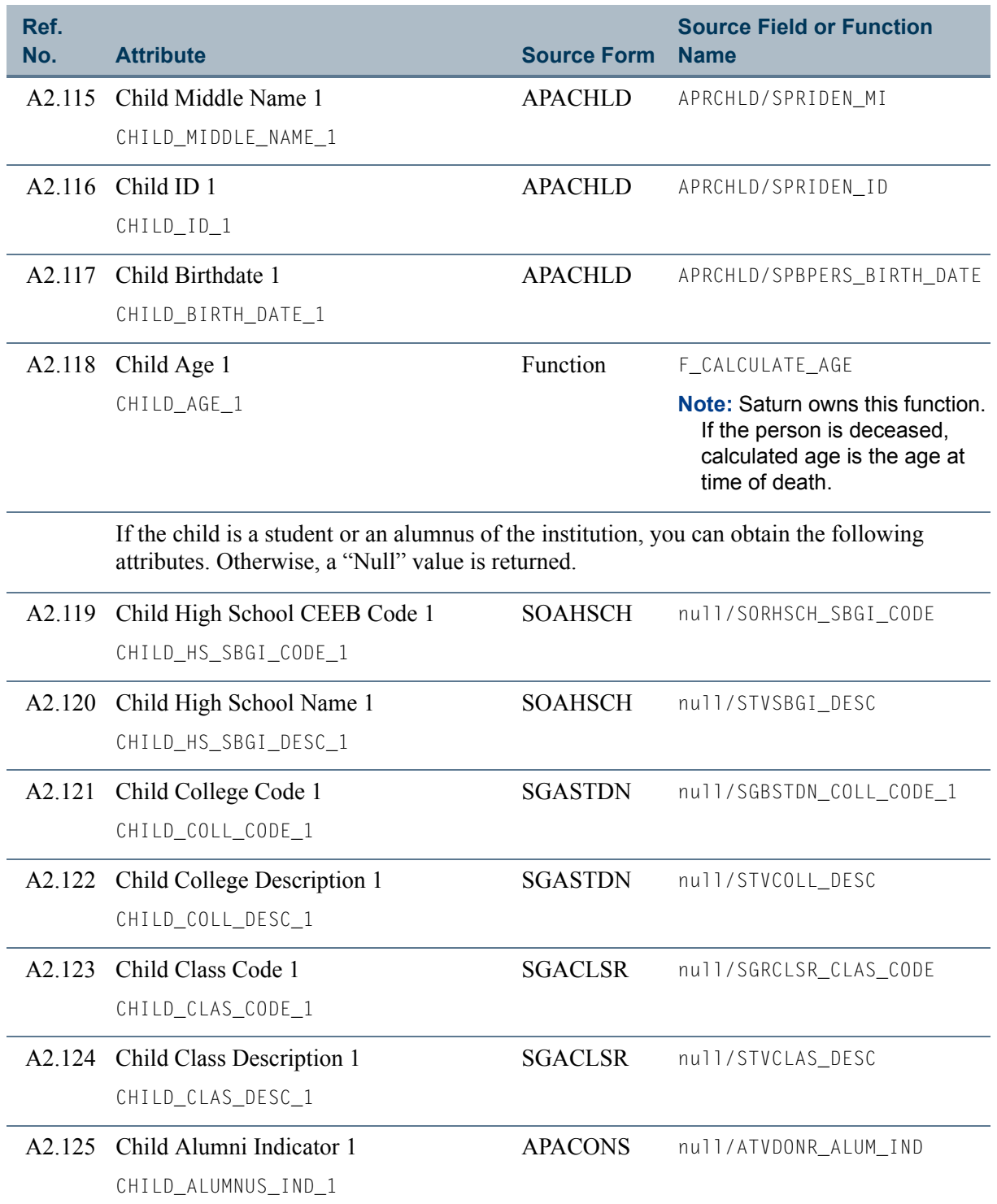

n po

<u> Tanzania (</u>

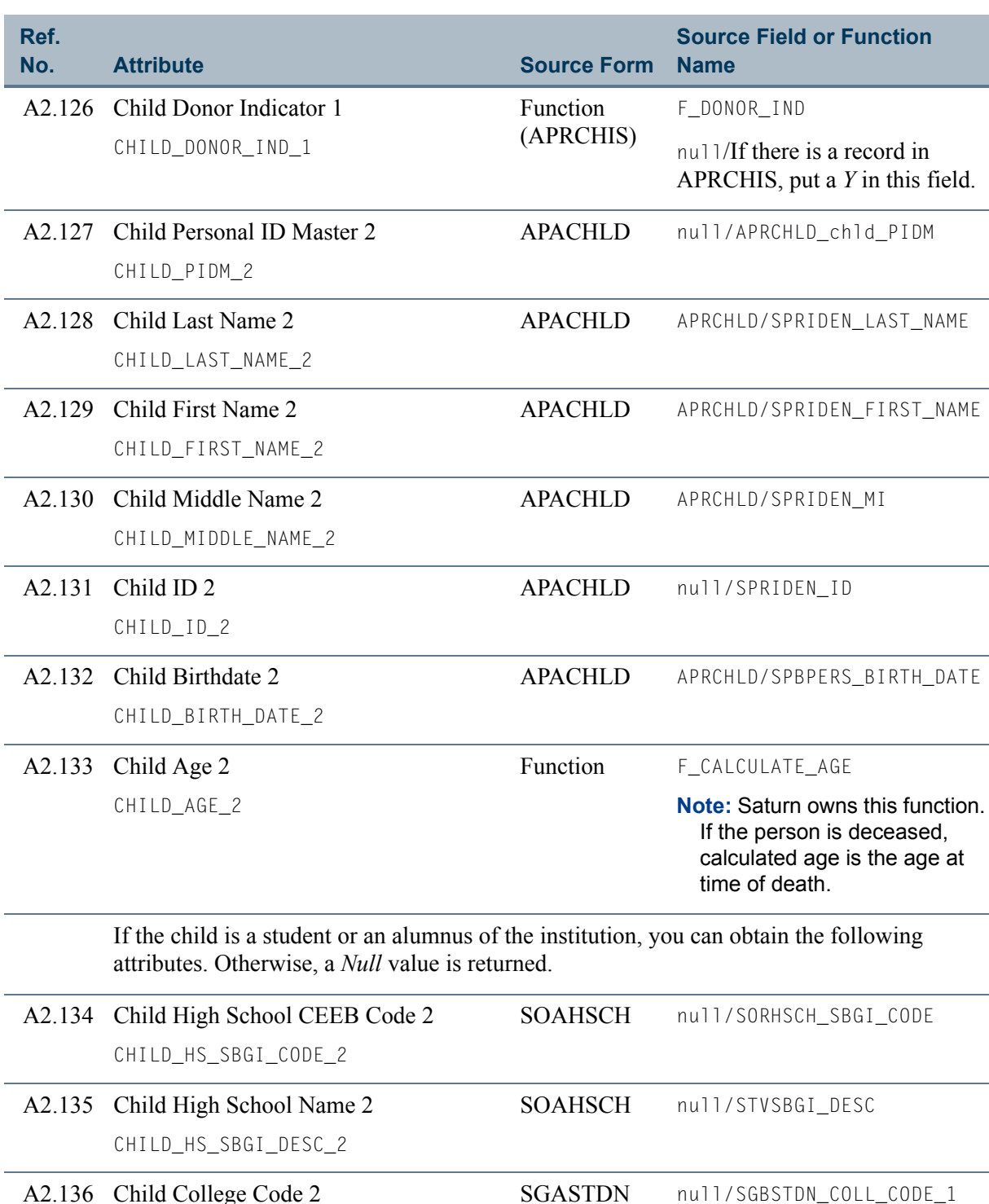

### **Table 2: Constituent Additional Information View Attributes** *(cont)*

A2.136 Child College Code 2 CHILD\_COLL\_CODE\_2

 $\blacksquare$ 

<u>in jar</u>

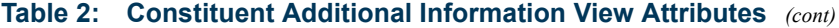

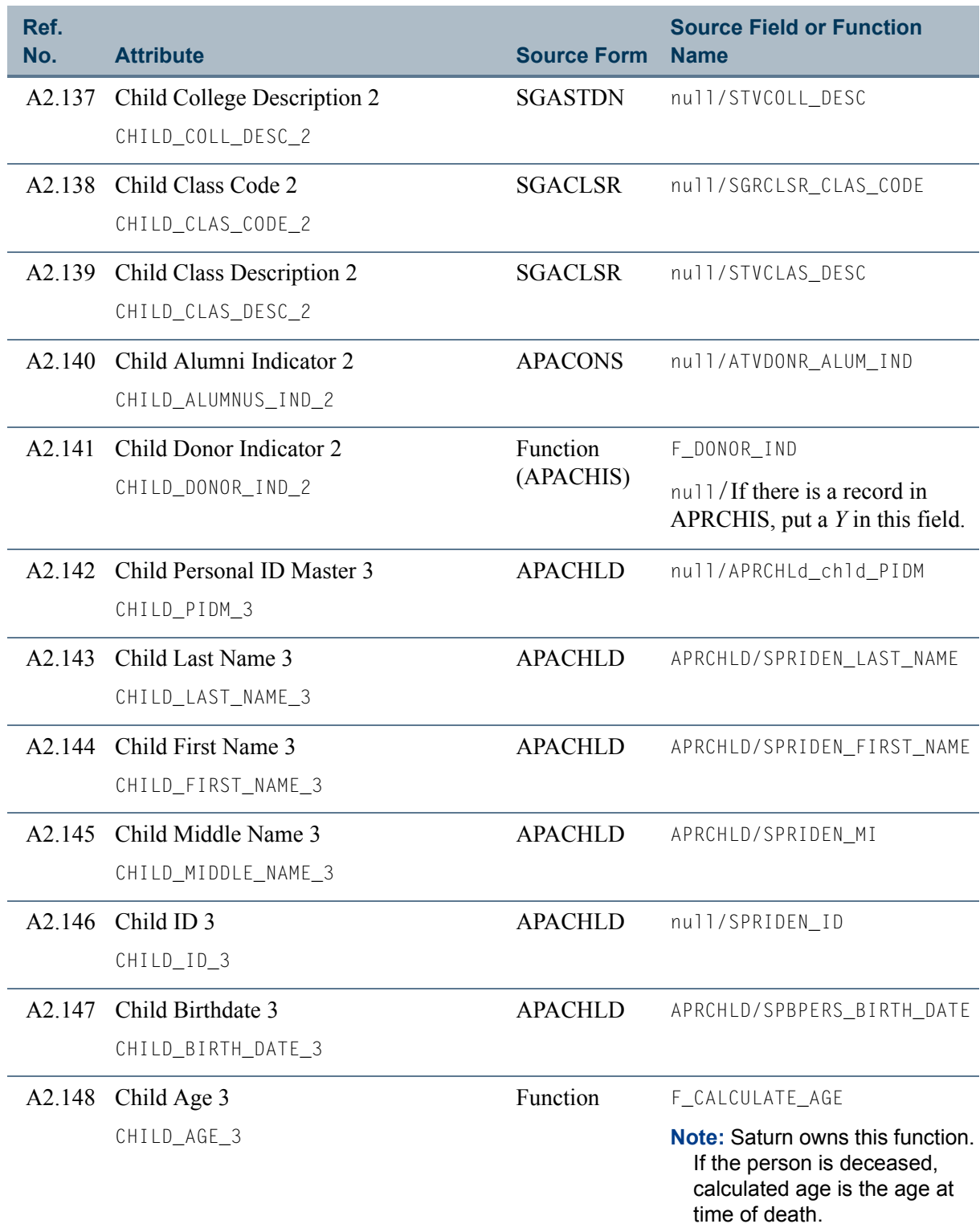

**Talent** 

<u>a sa T</u>

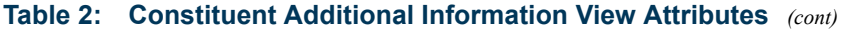

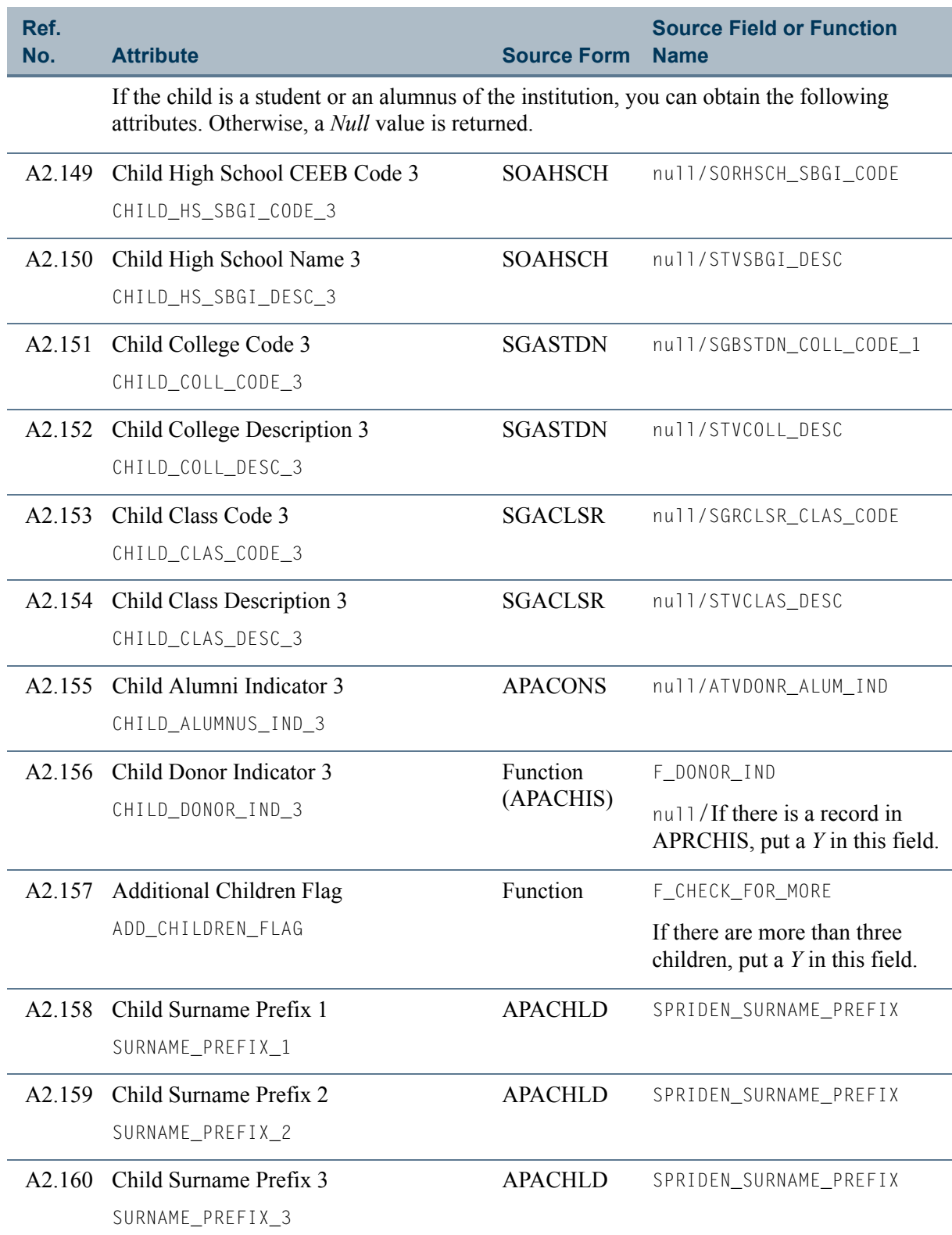

 $\Box\Box$ 

**Talent** 

# View 3: Constituent/Organization Shared

### **AA\_CONSTITUENT\_ORGANIZ\_SHARED**

If you are using FOCUS, the view name is APVSHR0.

This view contains information that is related to both constituents and organizations, including special purposes, variable purposes, mail codes, exclusion codes, activity codes, cross references, and external sources.

### **Tip**

Join this view to the ["Constituent Identification"](#page-19-0) view to include name and address information.

Join this view to the ["Organization"](#page-99-0) and/or the "Constituent Additional [Information"](#page-32-0) views to obtain the information included in them.

This view accesses the following main database tables.

- **•** AMREXRT Prospect External Ratings Table
- **•** APRACTY Activity Repeating Table
- **•** APRACYR Activity Year Repeating Table
- **•** APREXCL Exclusion Code Repeating Table
- **•** APRMAIL Mail Code Repeating Table
- **•** APRPROS Special Purpose Repeating Table
- **•** APRVIPC Advancement Vip Code Repeating Table
- **•** APRXREF Cross Reference Repeating Table
- **•** APVENTY Base Advancement Entity Table
- SPRIDEN Person Identification/Name Repeating Table

### Key Attributes

### **P** Tip

Refer to ["PIDM" on page 1-6](#page-13-0) for a complete description of PIDM.

The key attribute of this view is

• Personal ID Master PIDM KEY

Because the PIDM is an internal ID unique to each ID, the view returns one row of information for each ID.

# Recommended/Mandatory Conditions

There are no mandatory conditions for this view; however, you may find it useful to specify criteria for some or all of the following attributes. Specifying these criteria selects the population for a report and may reduce the time it takes to run the report.

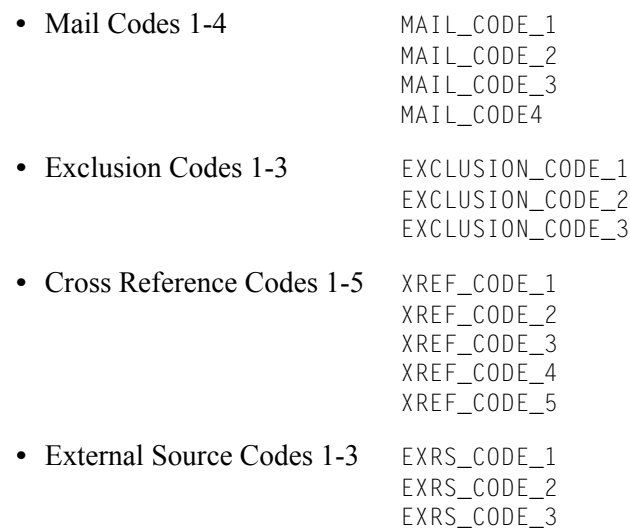

Depending on how the activity concepts are set up on the Crosswalk/Concept Validation Form (GTVSDAX), you may want to specify criteria for the code related to the activity concept used by GTVSDAX.

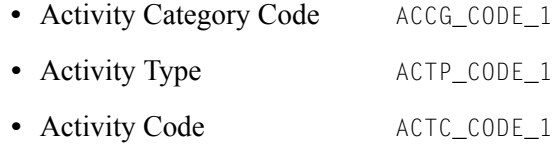

# **Attributes**

The following list specifies the attributes included in this view. The list also indicates the primary form and the database field or function that is the source for each attribute.

#### **Table 3: Constituent/Organization Shared View Attributes**

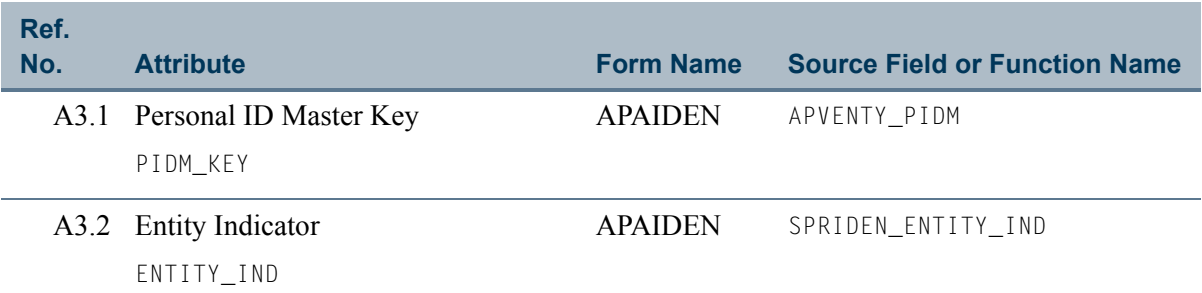

T

T۱

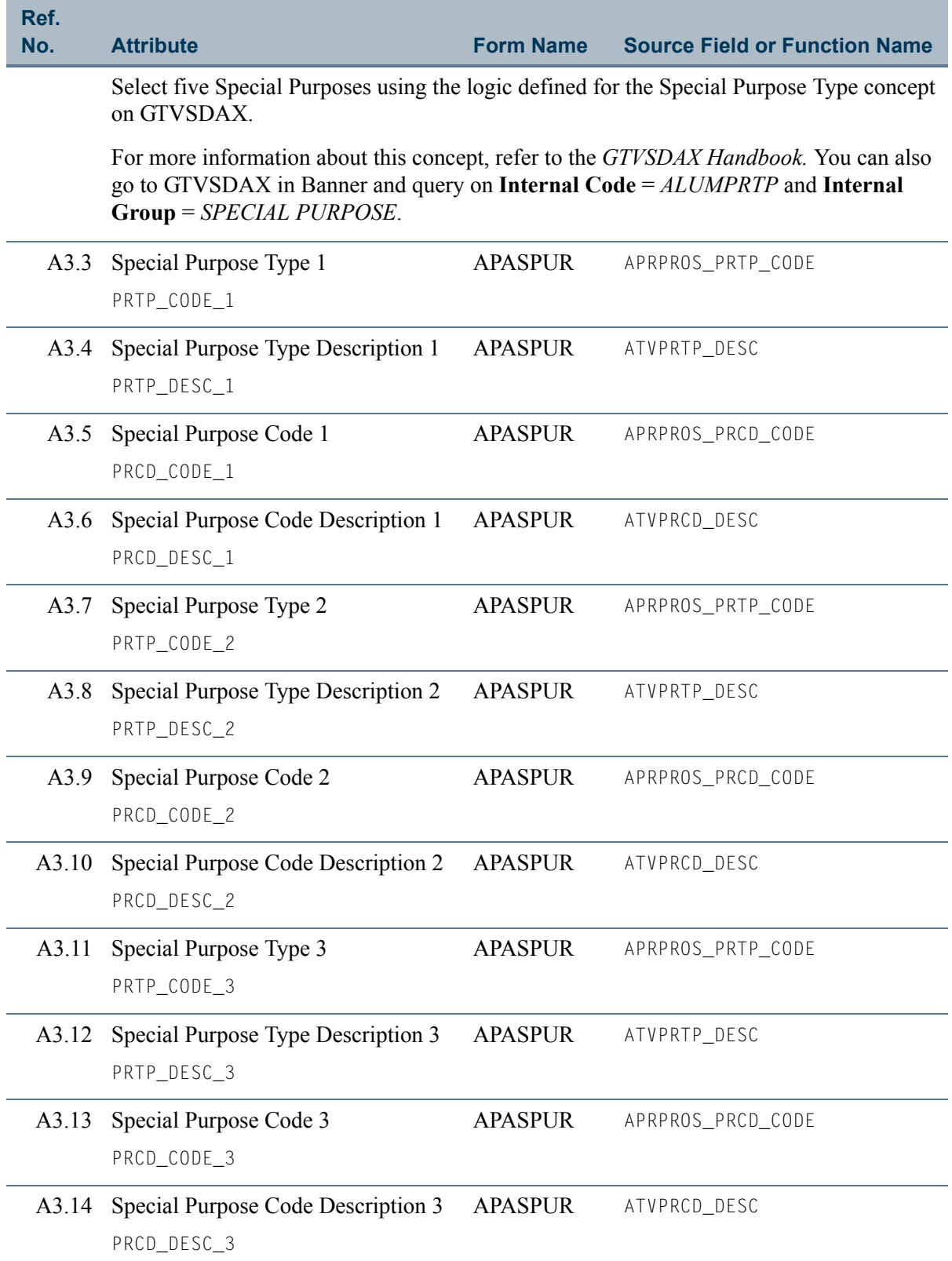

n T

<u>an M</u>

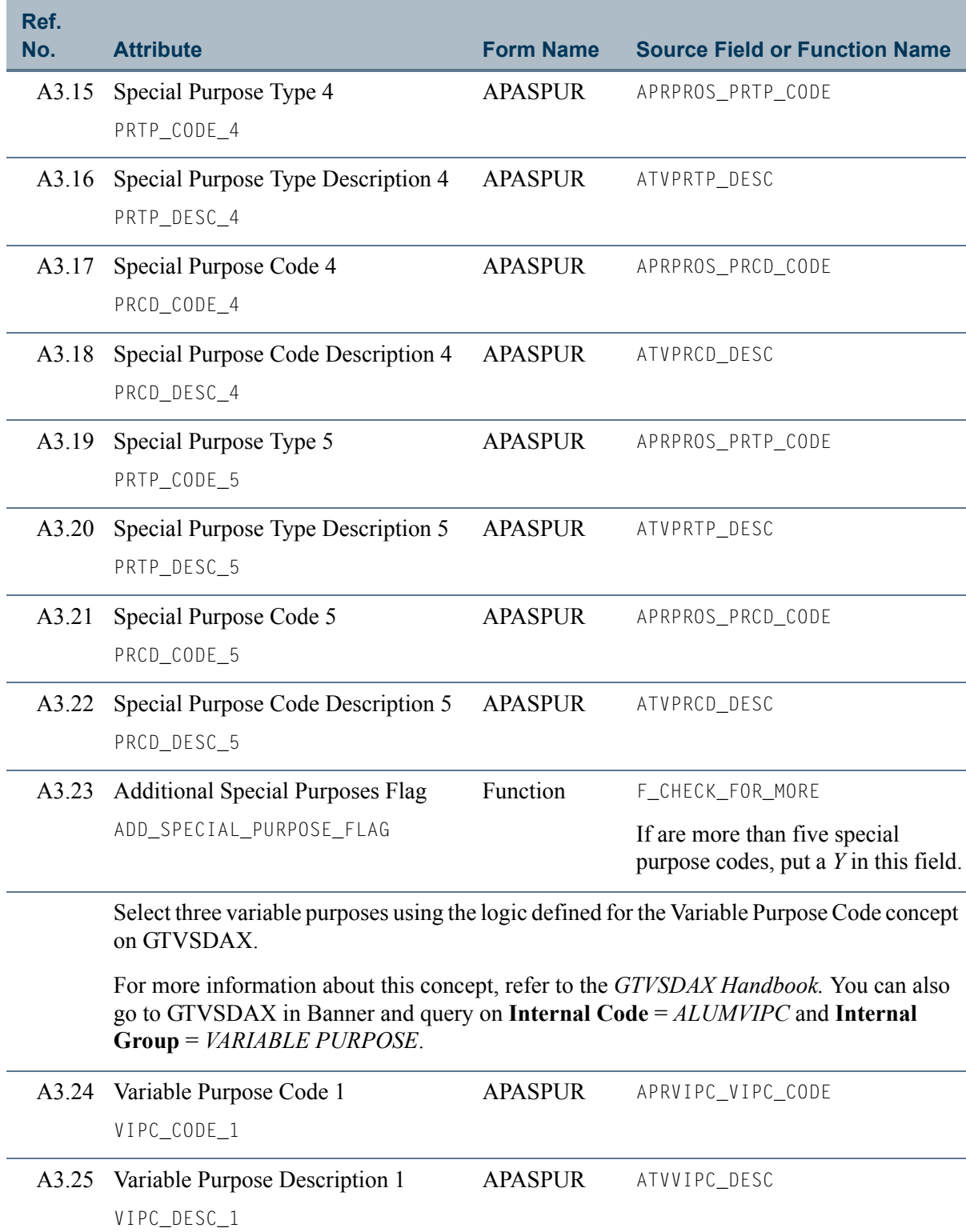

 $\blacksquare$ 

<u> Timbul Sa</u>

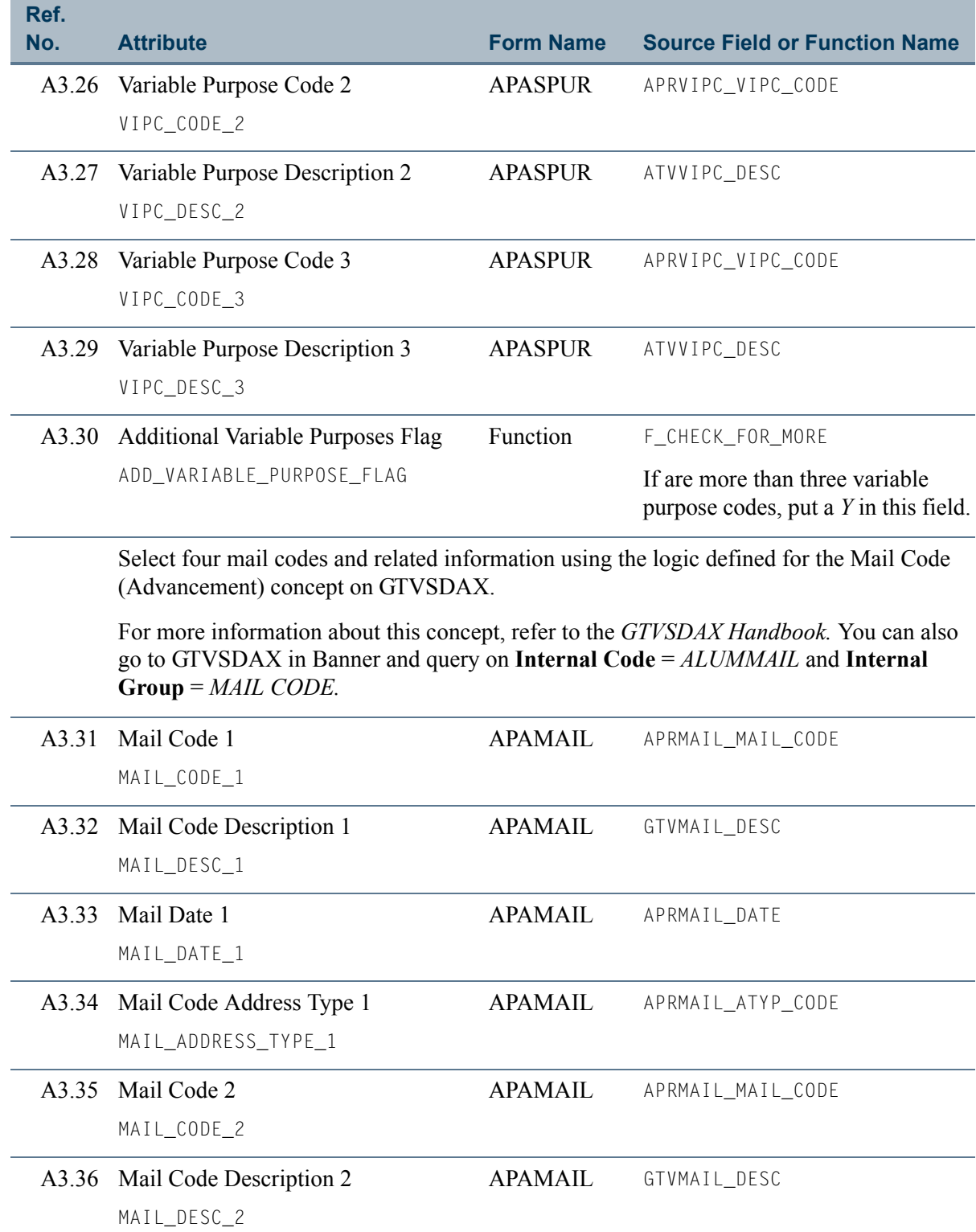

n T

<u>an M</u>

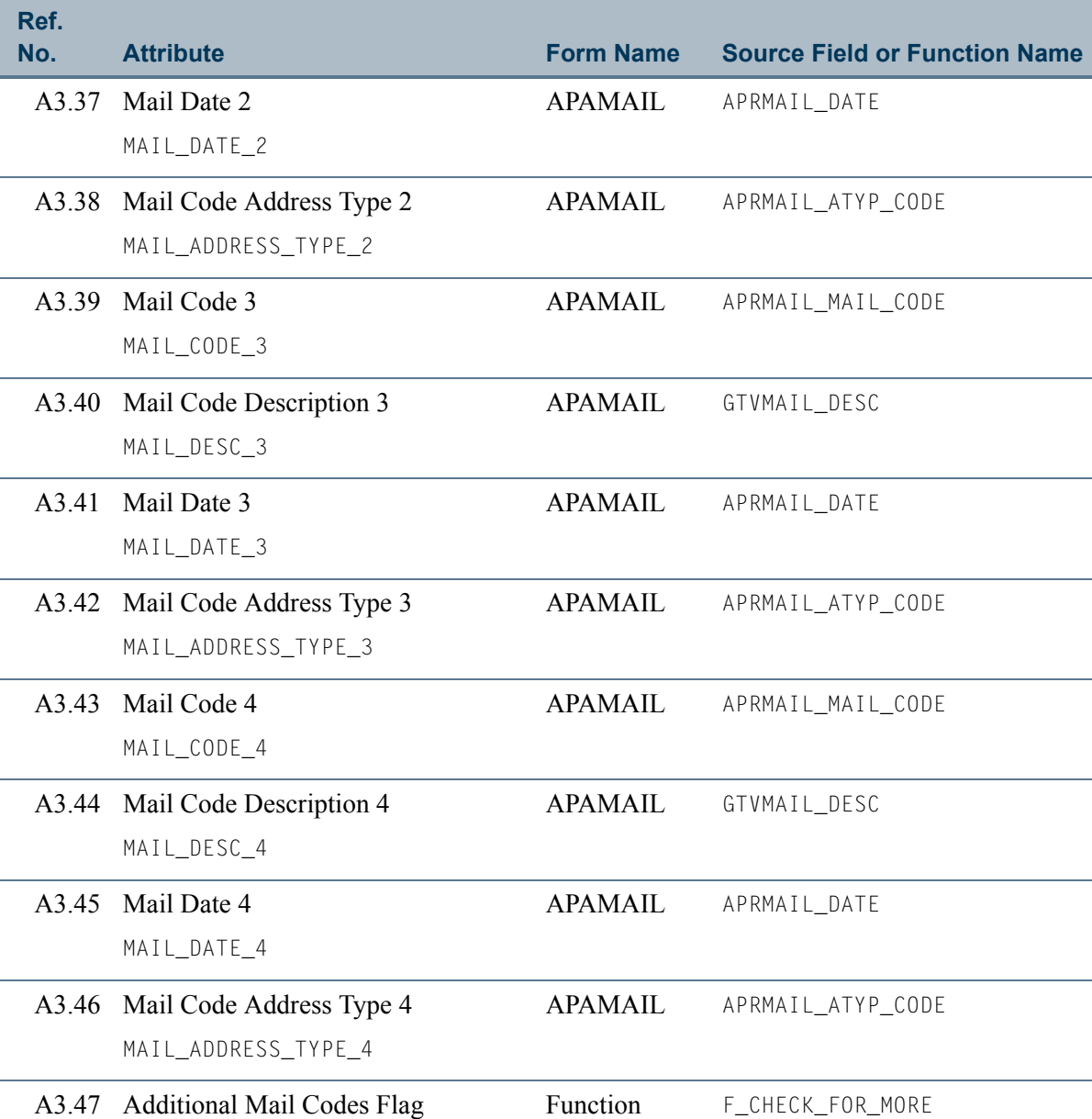

ADD\_MAIL\_FLAG

If there are more than four mail codes, put a *Y* in this field.

 $\blacksquare$ 

<u>Film</u>

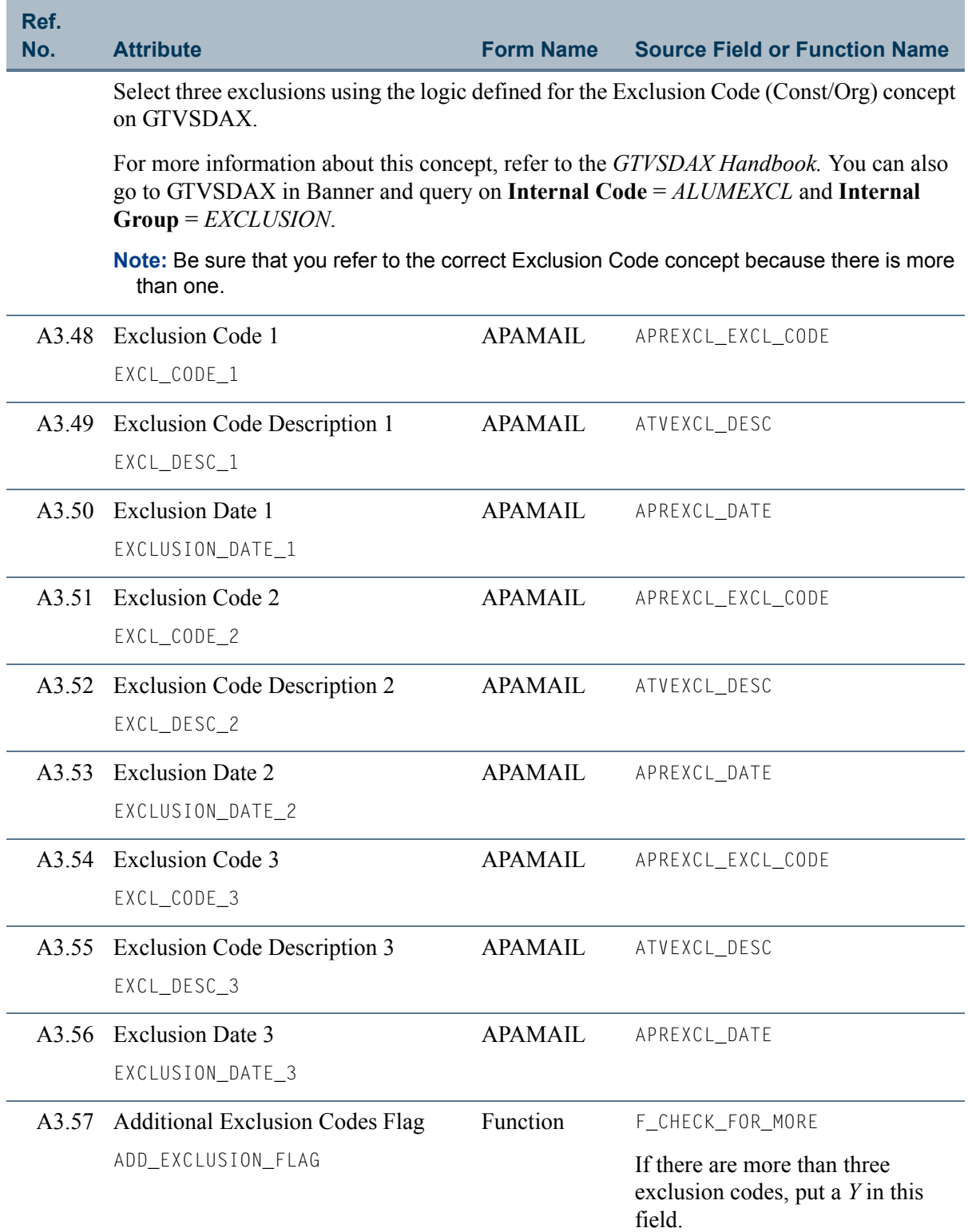

**TILL** 

an an I

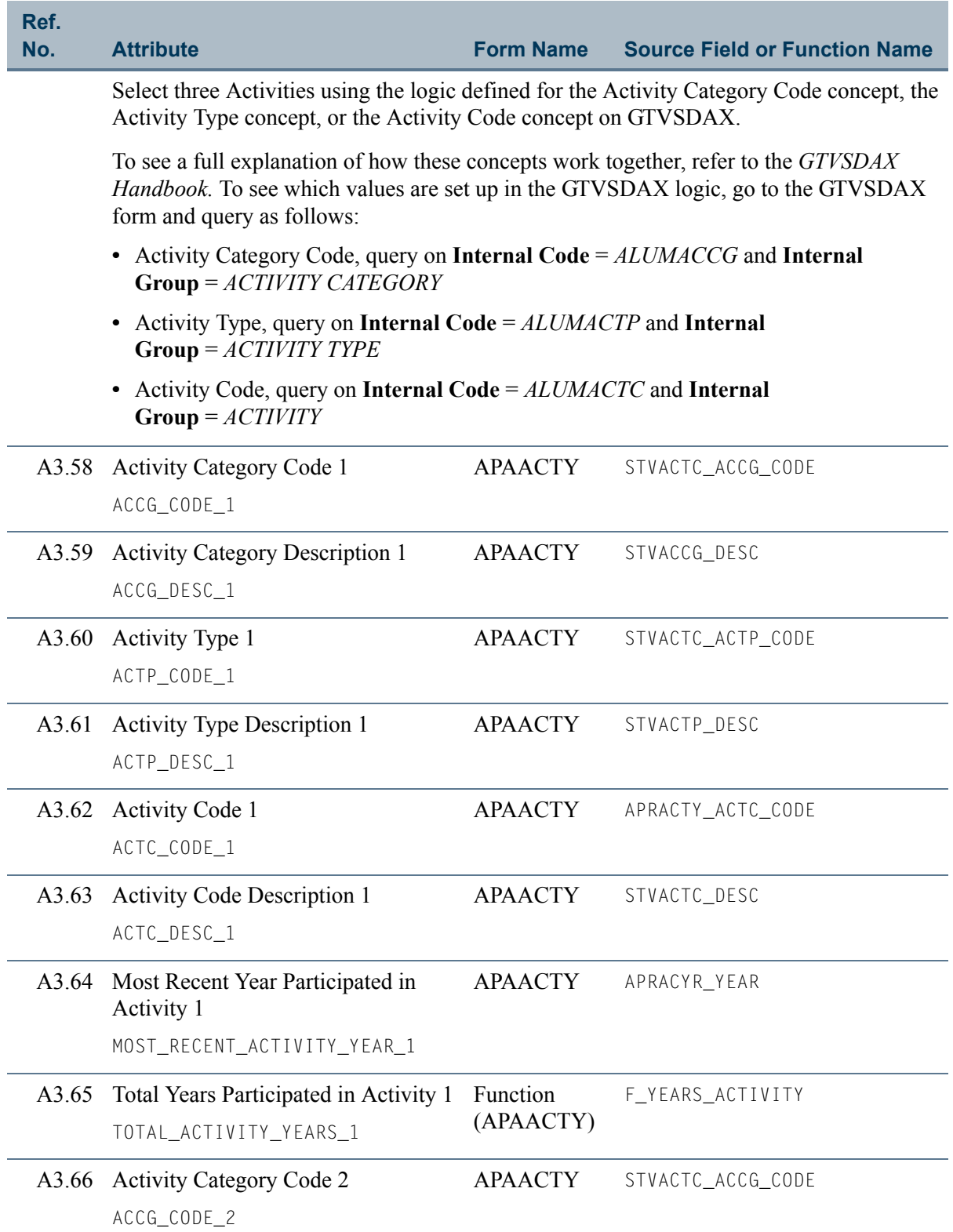

 $\blacksquare$ 

<u> Timbul Sa</u>

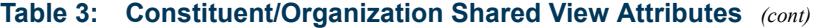

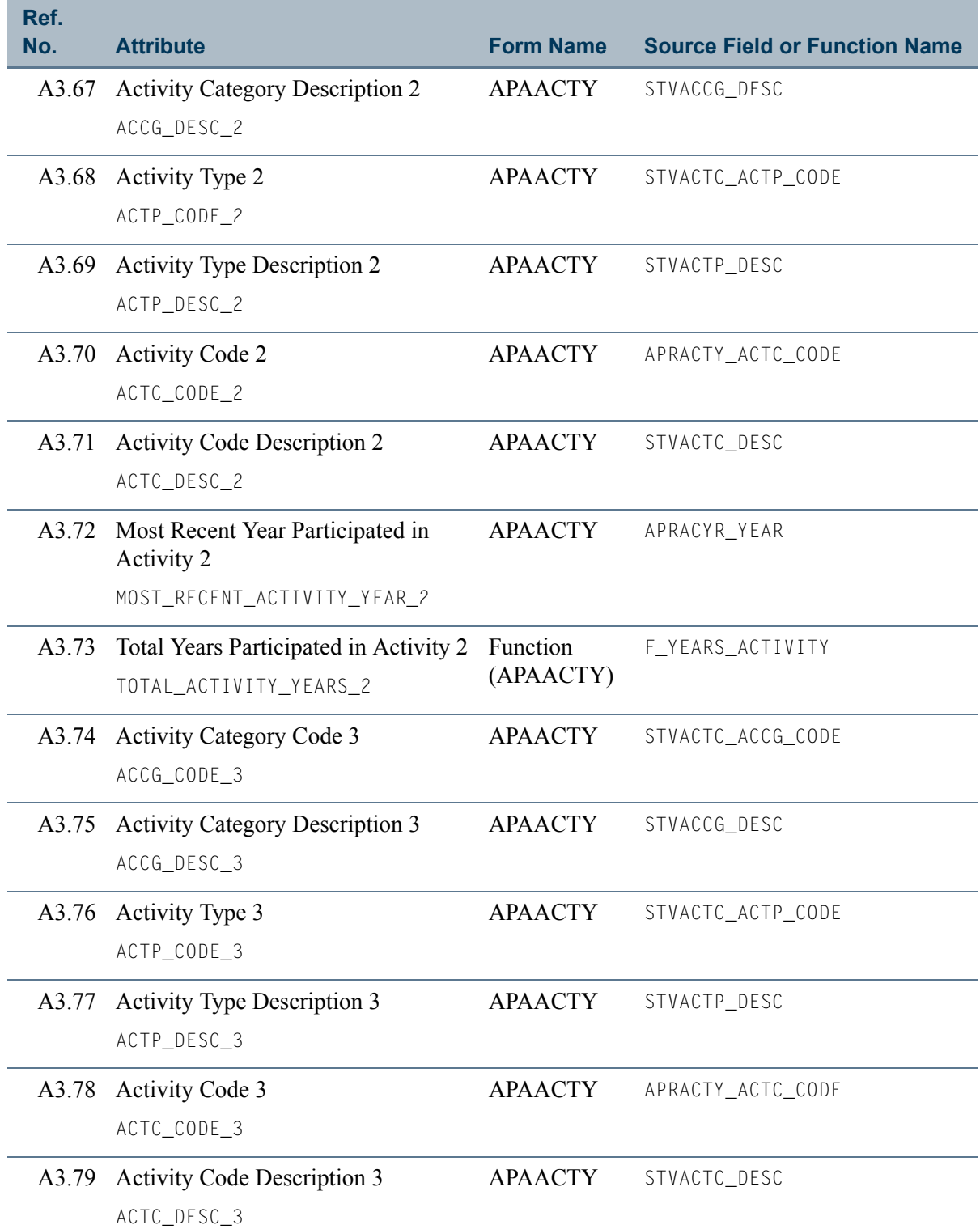

<u> Film</u>

<u> Tanzania ka</u>

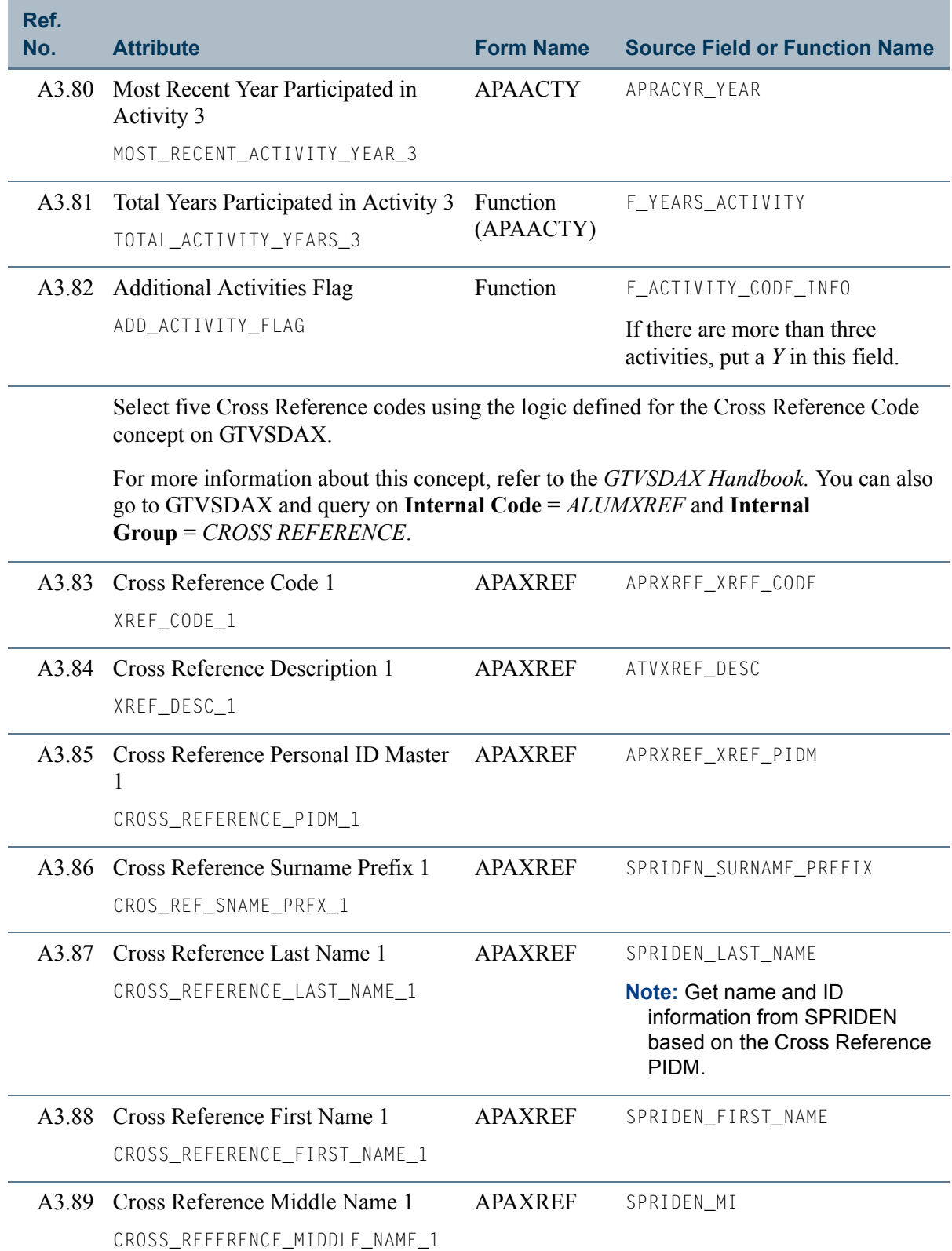

 $\blacksquare$ 

<u>in jaro</u>

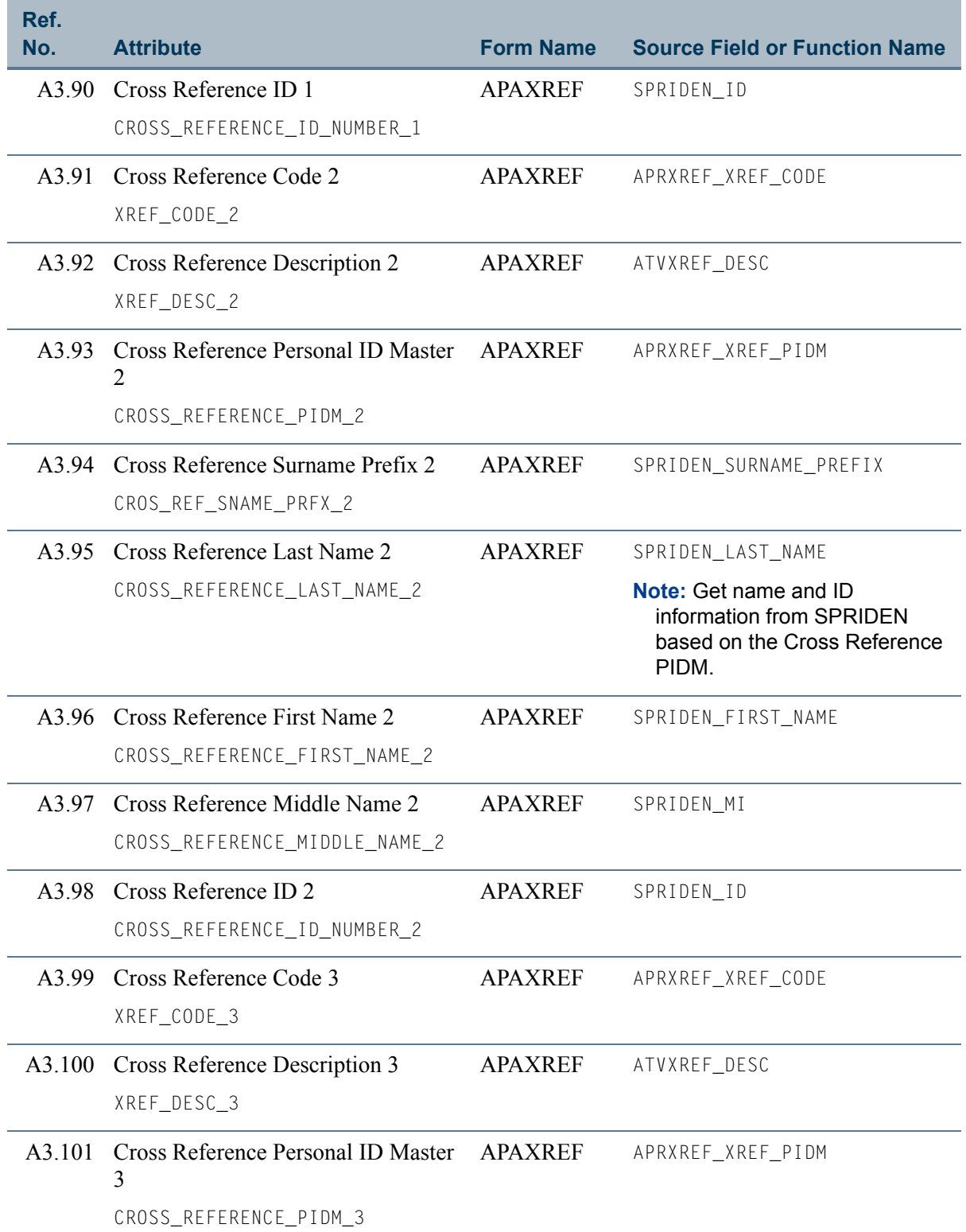

n T

<u> 1999 - Jan Ja</u>

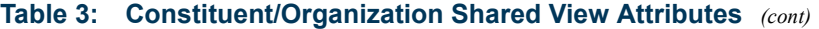

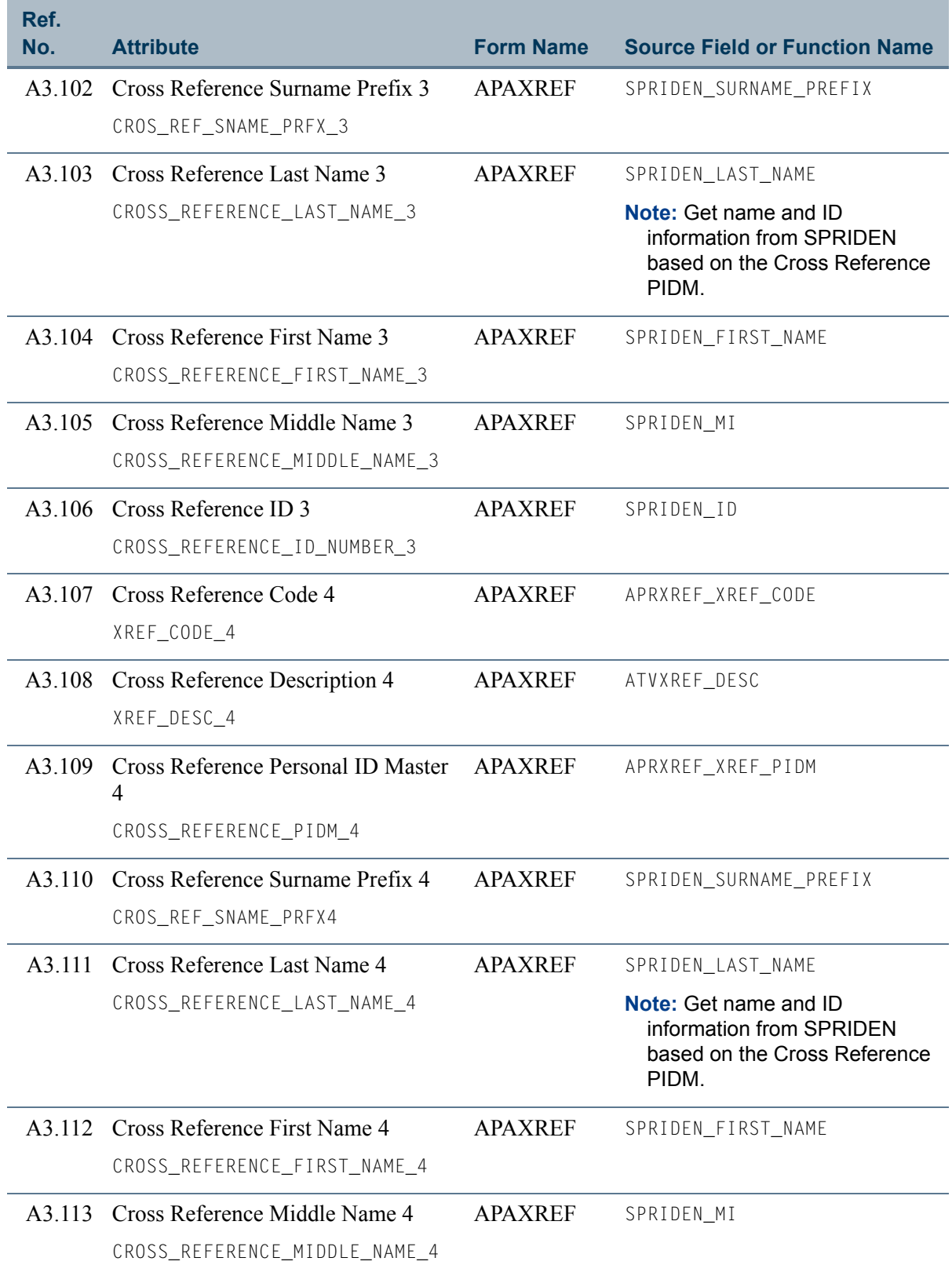

 $\blacksquare$ 

<u>in ja</u>

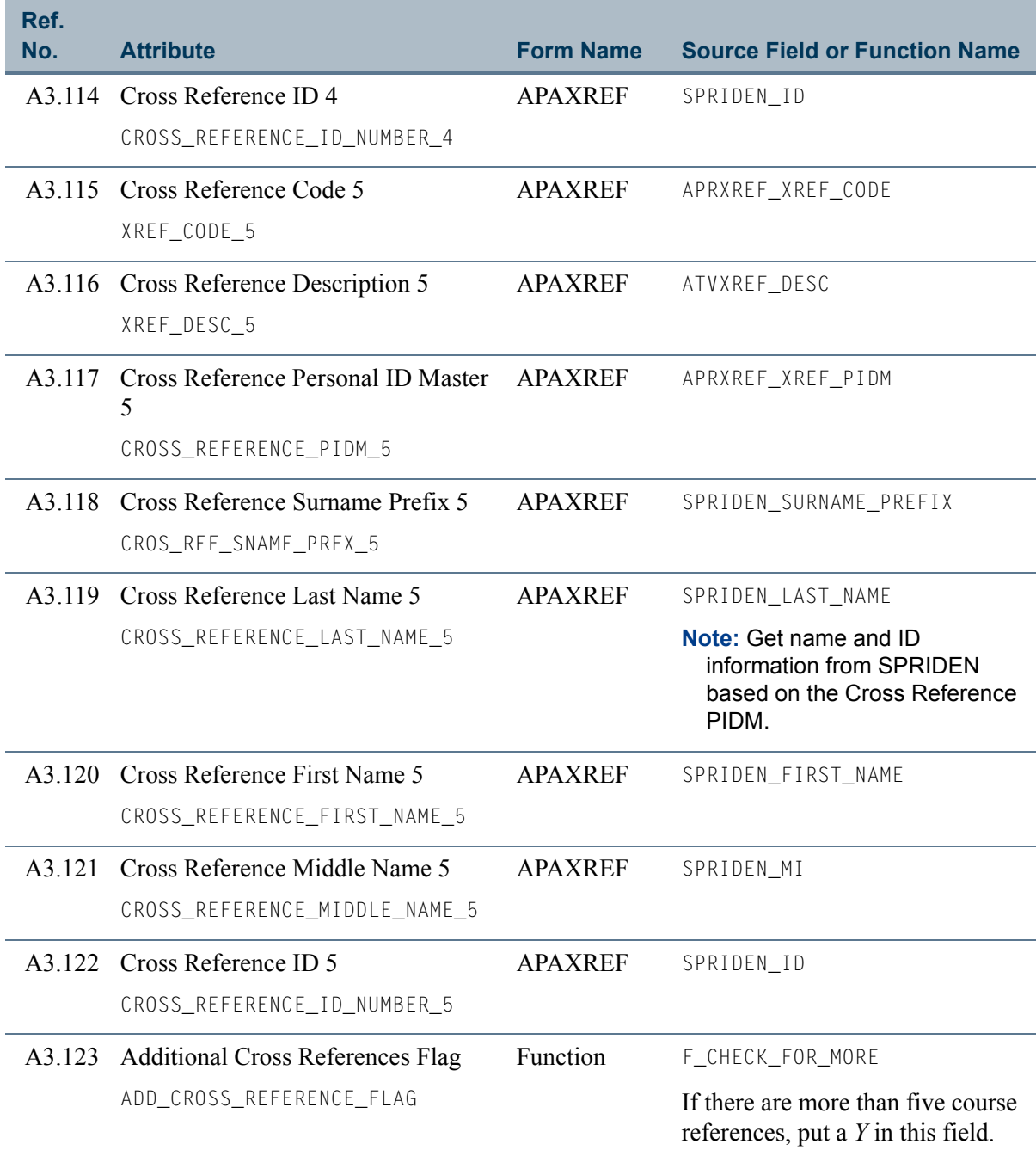

n p

<u>a sa T</u>

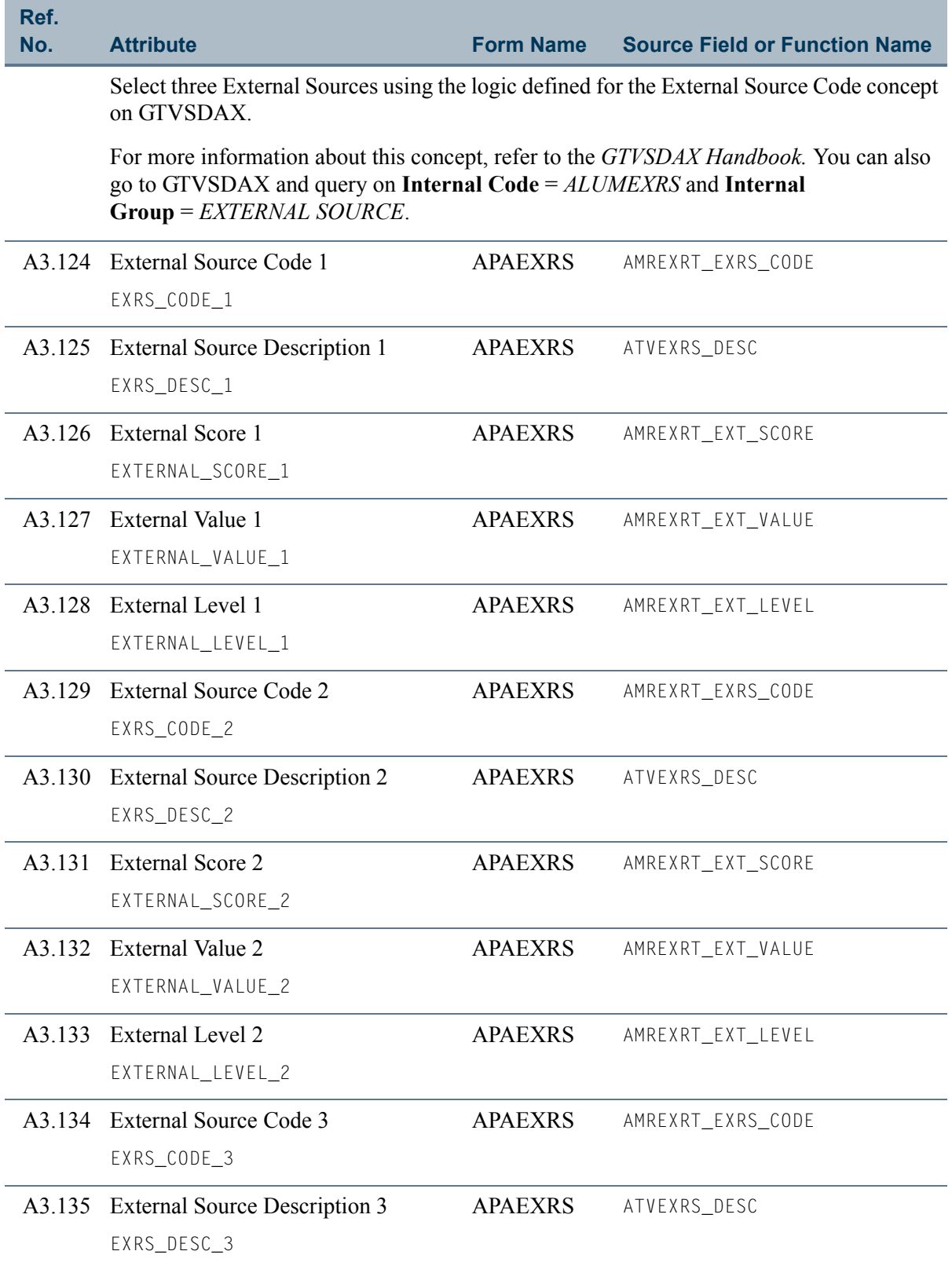

 $\blacksquare$ 

<u> Timbul Sa</u>

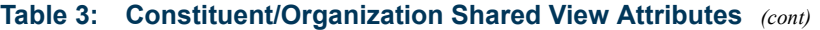

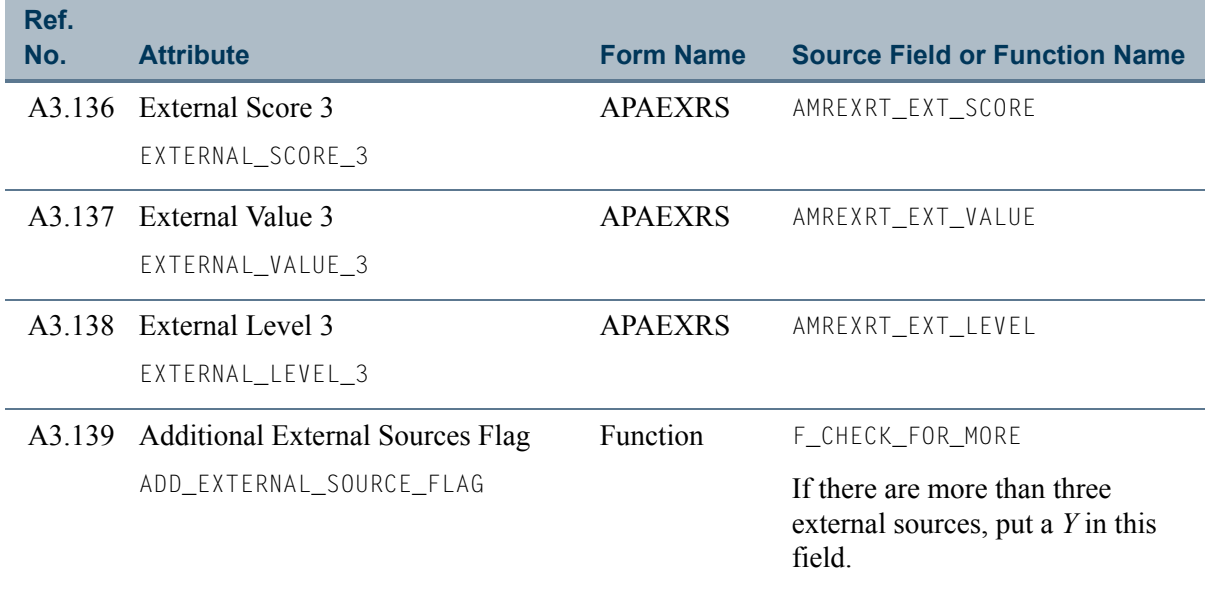

<u> Frans</u>

an an T

# View 4: Prospect

### **AA\_PROSPECT**

If you are using FOCUS, the view name is AMVPRS0.

This view contains all prospect related information not included in the Constituent Identification view, including external sources, references, status code, ratings, staff assignments, project codes, and contacts. Because all prospects are also constituents, the basic information in the Constituent Identification view can be used to supplement this view.

### **P** Tip

Join this view to the ["Constituent Identification"](#page-19-0) and/or the ["Constituent](#page-32-0)  [Additional Information"](#page-32-0) views for a complete picture of prospects.

This view accesses the following main database tables.

- **•** AMRCONT Prospect Contact Table
- **•** AMREXRT Prospect External Ratings Table
- **•** AMRINFO Prospect Information Table
- **•** AMRPRIN Prospect Project/Interest Table
- **•** AMRPRRT Prospect Rating Table
- **•** AMRSTAF Prospect Staff Assignment Table
- **•** GURIDEN User Identification Table
- SPRIDEN Person Identification/Name Repeating Table

# Key Attributes

#### **P** Tip

Refer to ["PIDM" on page 1-6](#page-13-0) for a complete description of PIDM.

The key attribute of this view is

• Personal ID Master PIDM\_KEY

Because the PIDM is an internal ID unique to each prospect, the view returns one row of information for each prospect.

T

## Recommended/Mandatory Conditions

There are no mandatory conditions for this view; however, you may find it useful to specify criteria for some or all of the following attributes. Specifying these criteria selects the population for a report and may reduce the time it takes to run the report.

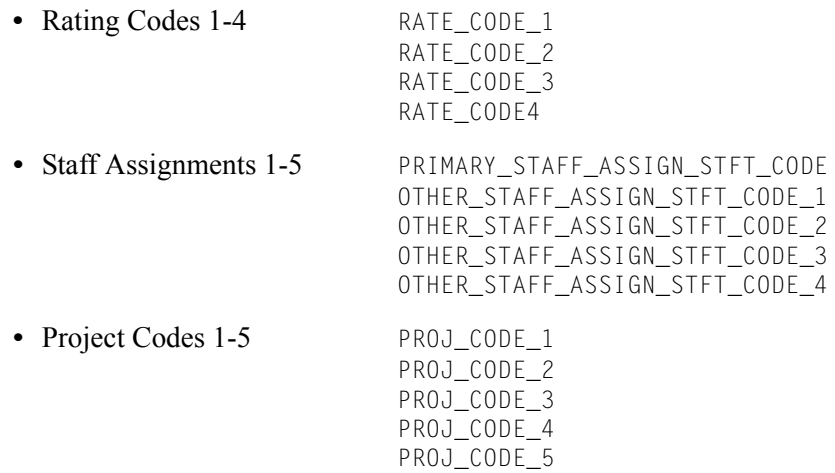

# **Attributes**

The following list specifies the attributes included in the Prospect view, indicating the primary form and the database field or function that is the source for each attribute.

#### **Table 4: Prospect View Attributes**

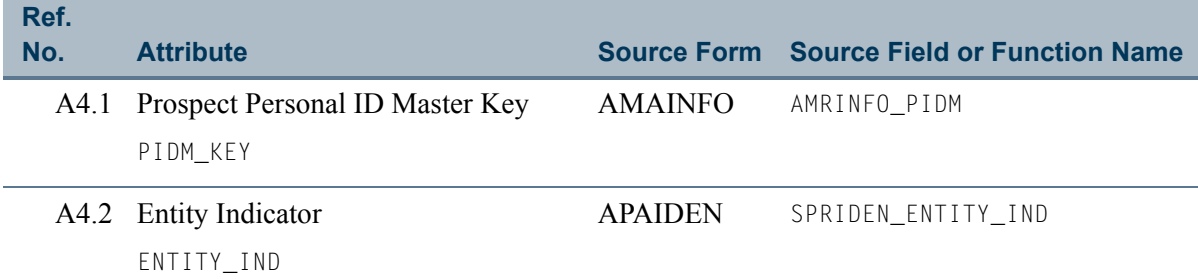

T

T.

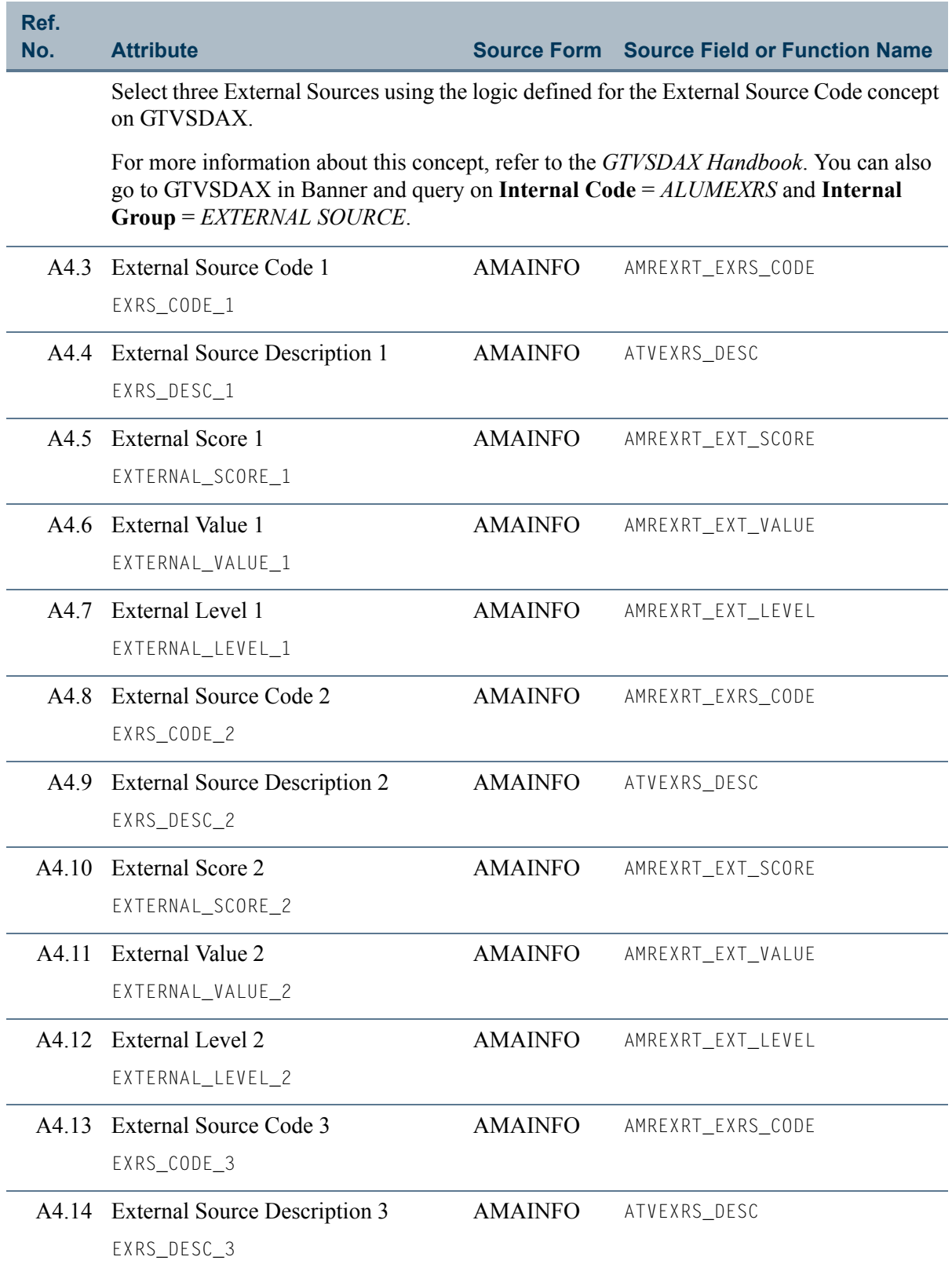

<u>a T</u>

<u> Timbul Sa</u>

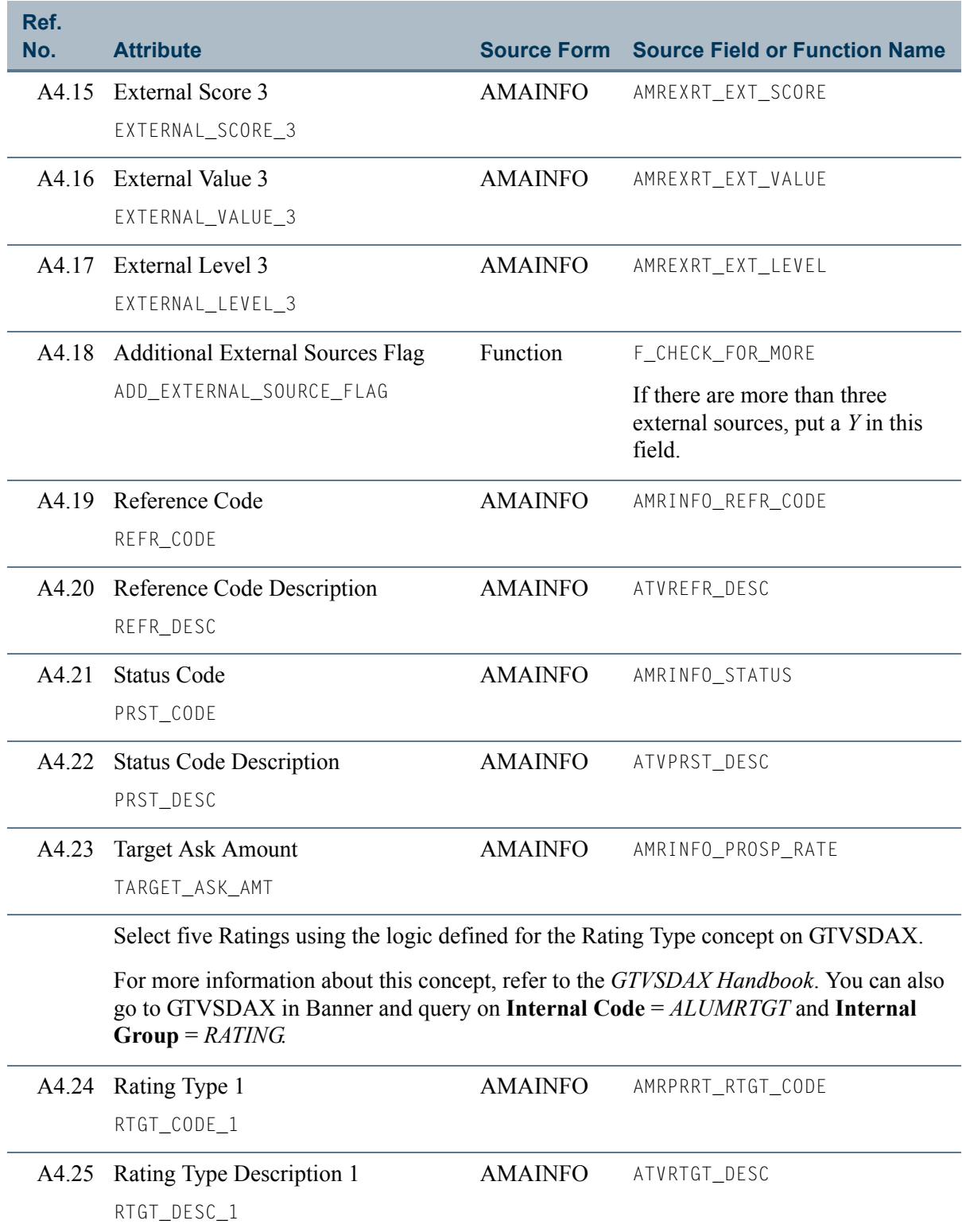

 $\Box$ 

an an T

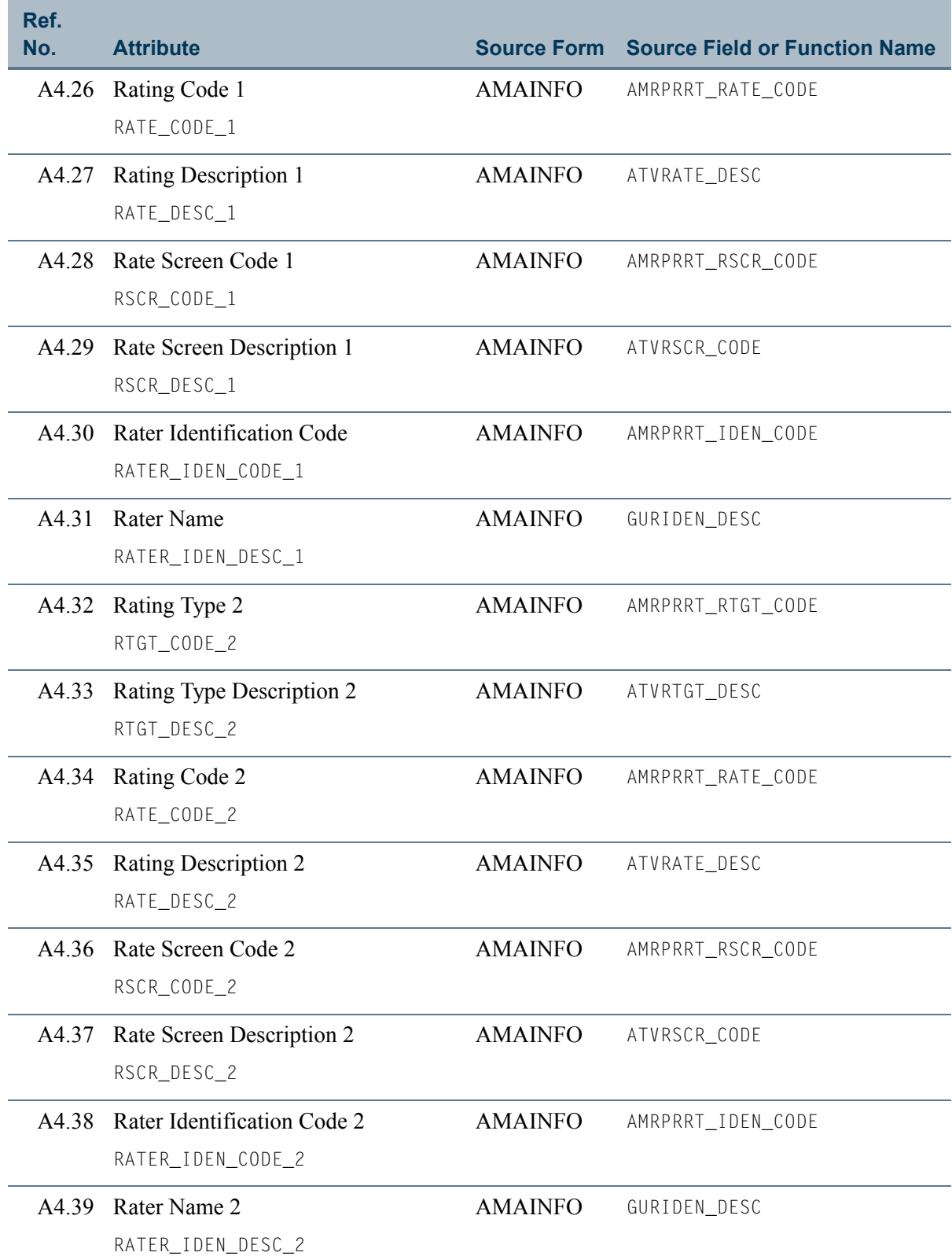

 $\blacksquare$ 

<u> Timbul Sa</u>

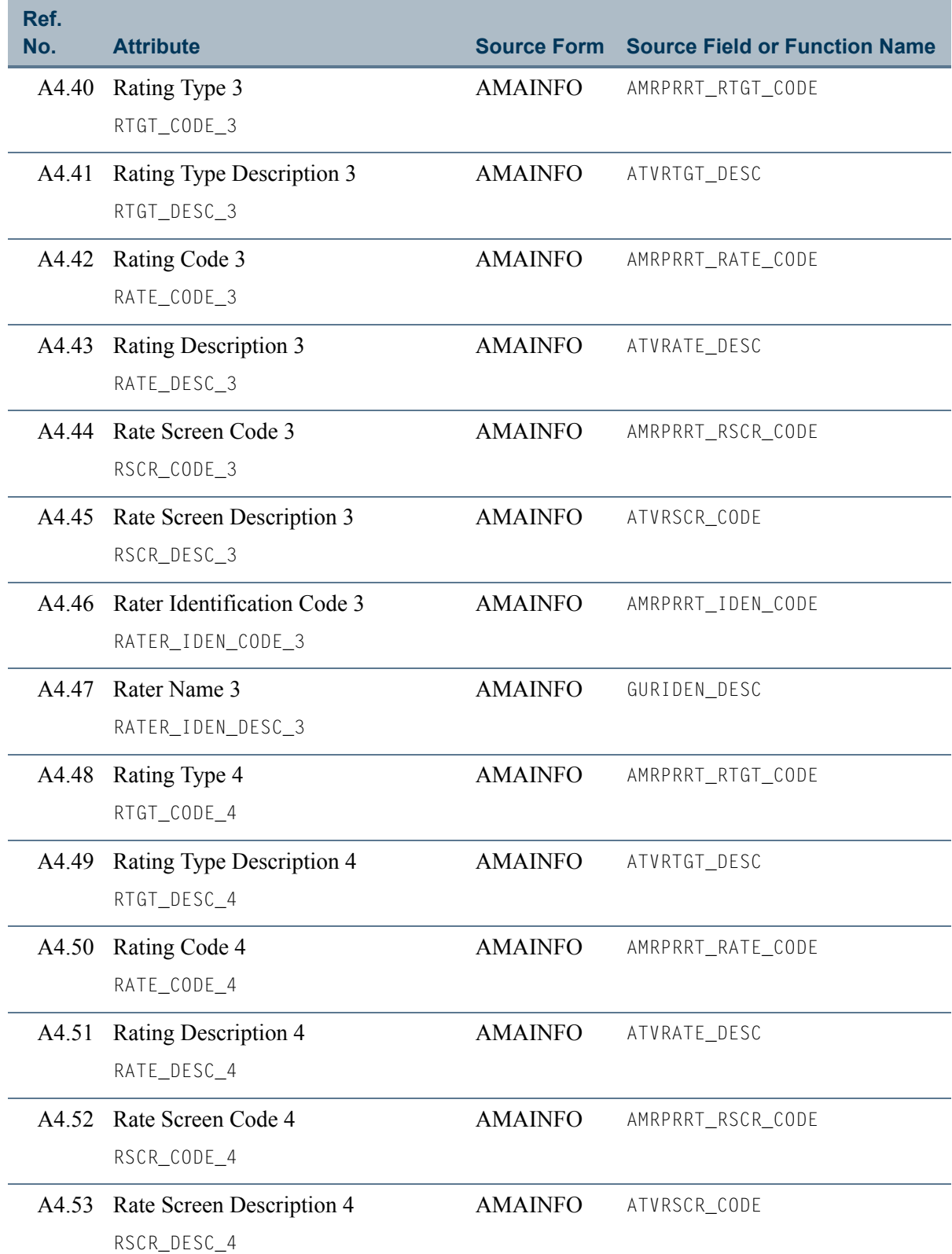

 $\Box$ 

an an I

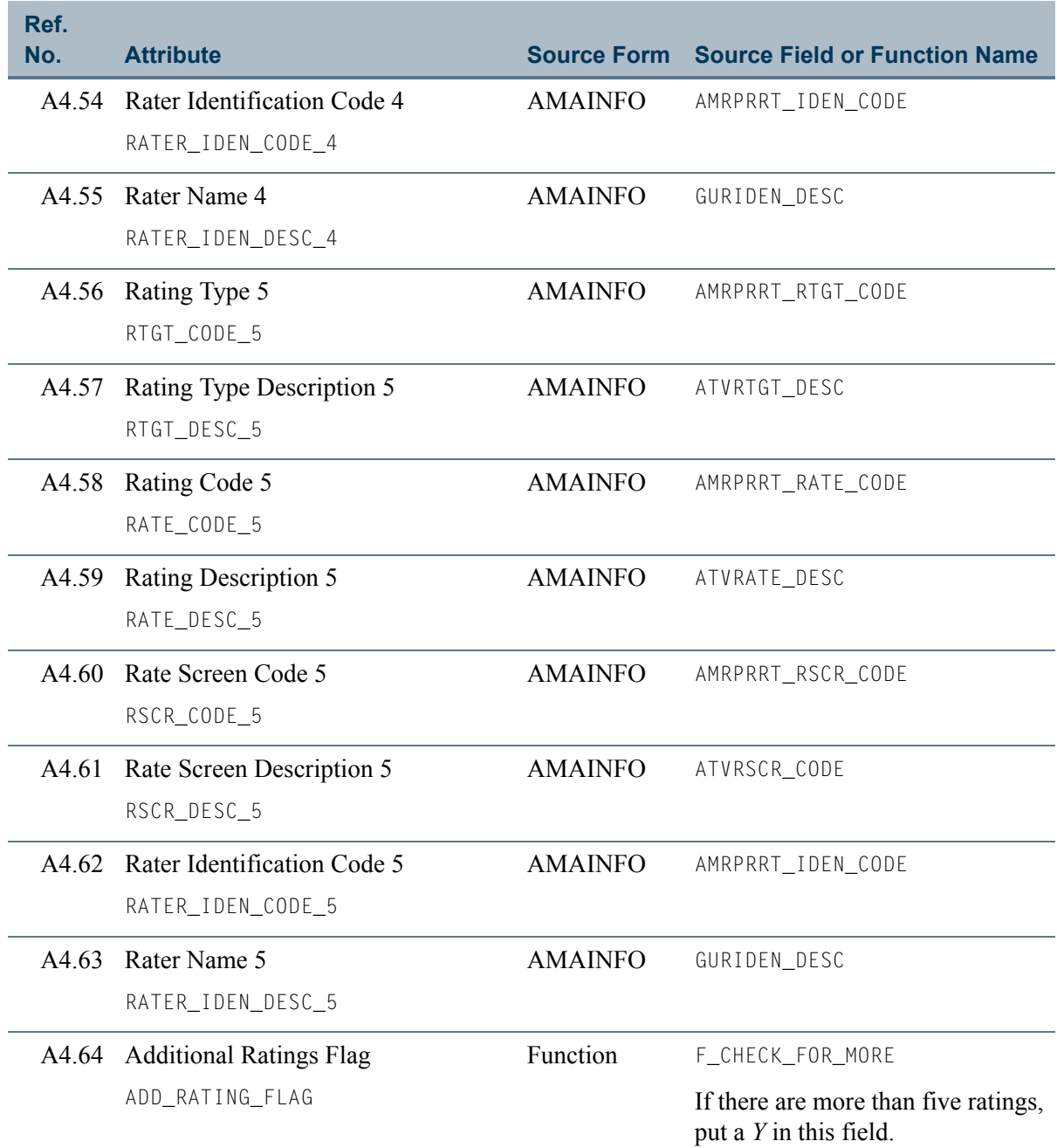

an T

<u> Harris</u>

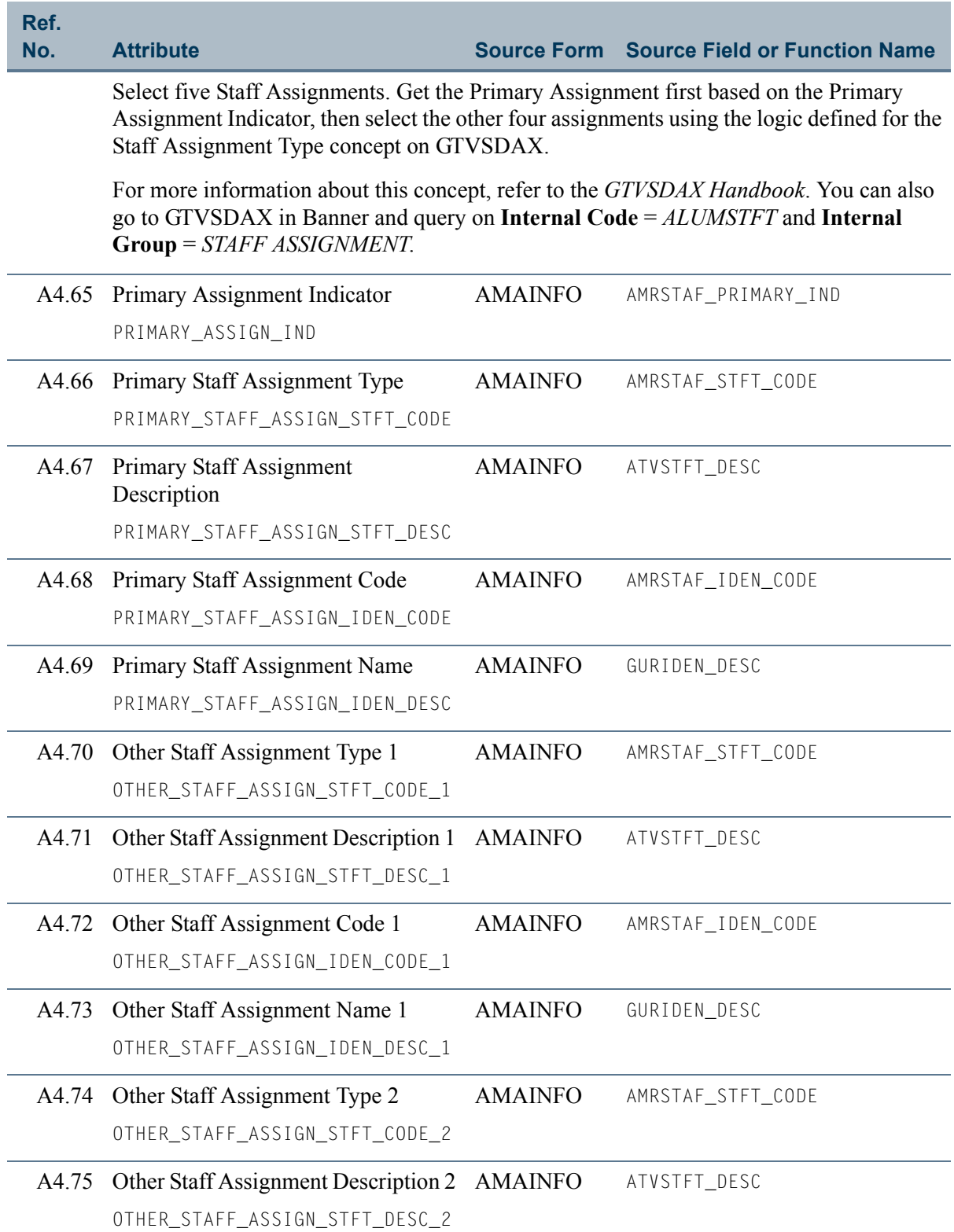

 $\Box$ 

an an T

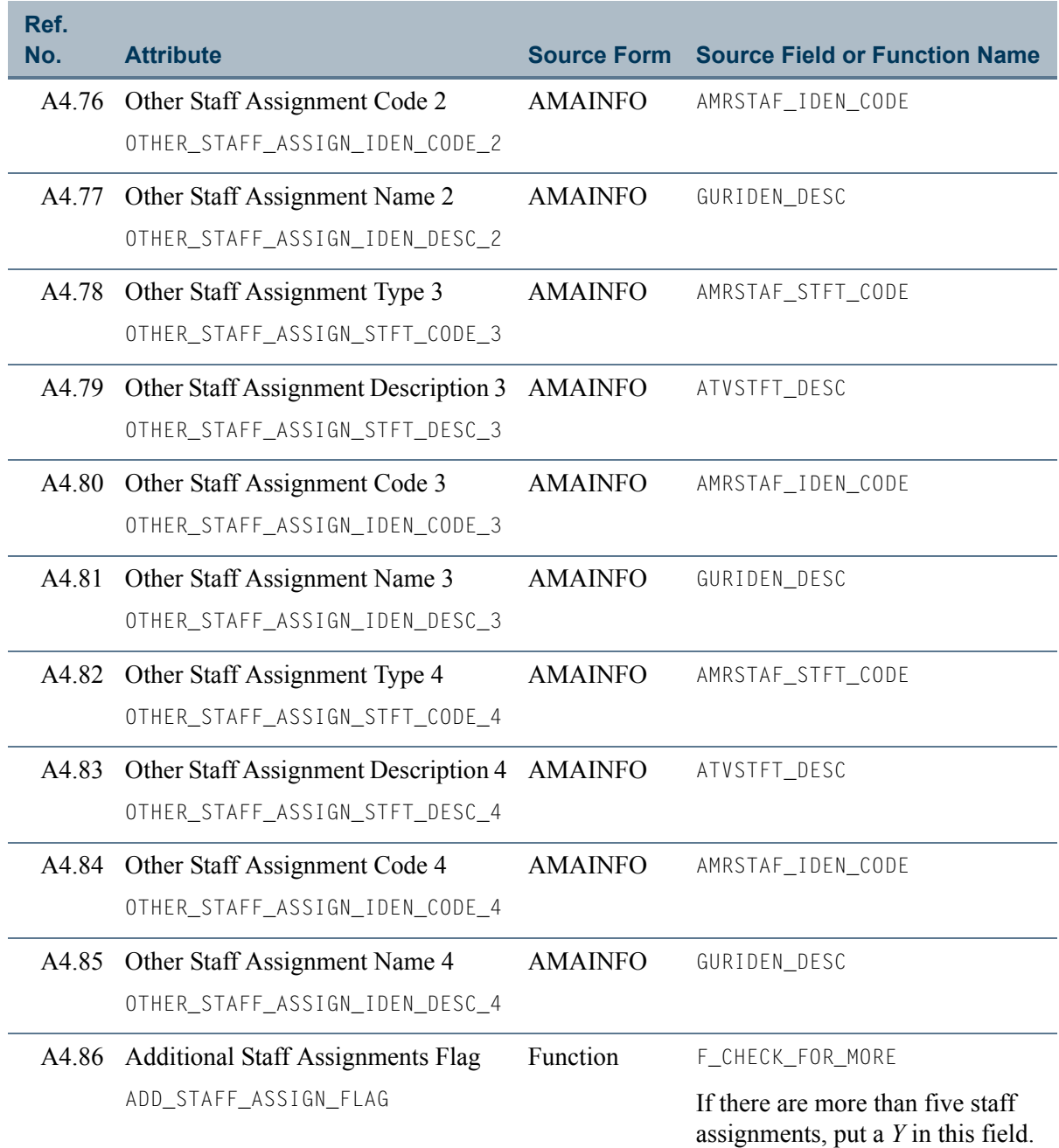

 $\blacksquare$ 

<u>ra je p</u>

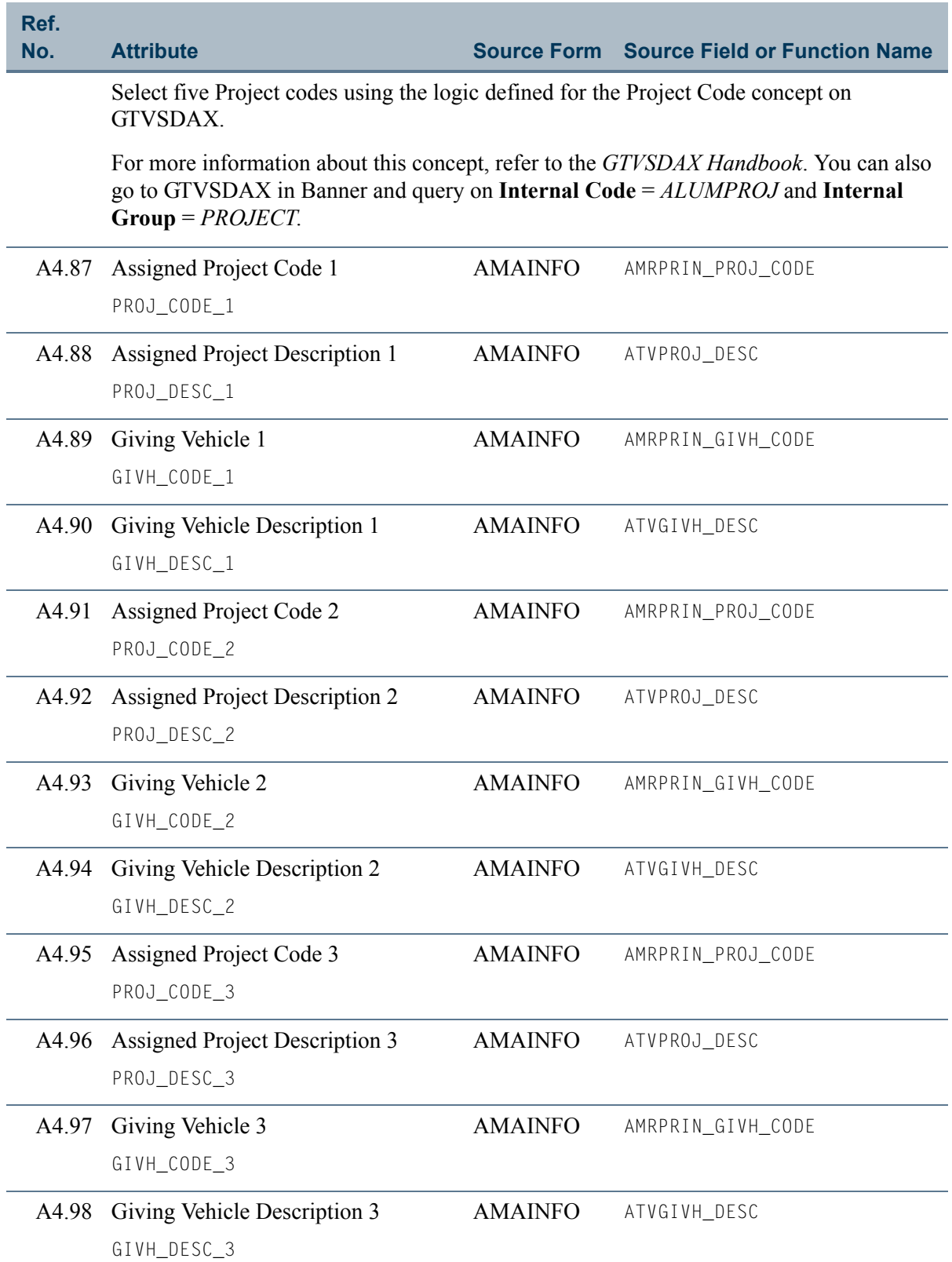

 $\Box$ 

an an T
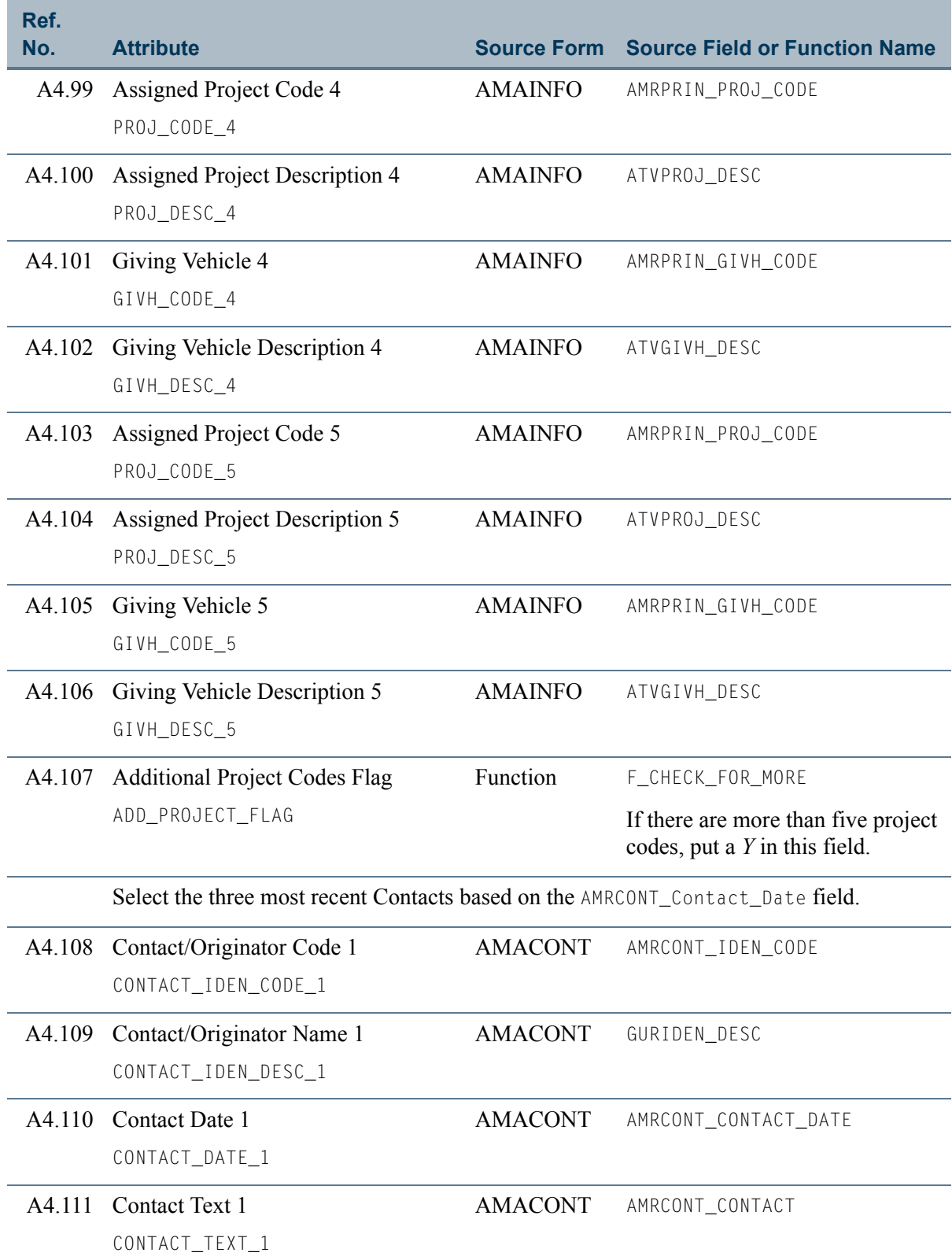

 $\blacksquare$ 

<u> Film</u>

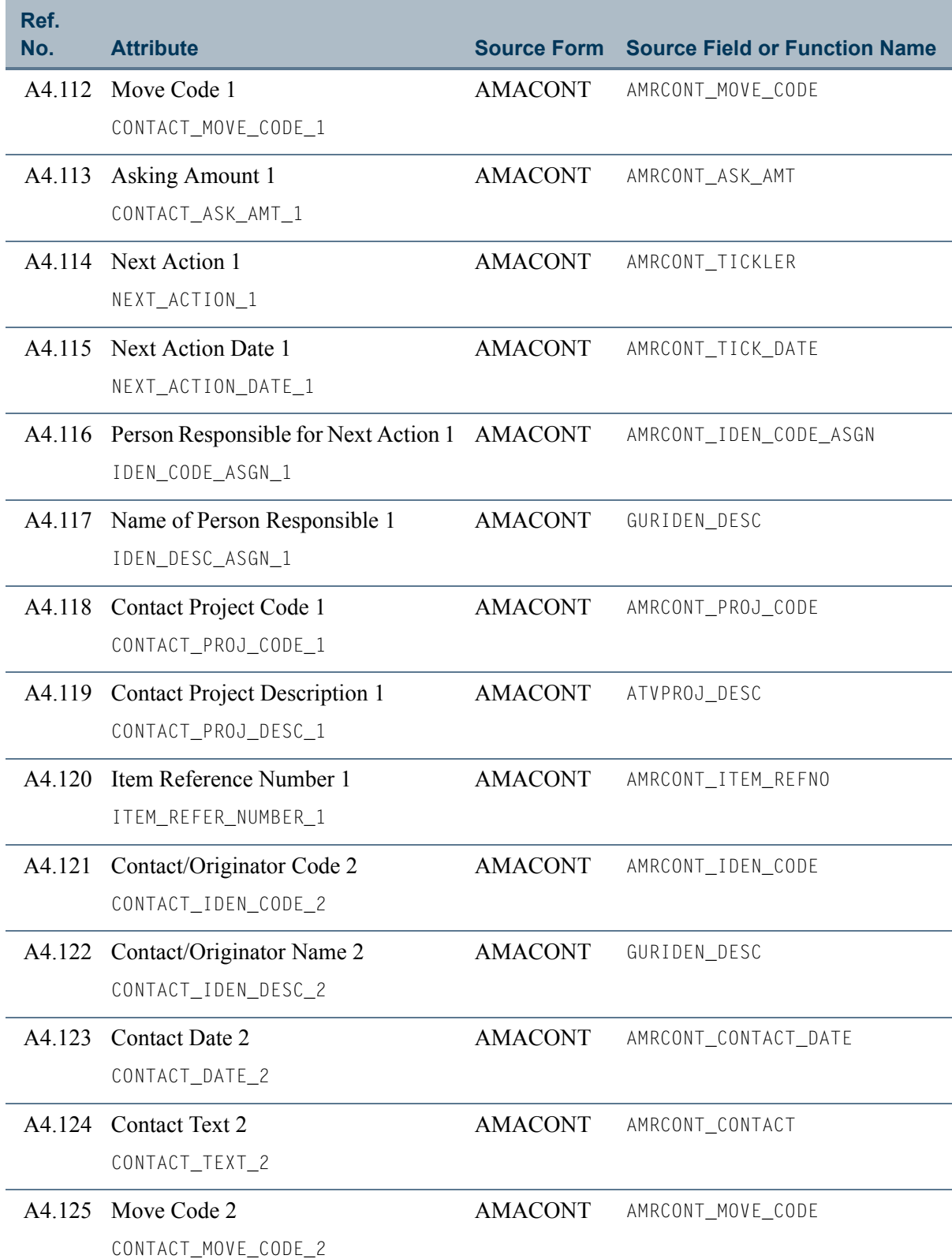

 $\Box$ 

<u> Tanzania ka</u>

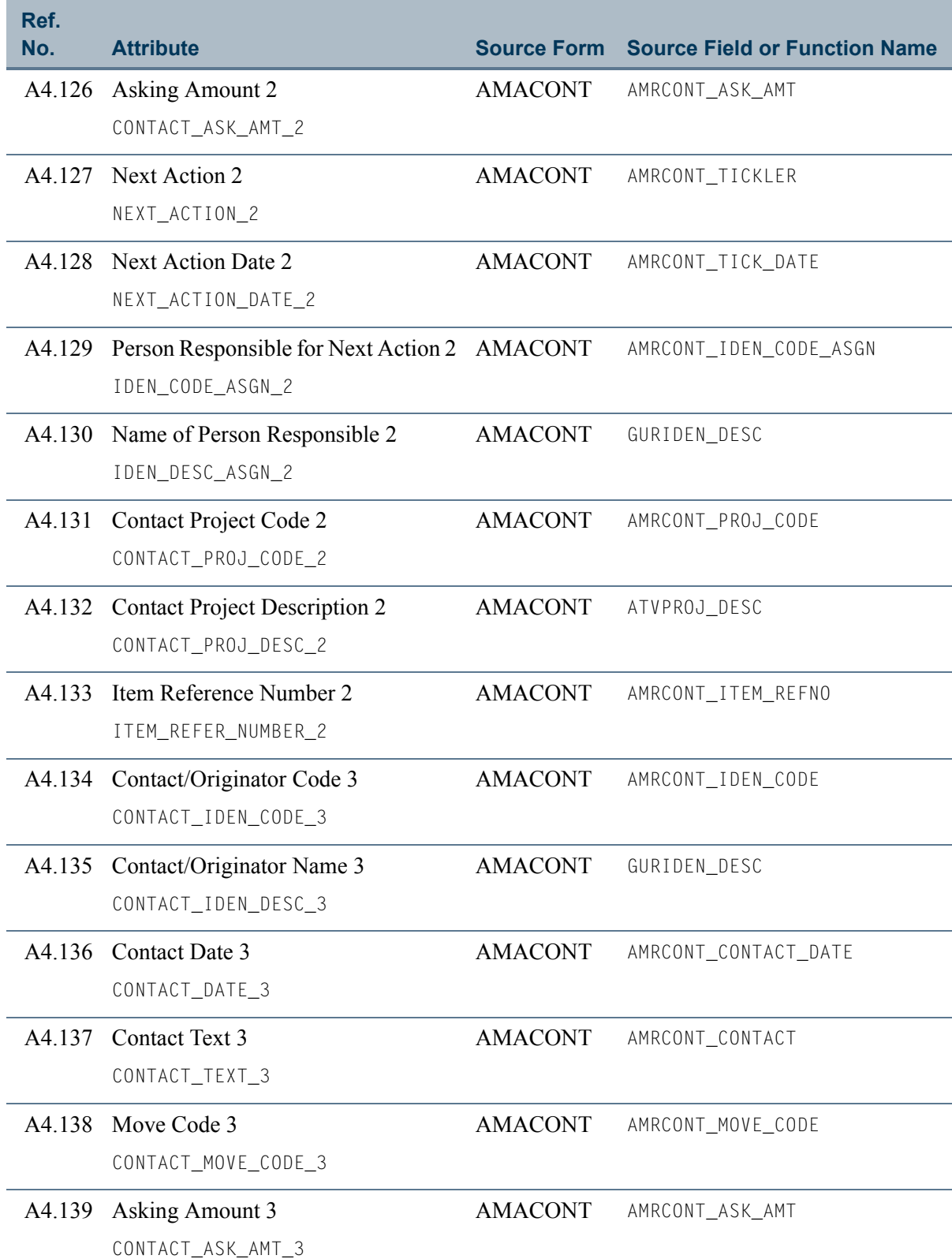

<u>a T</u>

<u>Film</u>

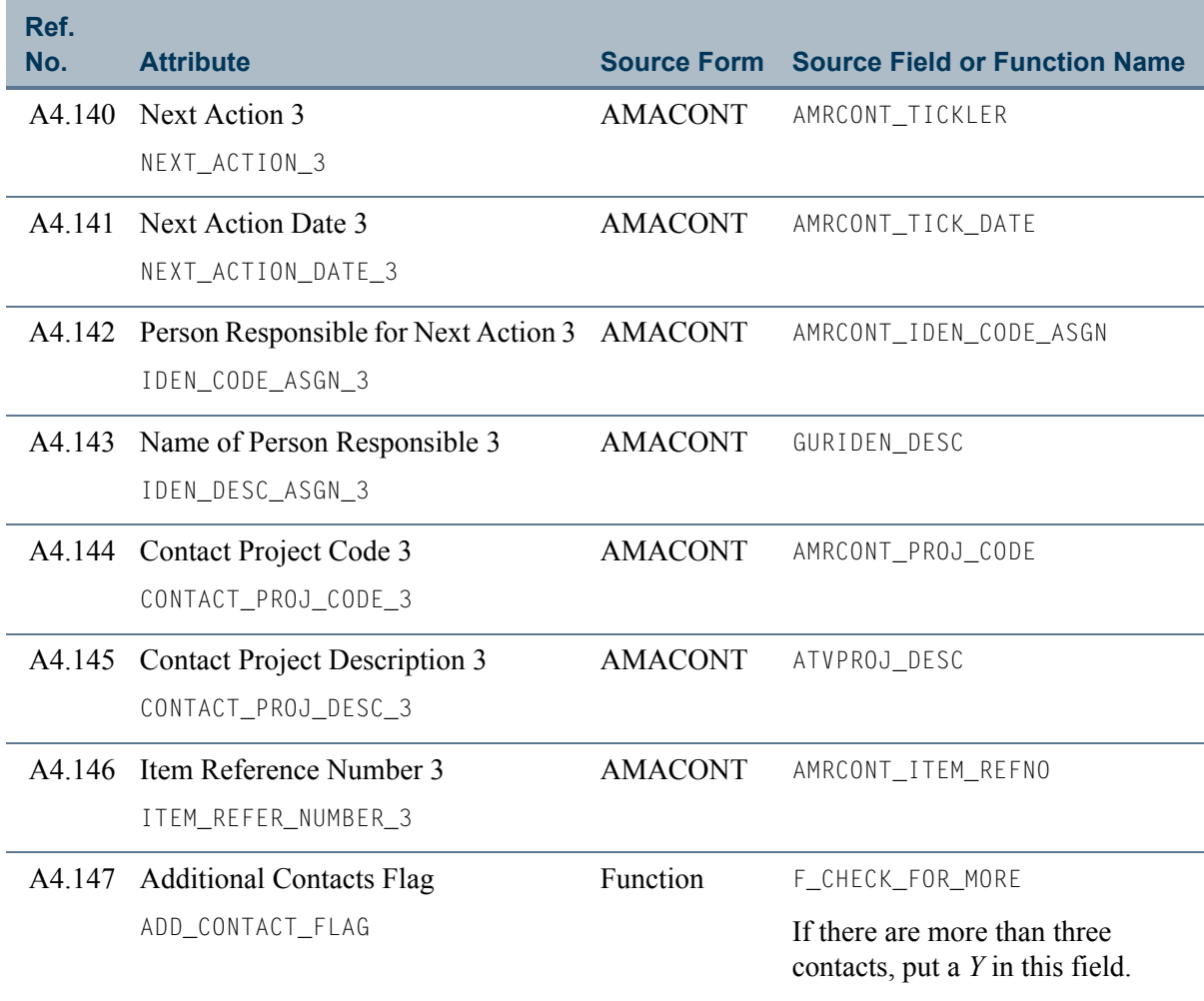

 $\Box$ 

an an T

# View 5: Giving

### **AA\_GIVING**

If you are using FOCUS, the view name is AGVGIV0.

The Giving view lets you report on a donor's giving summarized by fiscal year. This view includes pledge and gift information for the six most recent fiscal years, and pledge and gift lifetime totals. The view also includes information about a donor's spouse, donor categories, and gift societies.

This view accesses the following main database tables.

- **•** AGRGMMO Detail Gift Memo Credit Table
- **•** APBCONS Constituent Base Table
- APRCHIS Giving History by Campaign Repeating Table
- **•** APRCSPS Constituent Spouse Table
- **•** APRDCLB Gift Society Table
- **•** APVENTY Base Advancement Entity Table
- SPBPERS Basic Person Base Table
- SPRIDEN Person Identification/Name Repeating Table

### Key Attributes

**P** Tip

Refer to ["PIDM" on page 1-6](#page-13-0) for a complete description of PIDM.

The key attribute of this view is

• Donor Personal ID Master PIDM KEY

Because the PIDM is an internal ID unique to each donor, the view returns one row of information for each donor.

### Recommended/Mandatory Conditions

There are no mandatory conditions for this view, but you may find it useful to specify criteria for some or all of the following attributes. Specifying these criteria selects the population for a report and may reduce the time it takes to run the report.

• Preferred Donor Category Code DONOR\_PREF\_DONR\_CODE

T

# **Attributes**

The following list specifies the attributes included in the Giving view. The list also indicates the primary Banner form and the database field or function that is the source for each attribute.

#### **Table 5: Giving View Attributes**

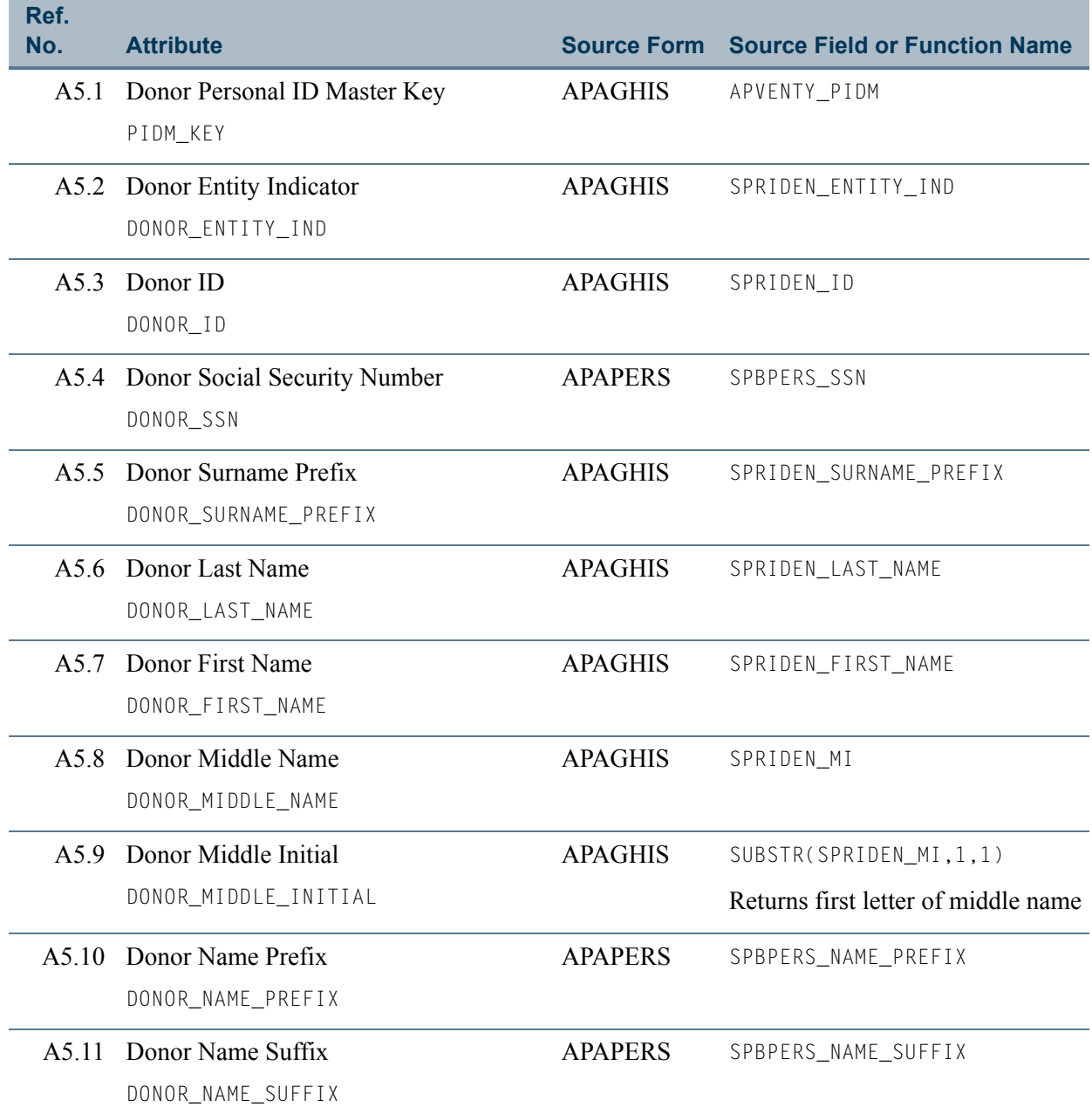

n.

M I

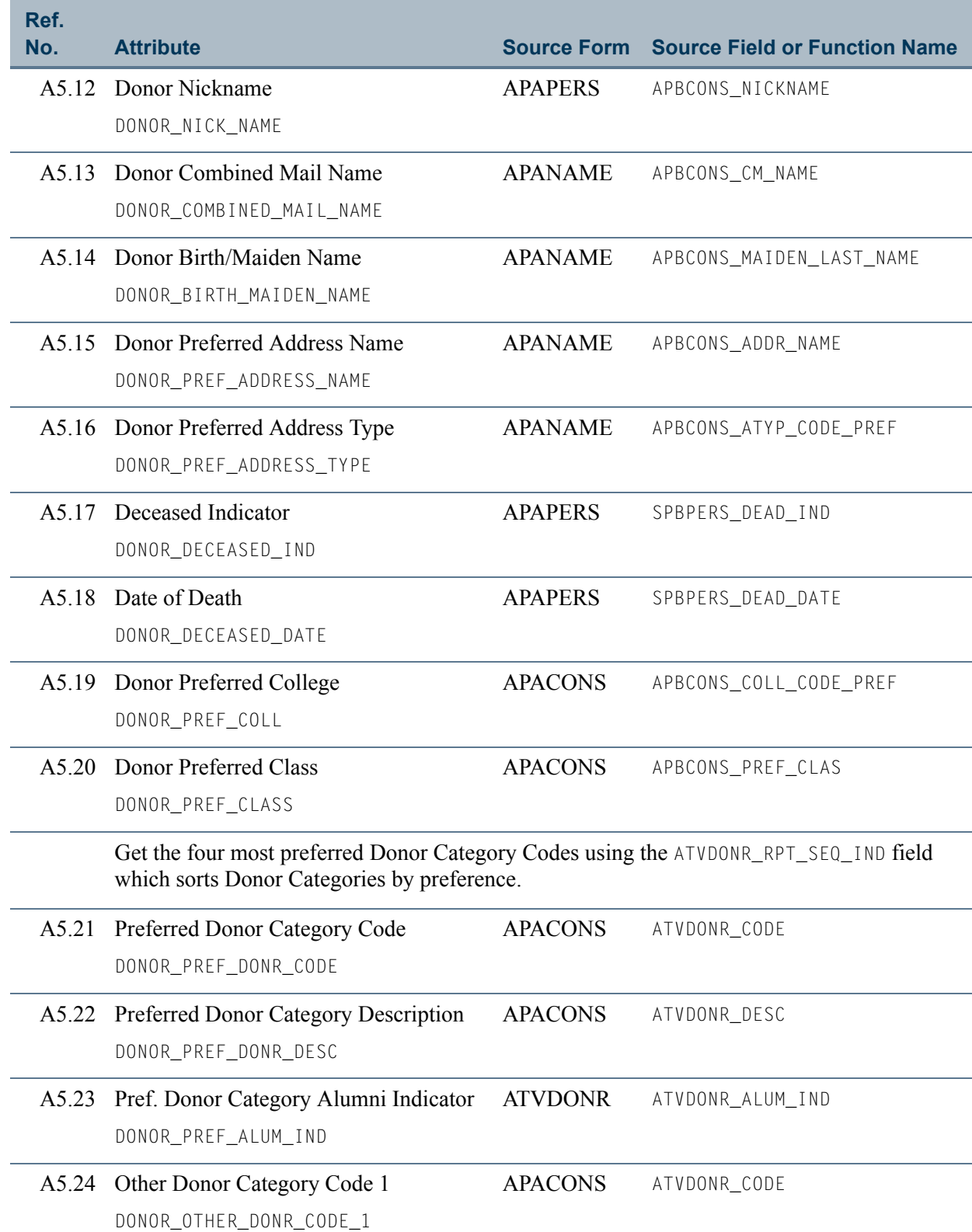

 $\blacksquare$ 

<u>in juni</u>

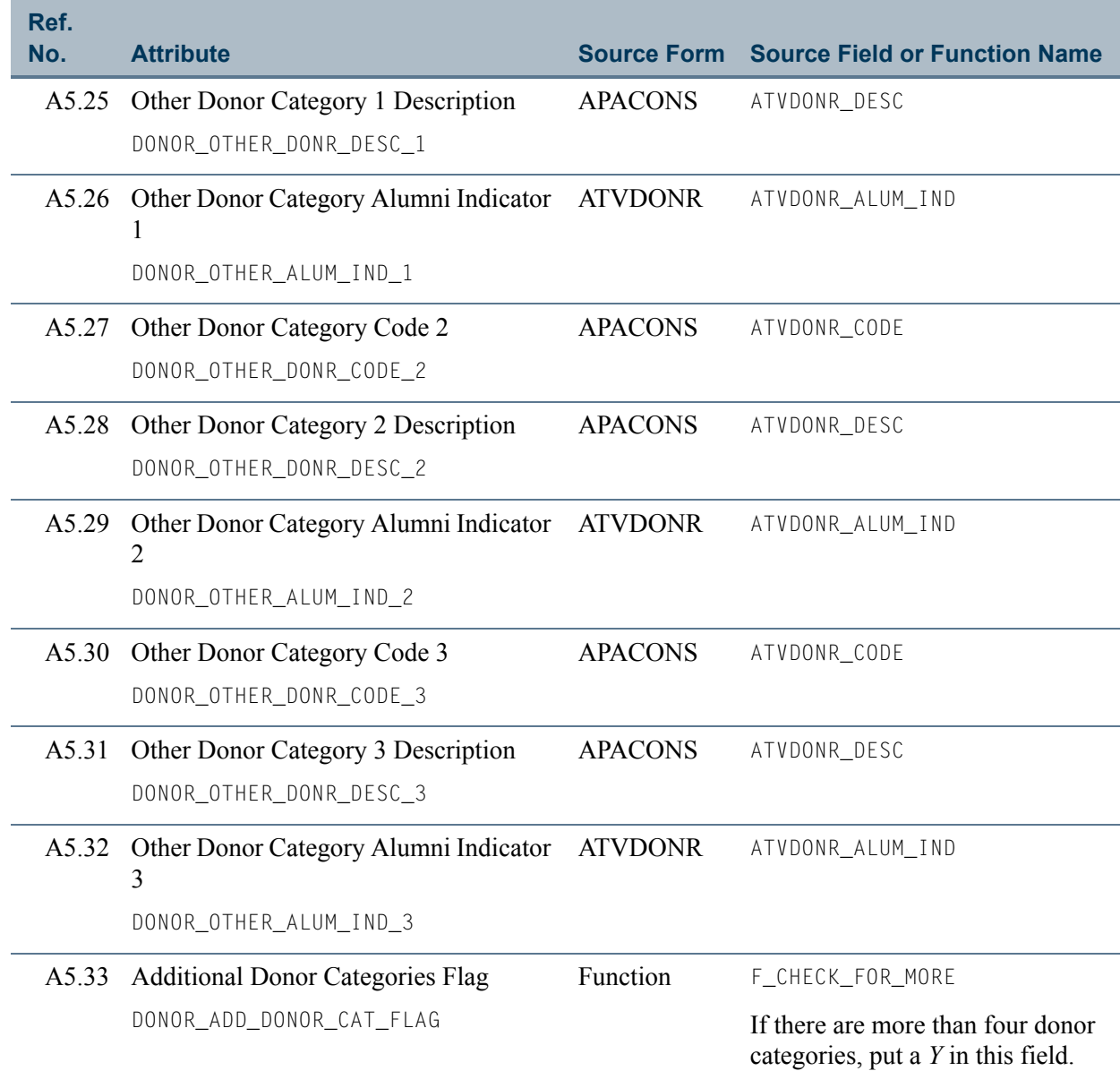

 $\Box$ 

an an T

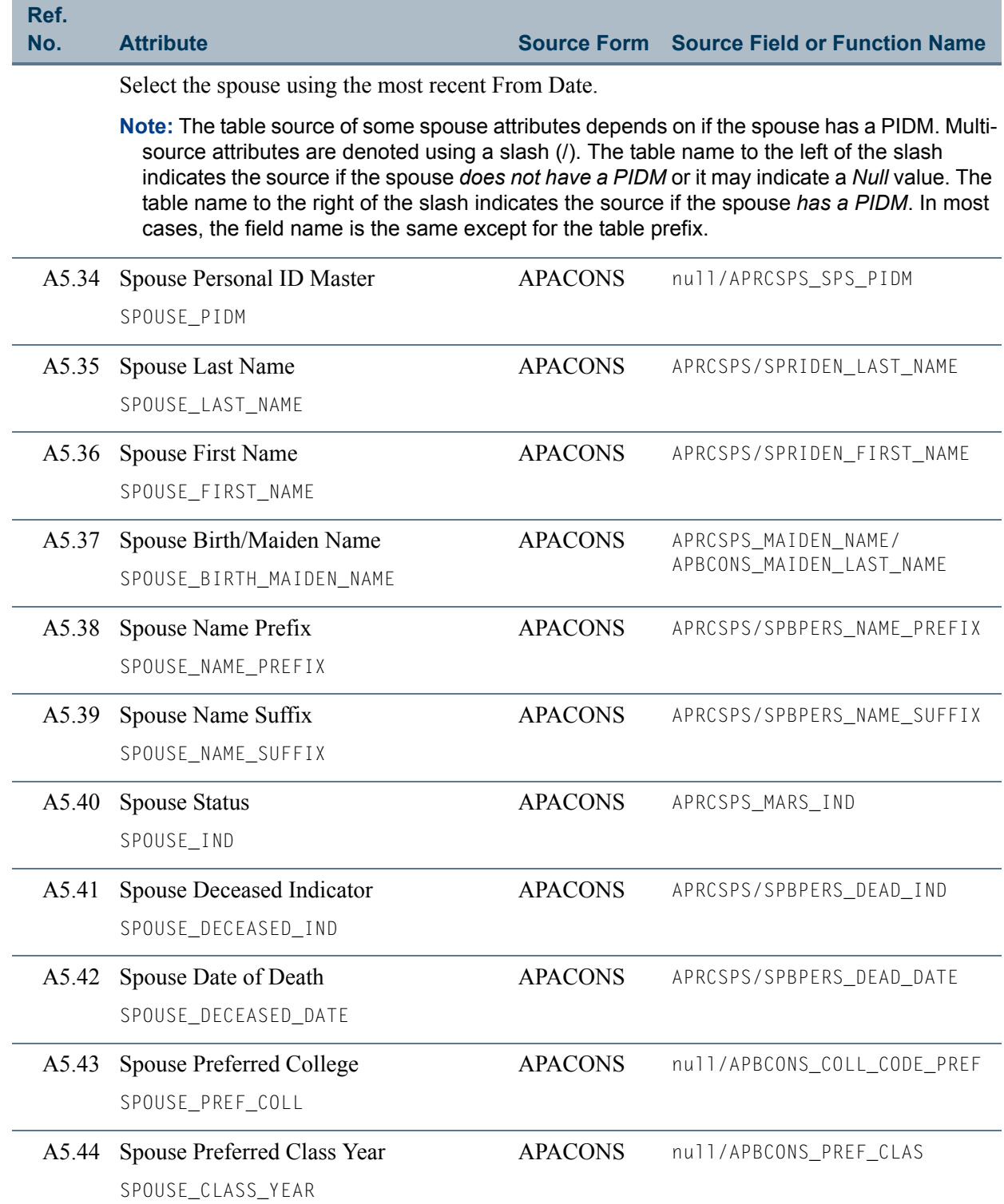

 $\blacksquare$ 

 $\Box$ 

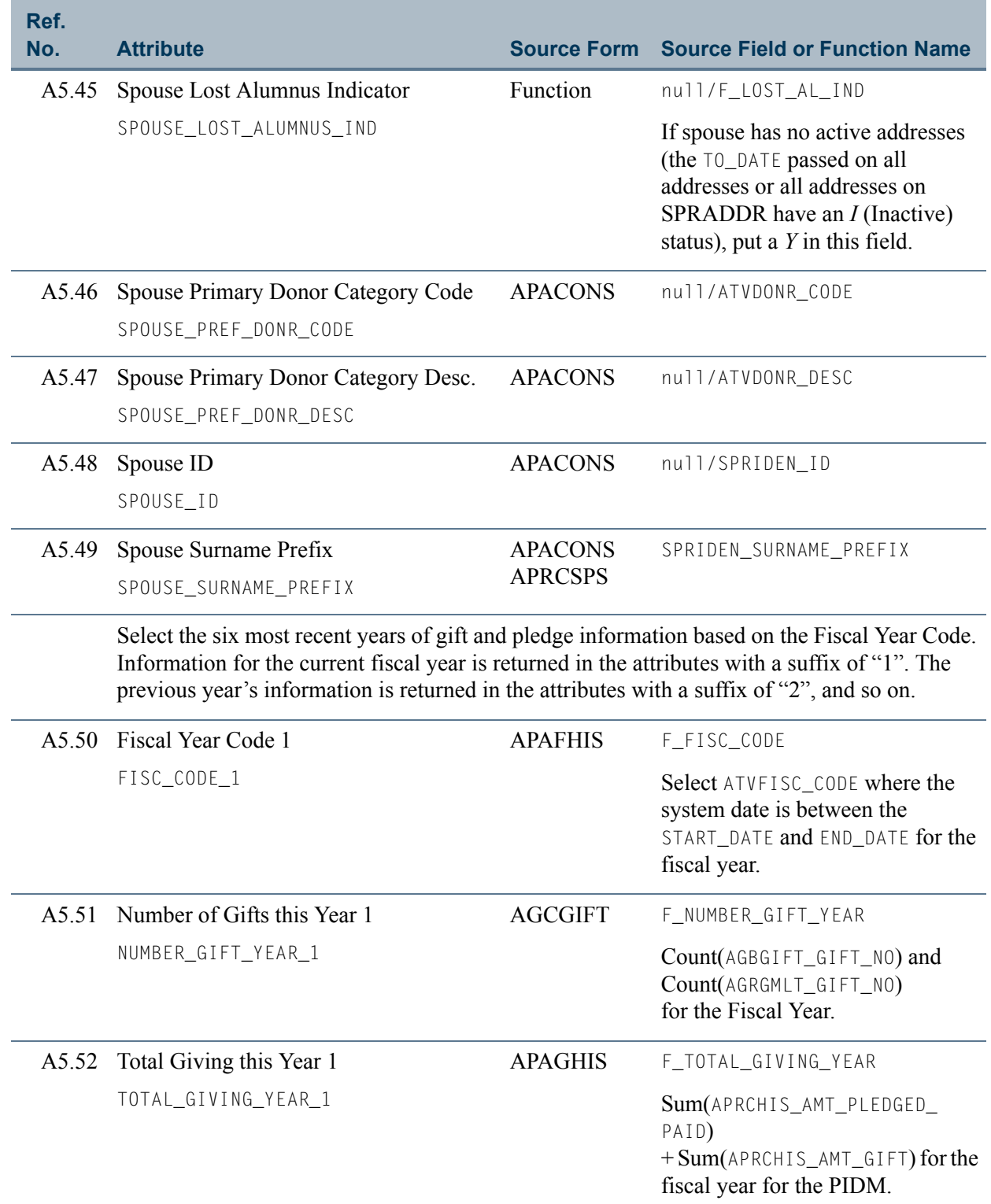

 $\Box$ 

<u> Tanzania (</u>

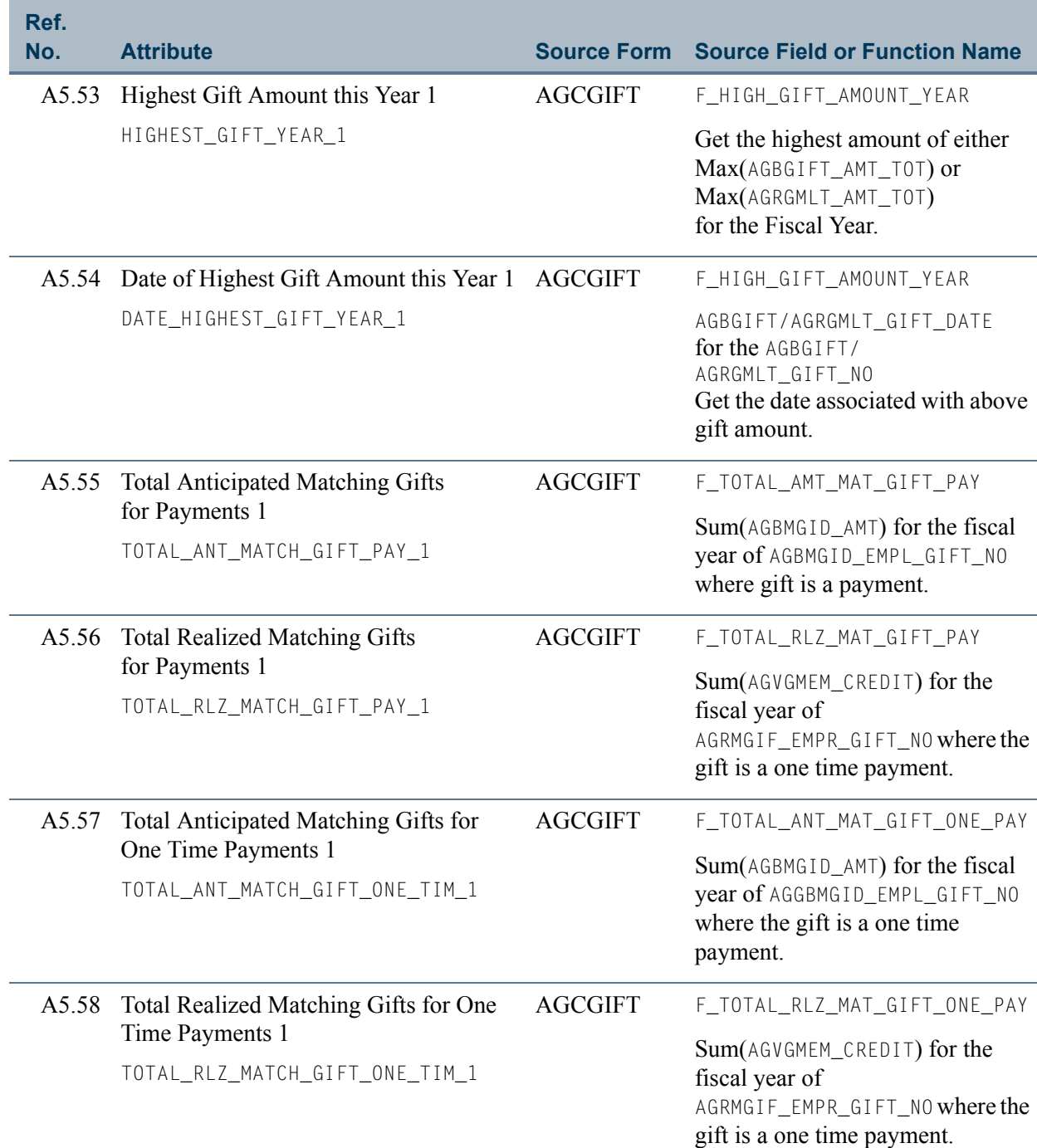

 $\blacksquare$ 

 $\Box$ 

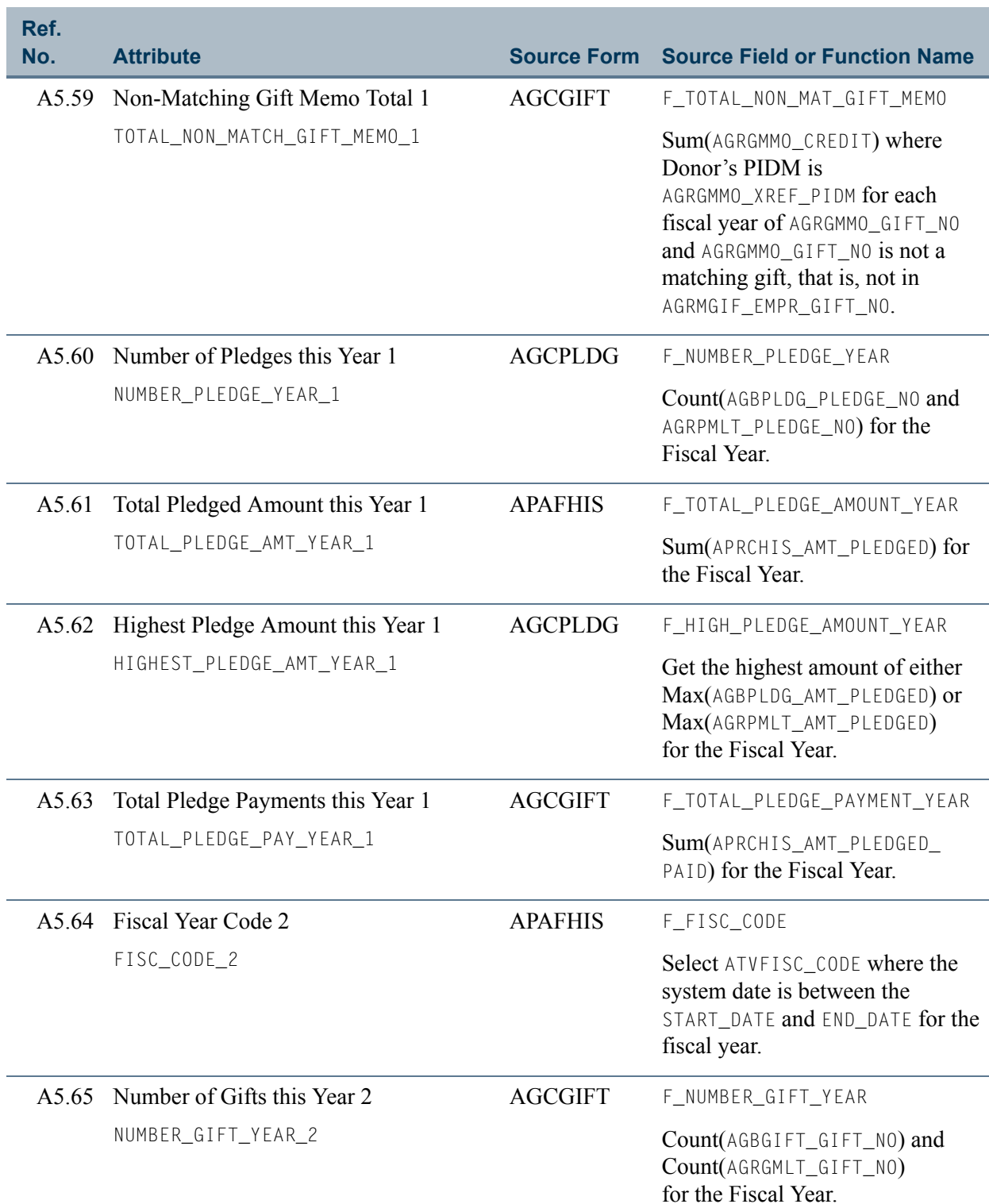

 $\Box$ 

an an I

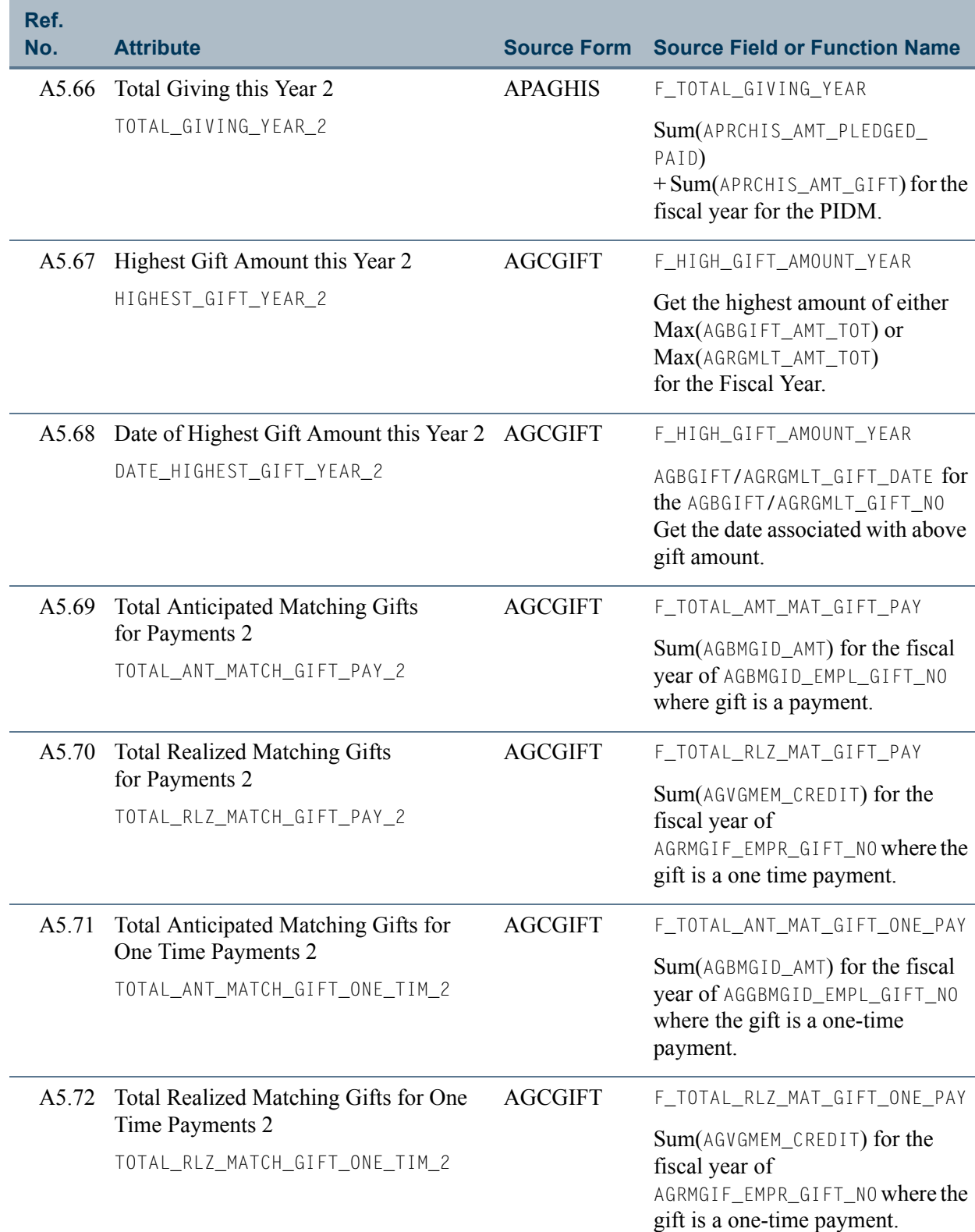

 $\blacksquare$ 

 $\Box$ 

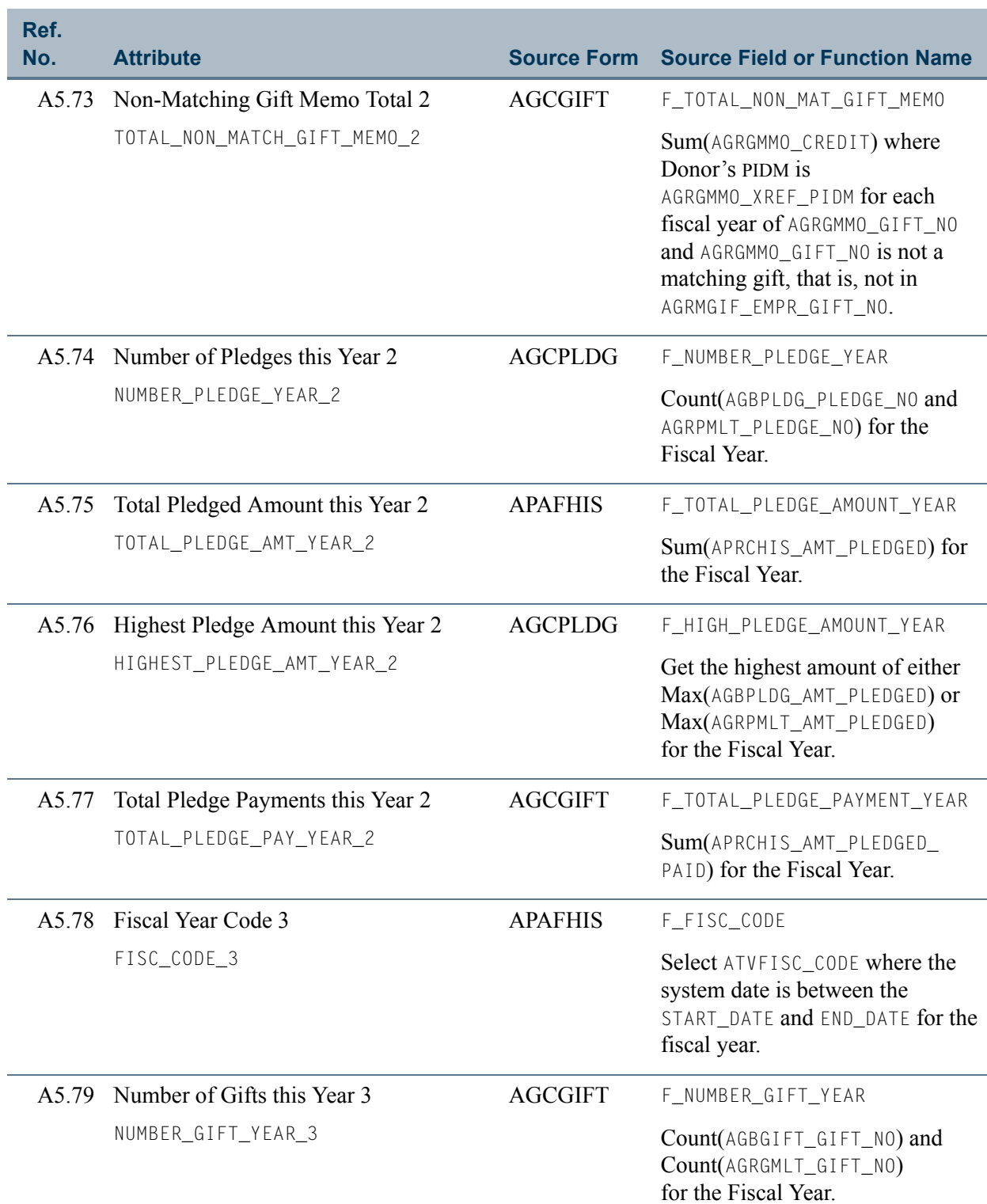

 $\Box$ 

an an I

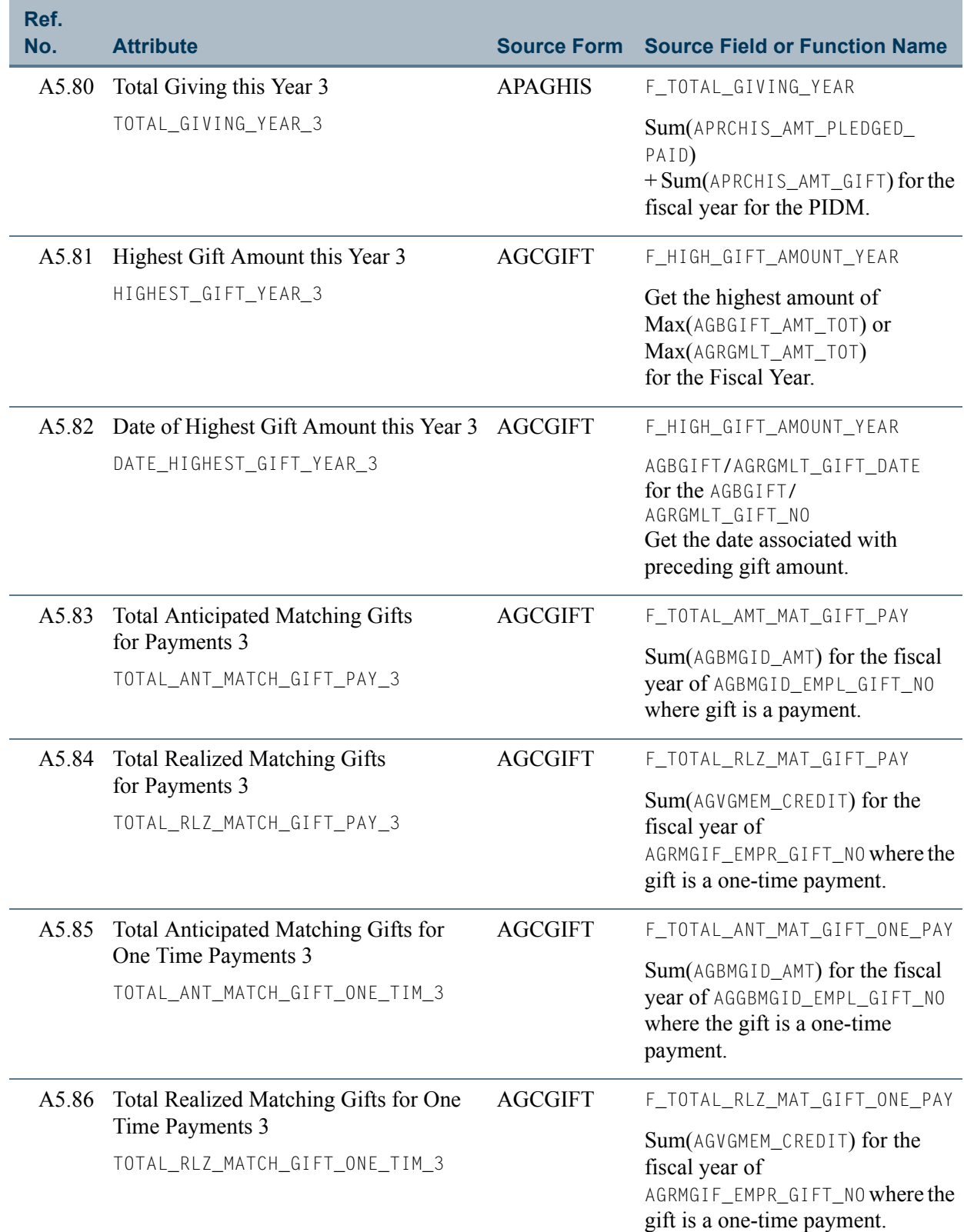

 $\blacksquare$ 

<u> Filman</u>

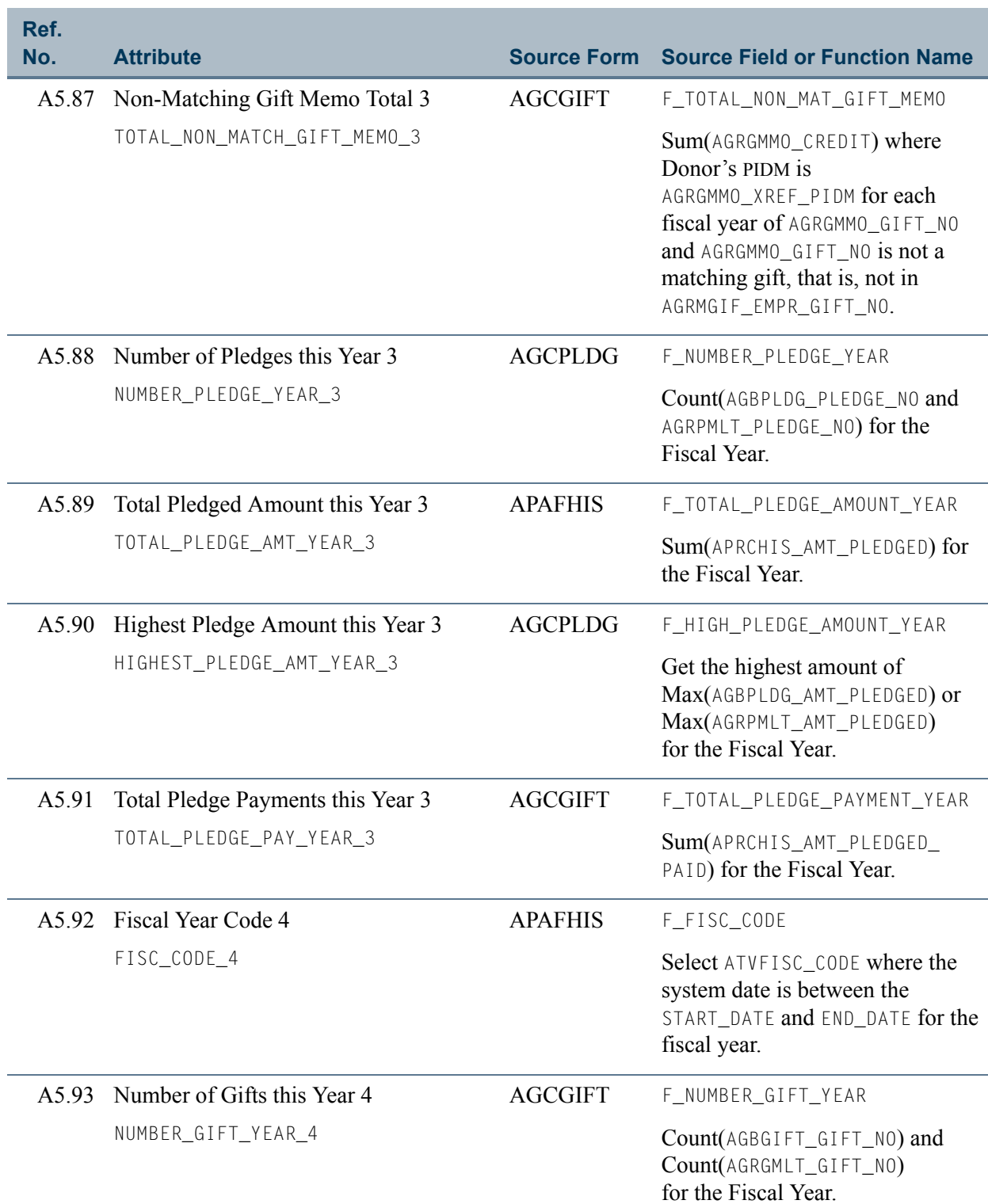

 $\Box$ 

an an I

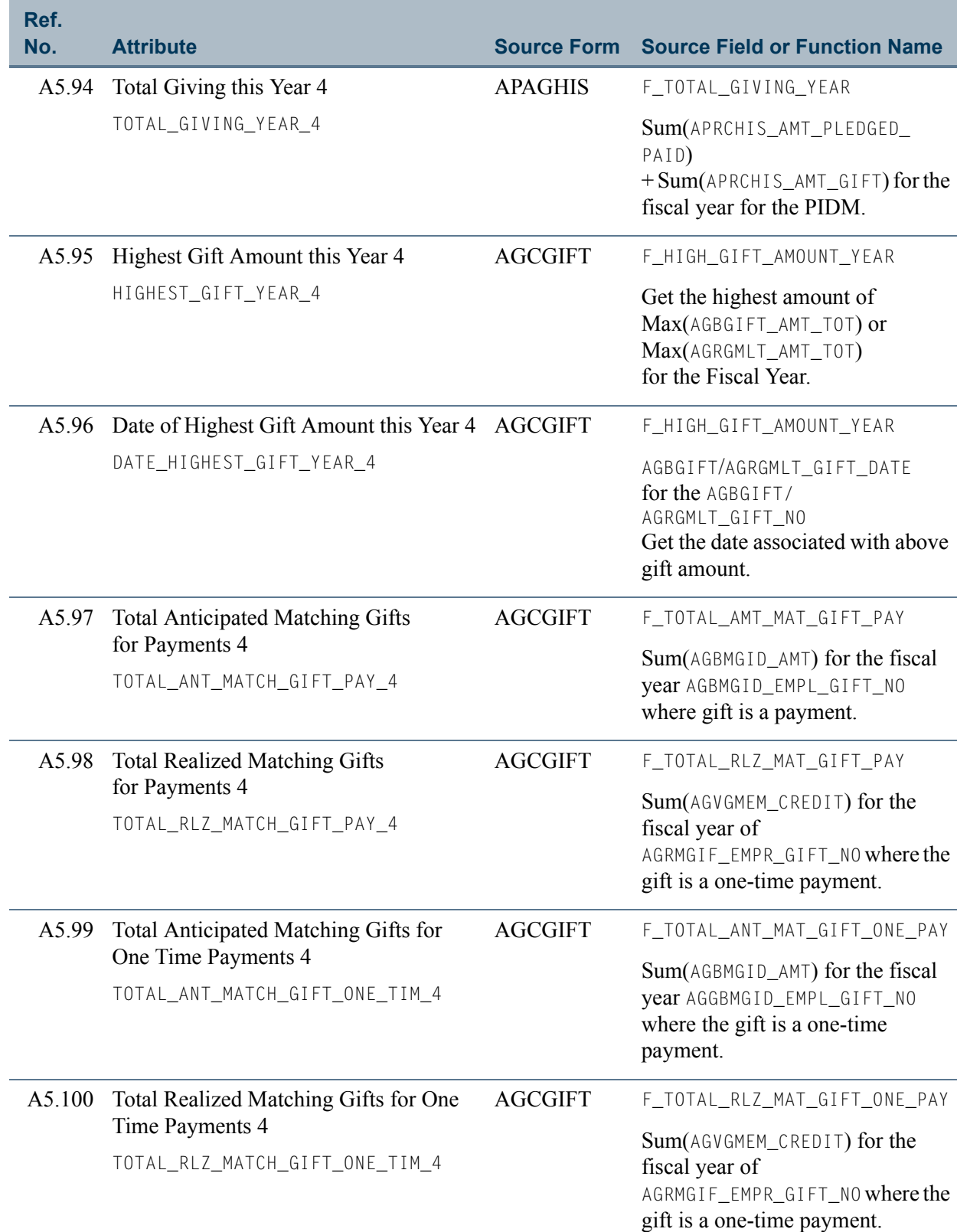

a pr

<u> Film</u>

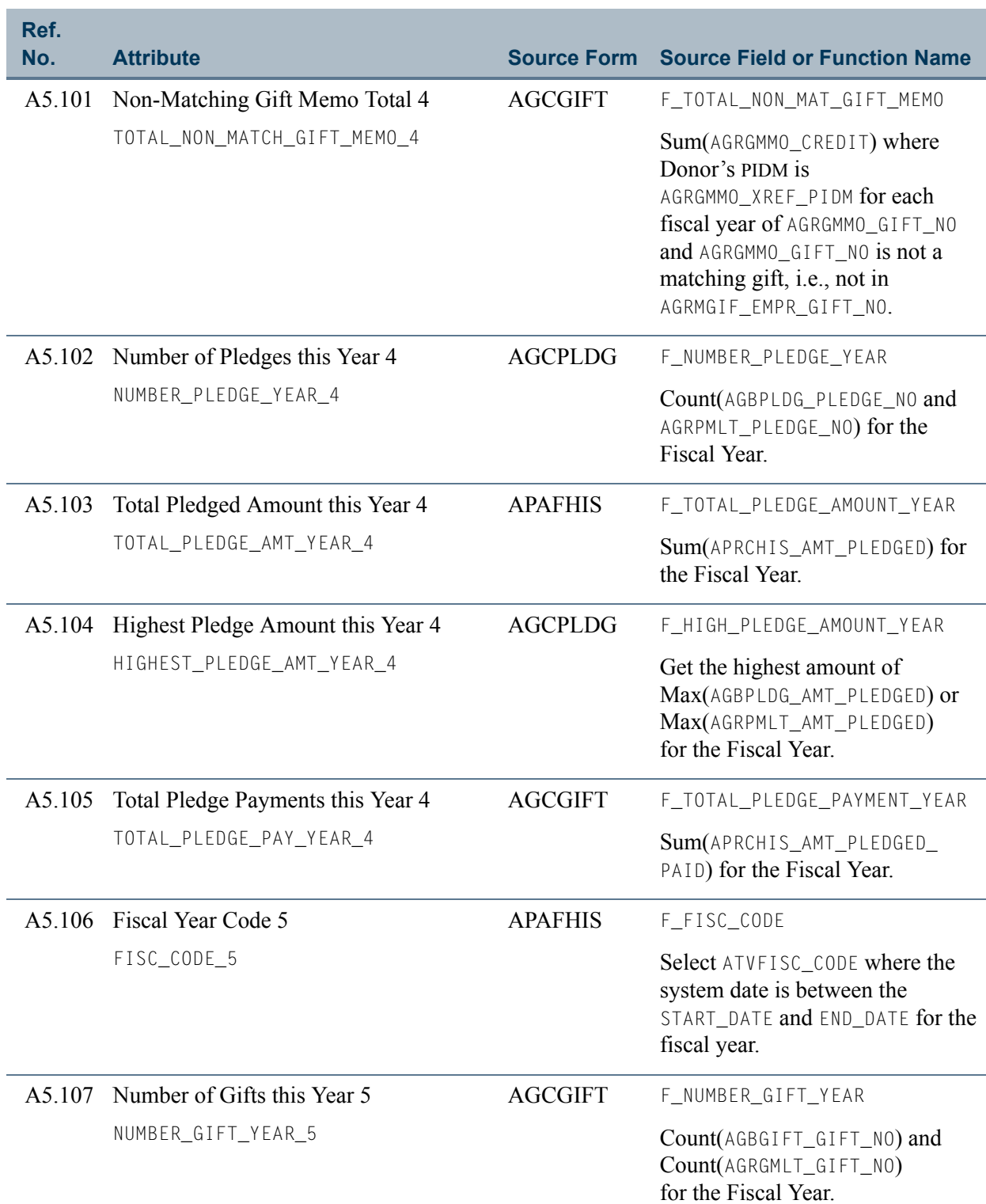

 $\Box$ 

an an I

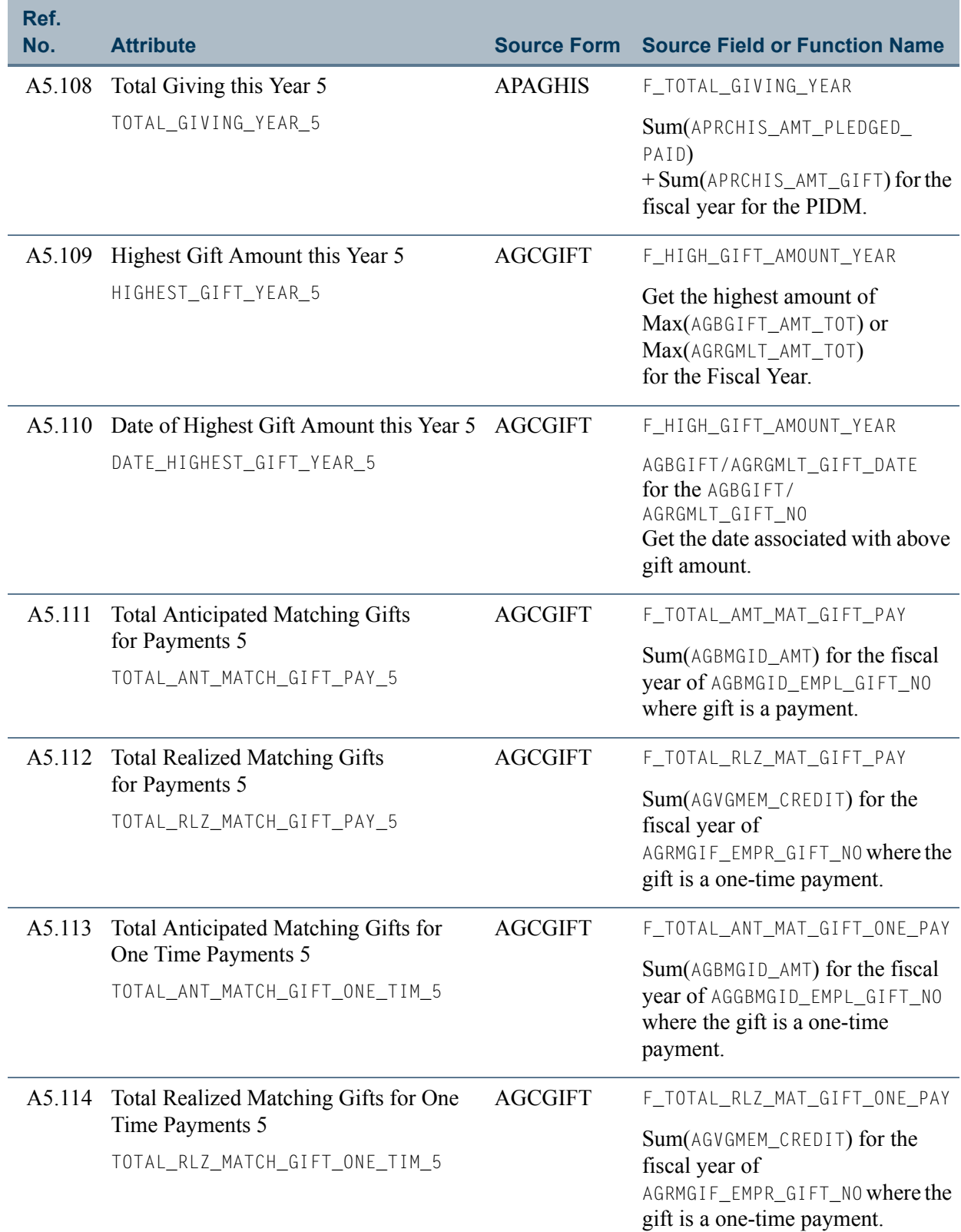

 $\blacksquare$ 

**Talent** 

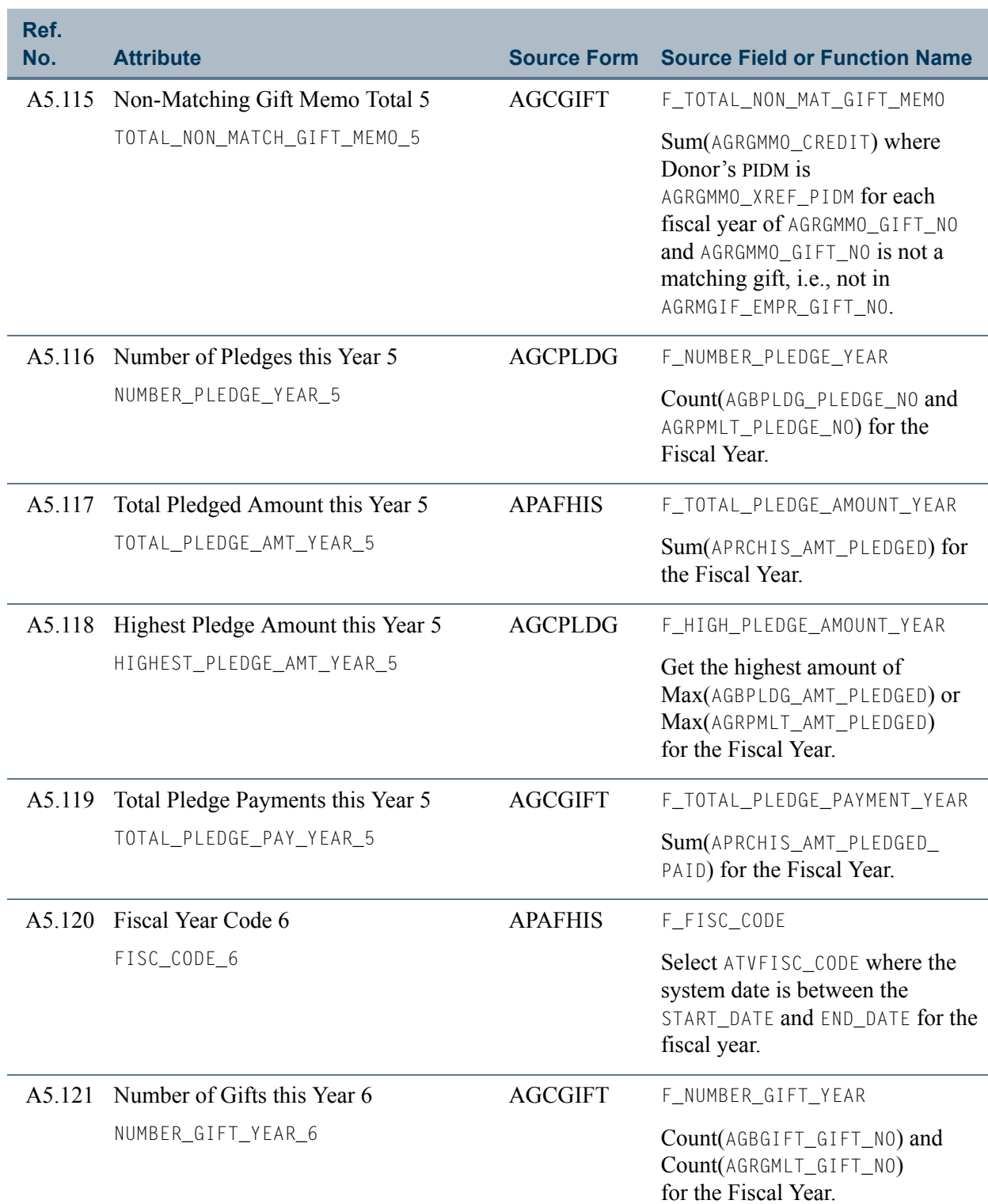

 $\Box$ 

an an I

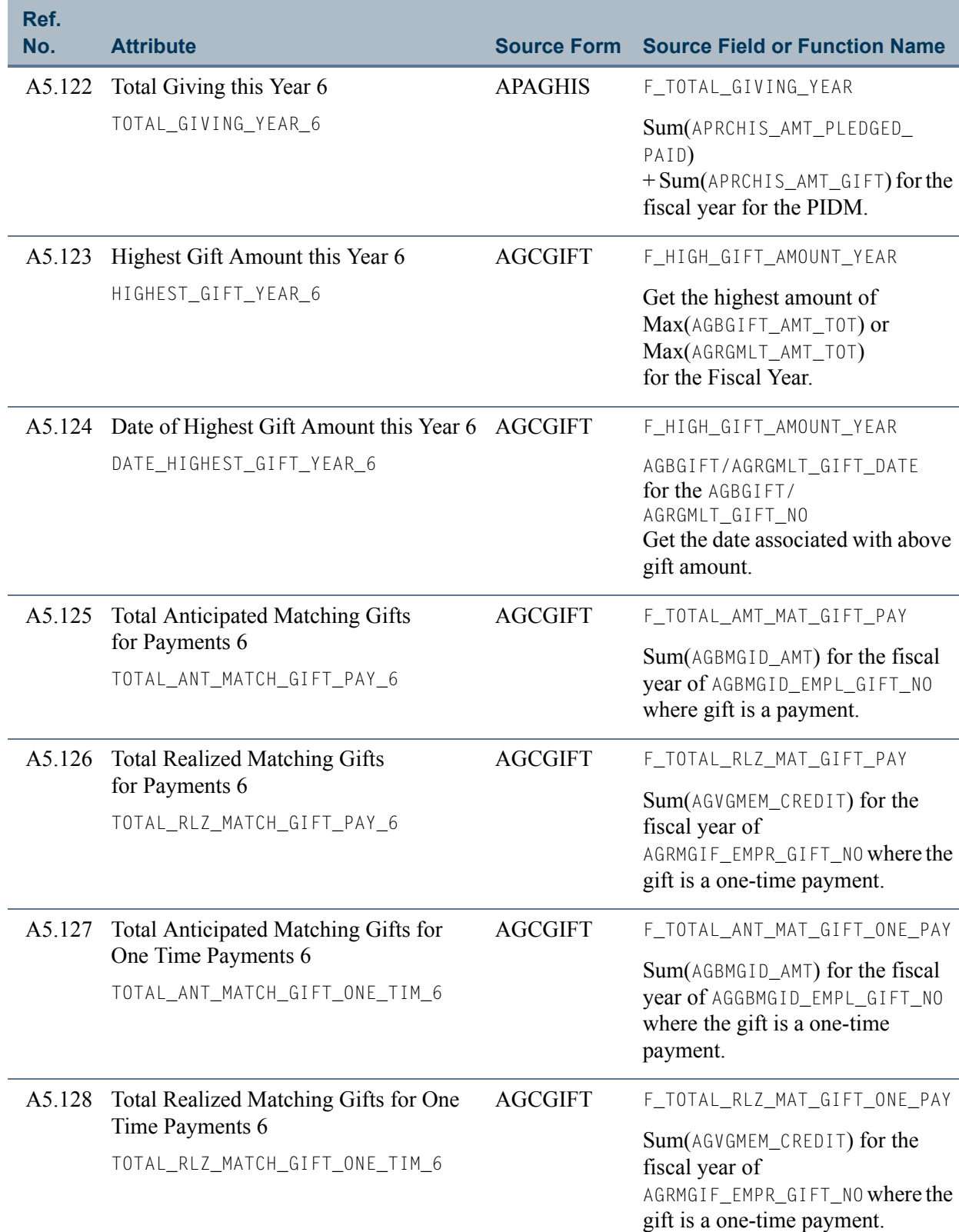

 $\blacksquare$ 

<u> Maria I</u>

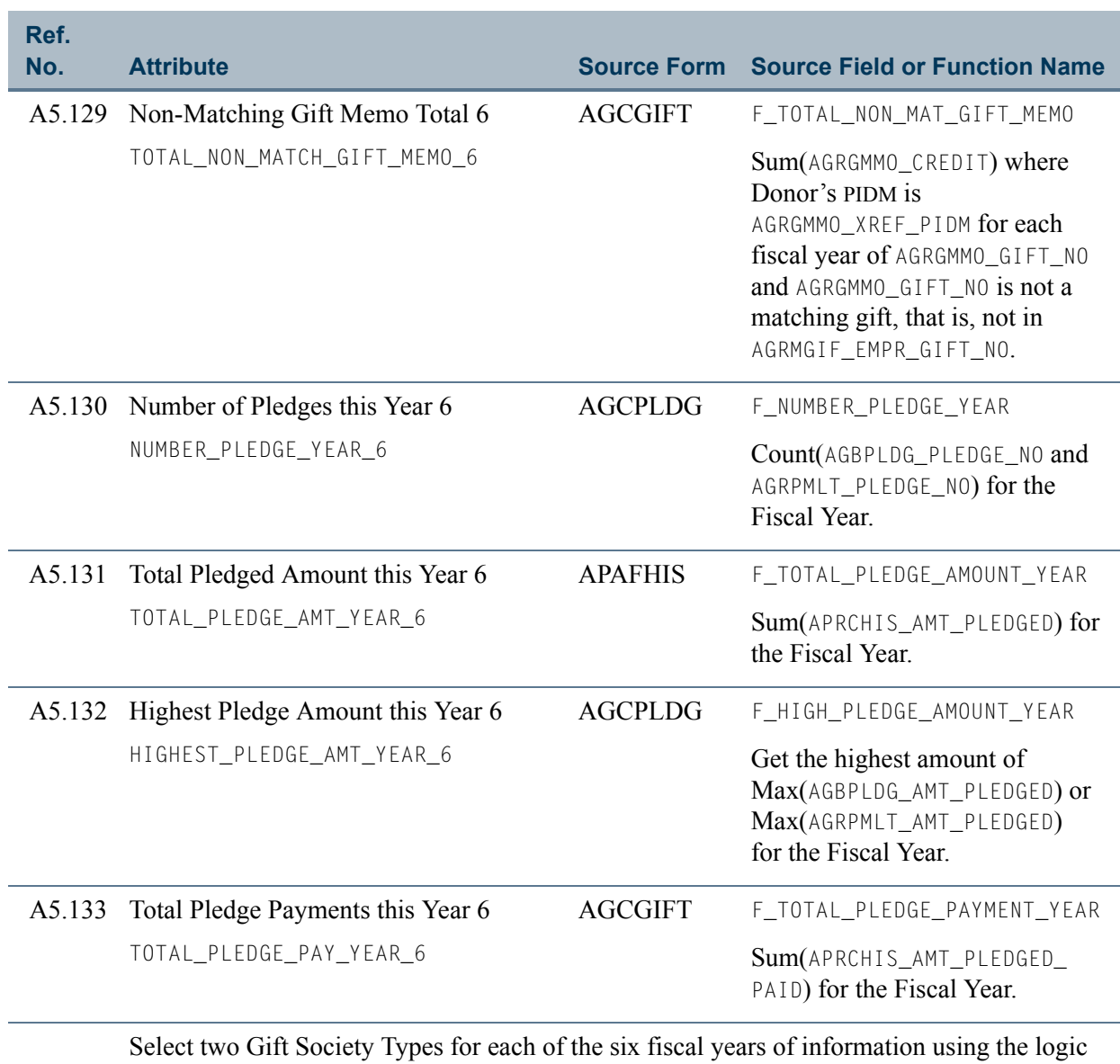

defined for the Gift Society Type concept on GTVSDAX.

For more information about this concept, refer to the *GTVSDAX Handbook.* You can also go to GTVSDAX in Banner and query on **Internal Code** = *ALUMDCST* and **Internal Group** = *GIFT SOCIETY*.

**Note:** If a donor did not pledge or give in any of the six pledge years, a record containing zeroes is returned.

A5.134 Gift Society Type 1 Year 1

APADCLB ATVDCST\_CODE

TT.

T

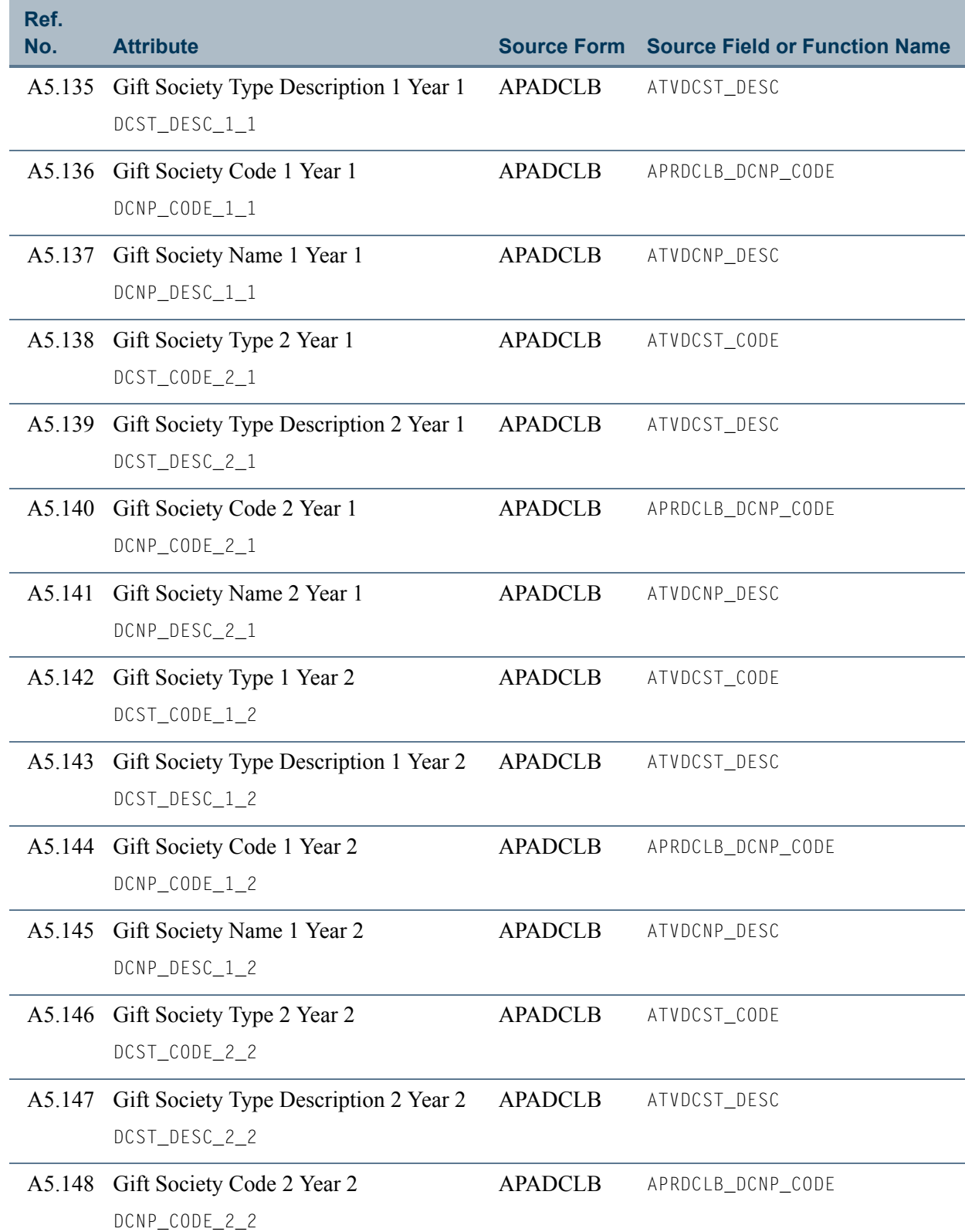

an T

<u> Film</u>

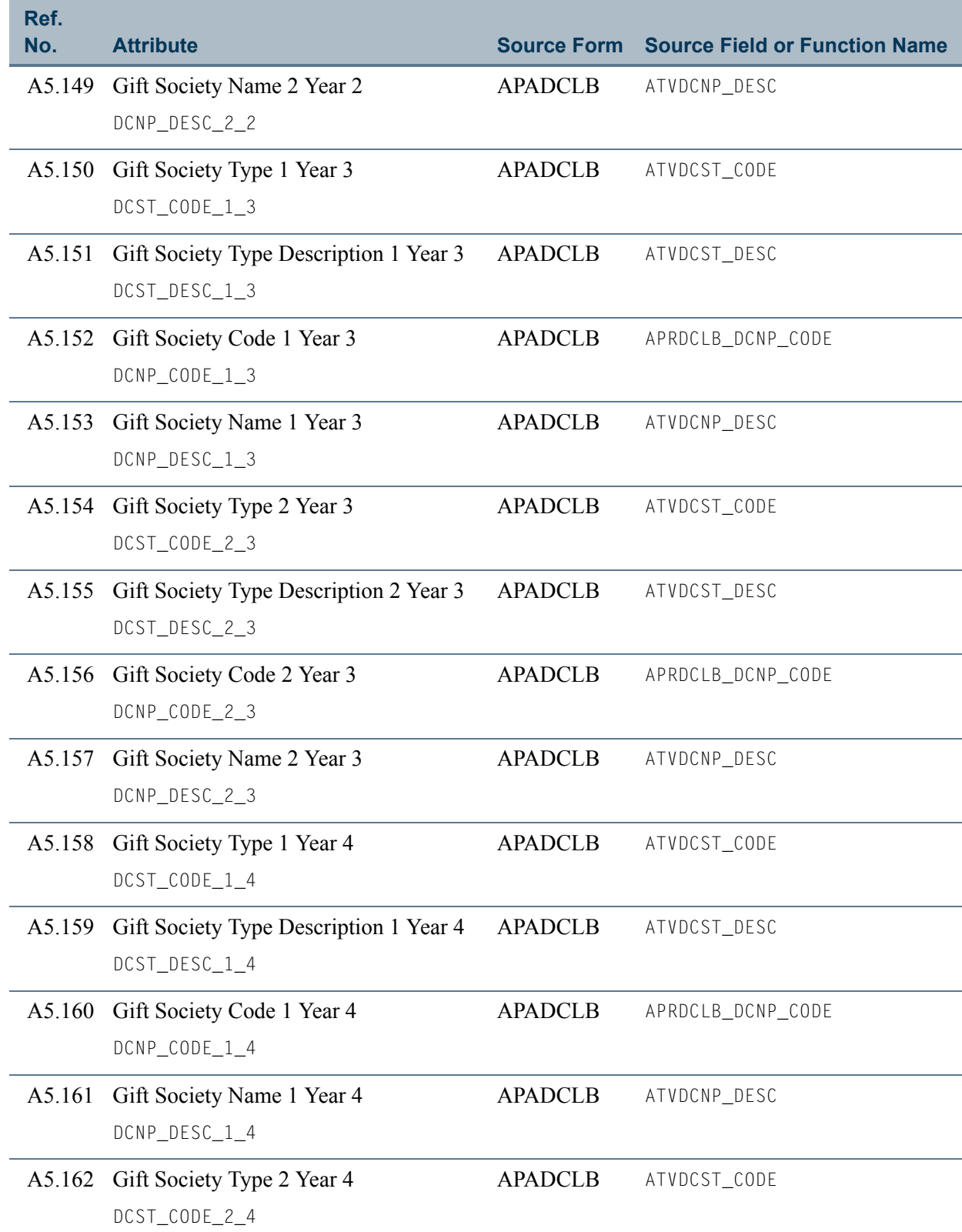

 $\Box$ 

an an I

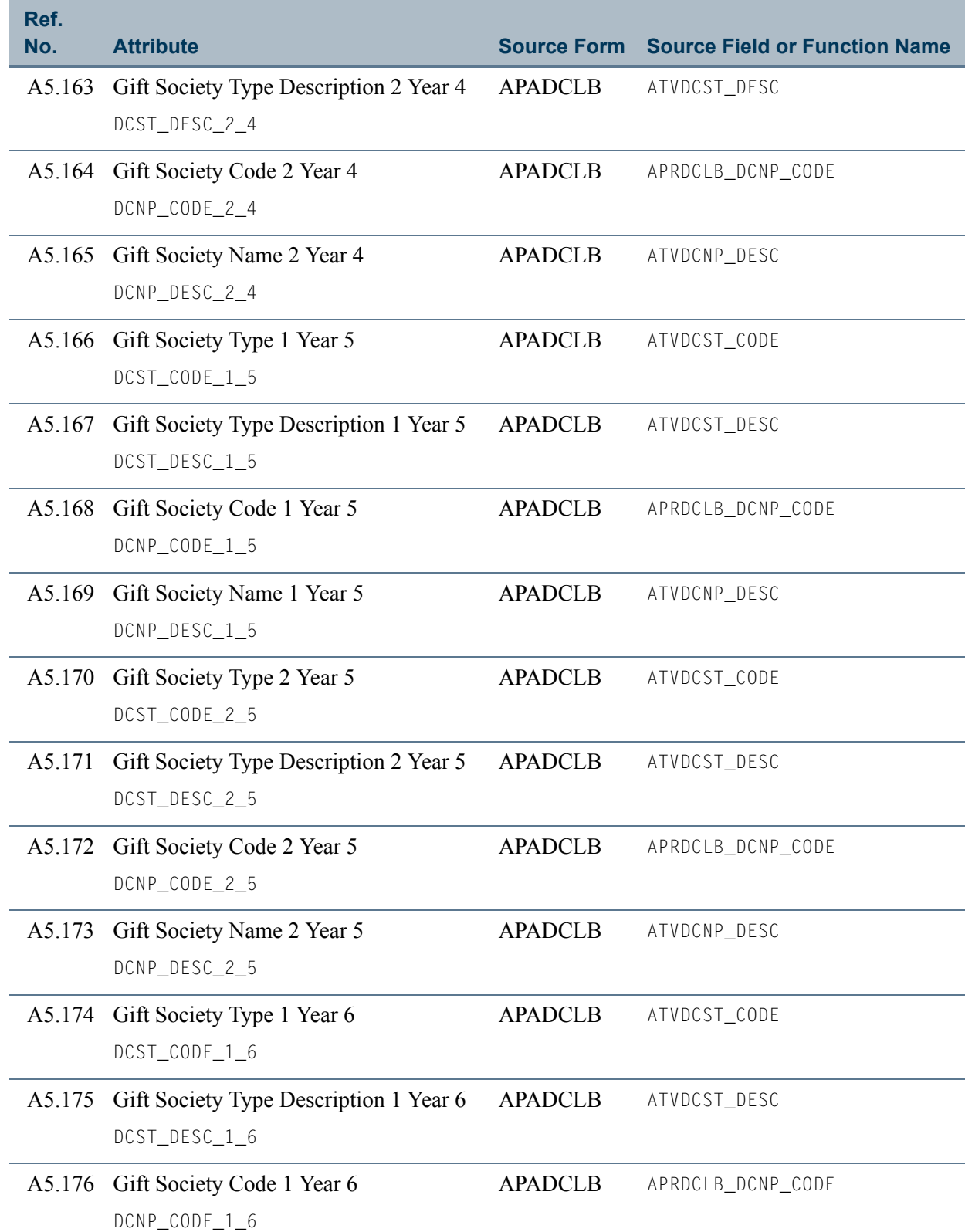

 $\blacksquare$ 

<u> Frans</u>

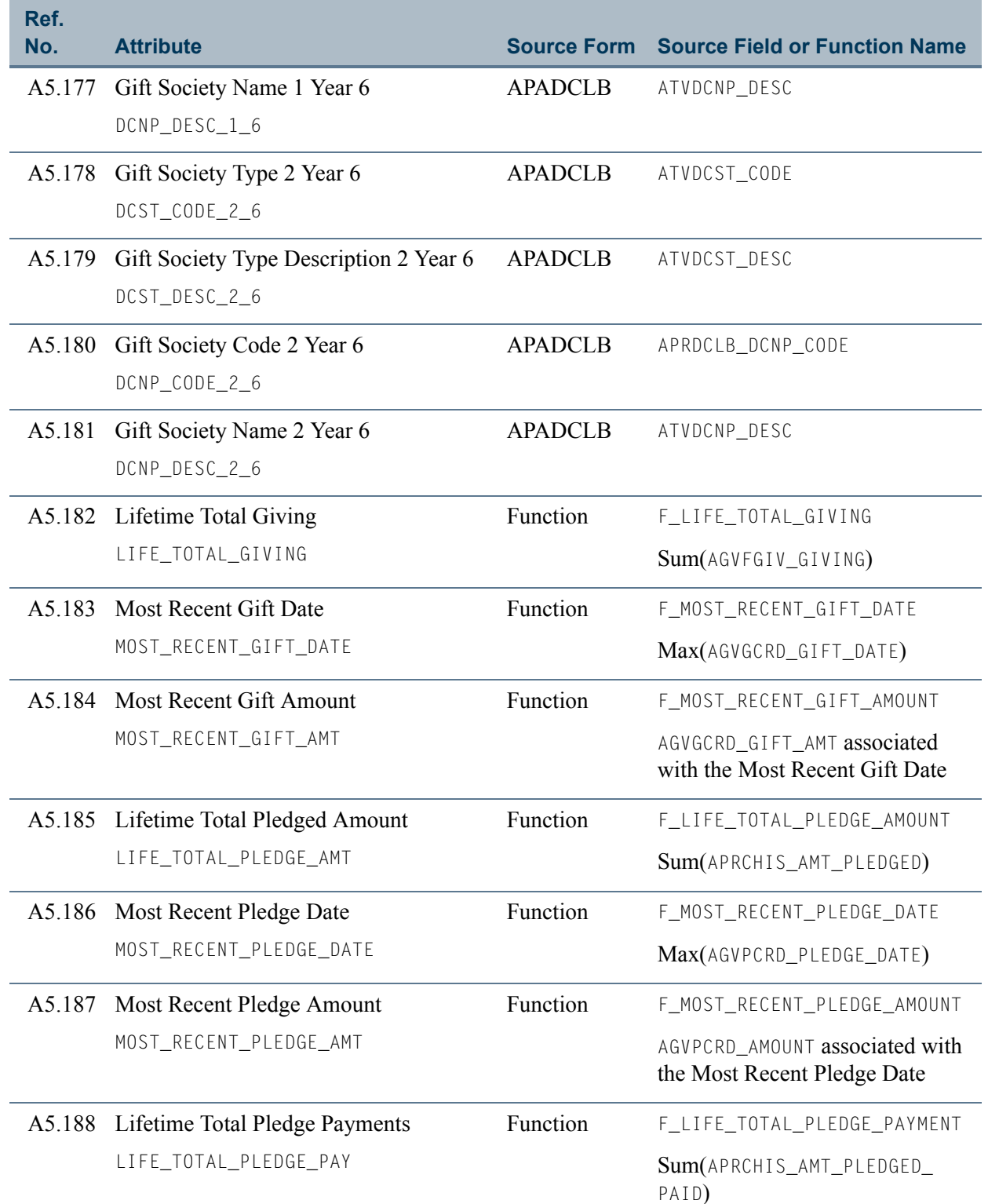

<u>e je </u>

<u> 1999 - Jan Jawa</u>

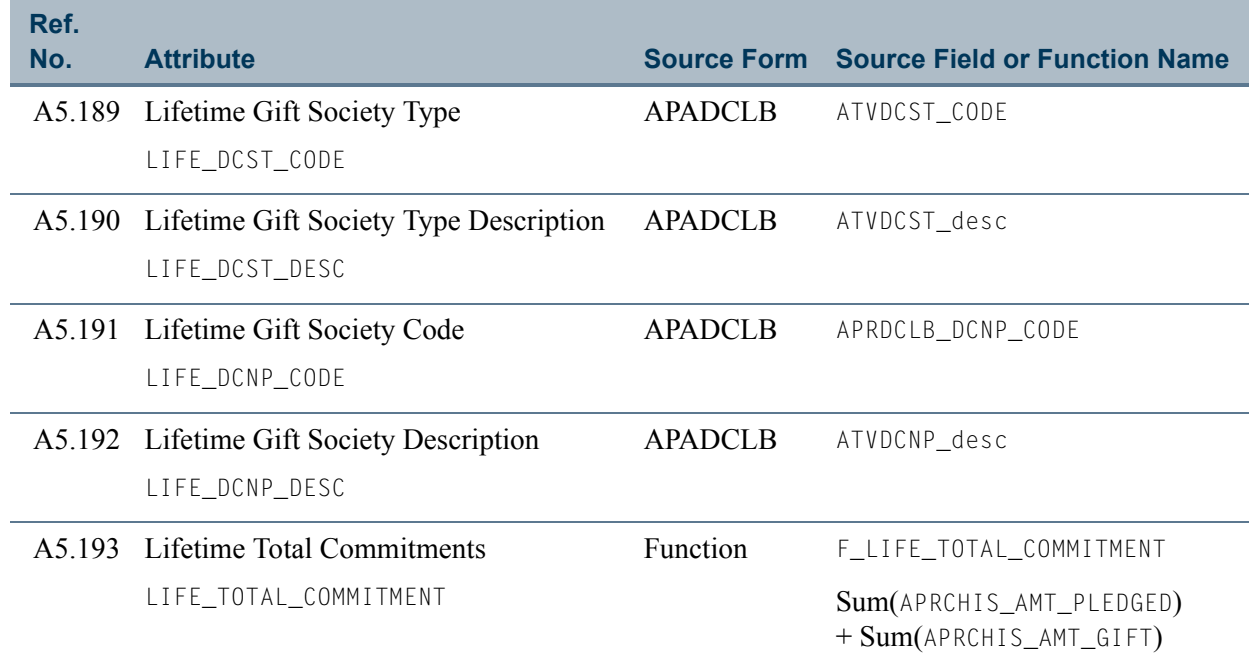

 $\blacksquare$ 

<u>in jaro</u>

# View 6: Organization

### **AA\_ORGANIZATION**

If you are using FOCUS, the view name is AOVORG0.

The Organization view lets you report the most used information about organizations. This view contains information about organizations not in the Constituent/Organization Shared view, including the organization's name, addresses, phone numbers, donor categories, contacts, funding, and matching gifts.

#### **Tip**

Use this view by itself or join it to the ["Constituent/Organization Shared"](#page-47-0) view for a more complete picture of organizations.

This view accesses the following main database tables.

- **•** AOBORGN Organization Base Table
- **•** AORCONT Organization Contact Repeating Table
- **•** AORFUND Organization Fund Table
- **•** SPRADDR Address Repeating Table
- SPRIDEN Person Identification/Name Repeating Table
- **•** SPRTELE Telephone Table

## Key Attributes

**Tip**

Refer to ["PIDM" on page 1-6](#page-13-0) chapter for a complete description of PIDM.

The key attribute of this view is:

• Organization Personal ID MasterPIDM\_KEY

Because the PIDM is an internal ID unique to each organization, the view returns one row of information for each organization.

## Recommended/Mandatory Conditions

There are no mandatory conditions for this view, but you may find it useful to specify criteria for some or all of the following attributes. Specifying these criteria selects the population for a report and may reduce the time it takes to run the report.

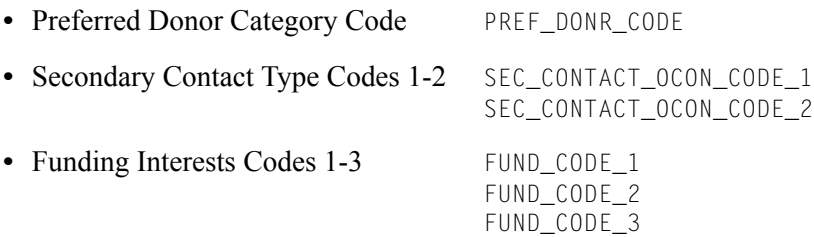

# Attributes

The following list specifies the attributes included in the Organization view. The list also indicates the primary form and the database field or function that is the source for each attribute.

#### **Table 6: Organization View Attributes**

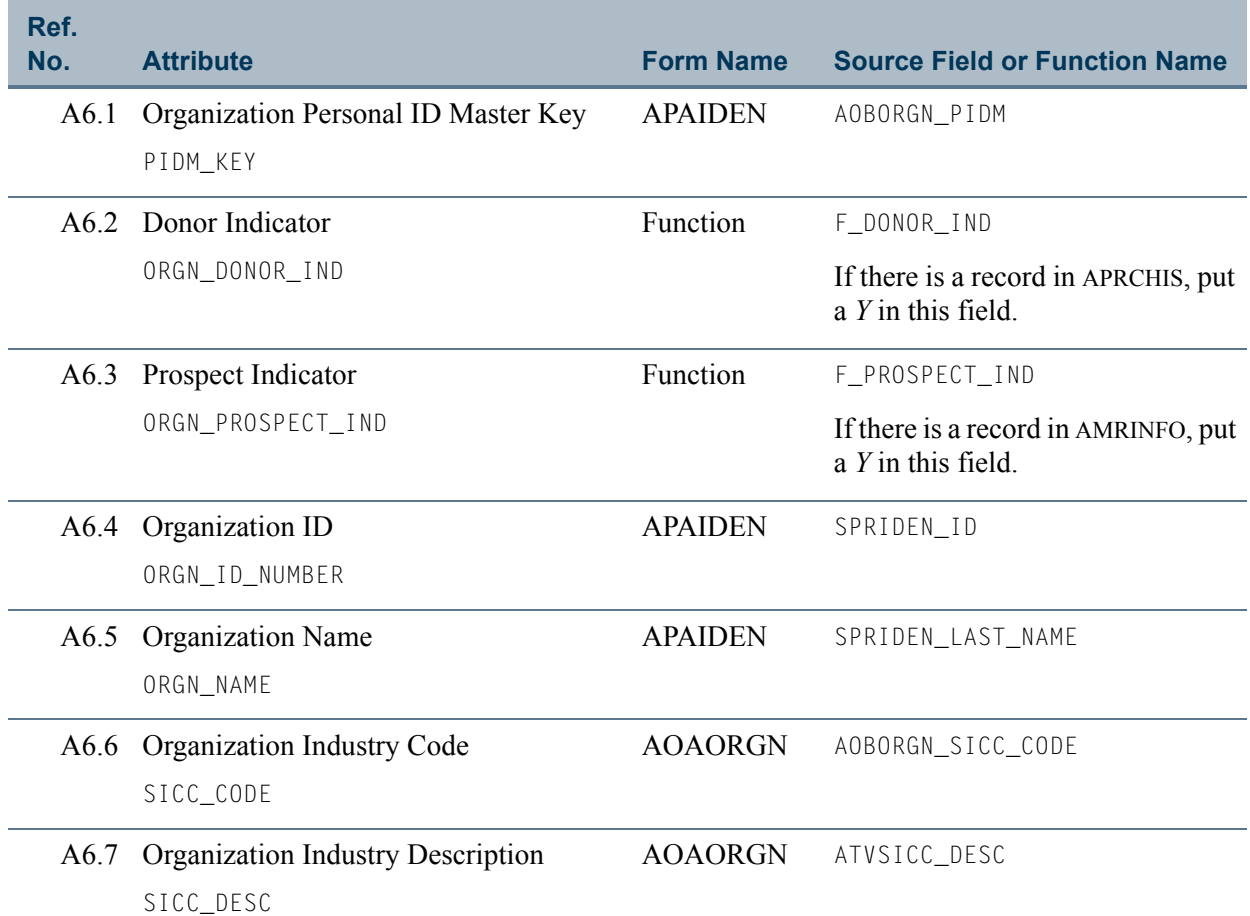

T

<u>ta k</u>

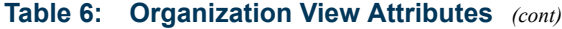

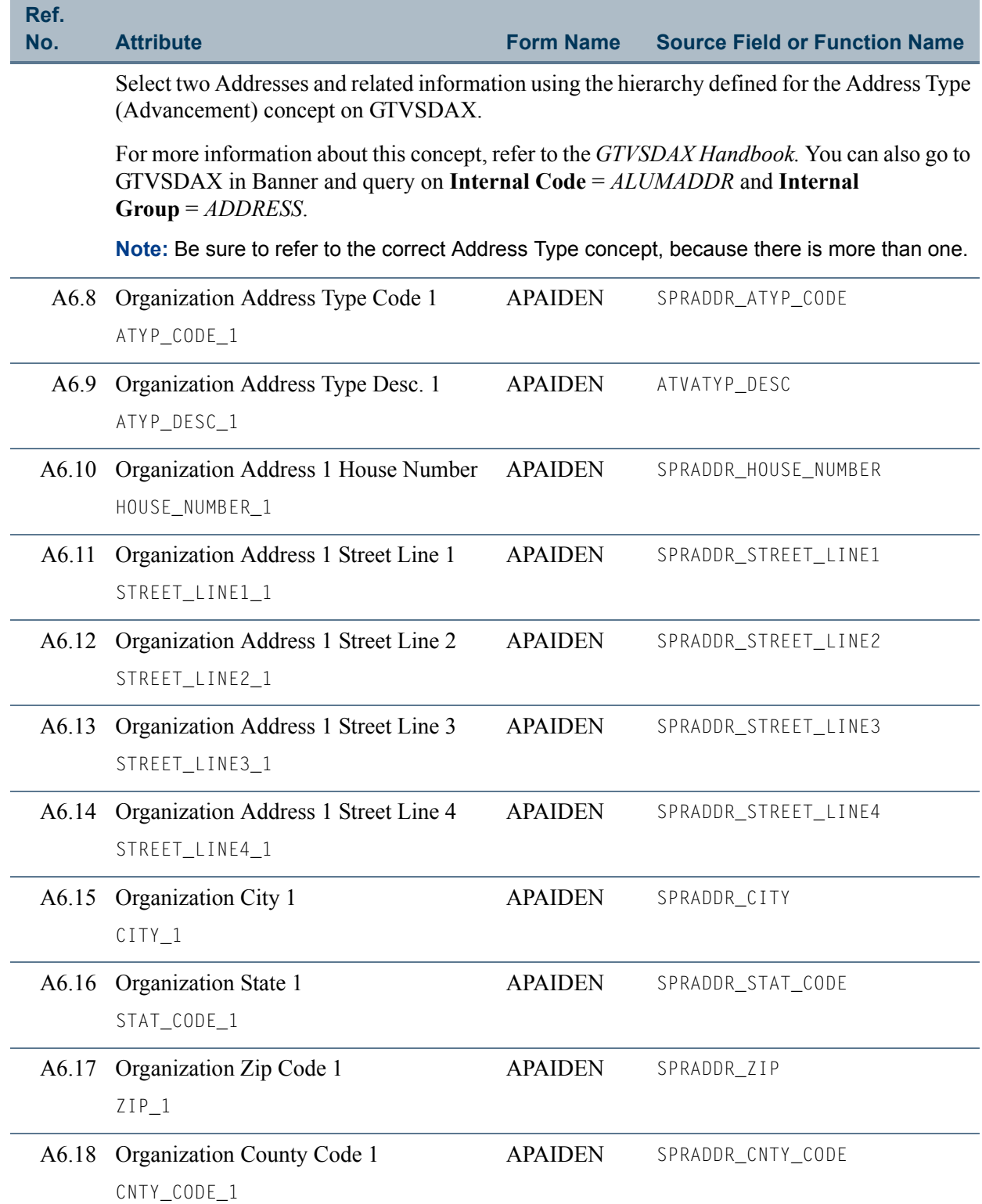

 $\Box$ 

an an T

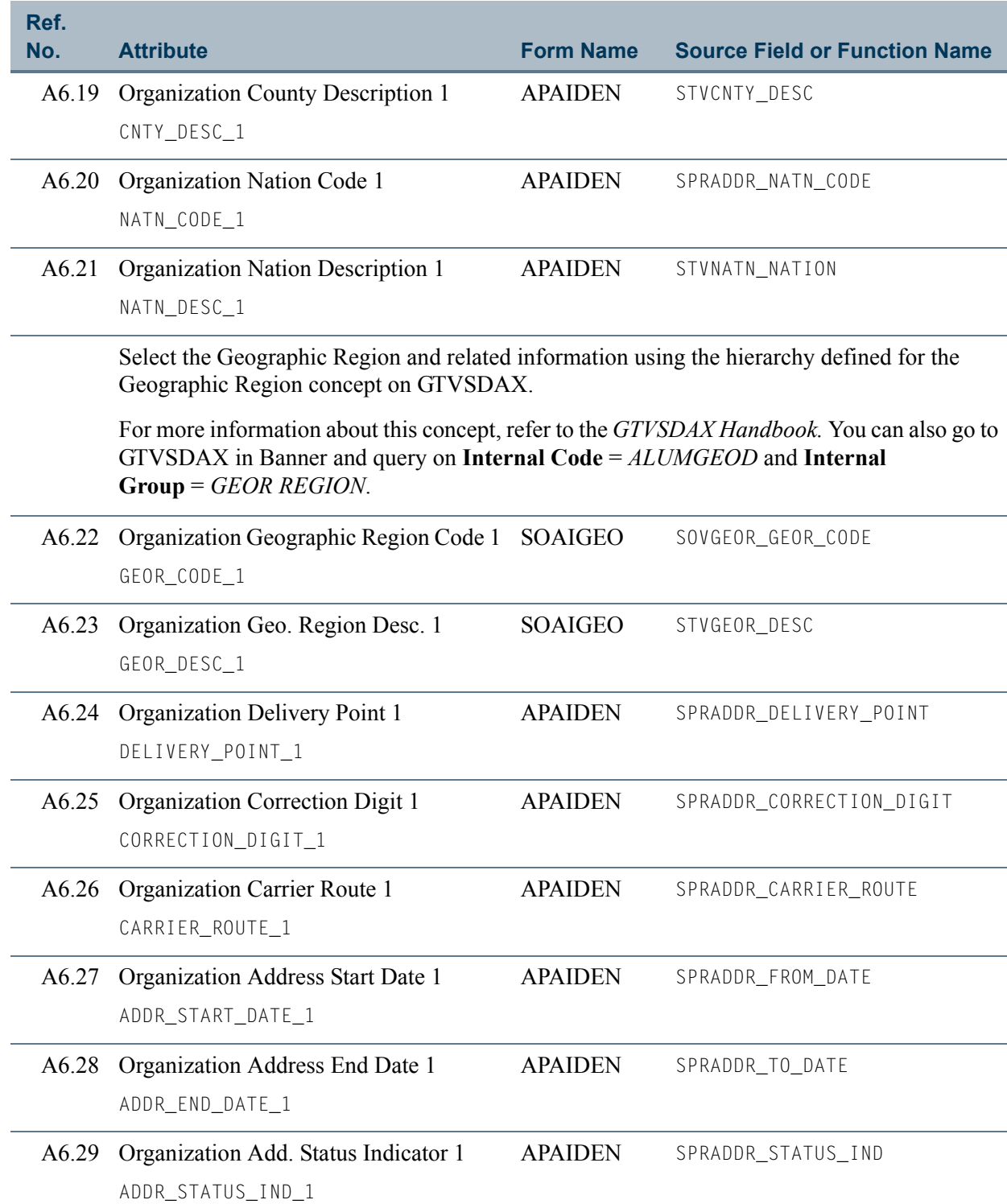

 $\blacksquare$ 

<u> Film</u>

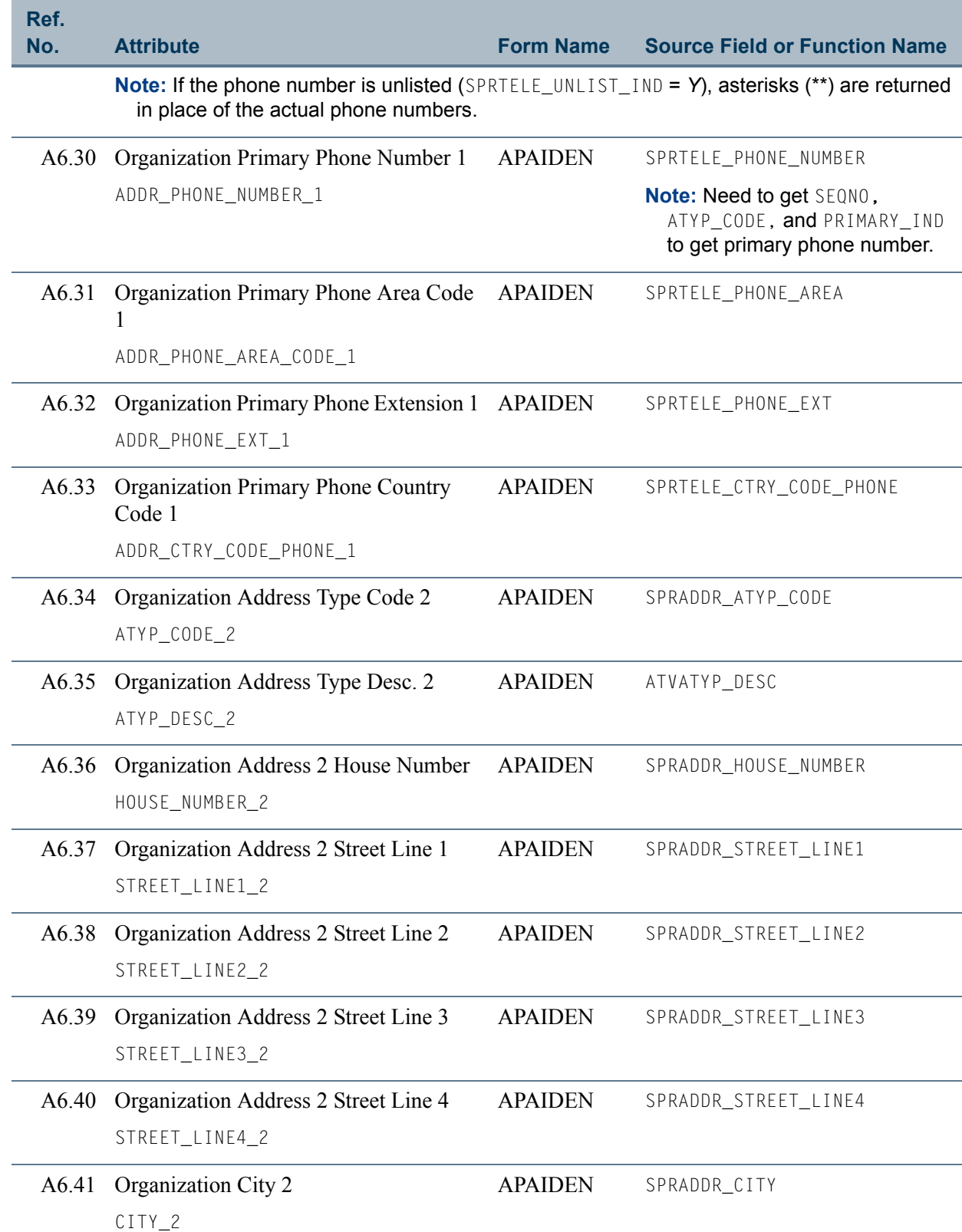

**The State** 

an an I

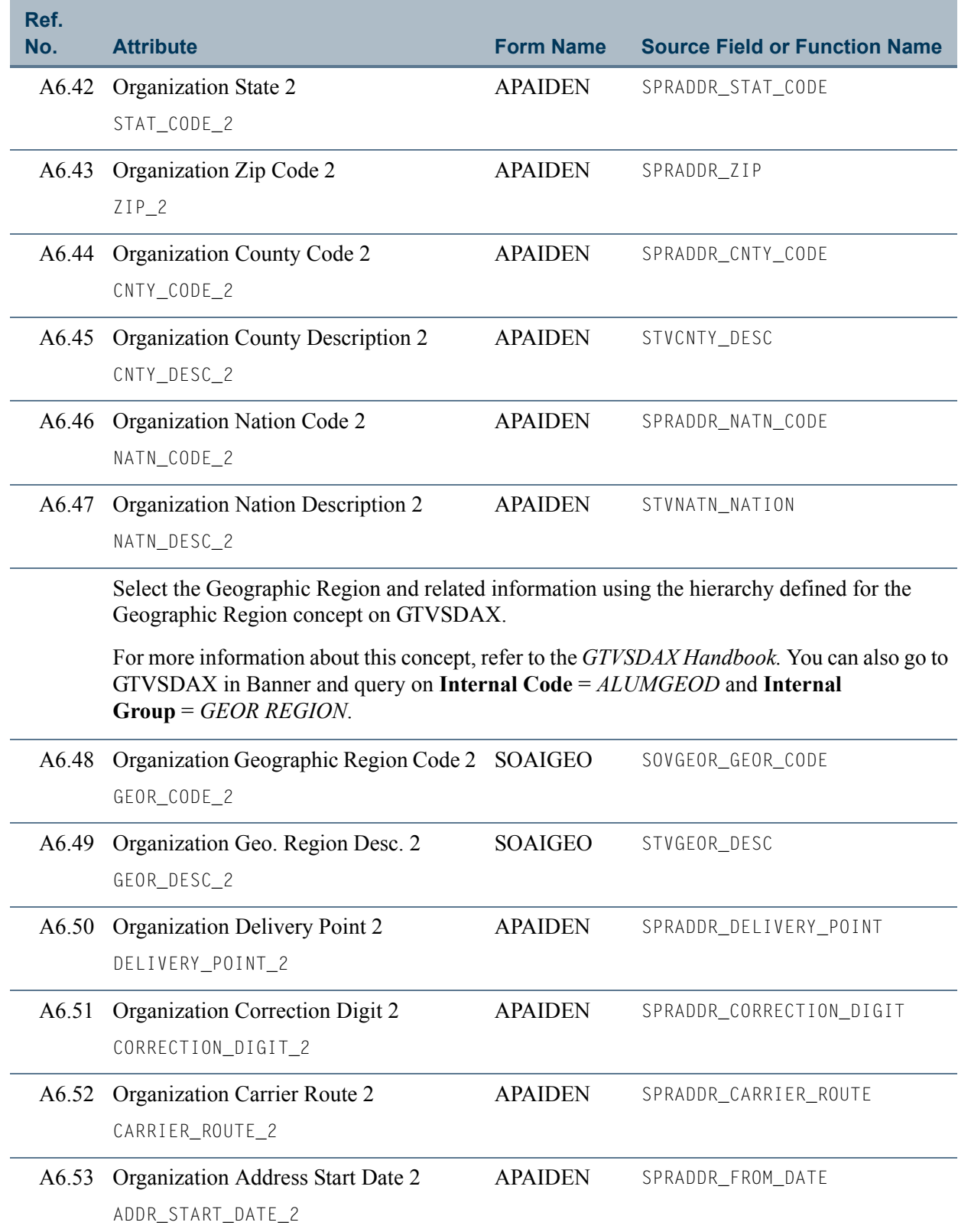

 $\blacksquare$ 

<u> Film</u>

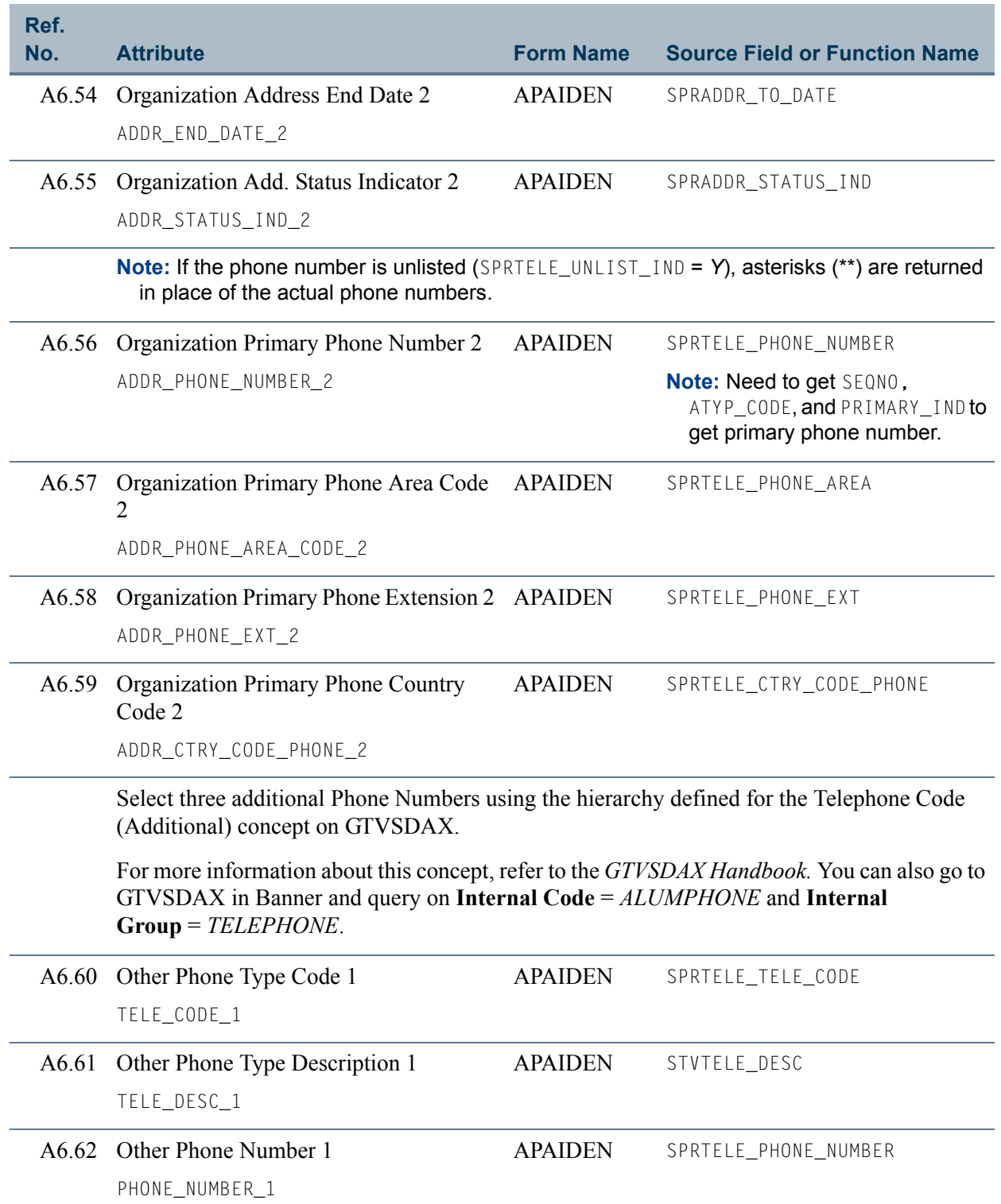

n po

<u> Tanzania de la pro</u>

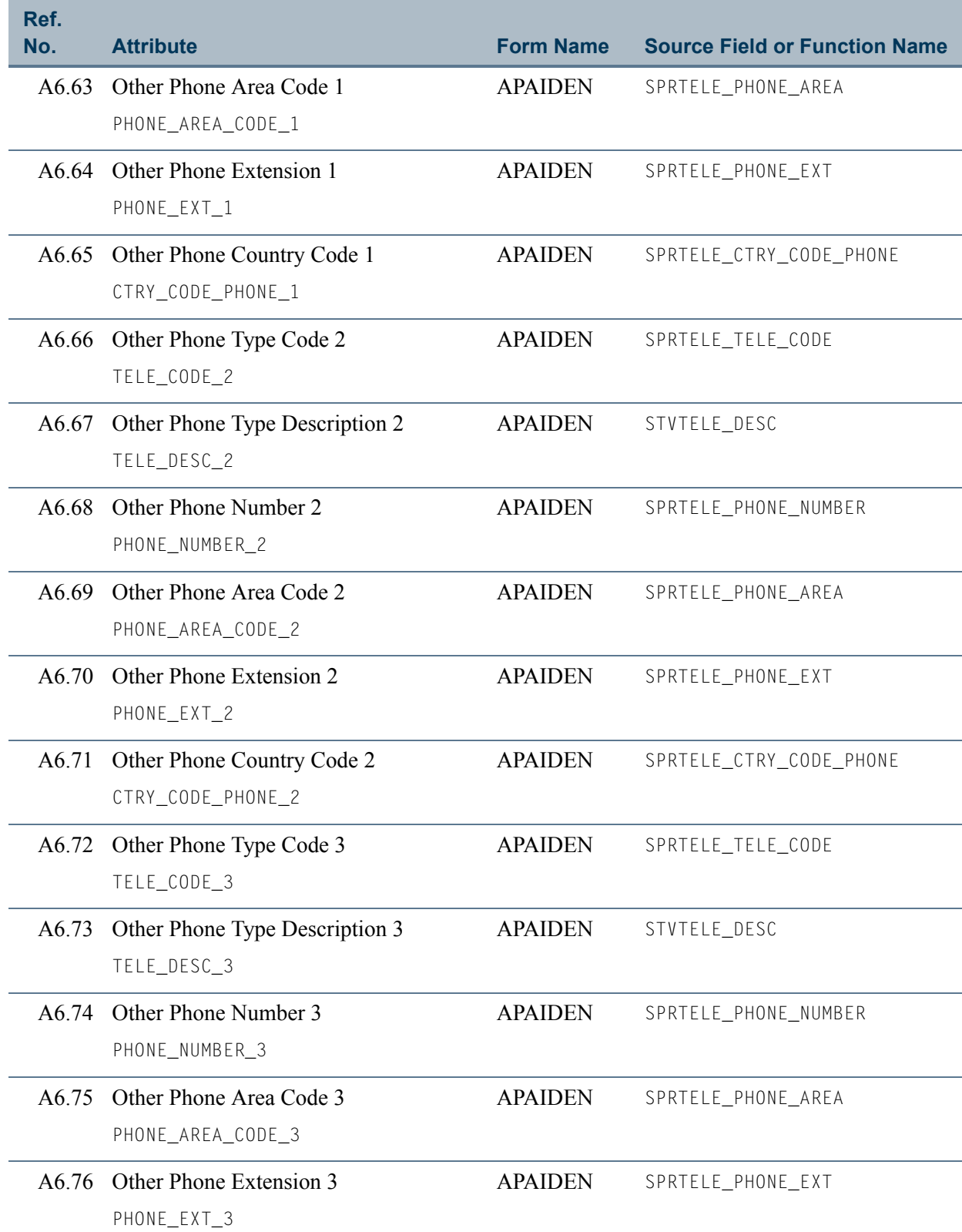

 $\blacksquare$ 

<u> Film</u>

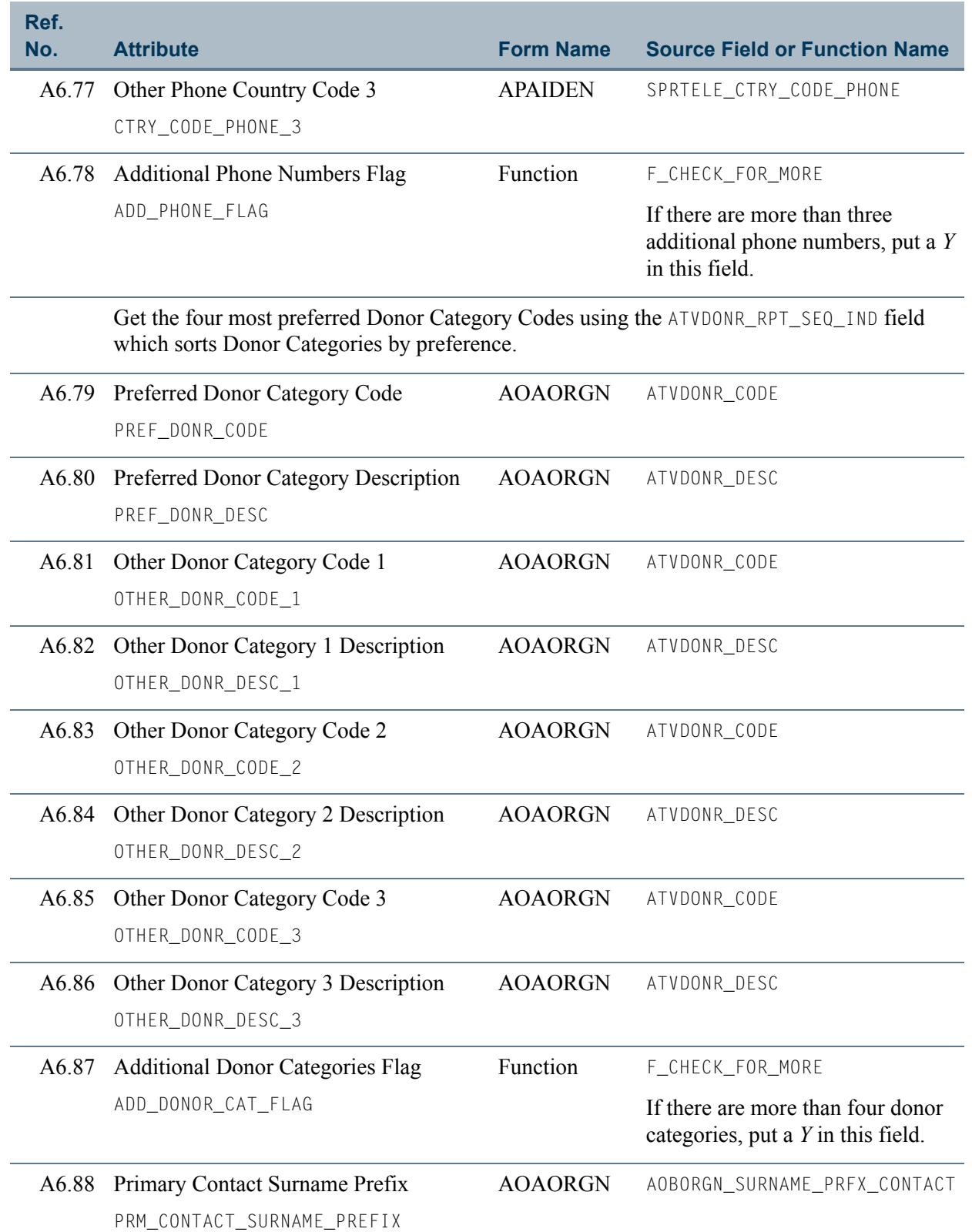

n po

<u> Barat Barat III </u>
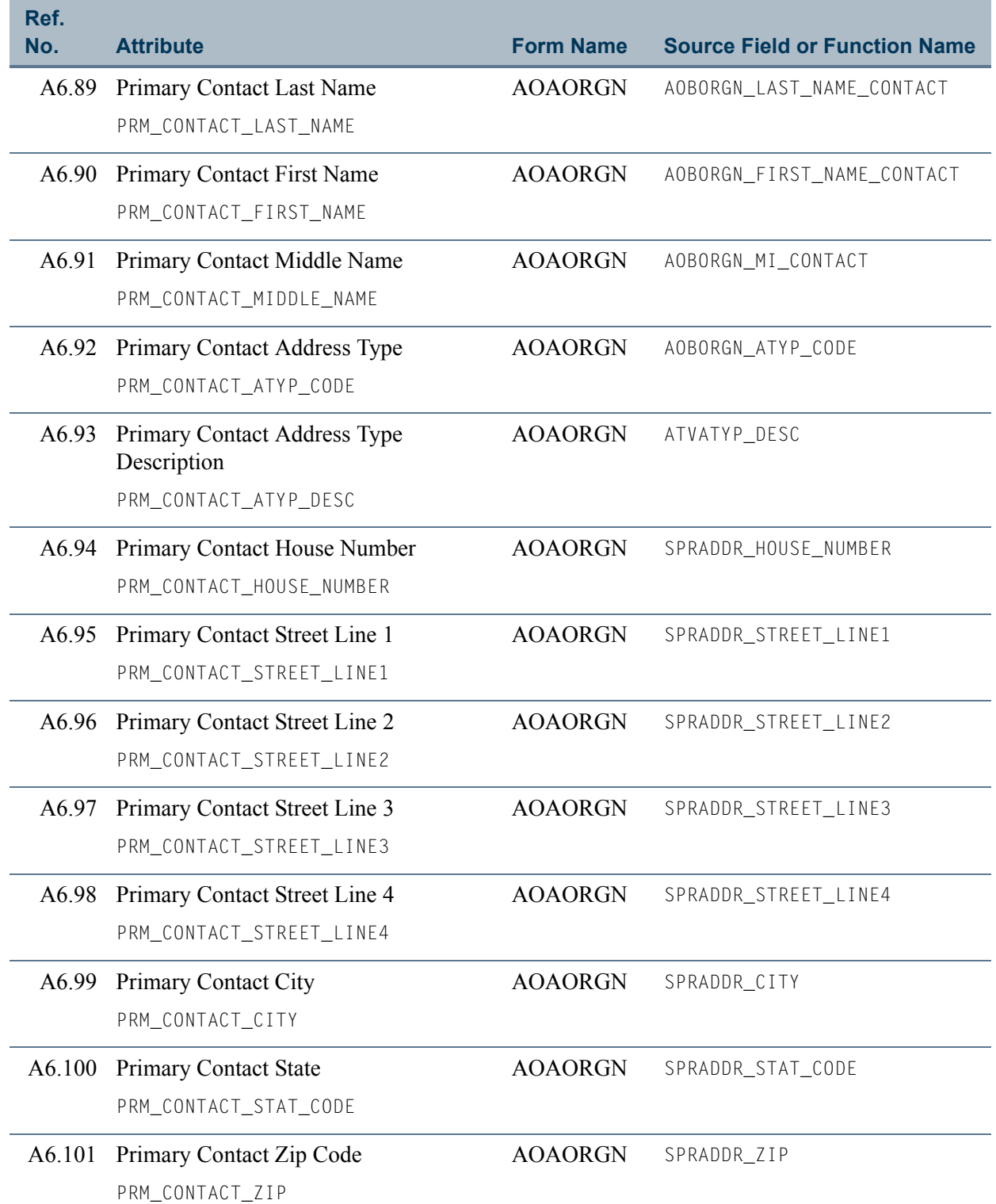

 $\blacksquare$ 

<u> Film</u>

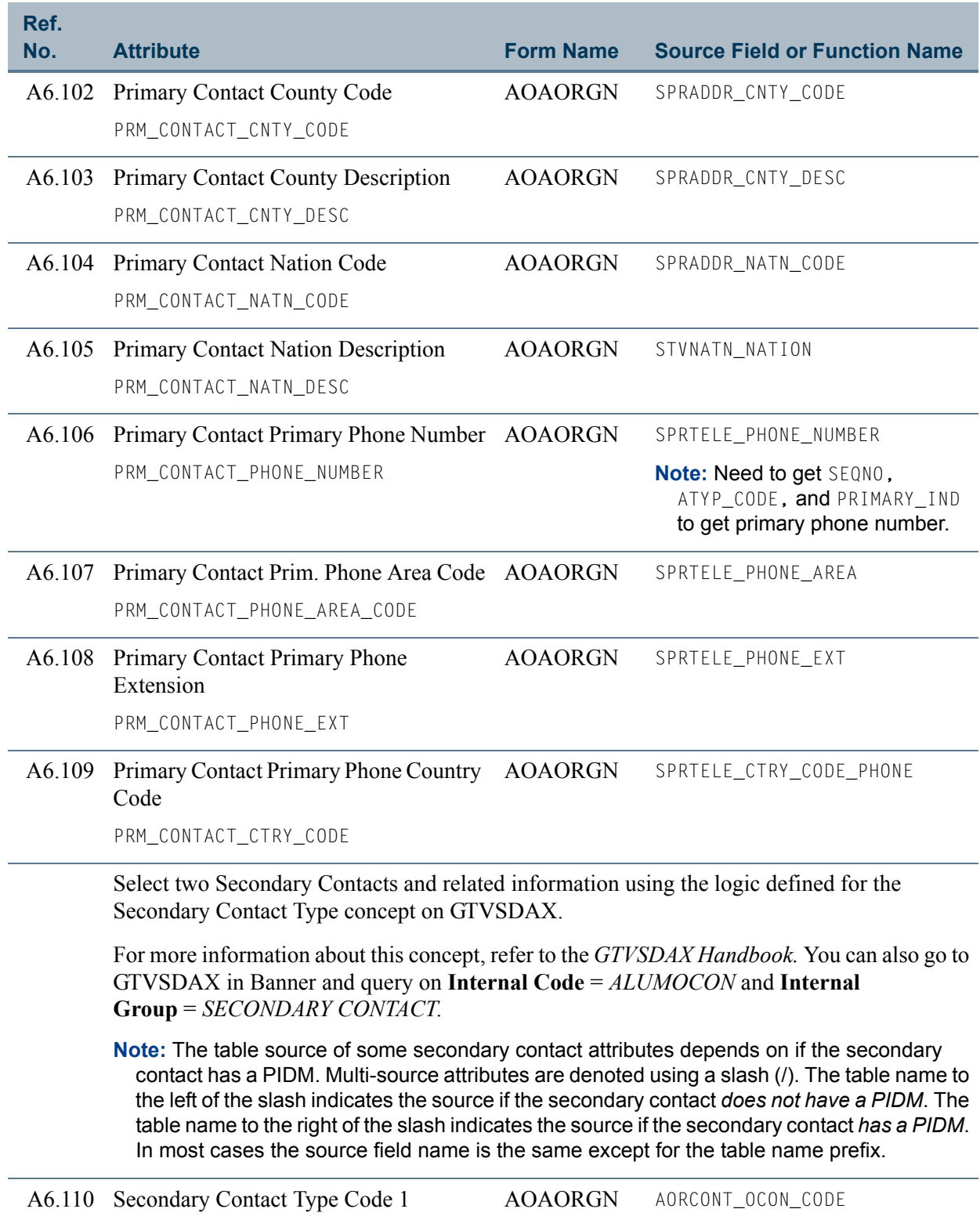

m o

<u> Tanzania M</u>

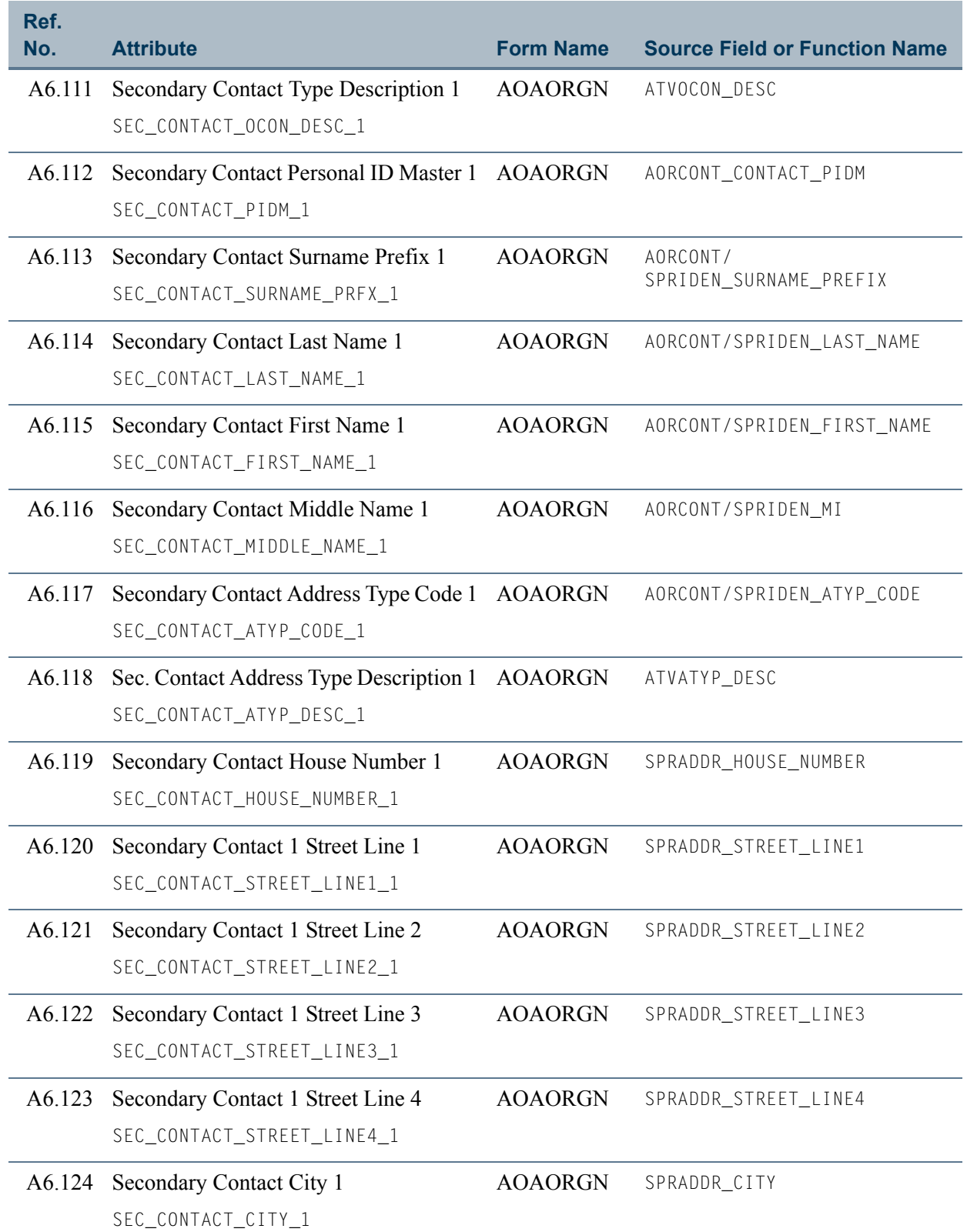

 $\blacksquare$ 

<u>in jaro</u>

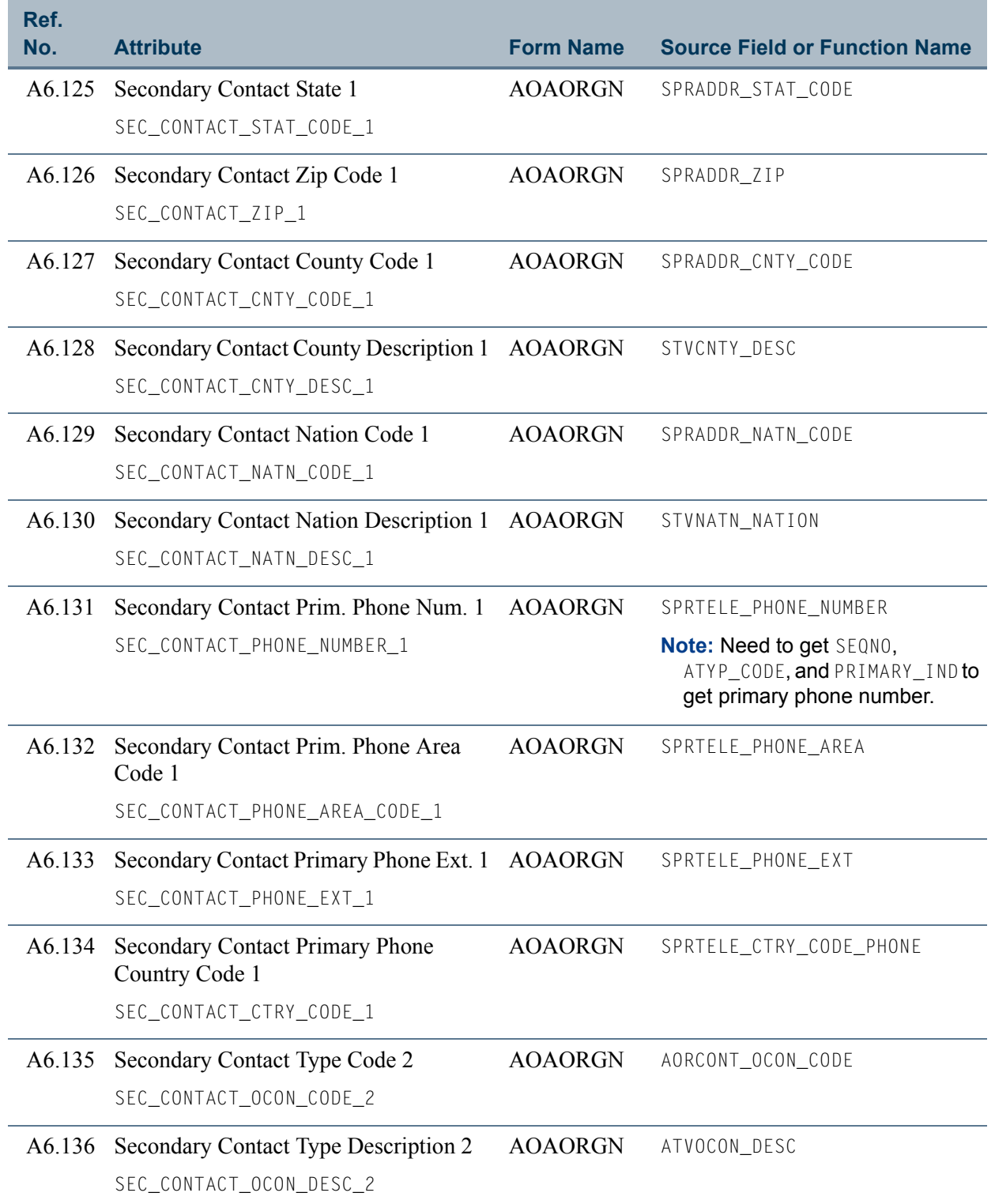

n Do

<u> Barat da M</u>

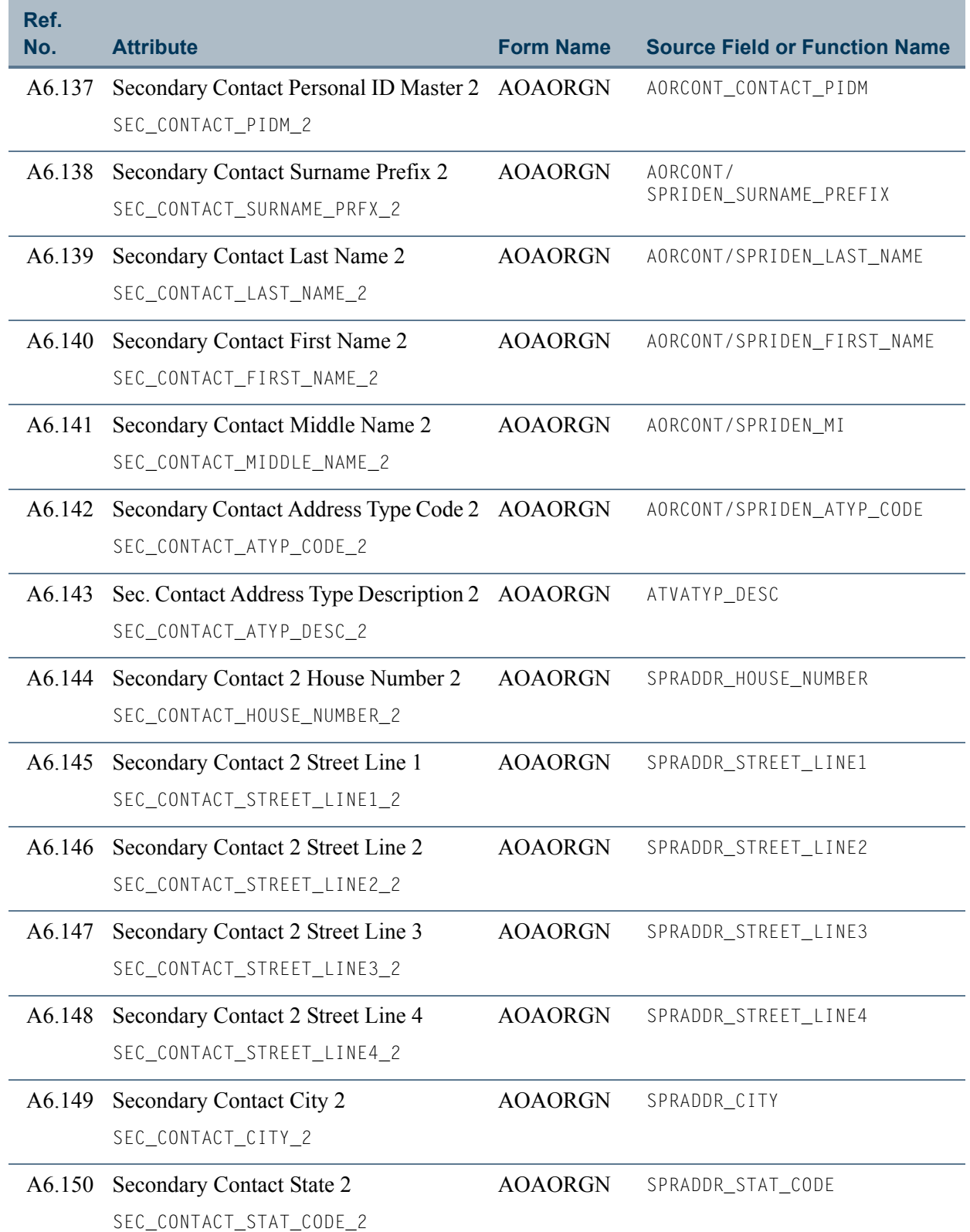

 $\blacksquare$ 

 $\Box$ 

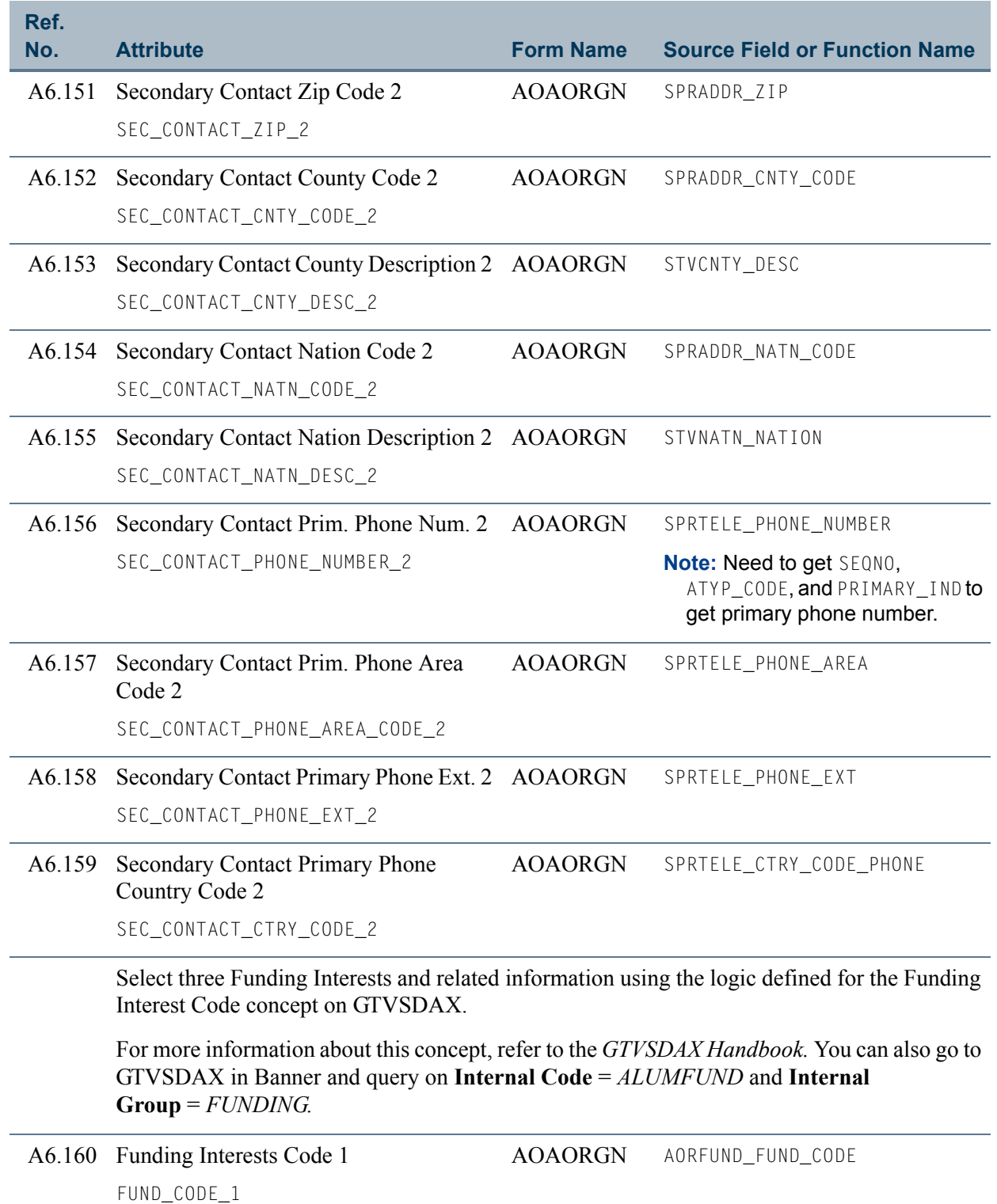

n Do

<u> Barat Barat III </u>

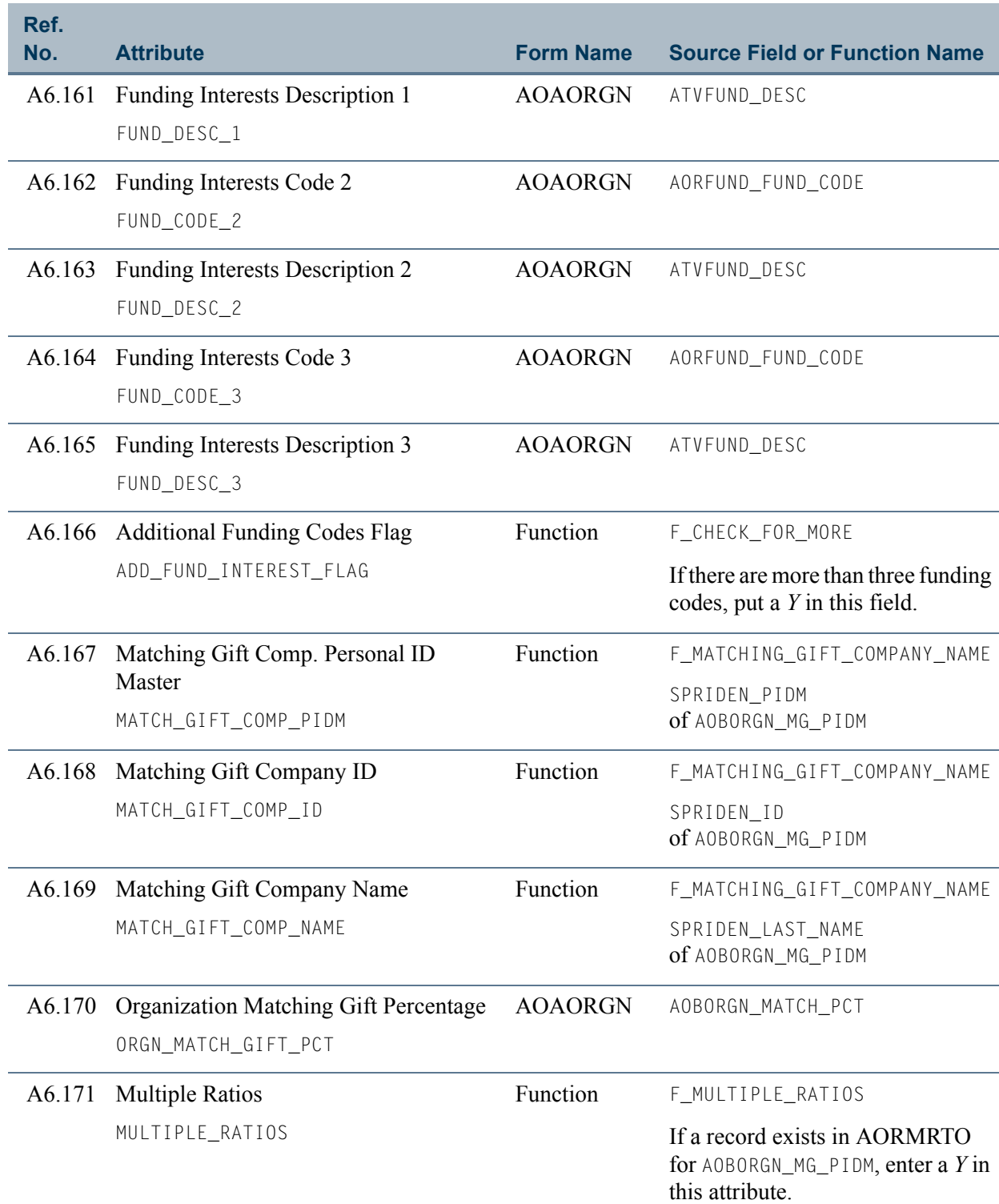

 $\blacksquare$ 

<u> Timbul Sa</u>

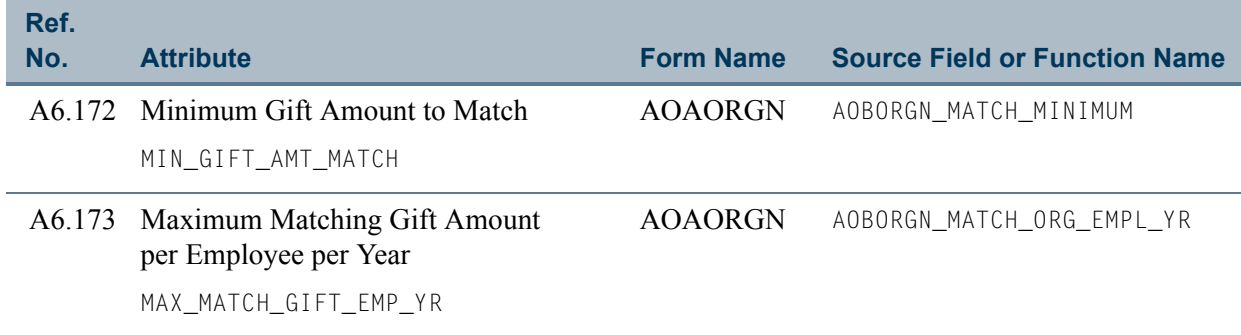

<u> Film</u>

an an I

# View 7: Campaign Giving by ID

## **AA\_CAMPAIGN\_GIVING\_BY\_ID**

If you are using FOCUS, the view name is AFVCMP0.

The Campaign Giving by ID view lets you report on an ID's campaign giving by fiscal year. This view includes information about the donor categories, exclusions, and campaign giving for donors and their spouses.

This view accesses the following main database tables.

- **•** AFBCAMP Campaign Base Table
- **•** APBCONS Constituent Base Table
- **•** APRCHIS Giving History by Campaign Repeating Table
- **•** APRCSPS Constituent Spouse Table
- **•** APREXCL Exclusion Code Repeating Table
- SPBPERS Basic Person Base Table
- SPRIDEN Person Identification/Name Repeating Table

## Key Attributes

## **Tip**

Refer to ["PIDM" on page 1-6](#page-13-0) chapter for a complete description of PIDM.

The key attributes of this view are

- Donor Personal ID Master PIDM\_KEY
- Campaign Fiscal Year FISC\_CODE\_KEY
- Campaign CAMPAIGN\_KEY

Because the PIDM is an internal ID unique to each ID, the view returns one row of information for each ID for every Campaign/Fiscal Year combination.

## Recommended/Mandatory Conditions

There are no mandatory conditions for this view, but you may find it useful to specify criteria for some or all of the following attributes. Specifying these criteria selects the population for a report and may reduce the time it takes to run the report.

T

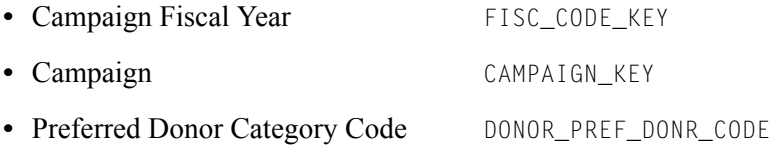

## Attributes

The following list specifies the attributes included in the Campaign Giving by ID view. The list indicates the primary form and the database field or function that is the source for each attribute.

## **Table 7: Campaign Giving by ID View Attributes**

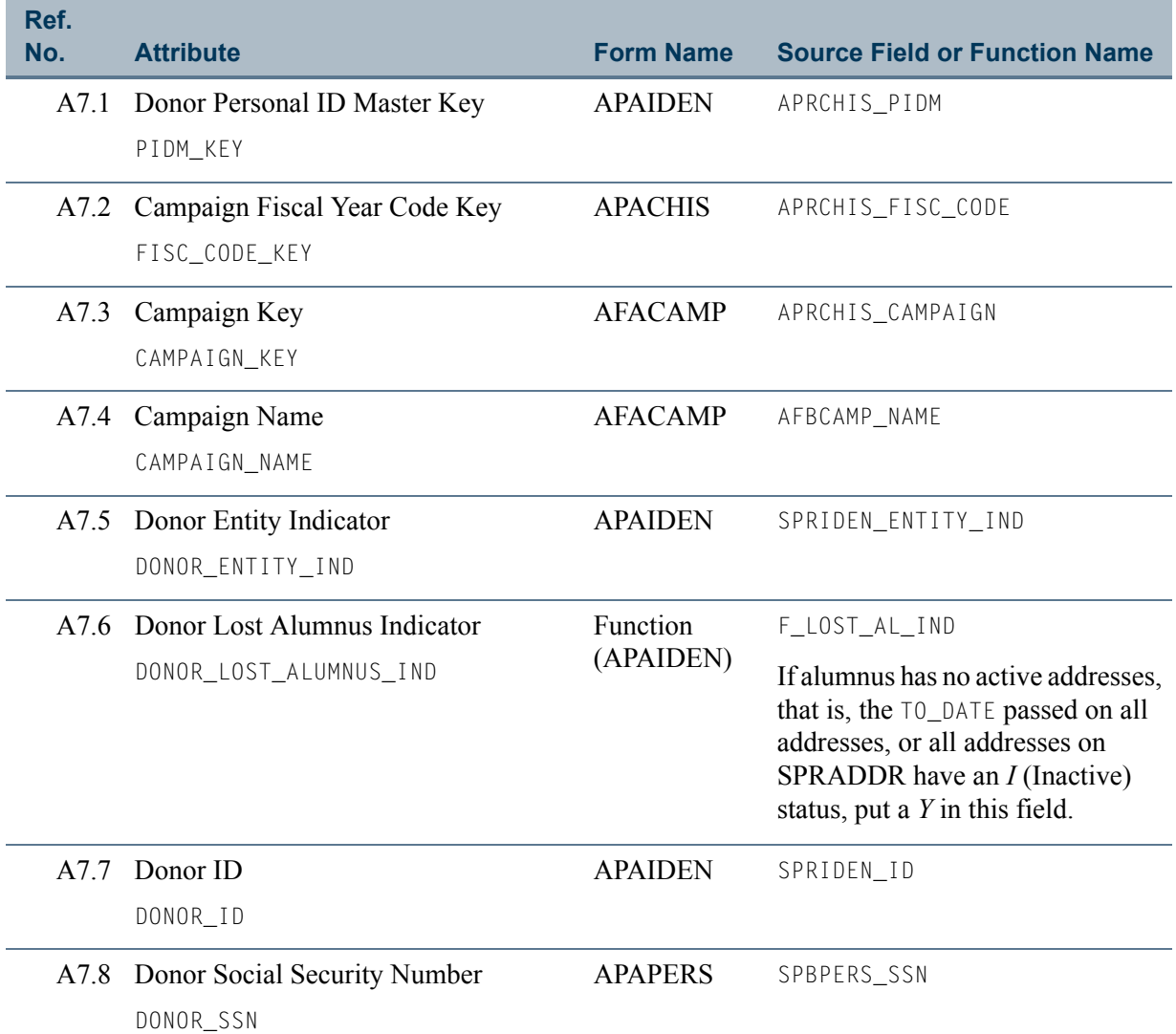

Ħ

T I

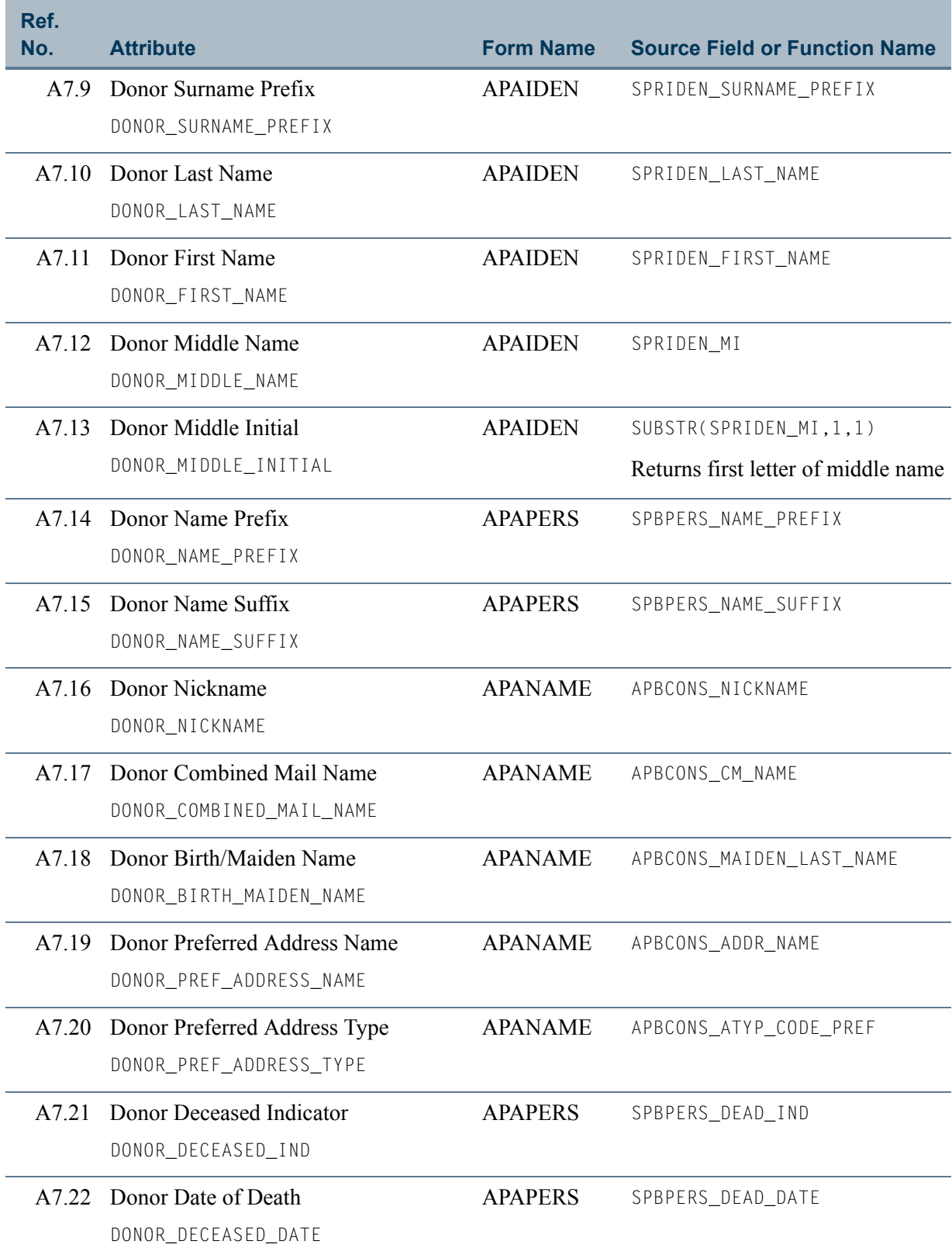

 $\Box\Box$ 

**Talent** 

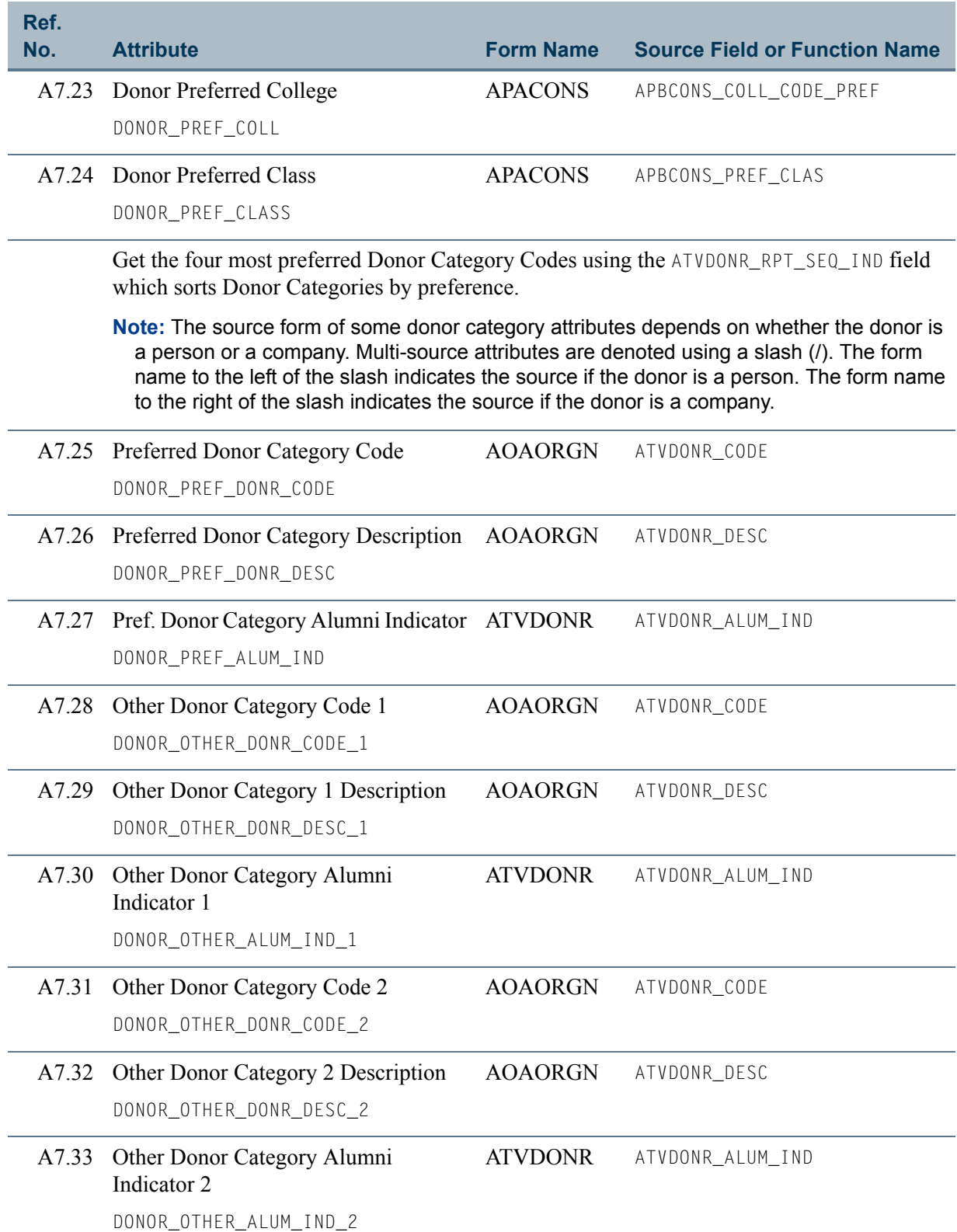

<u> Timbul Sa</u>

<u> Tanzania (h. 1</u>

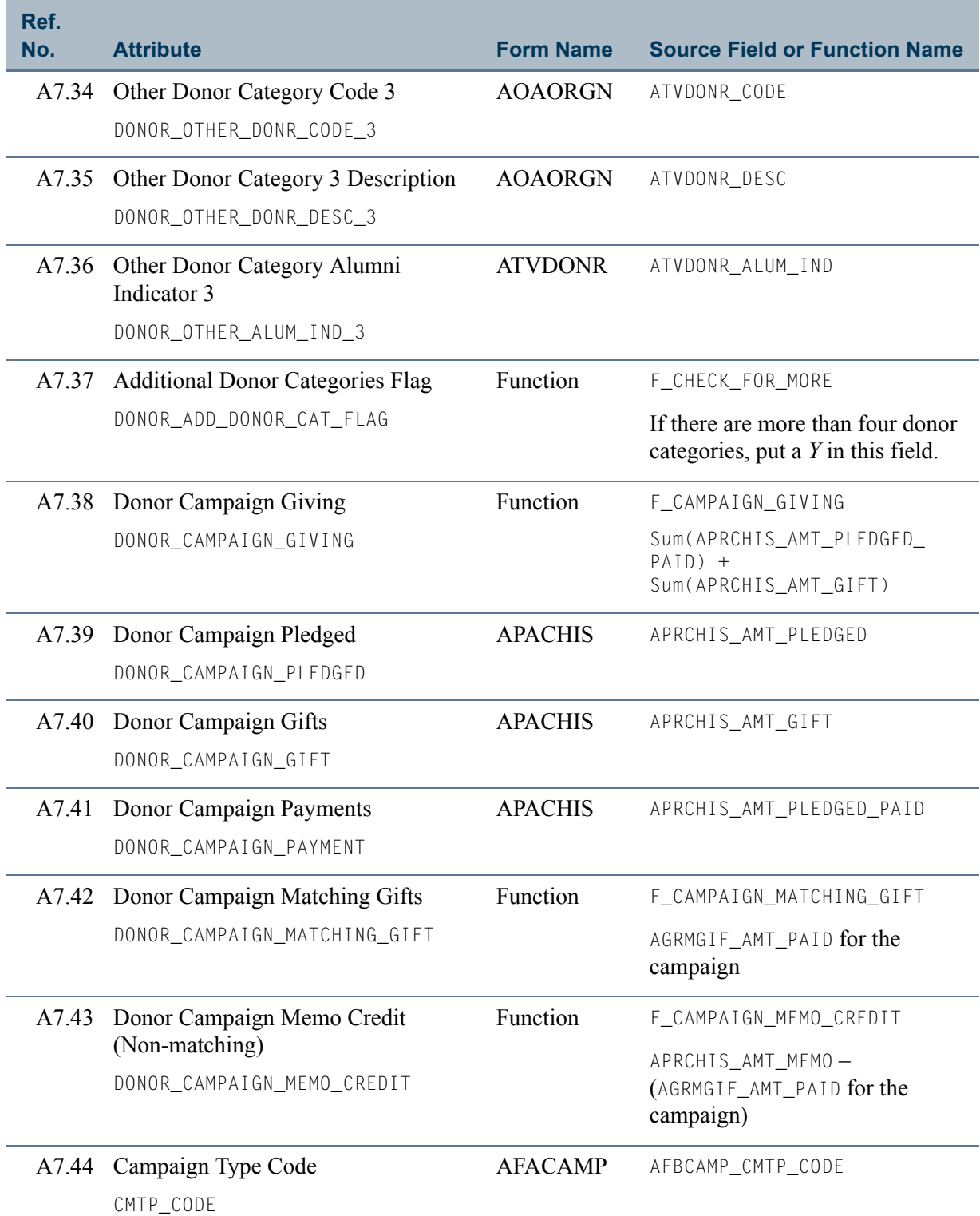

 $\blacksquare$ 

<u>ta k</u>

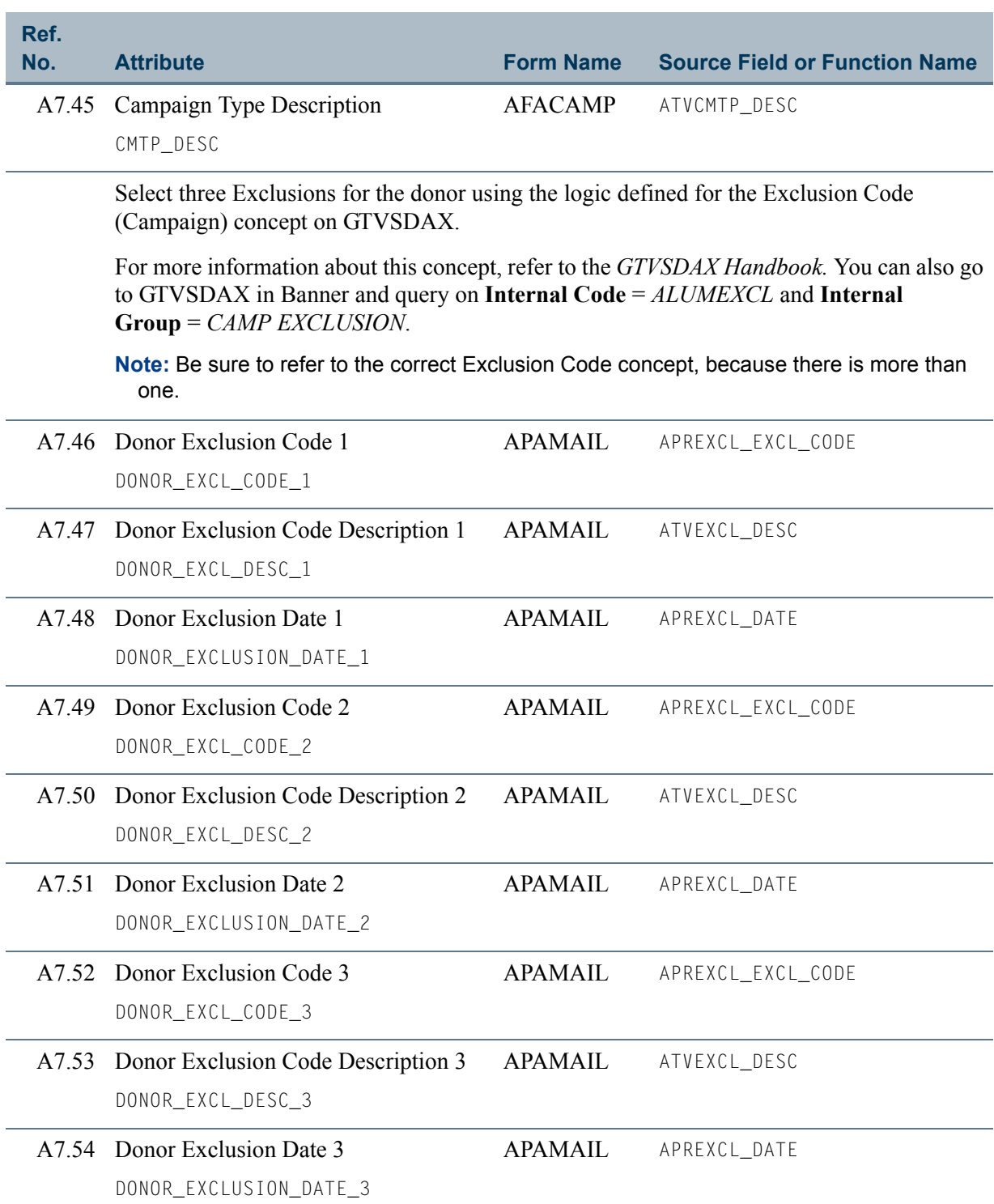

 $\Box$ 

an an T

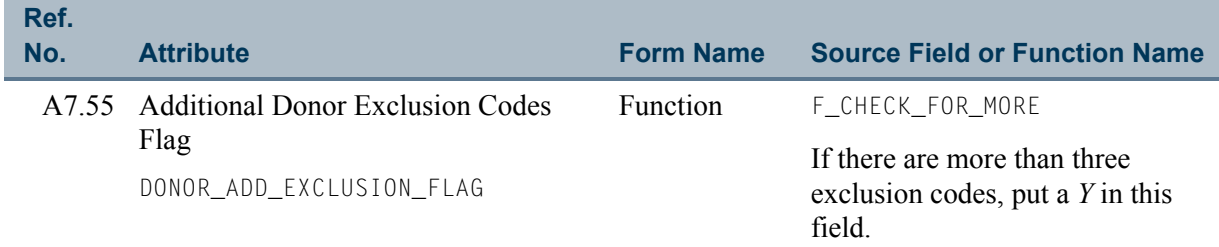

Select the spouse using the most recent From Date.

**Note:** The table source of some spouse attributes depends on whether the spouse has a PIDM. Multi-source attributes are denoted using a slash (/). The table name to the left of the slash indicates the source if the spouse *does not have a PIDM* or it may indicate a *Null* value. The table name to the right of the slash indicates the source if the spouse *has a PIDM*. In most cases, the field name is the same except for the table prefix.

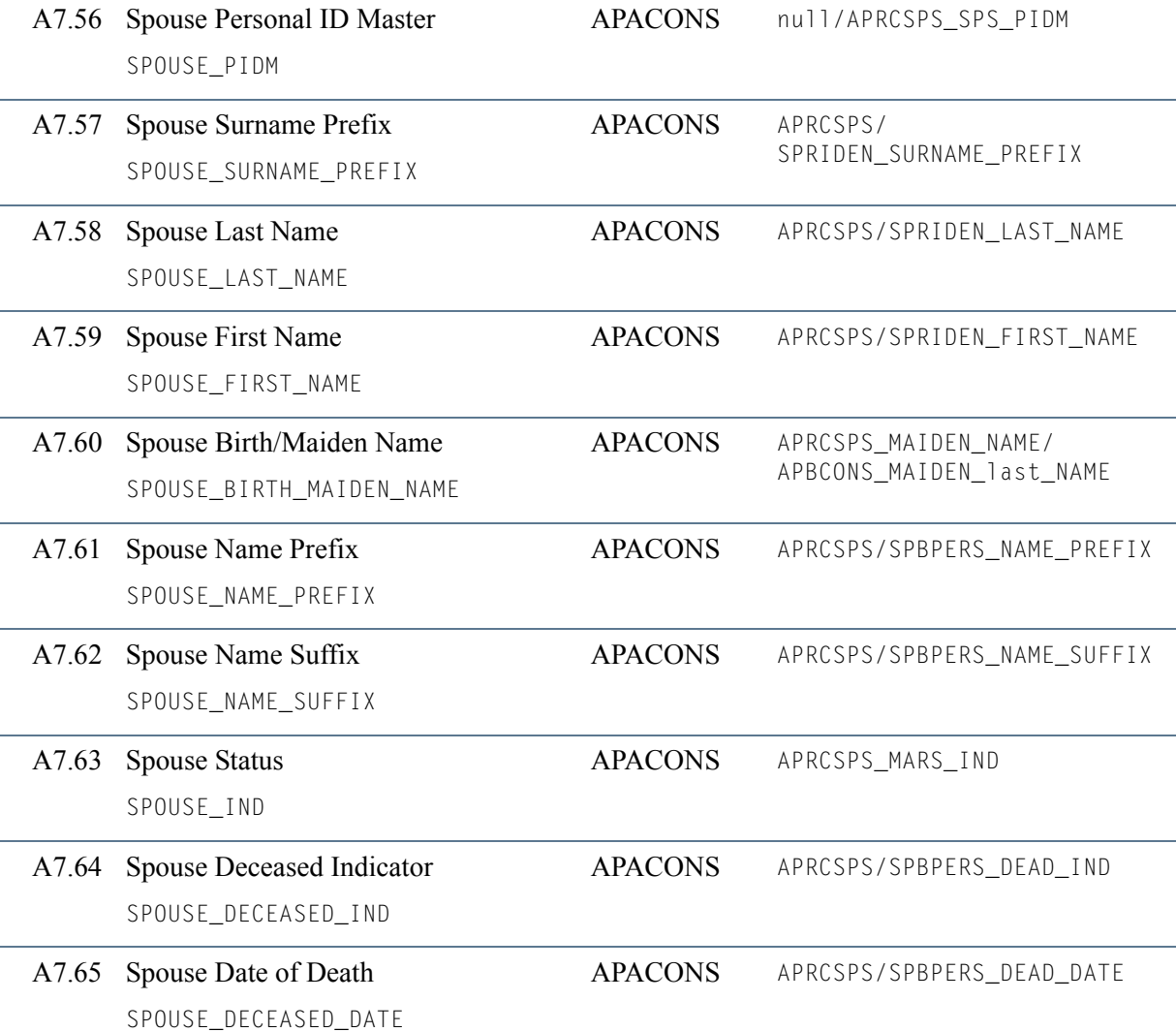

T

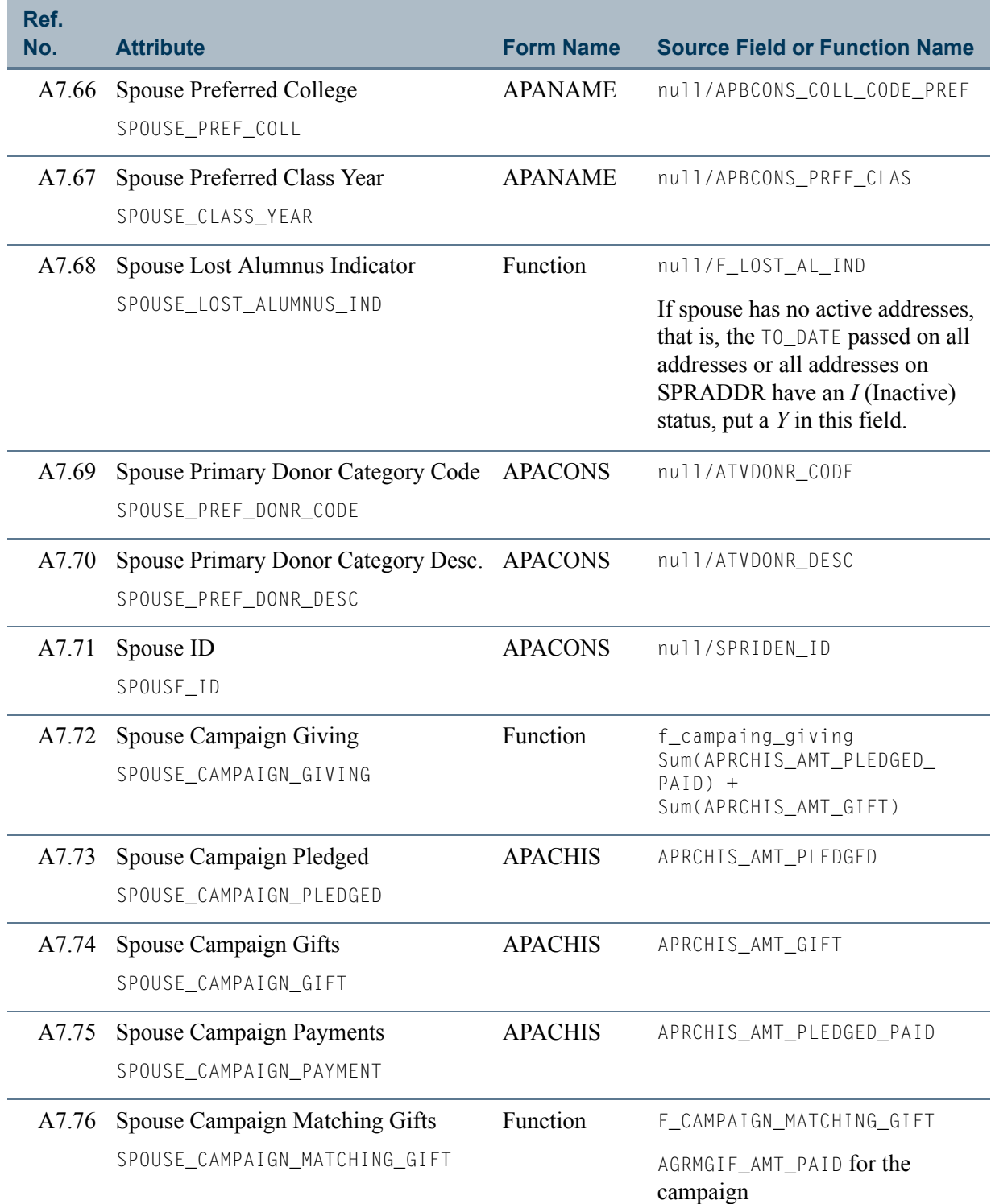

<u> El Ba</u>

an an T

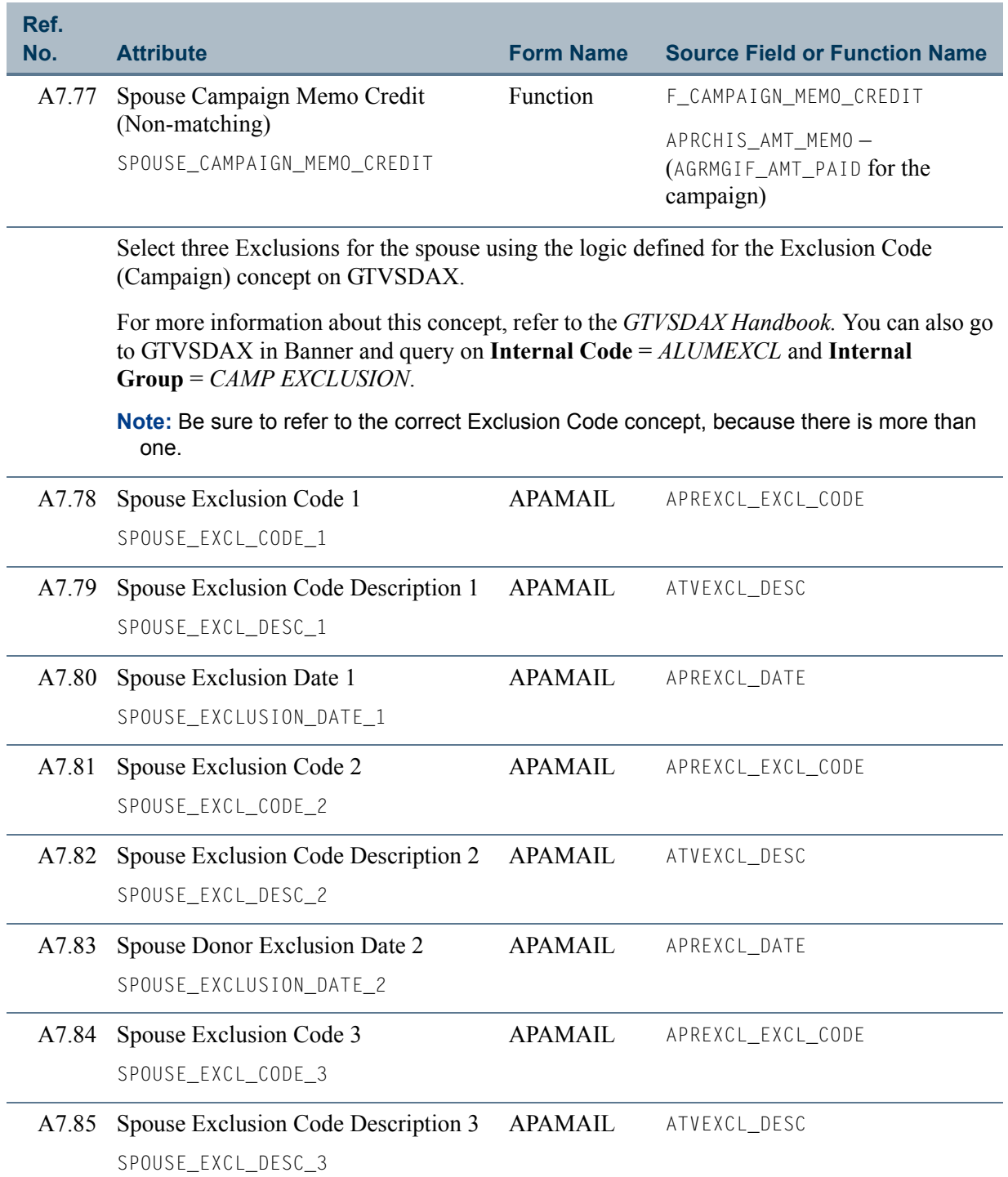

 $\blacksquare$ 

<u>ta k</u>

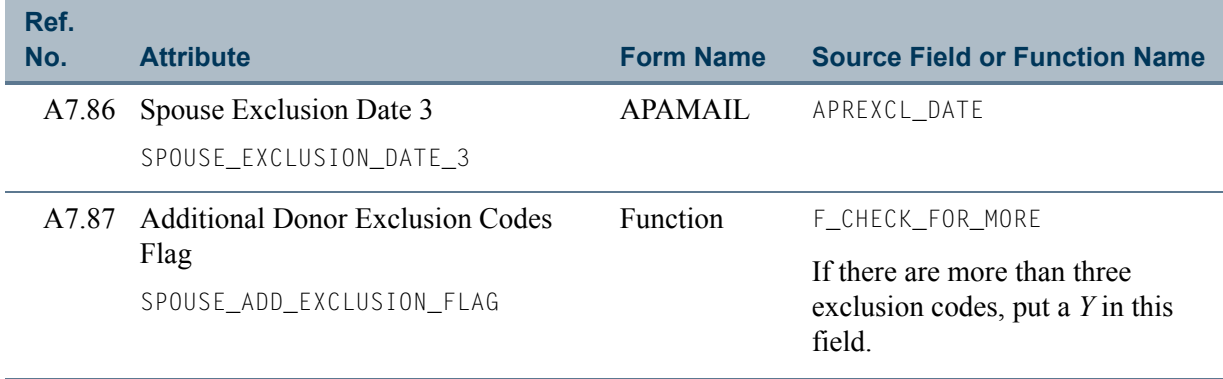

<u> El Ba</u>

an an T

# View 8: Designation Giving by ID

## **AA\_DESIGNATION\_GIVING\_BY\_ID**

If you are using FOCUS, the view name is ADVDSG0.

The Designation Giving by ID view lets you report on an ID's designation giving by fiscal year. This view includes information about the donor categories, exclusions, and designation giving for donors and their spouses.

This view accesses the following main database tables.

- **•** ADBDESG Designation Base Table
- **•** APBCONS Constituent Base Table
- **•** APRCSPS Constituent Spouse Table
- **•** APRDHIS Giving History by Designation Repeating Table
- **•** APREXCL Exclusion Code Repeating Table
- SPBPERS Basic Person Base Table
- SPRIDEN Person Identification/Name Repeating Table

## Key Attributes

## **Tip**

Refer to ["PIDM" on page 1-6](#page-13-0) for a complete description of PIDM.

The key attributes of this view are:

- Donor Personal ID Master PIDM\_KEY
- Designation Fiscal Year FISC\_CODE\_KEY
- Designation DESIGNATION\_KEY

Because the PIDM is an internal ID unique to each ID, the view returns one row of information for each ID for every Designation/Fiscal Year combination.

## Recommended/Mandatory Conditions

There are no mandatory conditions for this view, but you may find it useful to specify criteria for some or all of the following attributes. Specifying these criteria selects the population for a report and may reduce the time it takes to run the report.

T

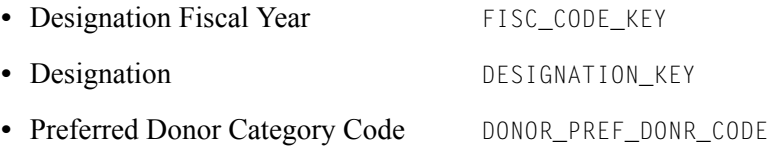

## Attributes

The following list specifies the attributes included in the Designation Giving by ID view. The list also indicates the primary form and the database field or function that is the source for each attribute.

#### **Table 8: Designation Giving by ID View Attributes**

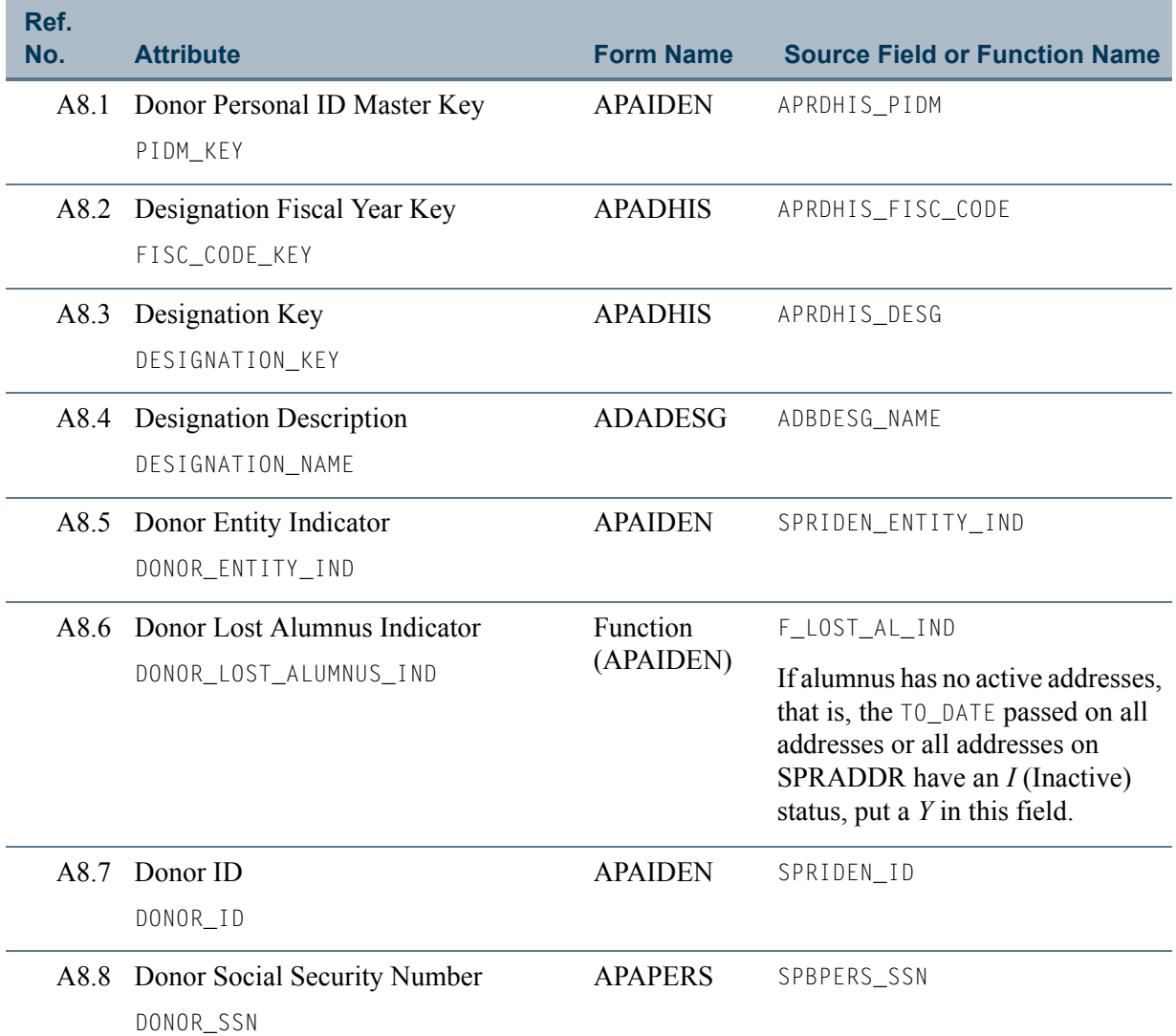

m

T I

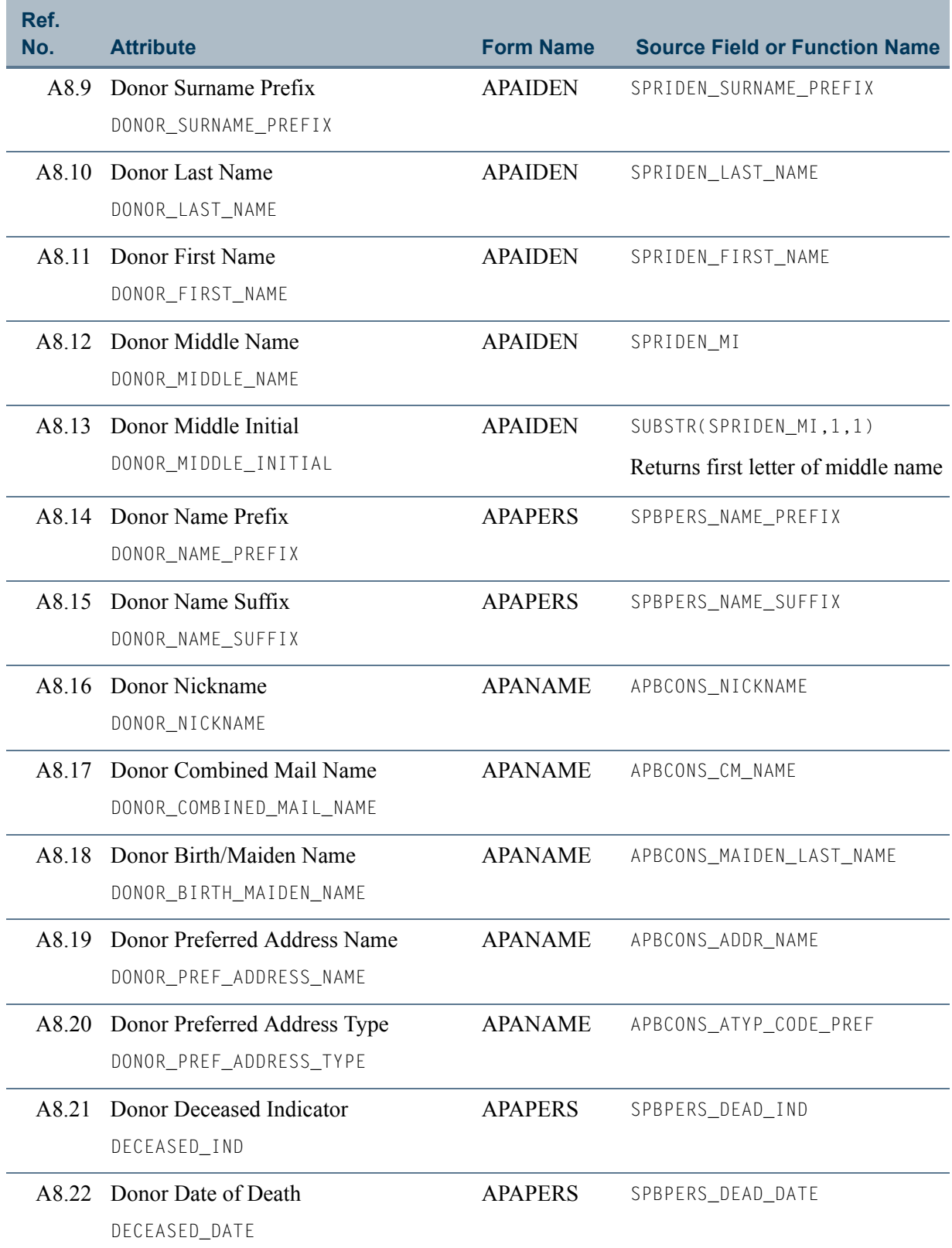

 $\Box\Box$ 

<u> El Ba</u>

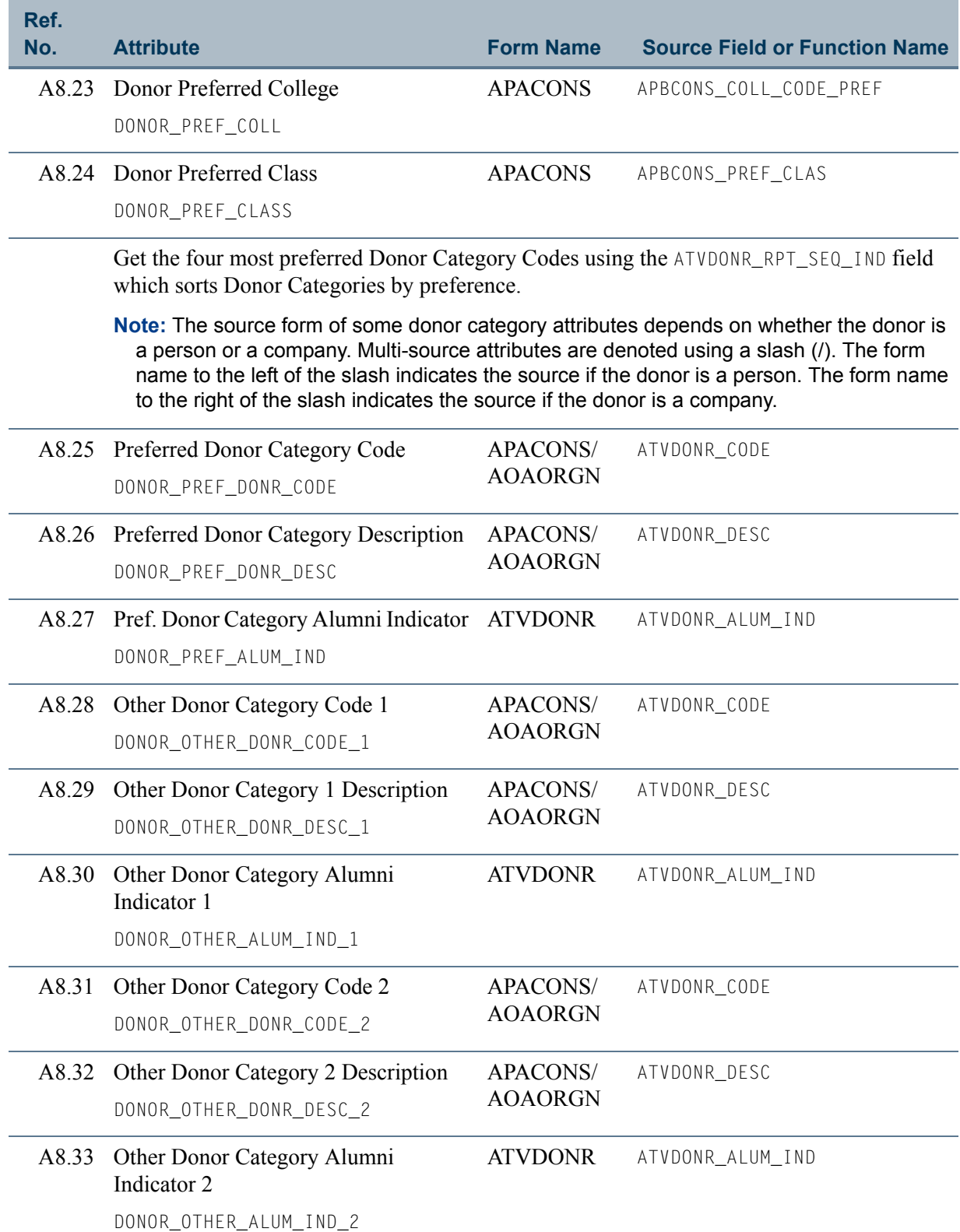

<u> Maria I</u>

an an T

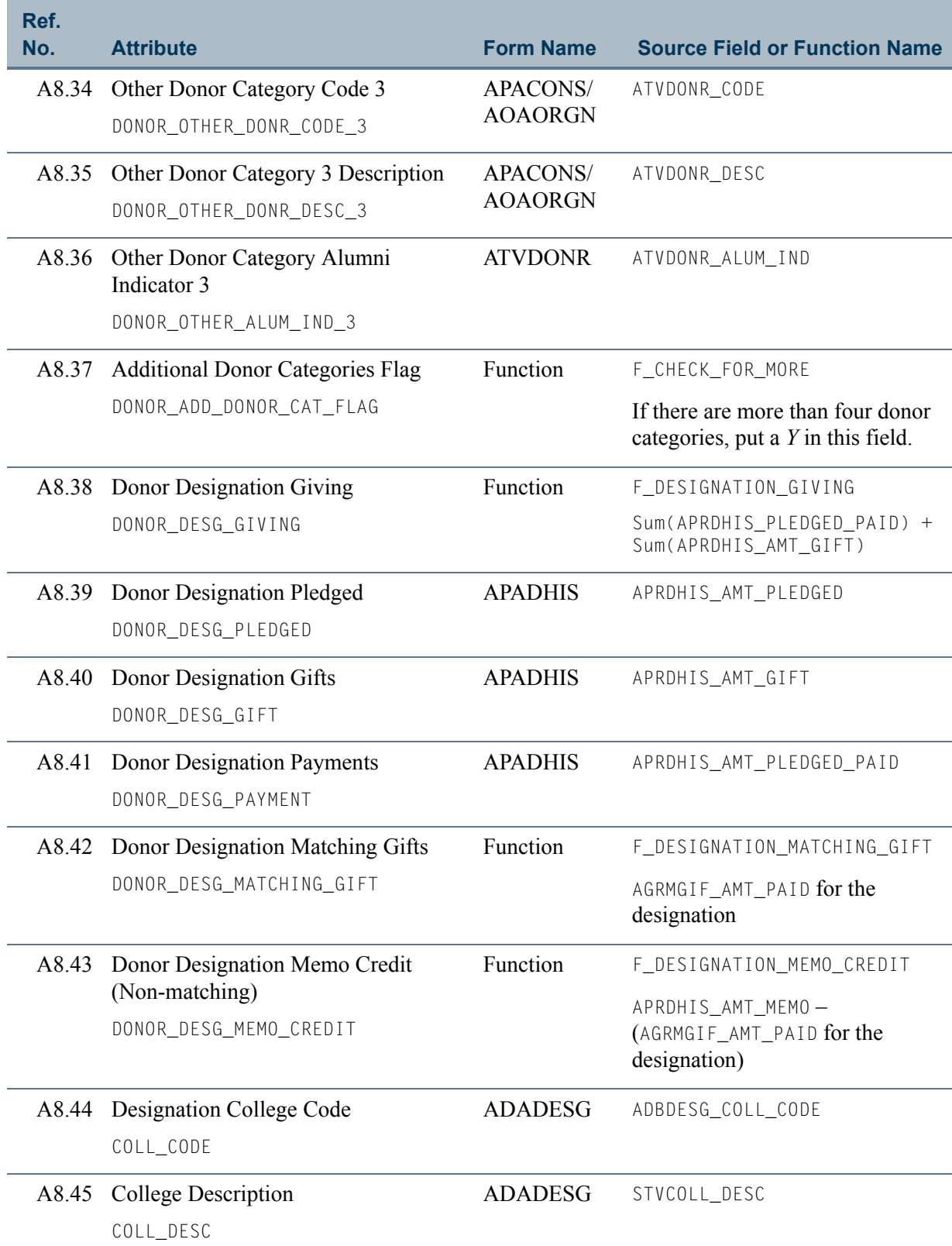

 $\blacksquare$ 

n I

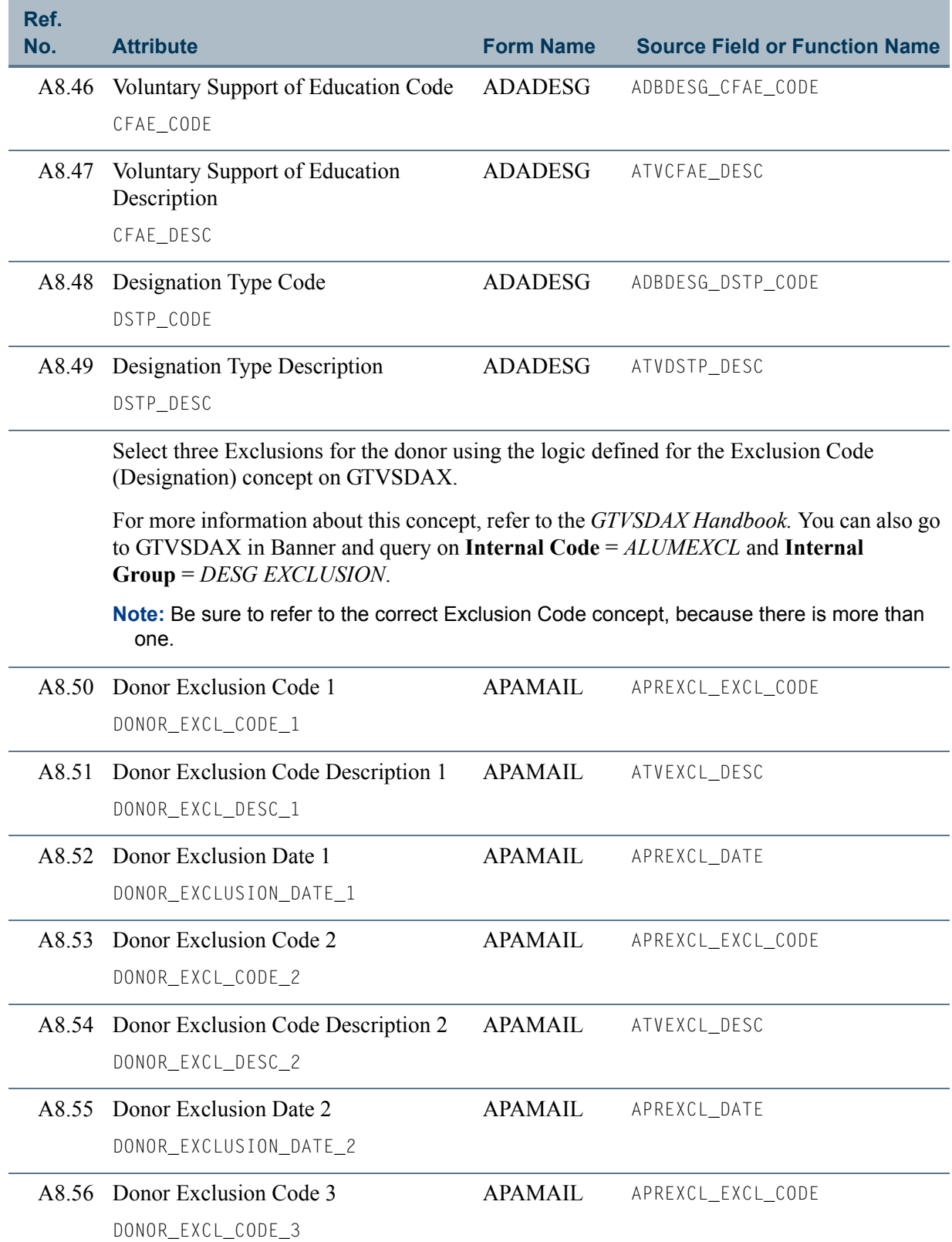

<u> Film</u>

an an I

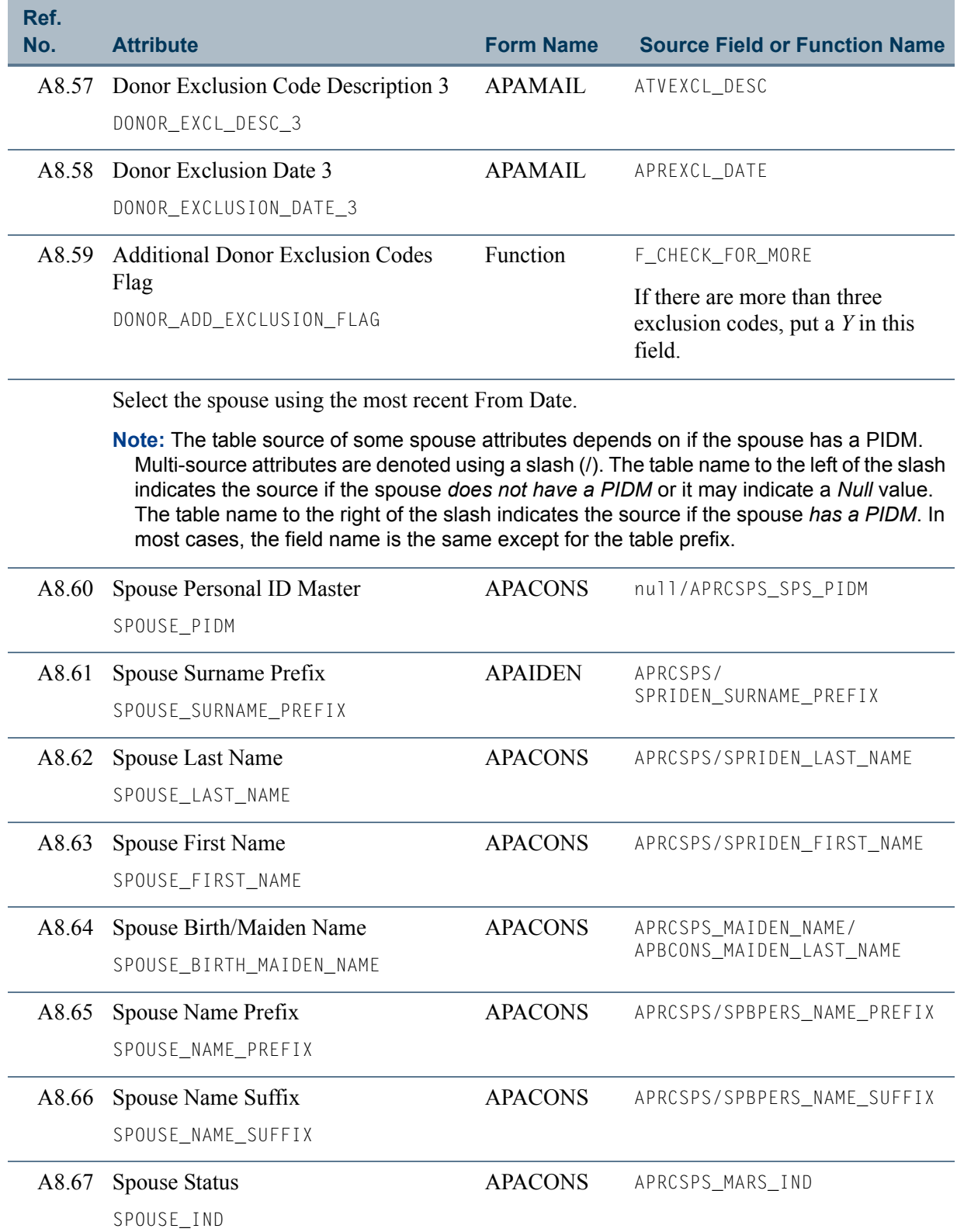

 $\blacksquare$ 

**The State** 

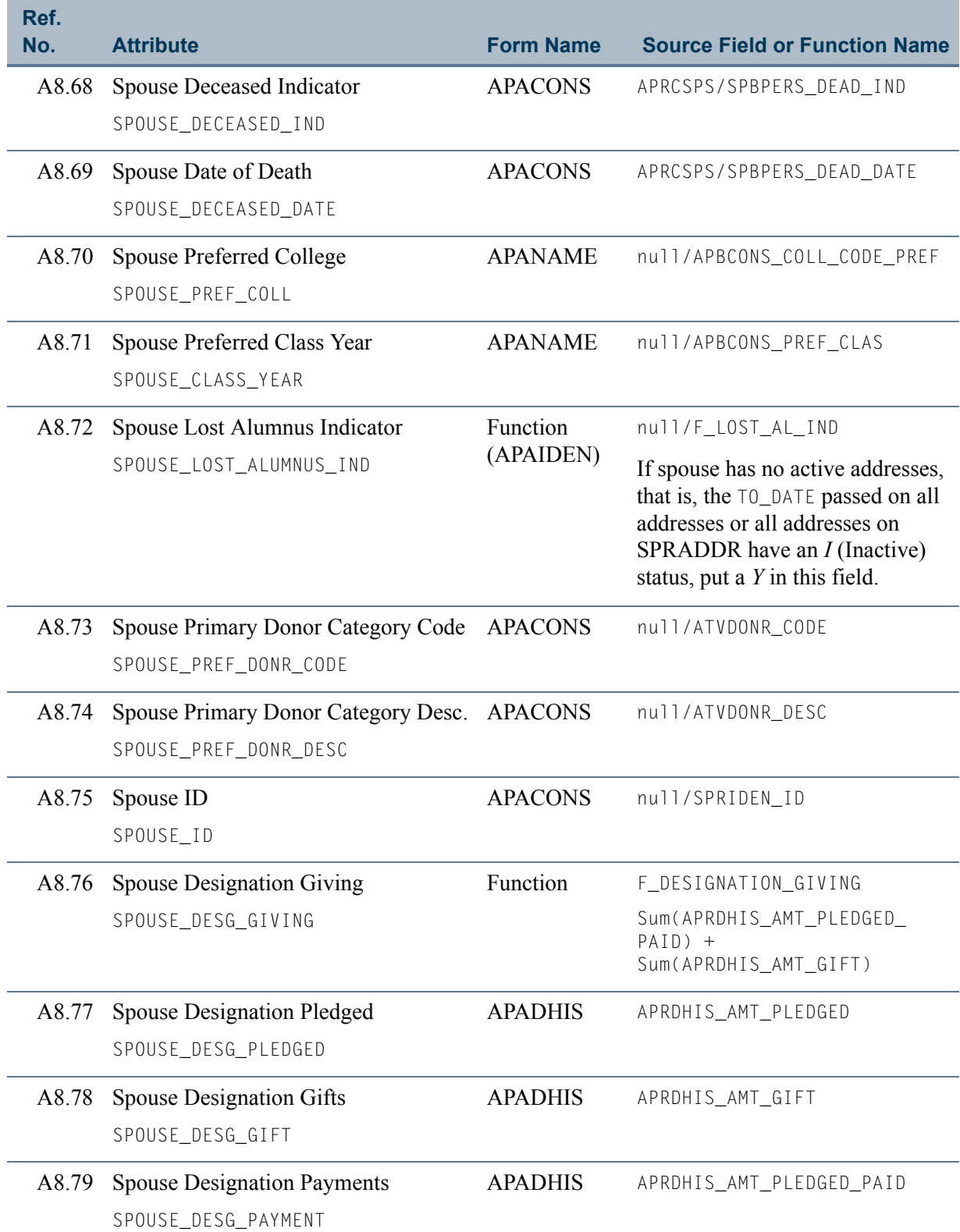

<u> Film</u>

an an I

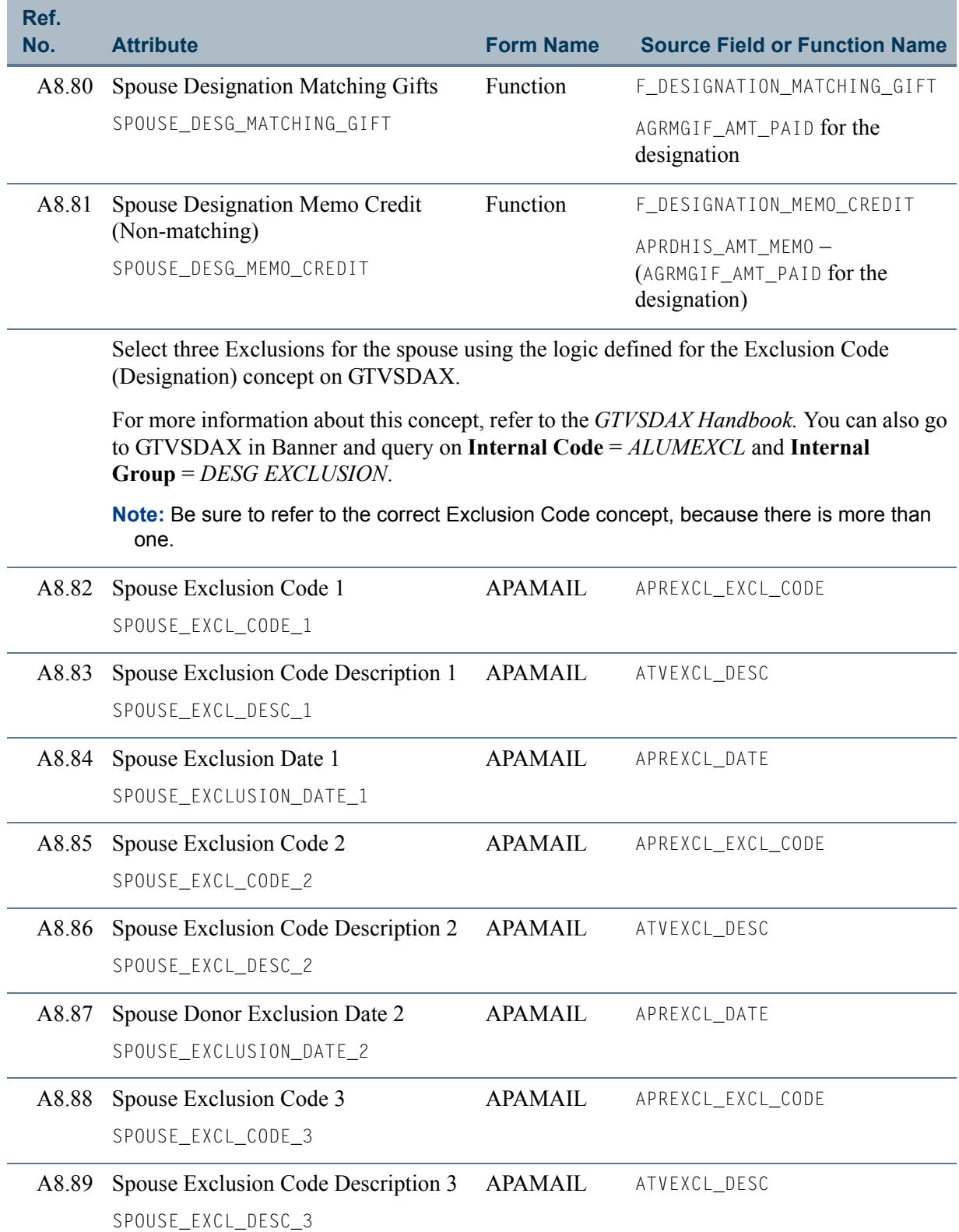

 $\blacksquare$ 

**The State** 

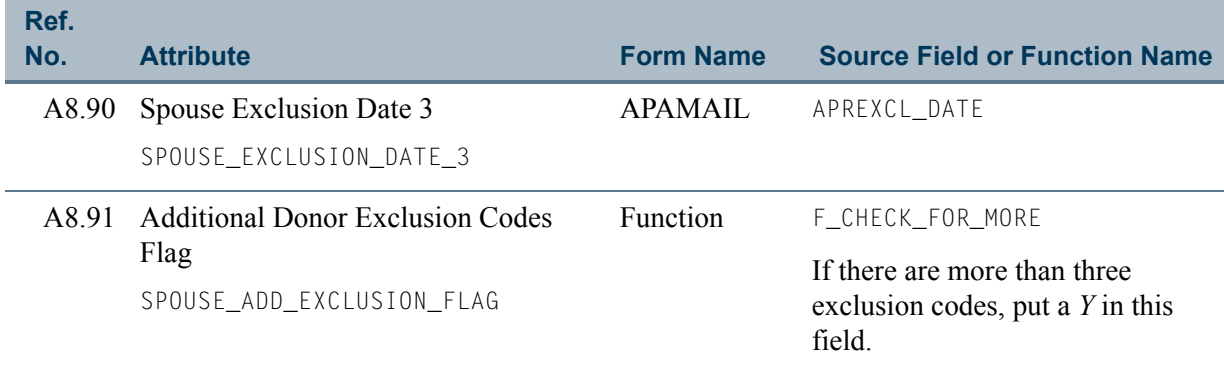

<u> Film</u>

an an I

# View 9: Gift Detail

## **AA\_GIFT\_DETAIL**

If you are using FOCUS, the view name is AGVGFD0.

The Gift Detail view lets you report on an ID's gift credit. This view includes the donor's name, ID, and core personal data, and information about donor categories, gift campaign, gift designation, and gift solicitation.

This view accesses the following main database tables.

- **•** ADBDESG Designation Base Table
- **•** AFBCAMP Campaign Base Table
- **•** AGBGIFT Gift/Pledge Payment Base Table
- **•** AGRGDES Gift Designation Table
- **•** AGRGMLT Gift Multiple ID Table
- **•** AGRGSOL Gift Solicitor Repeating Table
- **•** APBCONS Constituent Base Table
- SPBPERS Basic Person Base Table
- SPRIDEN Person Identification/Name Repeating Table

## Key Attributes

**Tip**

Refer to ["PIDM" on page 1-6](#page-13-0) for a complete description of PIDM.

The key attributes of this view are:

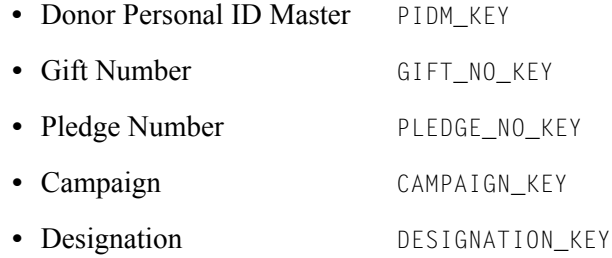

Because the PIDM is an internal ID unique to each ID, the view returns one row of information for each ID for every unique combination of Gift Number, Pledge Number, and Campaign/Designation. If a gift has multiple IDs, there is a row for each Campaign/ Designation per multiple ID, and for the key ID.

TT.

## Recommended/Mandatory Conditions

There are no mandatory conditions for this view; however, you may find it useful to specify criteria for some or all of the following attributes. Specifying these criteria selects the population for a report and may reduce the time it takes to run the report.

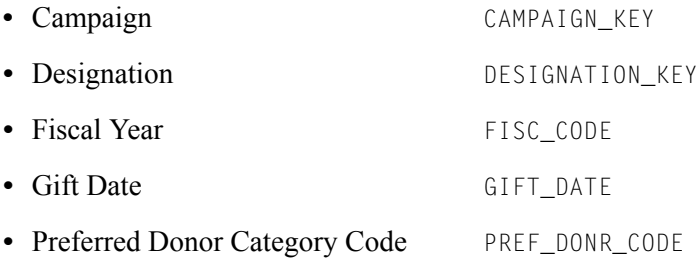

## **Attributes**

The following list specifies the attributes included in the Gift Detail view. The list also indicates the primary Banner form and the database field or function that is the source for each attribute.

## **Table 9: Gift Detail View Attributes**

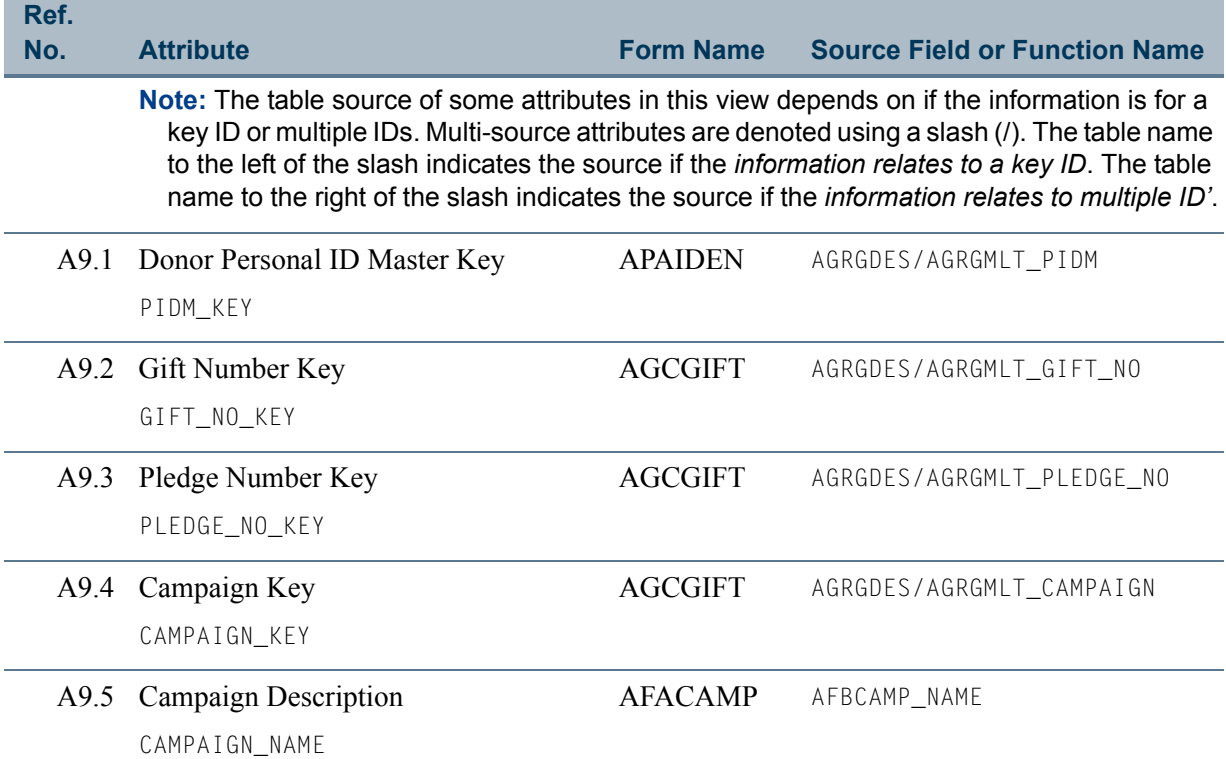

٦I

T

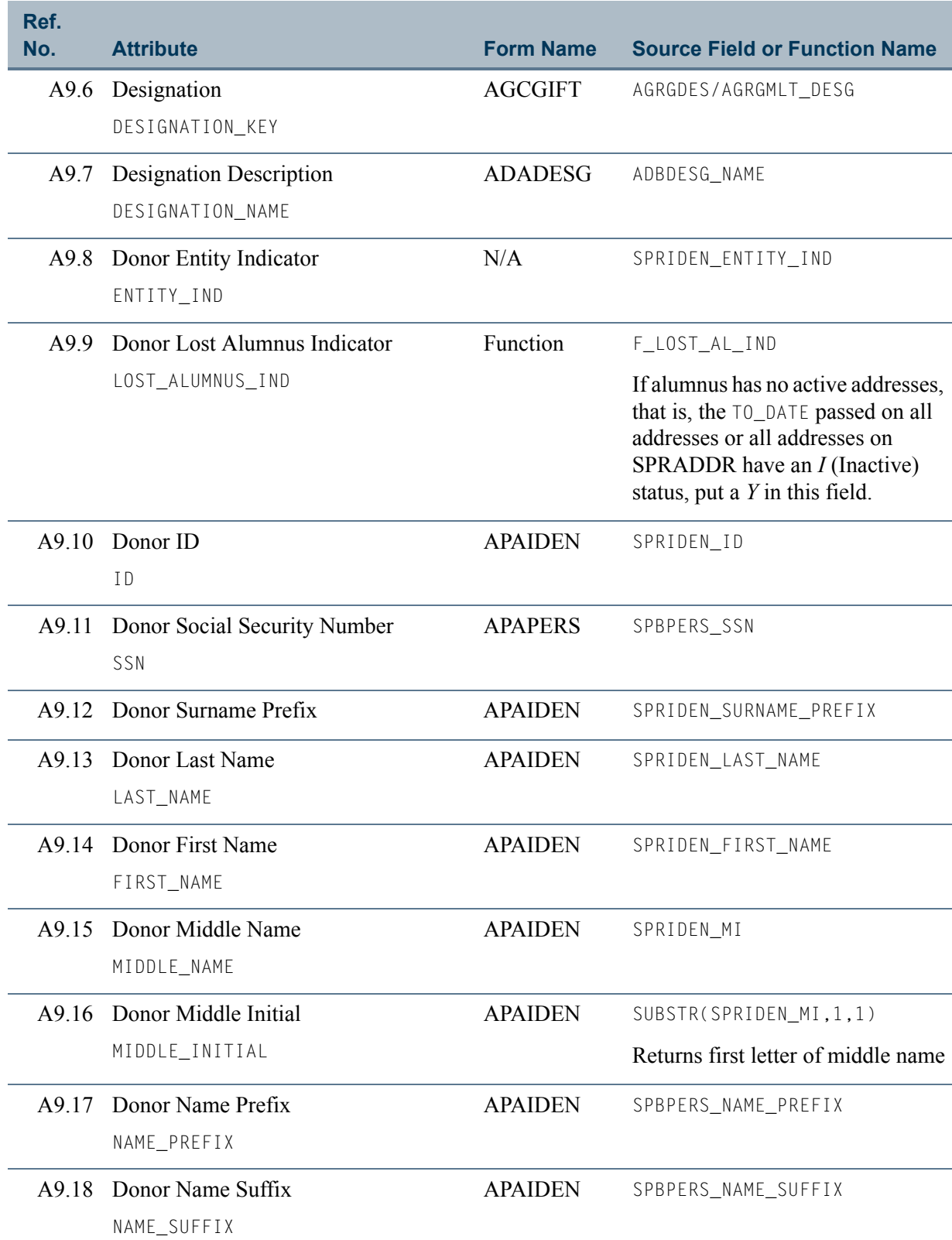

 $\blacksquare$ 

<u> Mari</u>

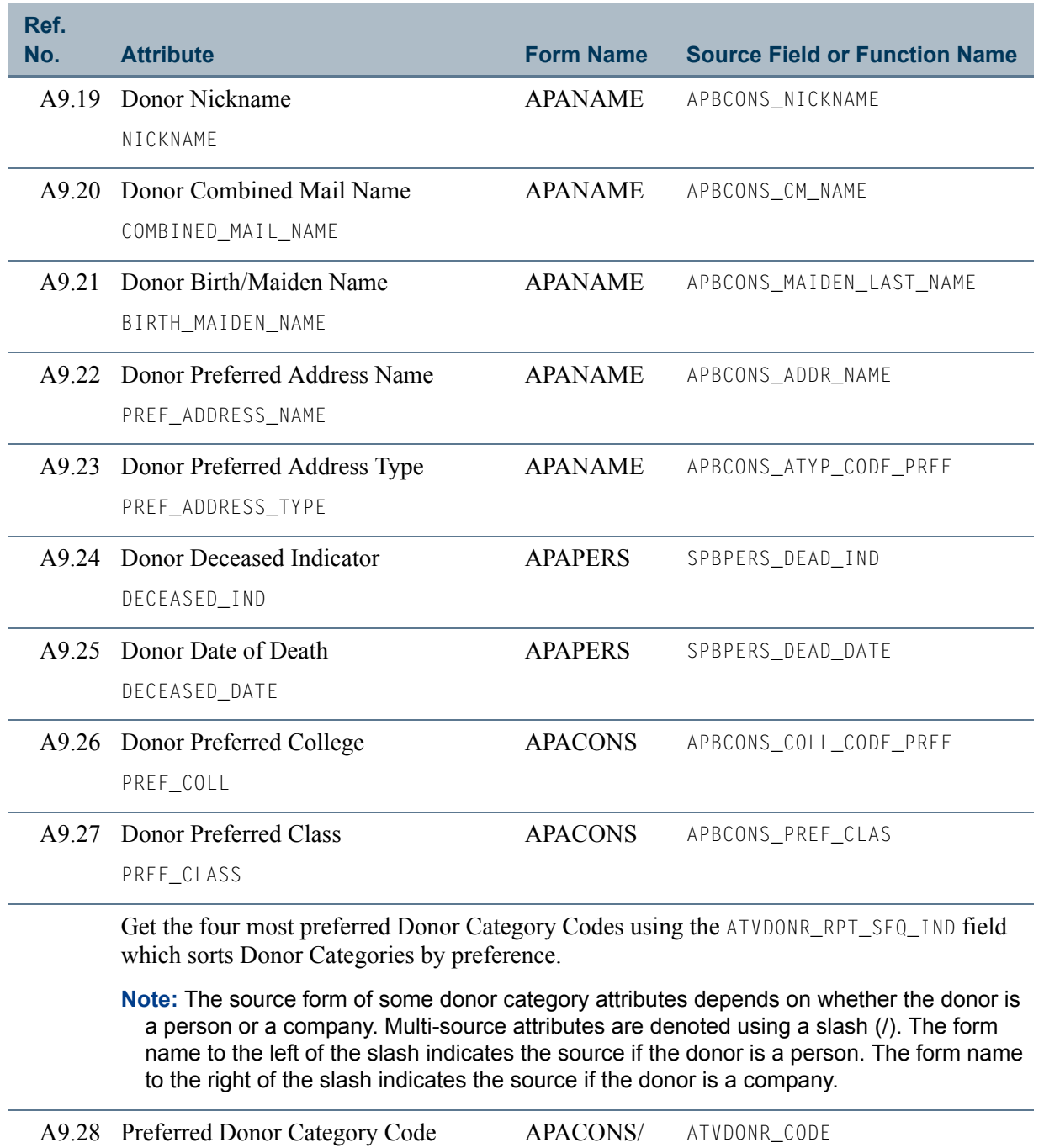

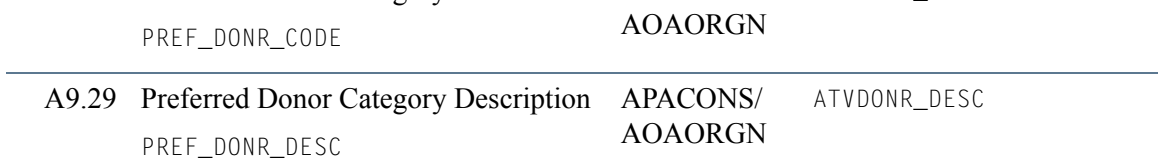

**Talent** 

an an Ind

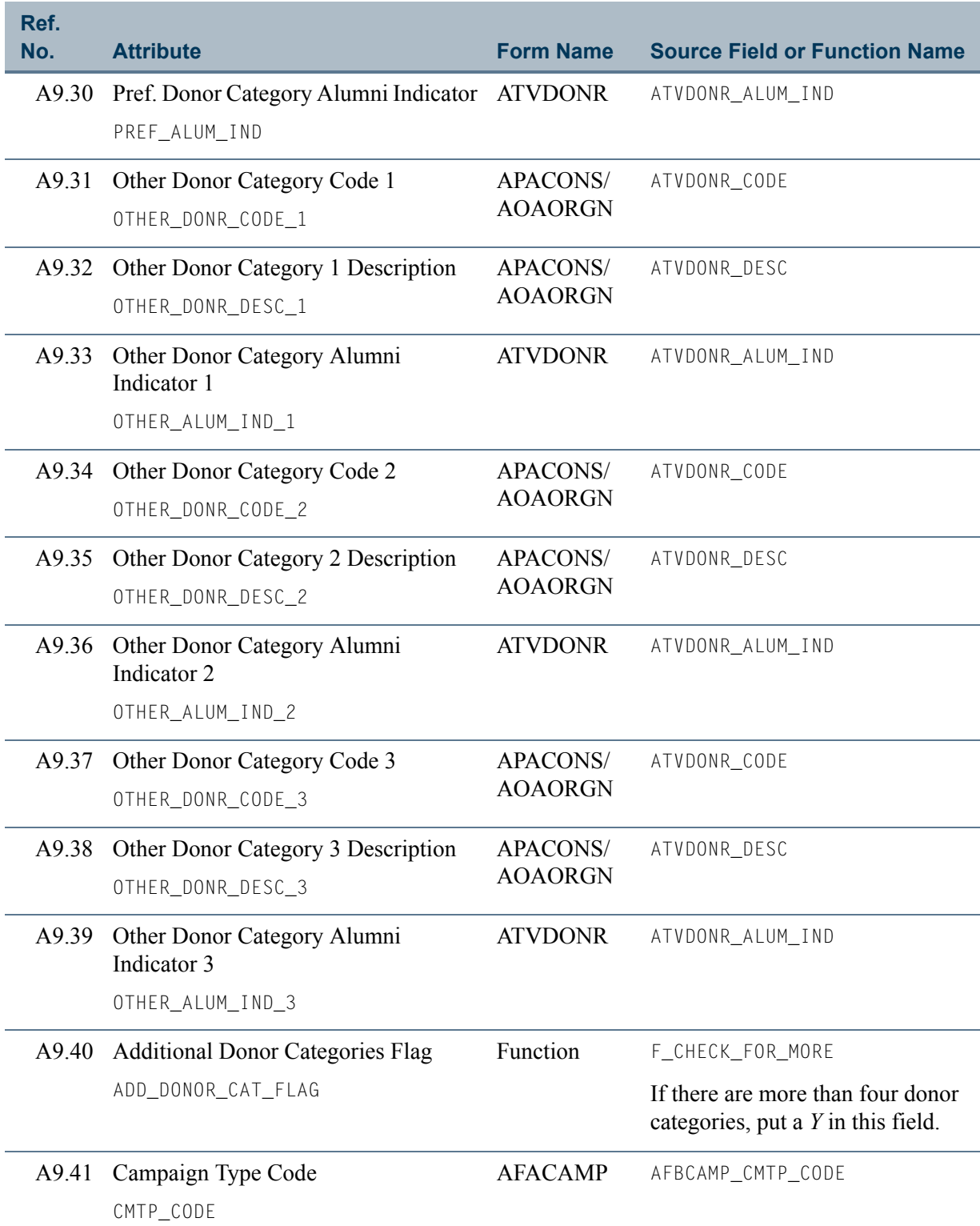

 $\blacksquare$ 

<u> Mari</u>

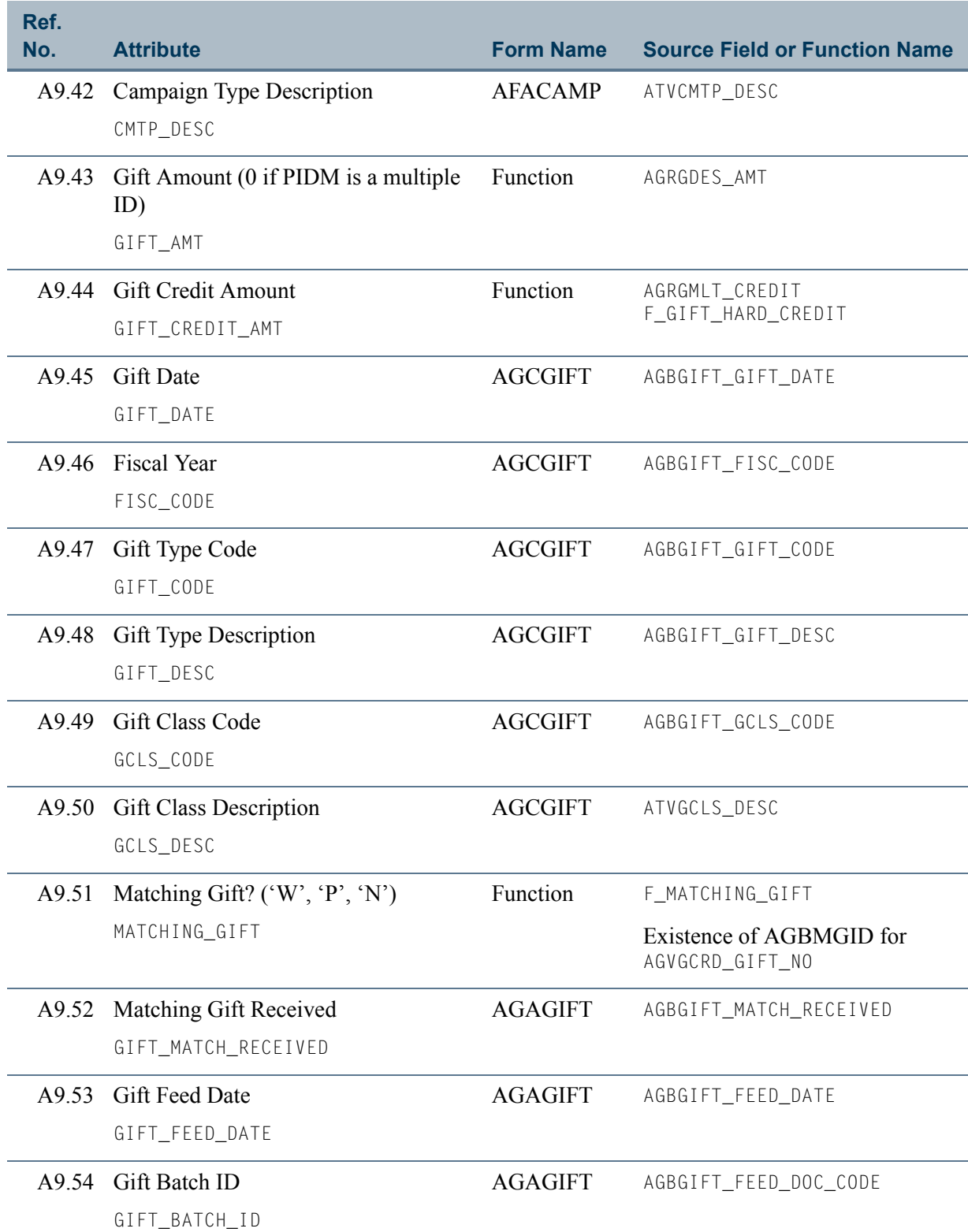

**The State** 

<u> Tanzania ka</u>

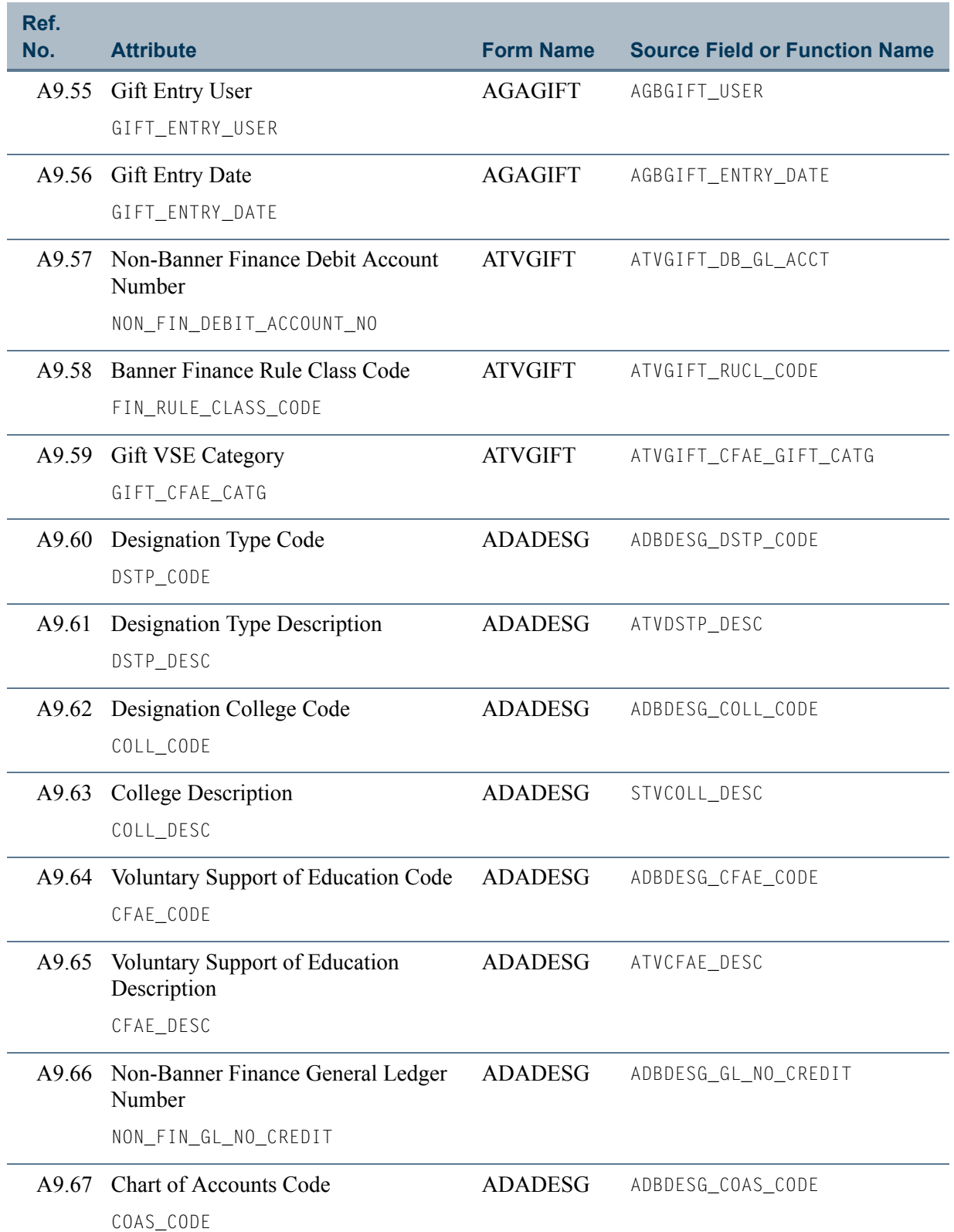

 $\blacksquare$ 

 $\Box$ 

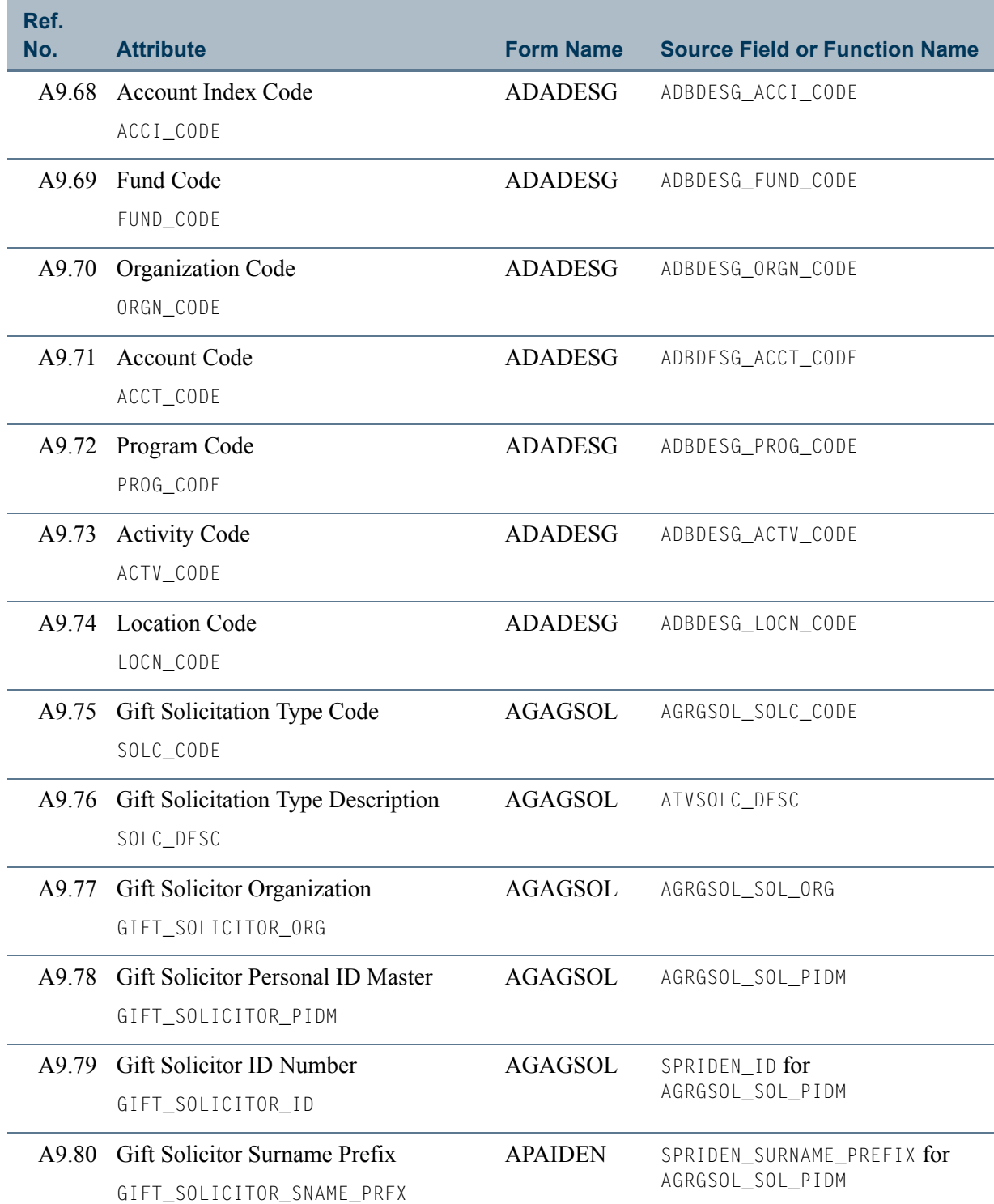

<u> Frans</u>

<u> Tanzania ka</u>
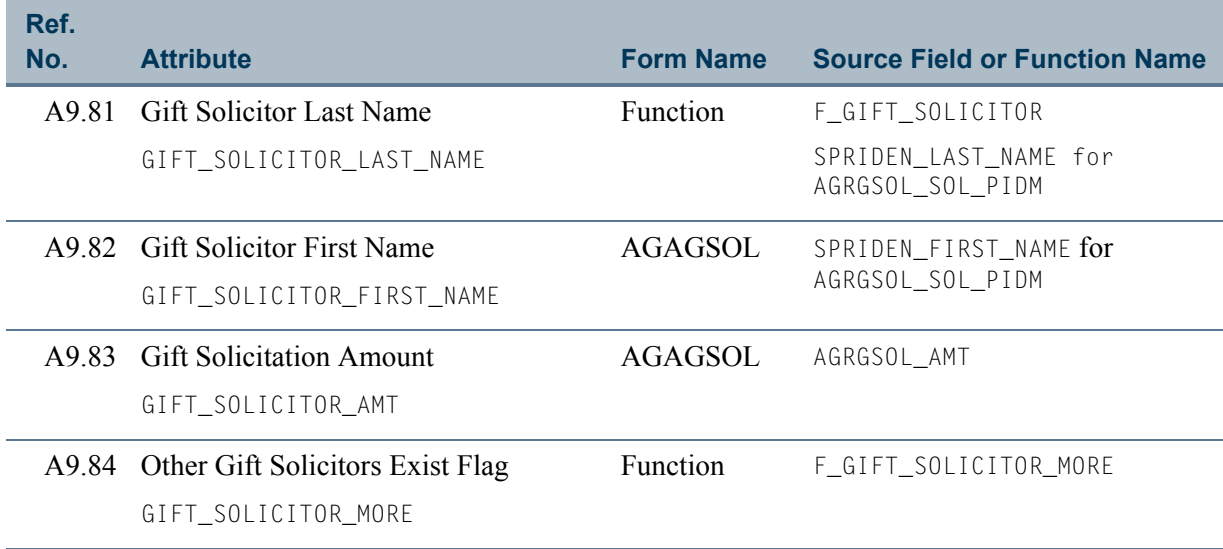

 $\blacksquare$ 

**The State** 

# View 10: Pledge Detail

### **AA\_PLEDGE\_DETAIL**

If you are using FOCUS, the view name is AGVPLD0.

The Pledge Detail view lets you report on an ID's pledge credit. This view includes the donor's name, ID, and core personal data, and information about donor categories, pledge campaign, pledge designation, and pledge solicitation.

This view accesses the following main database tables.

- **•** ADBDESG Designation Base Table
- **•** AFBCAMP Campaign Base Table
- **•** AGBPLDG Pledge Base Table
- **•** AGRPDES Pledge Designation Table
- **•** AGRPMLT Pledge Multiple ID Table
- **•** AGRPSOL Pledge Solicitor Repeating Table
- **•** APBCONS Constituent Base Table
- SPBPERS Basic Person Base Table
- SPRIDEN Person Identification/Name Repeating Table

# Key Attributes

**P** Tip

Refer to ["PIDM" on page 1-6](#page-13-0) for a complete description of PIDM.

The key attributes of this view are:

- Donor Personal ID Master PIDM\_KEY
- Pledge Number PLEDGE\_NO\_KEY • Campaign CAMPAIGN\_KEY • Designation DESIGNATION\_KEY

Because the PIDM is an internal ID unique to each ID, the view returns one row of information for each ID for every Campaign/Designation combination of a pledge. If a pledge has multiple IDs, there is a row for each Campaign/Designation per multiple ID, and for the key ID.

# Recommended/Mandatory Conditions

There are no mandatory conditions for this view, but you may find it useful to specify criteria for some or all of the following attributes. Specifying these criteria selects the population for a report and may reduce the time it takes to run the report.

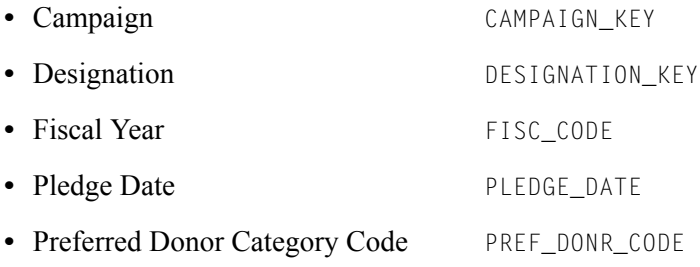

# **Attributes**

The following list specifies the attributes included in the Pledge Detail view. The list also indicates the primary Banner form and the database field or function that is the source for each attribute.

### **Table 10: Pledge Detail View Attributes**

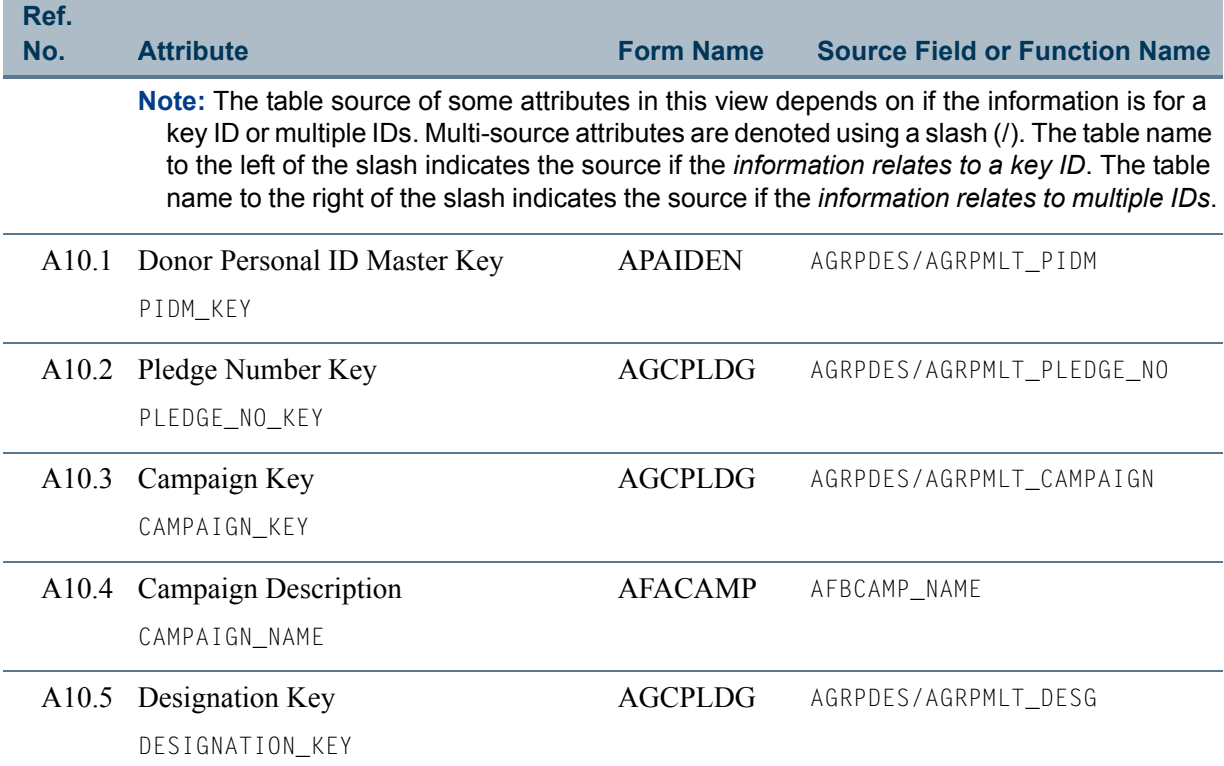

n

m i

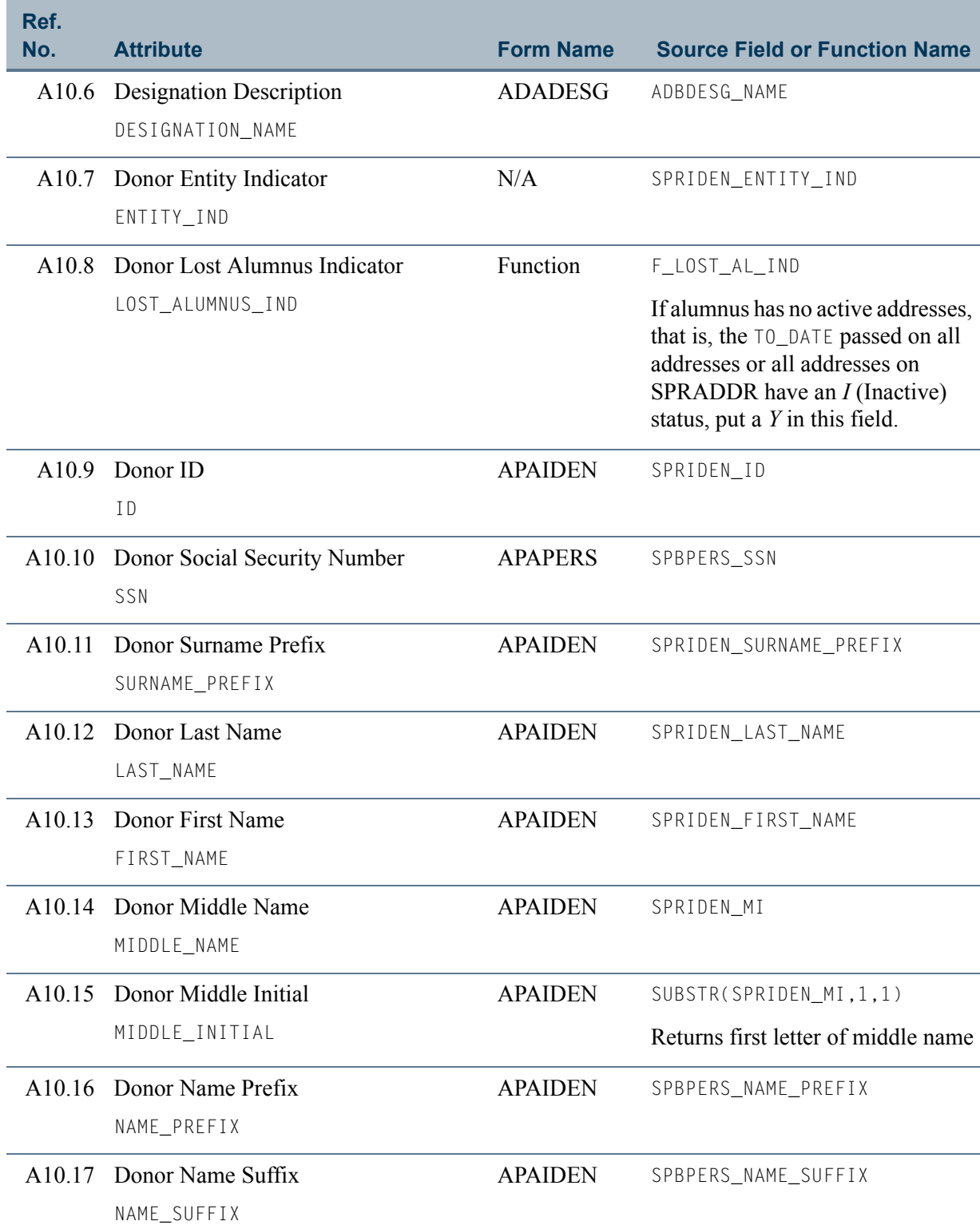

<u> Film</u>

an an T

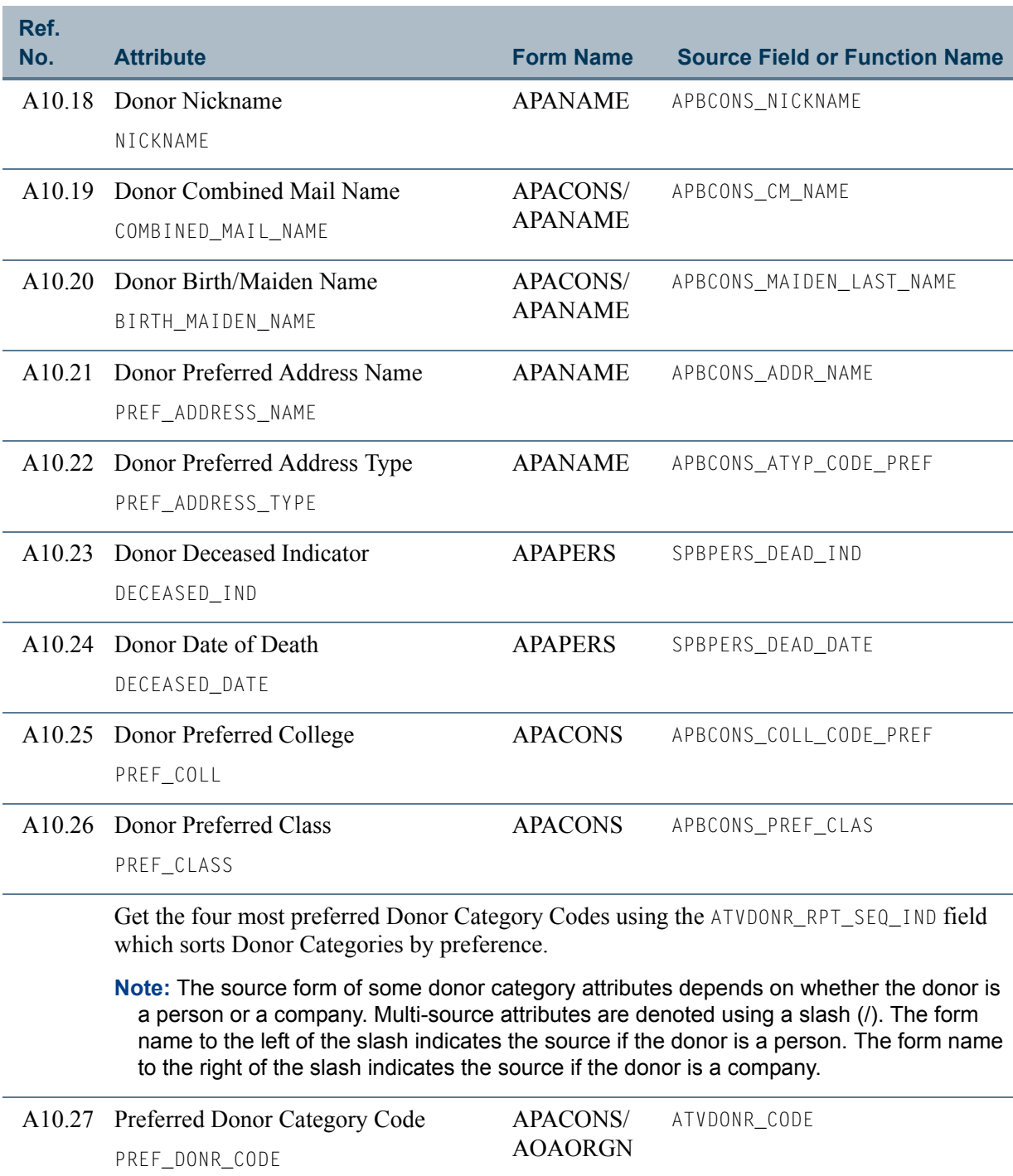

A10.28 Preferred Donor Category Description APACONS/ PREF\_DONR\_DESC AOAORGN ATVDONR\_DESC

T

 $\Box$ 

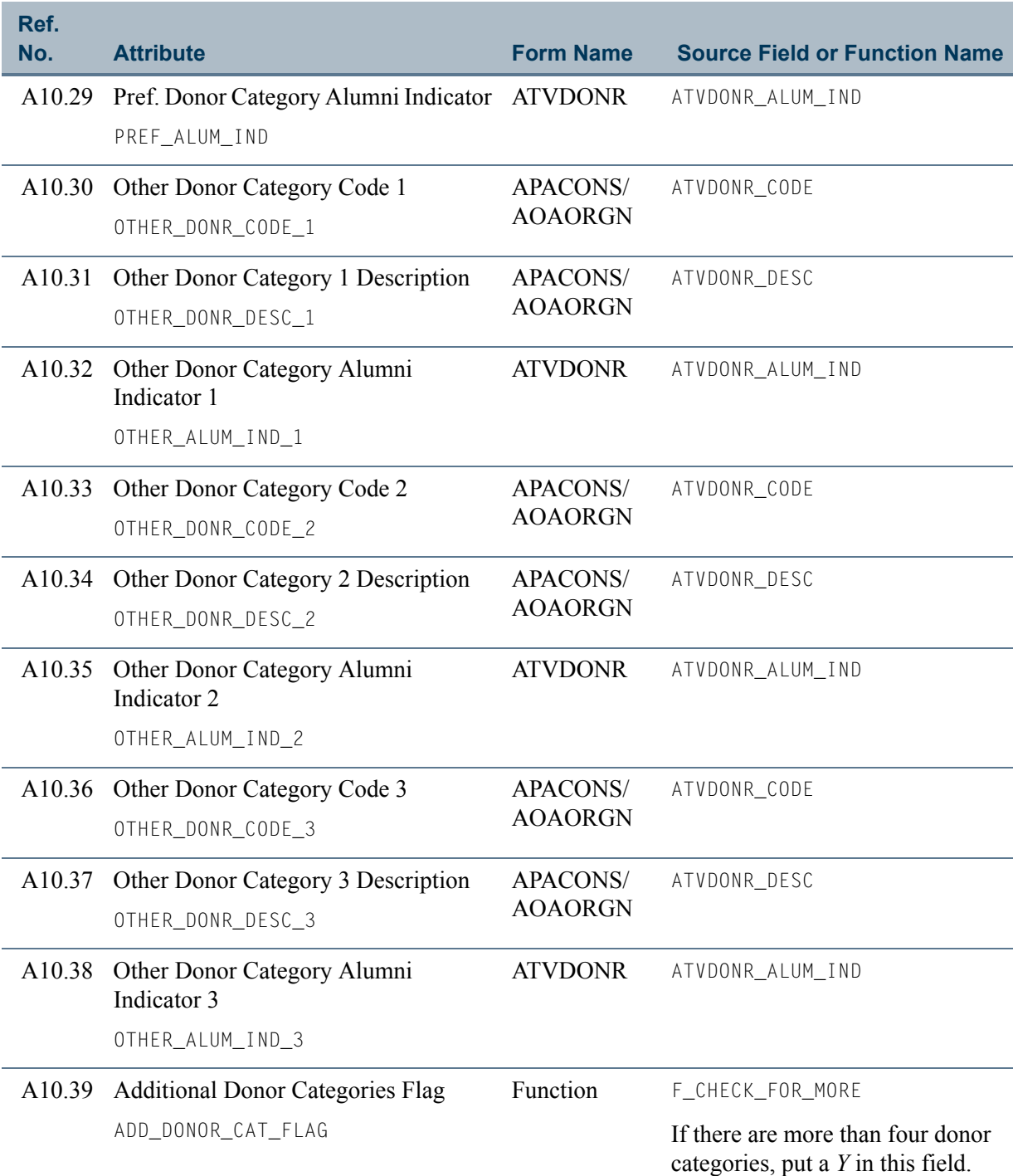

**Talent** 

<u> 1999 - Jan Ja</u>

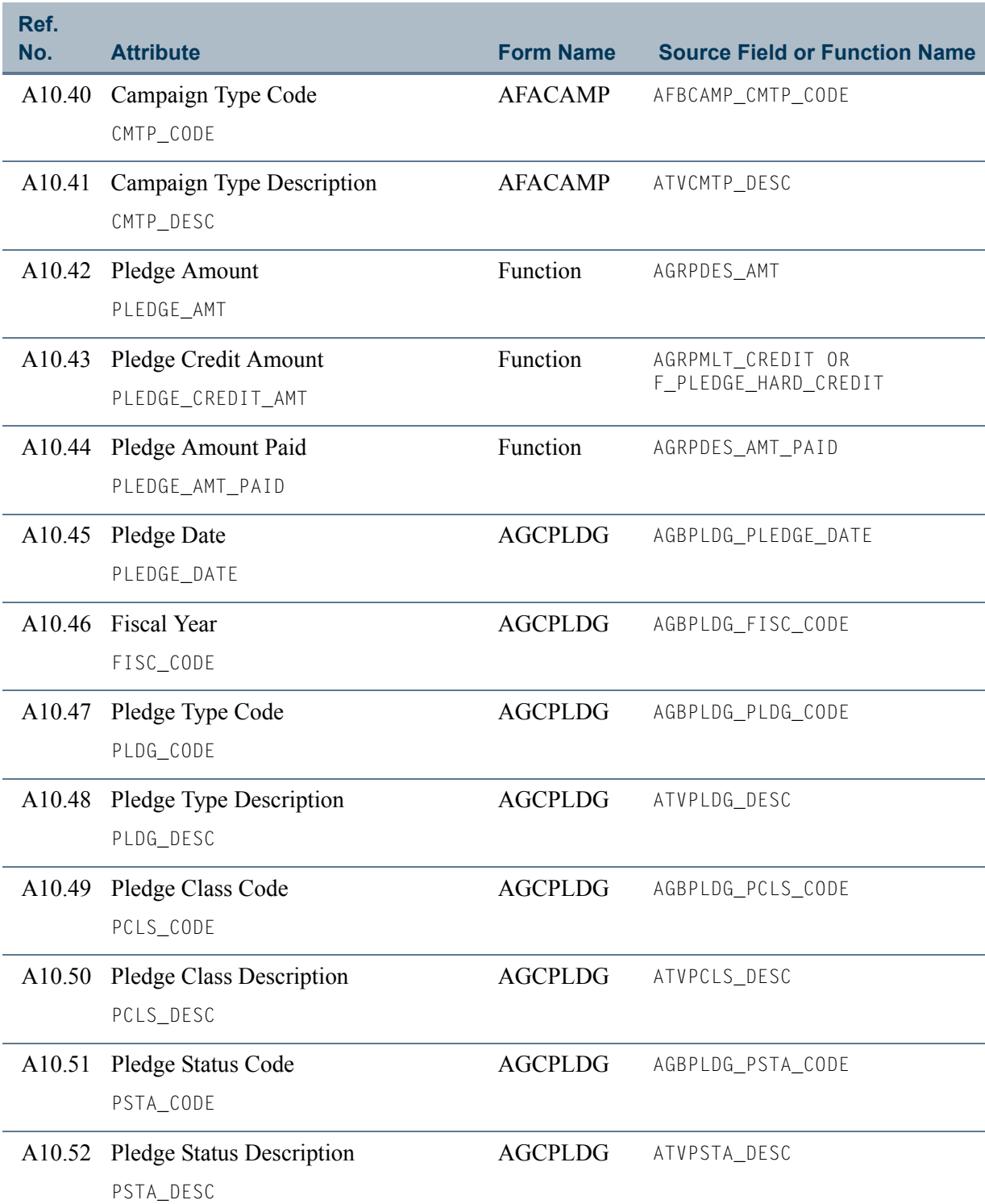

 $\Box\Box$ 

<u> Timbul Sa</u>

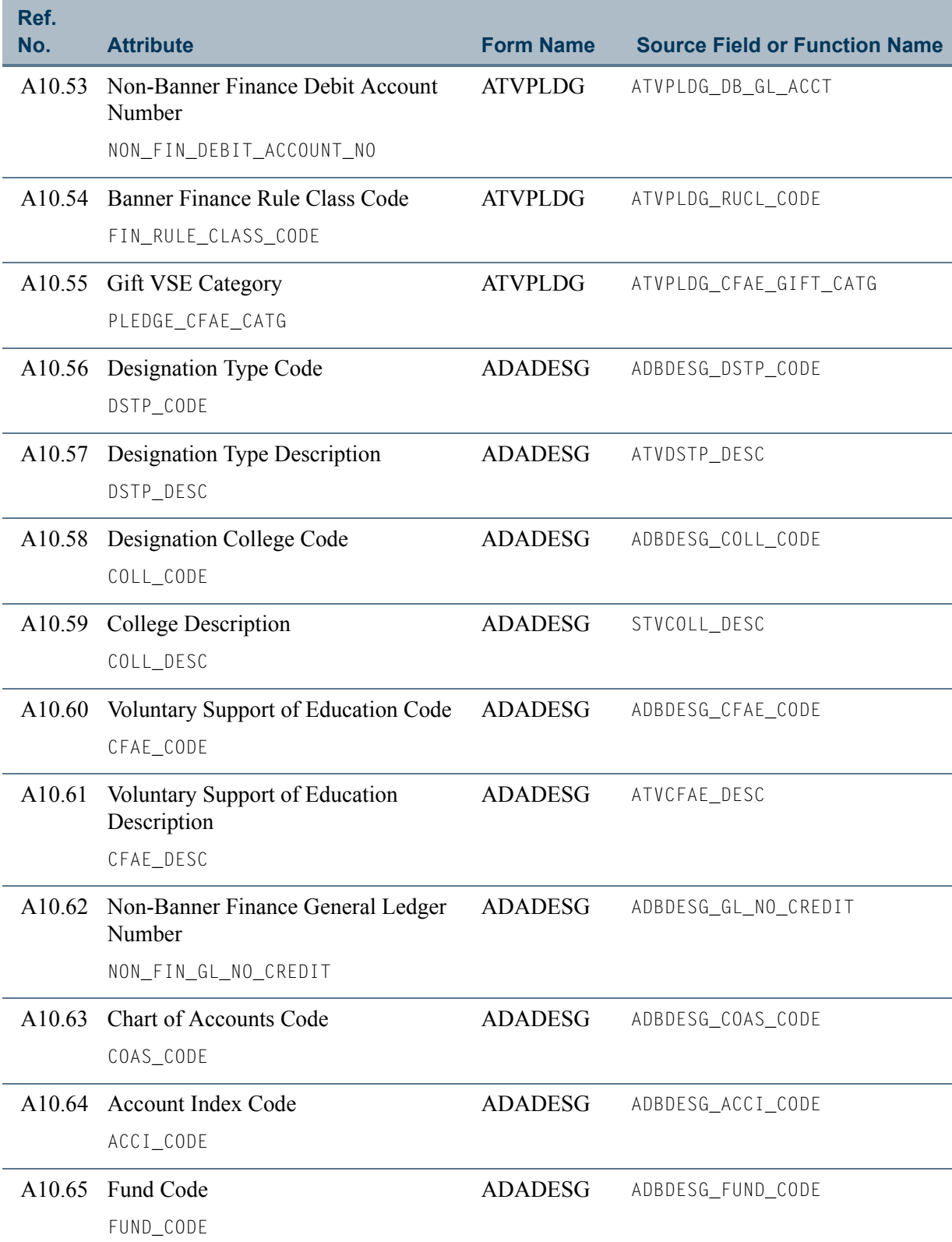

<u> Film</u>

an an I

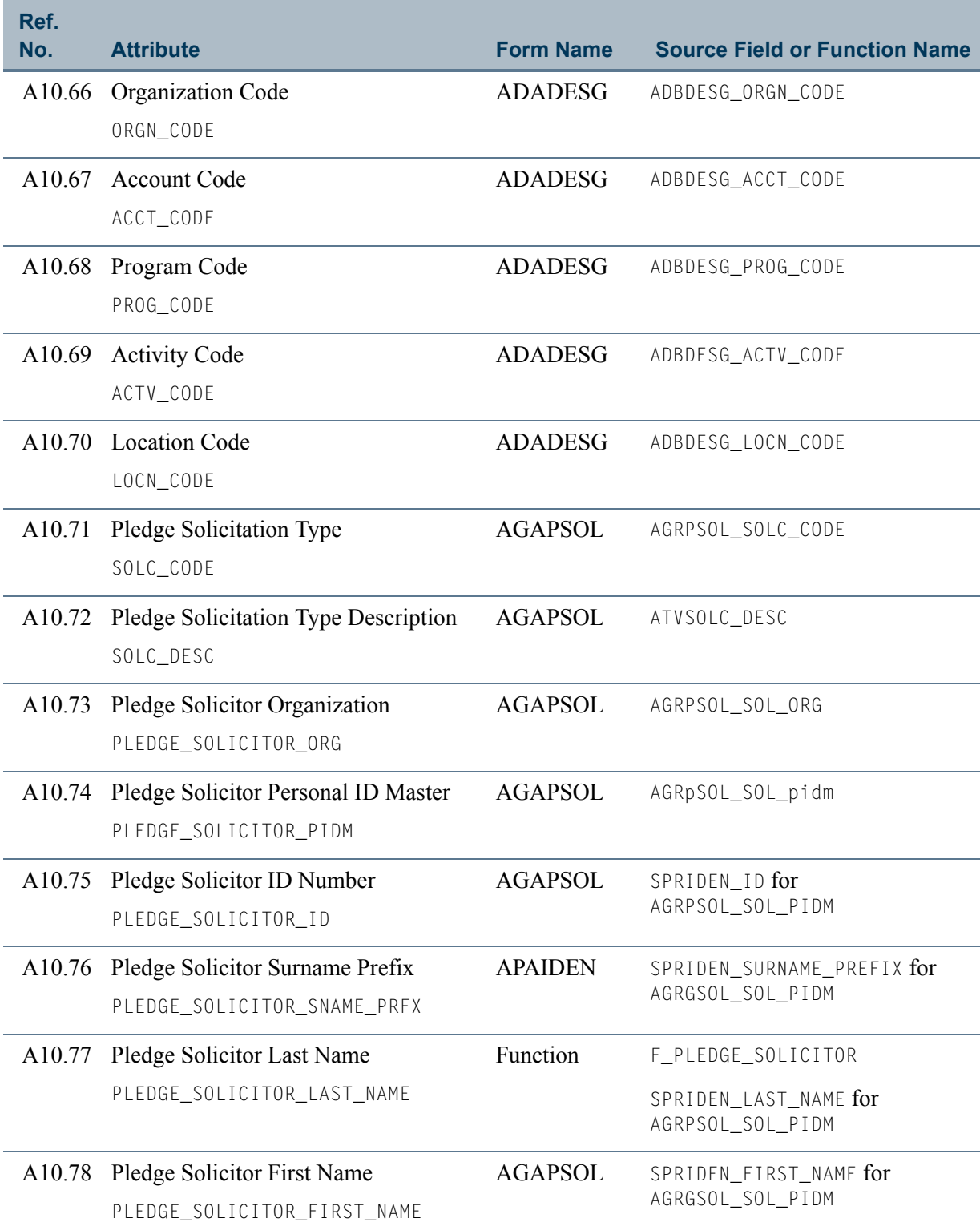

 $\Box\Box$ 

<u> Timbul Sa</u>

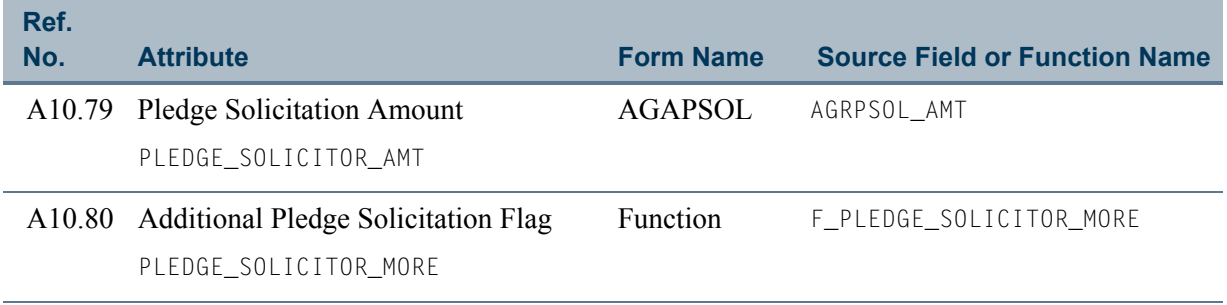

<u> Film</u>

an an T

# View 11: Gift Memo Detail

# **AA\_GIFT\_MEMO\_DETAIL**

If you are using FOCUS, the view name is AGVGMD0.

The Gift Memo Detail view lets you report on gift memo credit. This view includes the donor's name, ID, and core personal data, and information about donor categories, the memo ID, campaign, gift, and designation.

This view accesses the following main database tables.

- **•** ADBDESG Designation Base Table
- **•** AFBCAMP Campaign Base Table
- **•** APBCONS Constituent Base Table
- SPBPERS Basic Person Base Table
- SPRIDEN Person Identification/Name Repeating Table

# Key Attributes

**Tip**

Refer to ["PIDM" on page 1-6](#page-13-0) for a complete description of PIDM.

The key attributes of this view are:

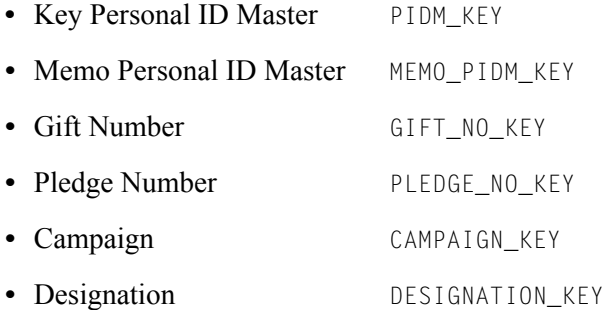

Because the PIDM is an internal ID unique to each ID, the view returns one row of information for each memo ID for every unique combination of Gift Number, Pledge Number, and Campaign/Designation.

# Recommended/Mandatory Conditions

There are no mandatory conditions for this view, but you may find it useful to specify criteria for some or all of the following attributes. Specifying these criteria selects the population for a report and may reduce the time it takes to run the report.

TI

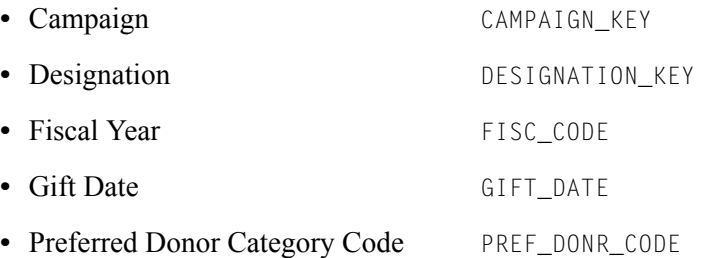

# Attributes

The following list specifies the attributes included in the Gift Memo Detail view. The list also indicates the primary Banner form and the database field or function that is the source for each attribute.

### **Table 11: Gift Memo Detail View Attributes**

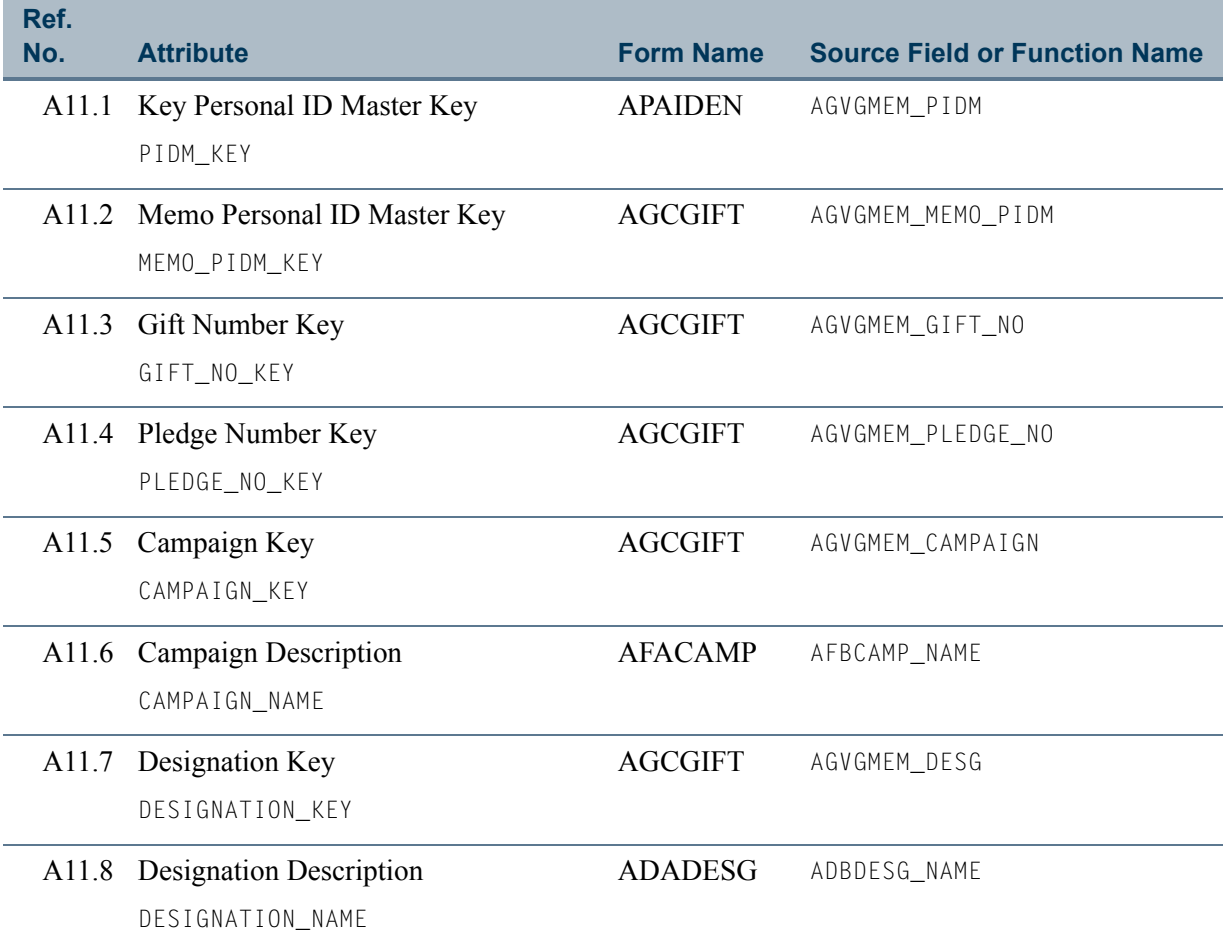

n.

an sa B

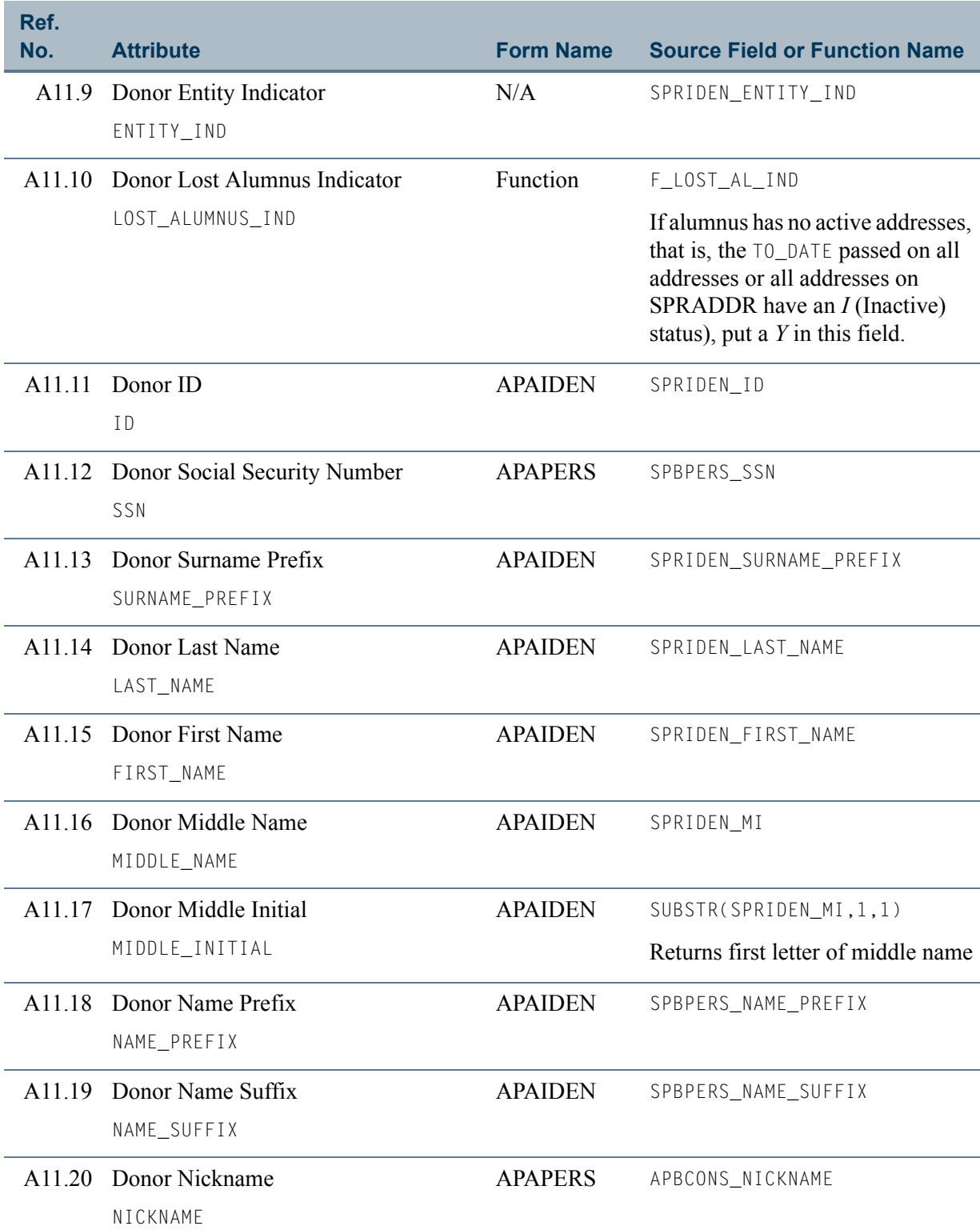

 $\Box\Box$ 

<u> Mari</u>

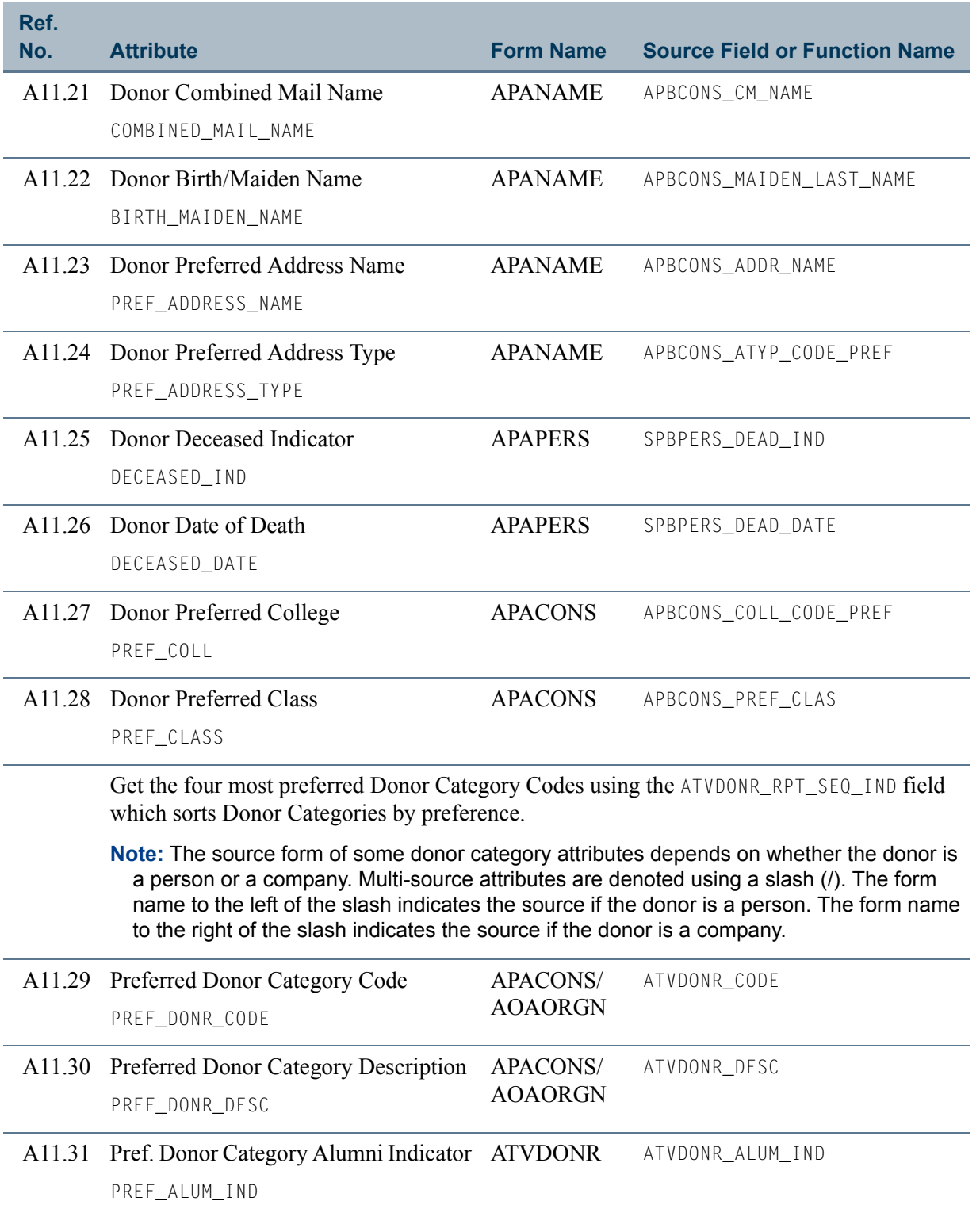

 $\Box$ 

<u> Tanzania de la pro</u>

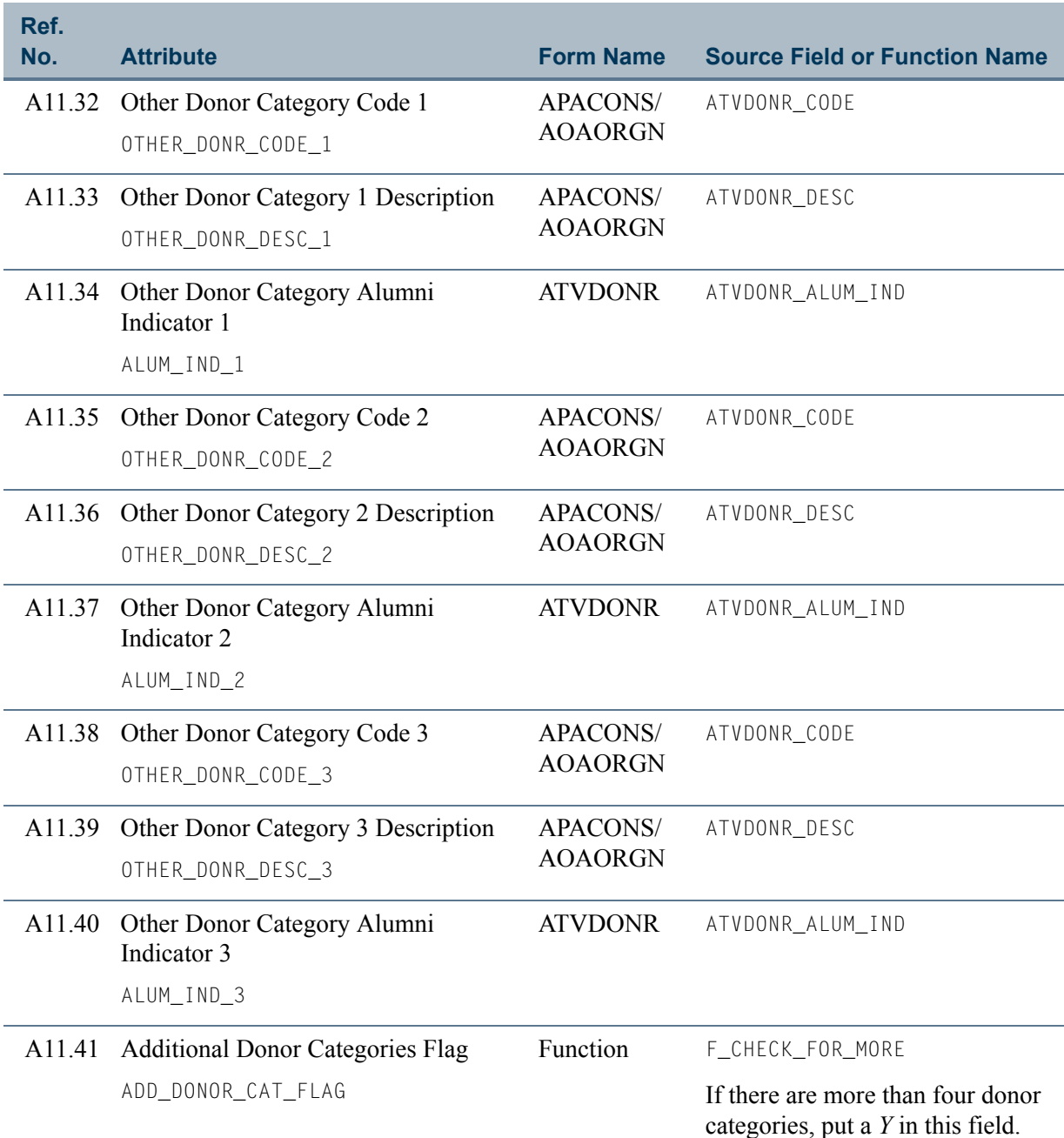

 $\blacksquare$ 

 $\Box$ 

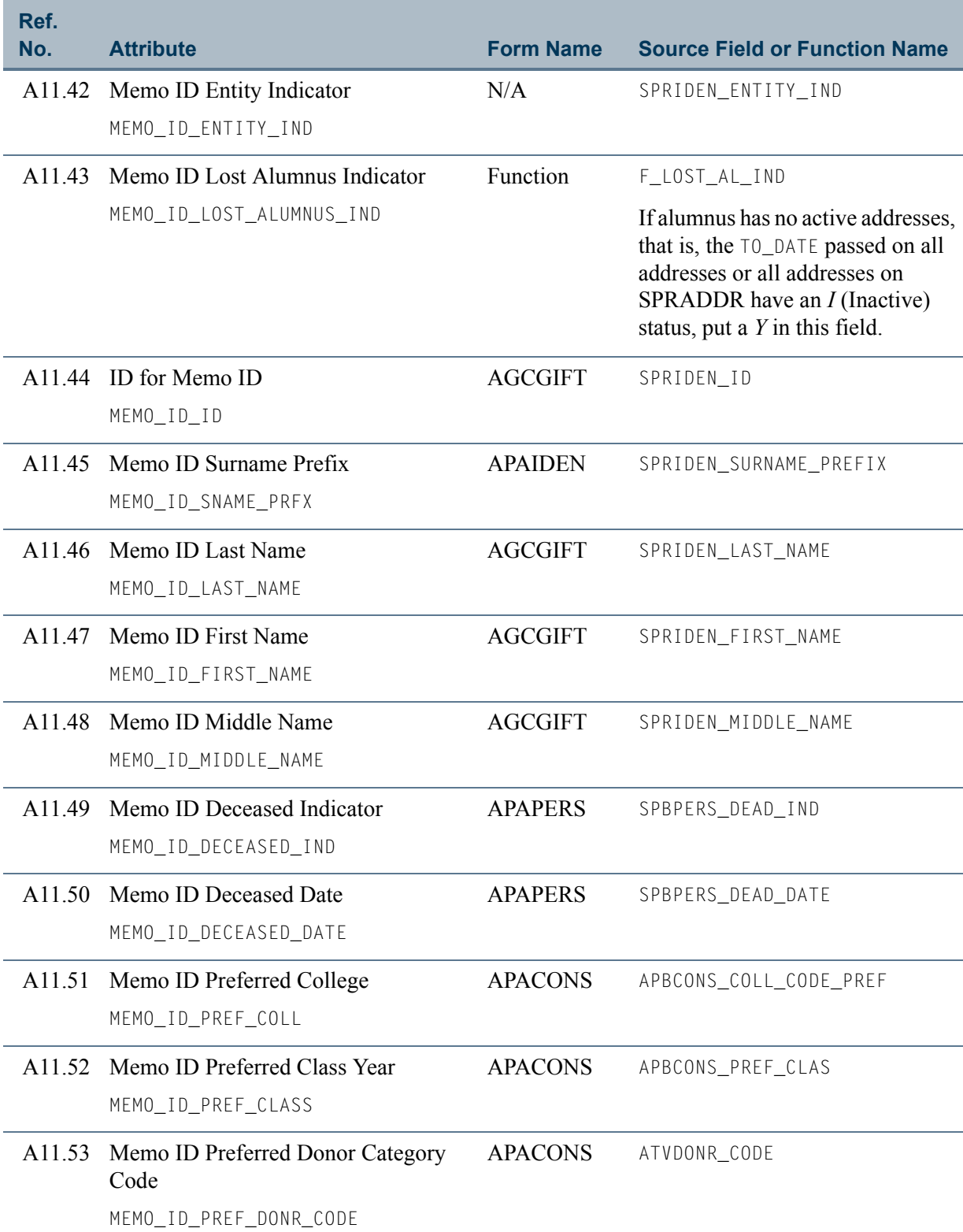

**The State** 

an an T

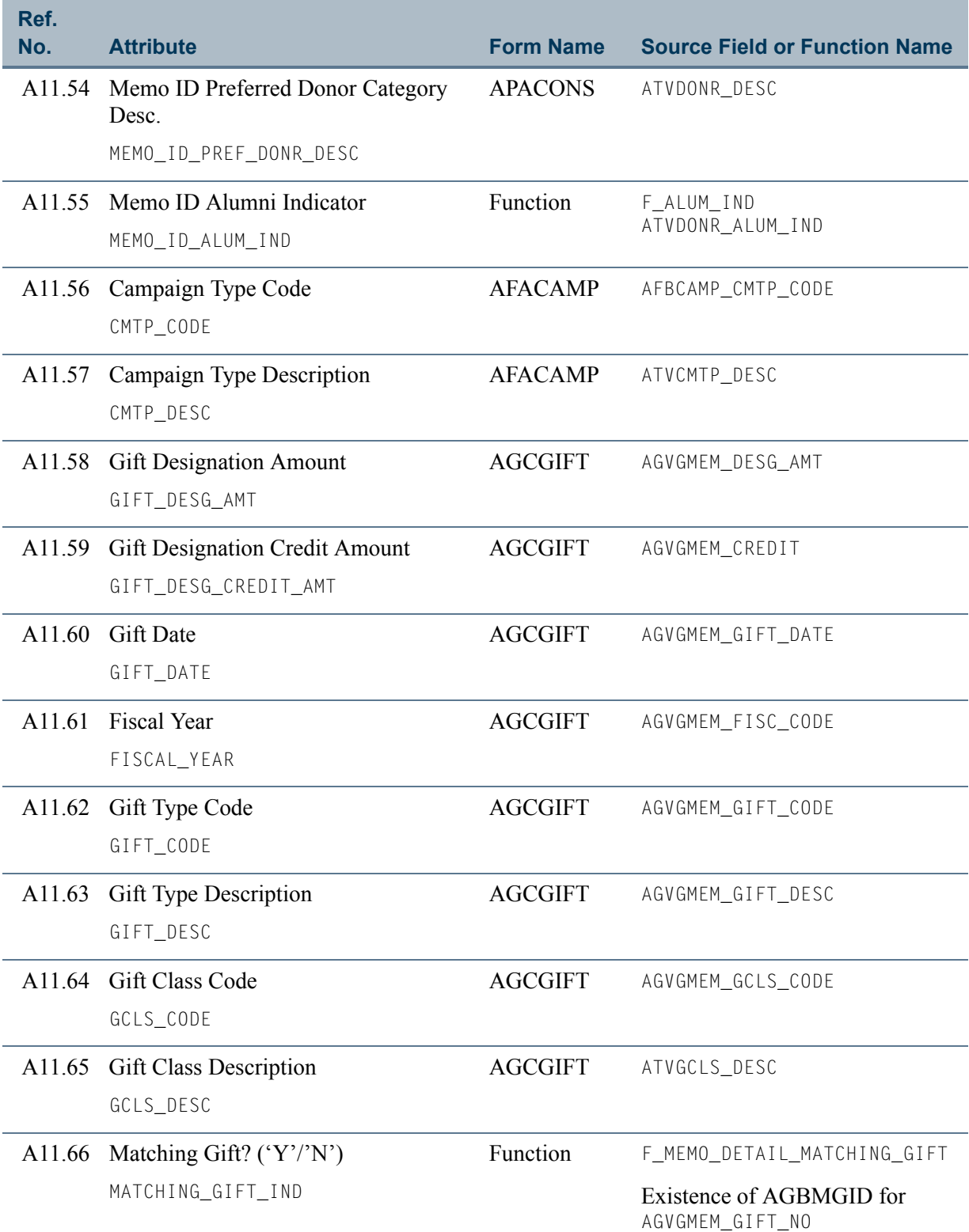

 $\blacksquare$ 

<u> Maria I</u>

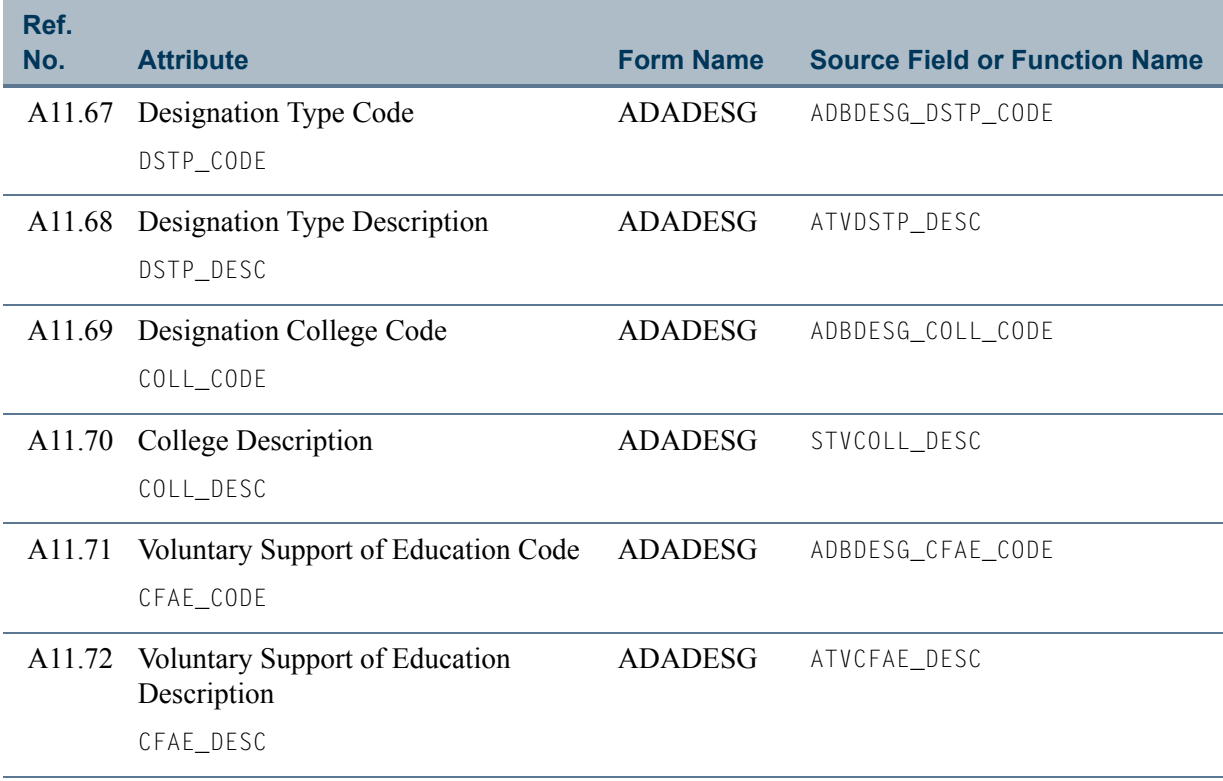

<u> Harris</u>

<u> a shekara t</u>